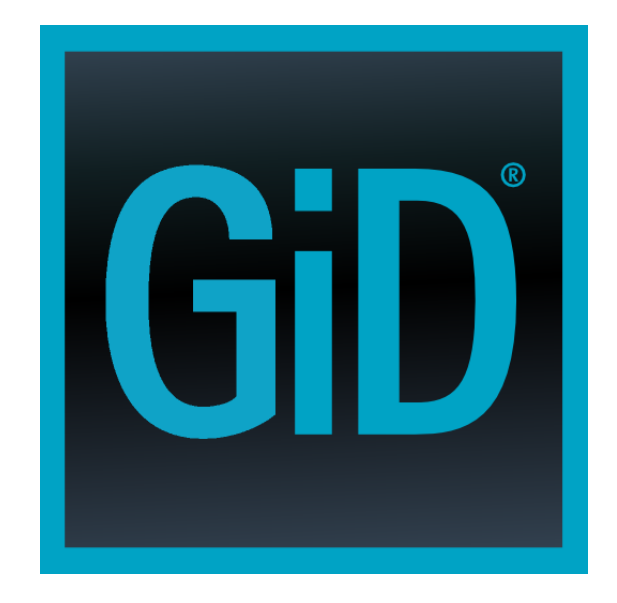

### **GiD**

The universal, adaptative and user friendly pre and postprocessing system for computer analysis in science and engineering

# **Customization Manual**

## Table of Contents

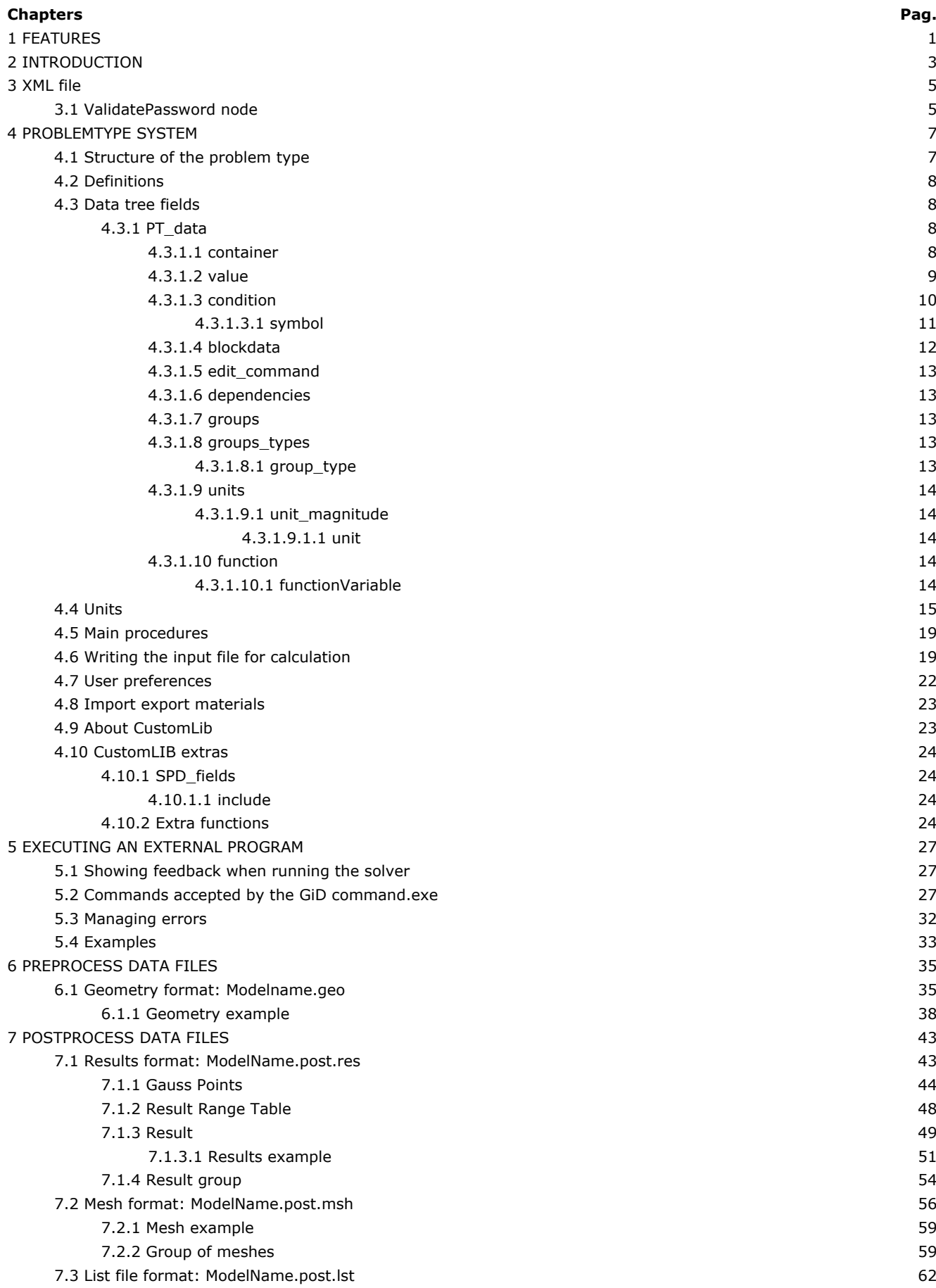

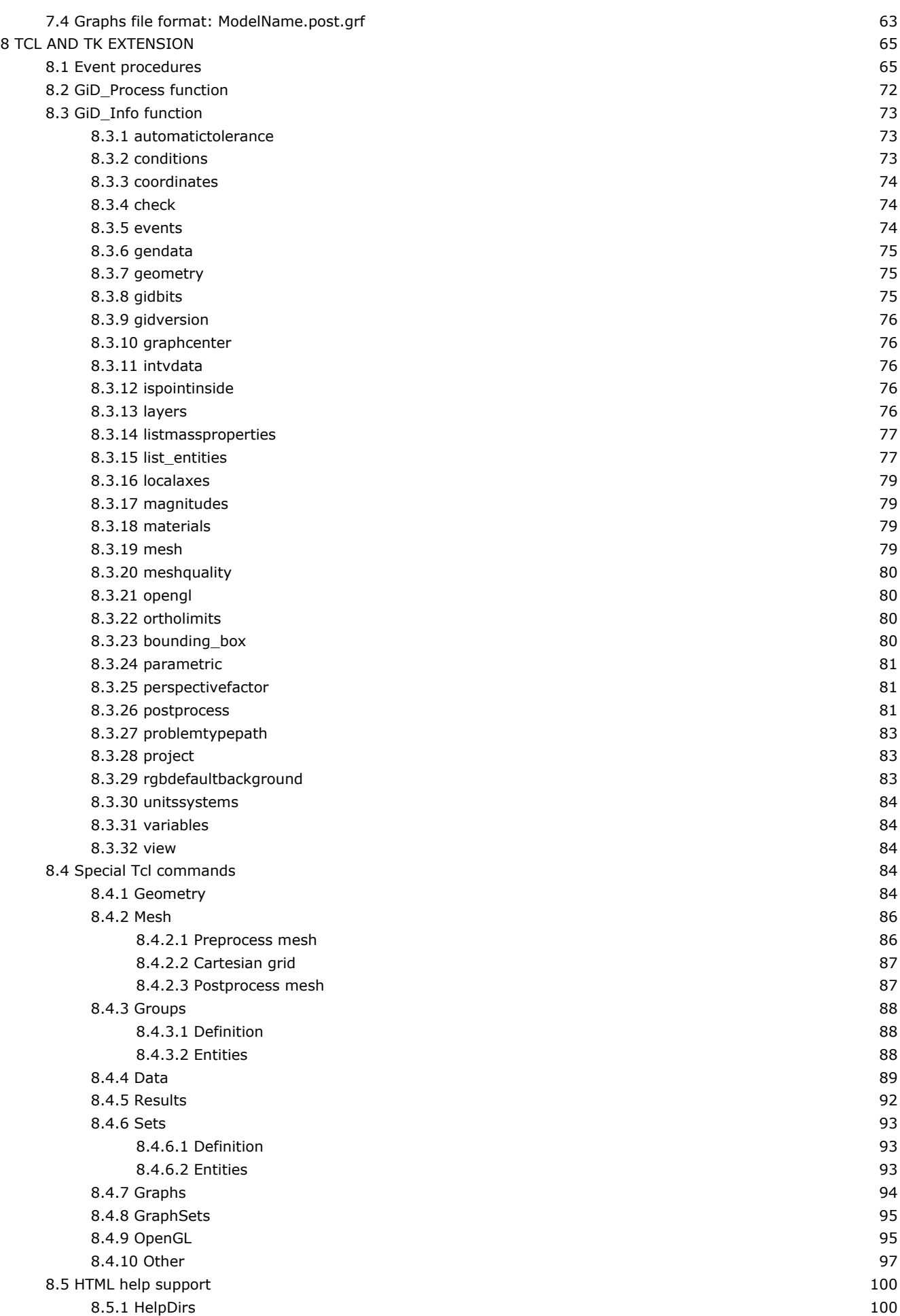

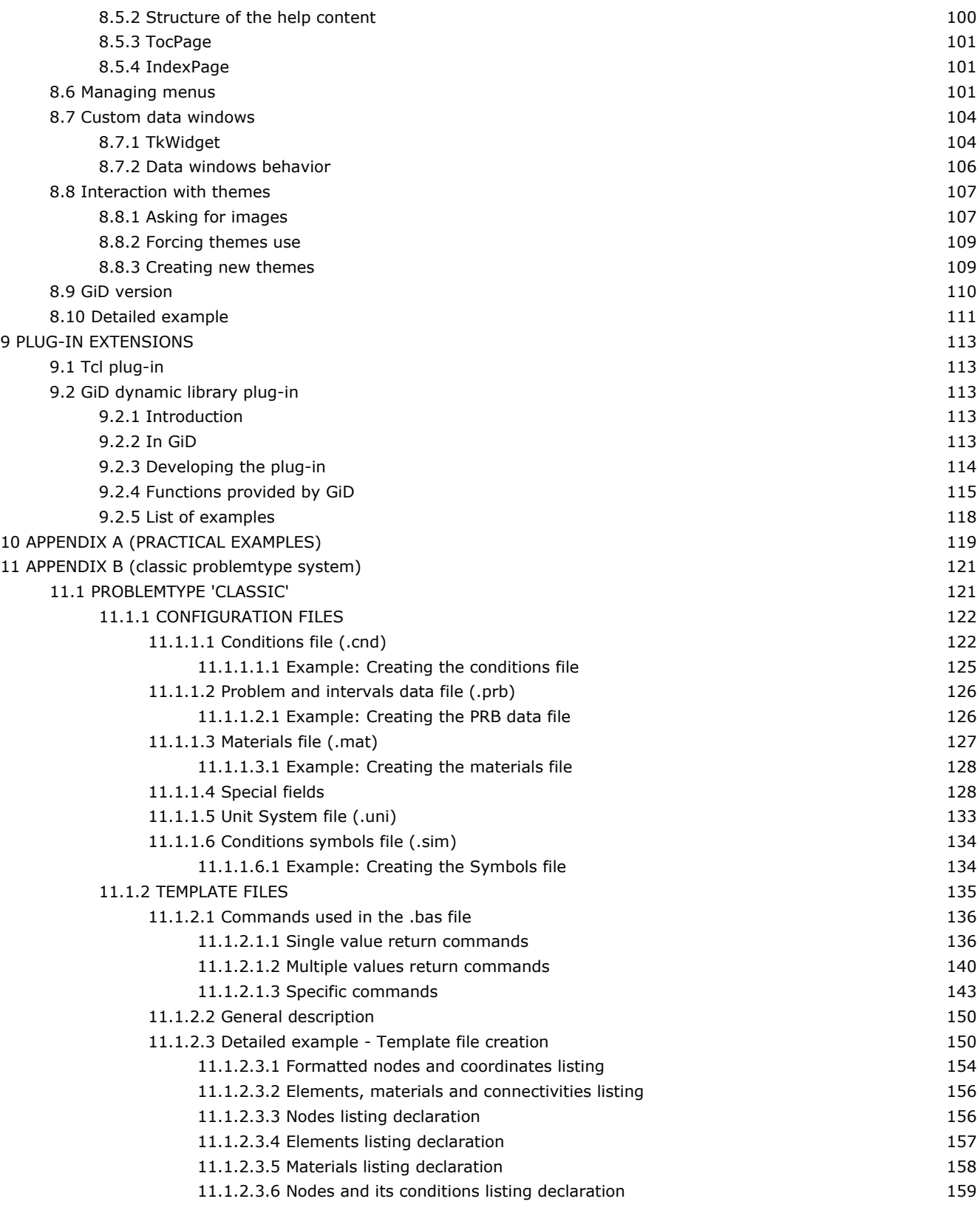

### 1 FEATURES

GiD offers the following customization features:

- Complete menu´s can be customised and created to suit the specific needs of the user´s simulation software.
- Simple interfaces can be developed between the data definition and the simulation software.
- Simple interfaces based on scalar, vector and matrix quantities can be developed for the results visualisation.
- Menus for the results visualisation can be customised and created according to the needs of the application or analysis.

The customization in GiD is done by creating a **Problem Type**.

### <span id="page-6-0"></span>2 INTRODUCTION

When GiD is to be used for a particular type of analysis, it is necessary to predefine all the information required from the user and to define the way the final information is given to the solver module. To do so, some files are used to describe conditions, materials, general data, units systems, symbols and the format of the input file for the solver. We give the name **Problem Type** to this collection of files used to configure GiD for a particular type of analysis.

**Note:** You can also learn how to configure GiD for a particular type of analysis by following the **Problem Type Tutorial**; this tutorial is included with the GiD package you have bought. You can also download it from the GiD support web page (http://www.gidhome.com/support).

GiD has been designed to be a general-purpose Pre- and Postprocessor; consequently, the configurations for different analyses must be performed according to the particular specifications of each solver. It is therefore necessary to create specific data input files for every solver. However, GiD lets you perform this configuration process inside the program itself, without any change in the solver, and without having to program any independent utility.

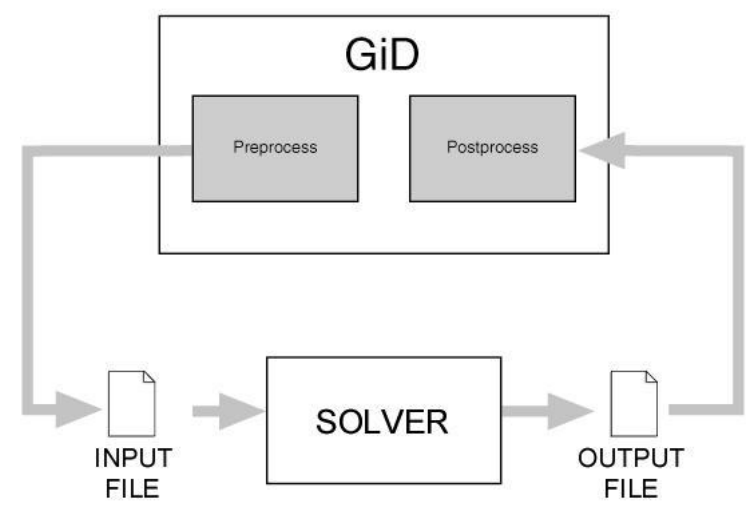

To configure these files means defining the data that must be input by the user, as well as the materials to be implemented and other geometrical and time-dependent conditions. It is also possible to add symbols or drawings to represent the defined conditions. GiD offers the opportunity to work with units when defining the properties of the data mentioned above, but there must be a configuration file where the definition of the units systems can be found. It is also necessary to define the way in which this data is to be written inside the file that will be the input file read by the corresponding solver.

From the 13th version of GiD, a new system of problemtye has been implemented (based in the CustomLIB library). Although the 'classic' problem type system is still supported by GiD, it is considered deprecated, as the new one offers clear advanteges in terms of usability, performance and integration cappabilities. Documentation about the deprecated classic problem type system can be found in the annex of this manual APPENDIX B (classic problemtype system) -pag. 121-

This new problem type definition uses a single .spd file to describe general properties, materials, conditions and units (as a tree with xml syntax). All this data is showed in a 'tree view', and materials and conditions are associated to groups of enties.

About writting the input file, Tcl commands are used to write the data in files (optionally aided with the special funcion GiD\_WriteCalculationFile for efficiency).

The new problem type creation system lean on a collection of tools, which facilitates the development of advanced problem types for customizing the personal pre and post processor system GiD for computer simulation codes. It is based on a XML hierarchical structure and an automatic physical tree view.

### <span id="page-8-0"></span>3 XML file

The file problem\_type.xml declare information related to the configuration of the problem type, such name, version, file browser icon, password validation or message catalog location, history news, etc.

The data included inside the xml file should observe the following structure:

```
<Infoproblemtype version="1.0">
   <Program>
     <Name>XXX</Name>
     <Version>XXX</Version>
 ... 
   </Program>
</Infoproblemtype>
```
By default GiD read this file when loading the problemtype and provide its key-value pairs parsed in a Tcl global array named 'problemtype\_current' (e.g. \$::problemtype\_current(version) returns the version of the problemtype)

#### Compulsory nodes: (the values of these nodes are just examples)

- <Name>cmas2d customlib</Name> to provide an identifier name for the problem type.
- $\bullet$  <Version>1.0</Version> dotted version number of the problem type.

The name and version of the problemtype is used to compare the version of the problemype used for a old model and do an automatic transform if necessary to try to map the old and new data fields.

The 'Internet retrieve' tool also uses Name and Version to compare a local problemtype with the remote copy of the Internet repository.

#### Optional nodes:

- <MinimumGiDVersion>12.1.11d</MinimumGiDVersion> to state the minimun **GiD** version required.
- If the problemype is loaded in a **GiD** version lower than the one required a warning message will be raised.
	- <ImageFileBrowser>images/ImageFileBrowser.gif</ImageFileBrowser> icon image to be used in the file browser to show a project corresponding to this problem type. The recommended dimensions for this image are 17x12 pixels.
	- <MsgcatRoot>scripts/msgs</MsgcatRoot> a path, relative or absolute, indicating where the folder with the name msgs is located. The folder msgs contains the messages catalog for translation.
	- \* <PasswordPath>..</PasswordPath> a path, relative or absolute, indicating where to write the password information see [ValidatePassword node -pag. 5-\)](#page-6-0).
	- <ValidatePassword></ValidatePassword> provides a custom validation script in order to override the default GiD validation (see [ValidatePassword node -pag. 5-](#page-6-0)).
	- <CustomLibAutomatic>1</CustomLibAutomatic> This node must be defined only for 'customLib like' problemtypes, with values 0 (default) or 1 .If true it allows to do automatic tasks to use the library (otherwise the problemtype developer must write extra code to use the library, like load packages, initialize the library, etc.)
	- <CustomLibNativeGroups>1</CustomLibNativeGroups> This node must be defined only for 'customLib like' problemtypes, with values 0 (default) or 1, to specify that the library uses 'native GiD groups' instead of 'pseudo-groups GiD conditions'.

It is possible to set other non-standard nodes, to use

#### **3.1 ValidatePassword node**

The default action taken by **GiD** when validating a problem type password is verifying that it is not empty. When a password is considered as valid, this information is written in the file 'password.txt' which is located in the problem type directory. In order to override this behaviour, two nodes are provided in the .xml file

PasswordPath: The value of this node specifies a relative or absolute path describing where to locate/create the file password.txt. If the value is a relative path it is taken with respect to the problem type path. Example:

<PasswordPath>..</PasswordPath>

- ValidatePassword: The value of this node is a Tcl script which will be executed when a password for this problem type needs to be validated. The script receives the parameters for validation in the following variables:
	- **key** with the contents of the password typed,
	- **dir** with the path of the problem type, and

**computer** name with the name of host machine.

Note: It's like this Tcl procedure prototype: proc PasswordPath { key dir computer\_name } { ... body... }

The script should return one of three possible codes:

<span id="page-9-0"></span>0 in case of failure.

1 in case of success.

2 in case of success; the difference here is that the problem type has just saved the password information so **GiD** should not do it.

Furthermore, we can provide a description of the status returned for **GiD** to show to the user. If another status is returned, it is assumed to be 1 by default.

Below is an example of a <ValidatePassword> node.

```
<ValidatePassword>
  #validation.exe simulates an external program to validade the key for this computername
   #instead an external program can be used a tcl procedure
  if { [catch {set res [exec [file join $dir validation.exe] $key $computername]} msgerr] } {
     return [list 0 "Error $msgerr"] 
 }
  switch -regexp -- $res {
    failRB {
      return [list 0 "you ask me to fail!"]
 }
    okandsaveRB {
      proc save_pass {dir id pass} {
        set date [clock format [clock second] -format "%Y %m %d"]
        set fd [open [file join $dir .. "password.txt"] "a"]
        puts $fd "$id $pass # $date Password for Problem type '$dir'"
        close $fd
 }
     save pass $dir $computername $key
     rename save pass ""
      return [list 2 "password $key saved by me"]
    \lambda okRB {
      return [list 1 "password $key will be saved by gid"]
     }
    default {
      return [list 0 "Error: unexpected return value $res"]
     }
  }
</ValidatePassword>
```
### 4 PROBLEMTYPE SYSTEM

A problem type is a collection of utilities, which allows the user to interact easily with them by means of a Graphical User Interface (GUI), and facilitates the definition and introduction of all the data necessary for carrying out a particular calculation. In order for GiD to prepare data for a specific analysis program, it is necessary to customize it. The customization is defined in GiD by means of a problem type.

The new system of problem types creation adds some additional capabilities compared with the classic one:

- It takes advantage of the XML (Extensible Markup Language) format features and its hierarchical structure. It stores data more efficiently. The elements in a XML document form a tree-structure that starts at  $\Box$ the root $\Box$  and branches to  $\Box$ the leaves $\Box$  with different relationships between the nested elements.
- It permits to process automatically XML documents on a physical data tree view on the GiD window for interfaces creation.
- It facilitates the automatic creation of standard windows in the data tree to enter input dates. It couples geometry or mesh entities with identical properties into the called groups using these standard windows.
- It permits to couple entities with identical properties into groups. In this way, it couples geometry or mesh entities with identical properties into the called groups using these standard windows.
- It allows to apply efficiently geometry properties and boundary conditions (i.e. constraints, loads, materials…) into groups and to edit their properties easily..
- In order to configure GiD for a specific type of analysis, it is possible to set the data tree hiding the required parts automatically.
- It allows to fix the data tree hiding concrete parts if this is convenient, for a specific type of analysis.
- It couples all the common features of the different problem types.

#### **4.1 Structure of the problem type**

The problem type is defined using a directory with the its name and a set of files. The directory with the problem type will be located in the **problemtypes** directory in the **GiD** distribution, or in a subdirectory of it. This set of files define the problemtype and contain the full functionality for customizing the pre-process. The main files that configure the problem type are shown in the table below.

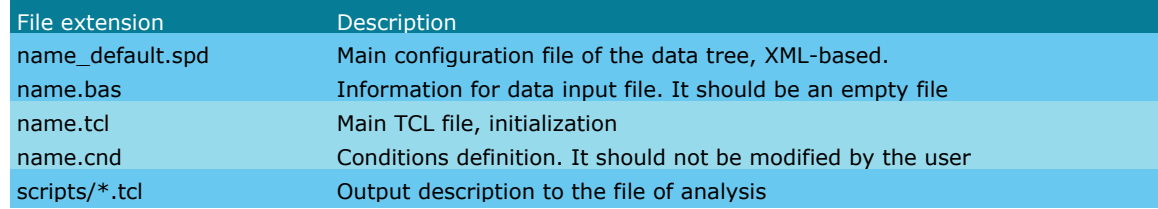

Main configuration file of the data tree, XML-based.

The main configuration file in XML format contains the definition of all the data (except the geometry) necessary to perform an analysis. It is defined in XML format with the extension .spd (specific problem type data) and contains all the definition of all the data that defines the analysis like boundary conditions, loads, materials, loadcases, etc.

The syntax rules of the .spd file are very simple, logical, concise, easy to learn and to use. The file is human-legible, clear and easy to create. Moreover, the information is stored in plain text format. It can be viewed in all major of browsers, and it is designed to be self-descriptive.

The elements in a XML document form a tree-structure that starts at "the root" and branches to "the leaves" with different relationships between the nested elements. It allows to aggregate efficiently elements. CustomLib takes advantage of this hierarchical structure to convert automatically the main XML file to a physical tree on the GiD window. The XML elements can have attributes, which provide additional information about elements.

It is necessary to modify this XML document in order to add conditions, or general data to the problem type.

### Main TCL file, initialization

A TCL initialization file is used to create complex windows or menus. Contains the initialization routines

Output description to the file of analysis A TCL file located in the <scripts> folder determines the way in which the final information has to be written inside the input files that will be read by the solver.

Conditions file

File with extension .cnd is used but should not be modified by the problemtype creator.

- Information for data input file File .bas is not used it should be existing but void.
- Several other TCL files

#### **4.2 Definitions**

CustomLib defines its own XML tags, which clearly describes its content. For more information about this attribute, see the section [Data tree fields -pag. 8-](#page-9-0).

*TDOM library*

The tDOM library is used by the Toolkit due to it combines high performance XML data processing with easy and powerful Tcl scripting functionality. tDOM is one of the fastest ways to manipulate XML and it uses very little memory in the process of creating a DOM tree from a XML document. In TDOM terminology we call 'field' to the 'Element name' and 'parameter' to the 'attribute'. All data is stored in fields and parameters, where the parameters can contain a value, a xpath expression or a [TCL command].

*XPATH*

XPath is a language for addressing parts of an XML document using path notations.

It is used for navigating through the hierarchical structure of a XML document to extract information. It is based on a tree of nodes representing the XML file.

It provides the ability to navigate around the tree, selecting nodes from it and computing string-values.

xpath expression -> A search is performed and the result is substituted in the parameter when necessary.

[TCL command] -> The command between brackets is executed when necessary and the return value is replaced inside the parameter.

#### **4.3 Data tree fields**

The fields and parameters of the main configuration file (.spd) of the data tree, are described below.

#### **4.3.1 PT\_data**

<PT\_data>

Main root field of the .spd file. It contains the version number and the name of the problem type. PT must be replaced by the problem type name.

**version** - Internal version number.

e.g. if the problemtype is named 'cmas2d\_customlib' the main node will be

<cmas2d\_customlib\_data version='1.0'> ... </cmas2d\_customlib\_data>

#### **4.3.1.1 container**

<container>

This is the simplest form to group the data for improving its visualization.

On the resulting window, in addition to the inputs there will be the following set of buttons:

 $\vee$  OK X Cancel

It can contain the following fields: <value>, <container>, <condition>, <function>, <dependencies> The parameters are as follows,

**n** - Name used to reference the field, especially when writing the .dat file.

**pn** - Label that will be visualized by the user. It can be translated.

**icon** - It allows to put an image in .png format in the data tree. The image should be stored inside the images folder of the problem type.

**help** - It displays a pop-up window of help information related to the task the user is performing.

**state** - Specifies one of two states for the field: **normal**, or **hidden.** Note that hidden <container> field can be used for storing hidden values, that you do not want to show in the user interface. It also permits to handle a Tcl function, by means of square brackets.

**update\_proc** - It calls a TCL procedure, when clicking on the 'Ok' button in the window. Square brackets are not supported.

**actualize tree -** Itupdates the information in the whole data tree, and automatically refresh data shown in the user interface. It is a boolean value as a 1 or 0 that indicates if it is activated or deactivated. If the data source is changed, such as new fields have been added or data values and field have been modified, all the user interface will reflect those changes. Furthermore, all the TCL procedures defined in the data tree will be called and the whole data tree will be refreshed. Therefore, this instruction must be carried out only when necessary.

**actualize -** This only updates a specified field in data tree. Note that only this specified field will be refreshed in the user interface, and not the whole data tree. It is a boolean value as a 1 or 0 that indicates if it is activated or deactivated.

**del\_cancel\_button -** It is a boolean value as a 1 or 0 that indicates if the cancel button is removed (1) or not (0). On the resulting window there will be only the 'OK' button, as follows,

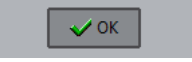

#### Example:

```
<container n='general_data' pn='General data' icon='general'>
   <value n='max_iterations' pn='Maximum iterations' value='1e3' help='limit of iterations for iterative 
solver'/>
   <value n='stop_tolerance' pn='Stop tolerance' value='1e-8'/> 
</container>
```
#### **4.3.1.2 value**

<value>

It is the main field to store data. This field allows to define an entry, or a combobox in the window.

It can contain the following fields: <function>, <dependencies>, <edit\_command>

The parameters are as follows,

**n** - Name used to reference the field, especially when writing the .dat file.

**pn** - Label that will be visualized by the user. It can be translated.

**v** - The value or default value for a 'value' field

**state** - Specifies one of the four states for the entry: normal, disabled, hidden or readonly. If the entry is readonly, then the value may not be changed using widget commands and no insertion cursor will be displayed, even if the input focus is in the widget; the contents of the widget may still be selected. If the entry is disabled, the entry may not be changed, no insertion cursor will be displayed and the contents will not be selectable. Note that hidden entry can be used for storing hidden values. It also permits to define a Tcl function, by means of square brackets.

**values\_tree -** Permits to define a TCL function, by means of square brackets, and returns a combobox with a list of strings.

**values -** Comma-separated list of strings.

For instance, values="mech,therm"

**dict** - Comma-separated list of key,value. This operation places a mapping from the given key to the given value, which is shown in the GUI. Values can be translated.

For instance, dict="mech,Mechanical,therm,Thermal" shows Mechanical and Thermal.

**string is -** Tests the validity of various interpretations of a string, as follows,

integer - To test if a string is an integer value.

integer\_or\_void - To test if a string is an integer value, or empty (not-filled).

double - To test if a string is a double value.

double or void - To test if a string is a double value, or empty (not-filled).

% - To test if a string is a percentage (%)

list of double - To test if a string is a list of doubles, representing a data structure of doubles in Tcl.

**help** - It displays a pop-up window of help information related to the task the user is performing.

**actualize\_tree -** Itupdates the information in the whole data tree, and automatically refresh data shown in the user interface. It is a boolean value as a 1 or 0 that indicates if it is activated or deactivated. If the data source is changed, such as new fields have been added or data values and field have been modified, all the user interface will reflect those changes. Furthermore, all the TCL procedures defined in the data tree will be called and the whole data tree will be refreshed. Therefore, this instruction must be carried out only when necessary.

**actualize -** This only updates a specified field in data tree. Note that only this specified field will be refreshed in the user interface, and not the whole data tree. It is a boolean value as a 1 or 0 that indicates if it is activated or deactivated.

**update\_proc** - It calls a TCL procedure, when clicking on the 'Ok' button in the window or when changing the value of the entry. Square brackets are not supported.

**menu\_update -** It allows to update the menus.Values can be yes or no. It is necessary to define a <dependencies> field, as follows,

<dependencies node="/\*/blockdata[@n='General\_Data']/value[@n='analysis\_type']" att1="menu\_update" v1="[TCL\_proc]" actualize="1"/>

fieldtype - Itcreates a box in the user interface in order to introduce a text. It can be:

longtext **-** A text box is created.

**editable -** It is a boolean value as a 1 or 0 that indicates if the entry could be changed or not. If it is activated (1) the entry may not be changed, no insertion cursor will be displayed and the contents will not be selectable.

**unit\_magnitude -** Physical quantity (i.e. L, for Length). For more information about this attribute, see the section**Description of the units**

**units -** Unit of the physical quantity (i.e. m). For more information about this attribute, see the section**Description of the units**

**function -** Contains a Tcl command, which is executed when is called. It permits to create or edit a function for a determined entry.

**function func - Permits to define a TCL function.** 

**values\_check -** It allows to handle a Tcl function, by means of square brackets.

**min\_two\_pnts -** It is a boolean value as a 1 or 0 and indicates that two points or more are required in a linear interpolation.

**unit\_definition -** The fields <value/> used to choose the default units in the GUI are special. They contain the attribute called unit definition="magnitude" being magnitude the name 'n' to be used in that field. It is important to note that these kind of fields does not contain dependencies.

#### Example:

```
<value n='units_length' pn='Length' unit_definition='L'/>
<value n='units_mass' pn='Mass' unit_definition='M'/>
<value n='units_force' pn='Force' unit_definition='F'/>
```
unit\_mesh\_definition - The field <value/> used to choose the mesh unit is special. It has the attribute unit\_mesh\_definition="1", and it does not contain any "v" attribute or dependencies. Example:

<value n="units\_mesh" pn="Geometry units" unit\_mesh\_definition="1"/>

**units\_system\_definition -** The field <value/> used to choose the units system is special. It has the attribute units system definition="1", it does not contain any "v" attribute, and it contains a unique dependency related to the units fields.

#### Example:

```
<value n='units_system' pn='Units system' units_system_definition='1' icon='units-16'>
   <dependencies node="//*[@unit_definition or @unit_mesh_definition='1']" att1='change_units_system' 
v1='{@v}'/> 
\langle/value>
```
#### **4.3.1.3 condition**

<condition>

It contains some inputs with values and can be applied to groups. For each applied group, a dependent set of values will be created that belong to that group, for this condition.

A group is a category that brings together selected entities (points, lines, surfaces and/or volumes) with identical properties. I should be noted that any entity can belong to more than one group (unlike the concept of layer, where any entity cannot belong to more than one layer).

It can contain the following fields: <value>, <dependencies>, <edit\_command>

On the resulting window, in addition to the inputs there will be the following set of buttons:

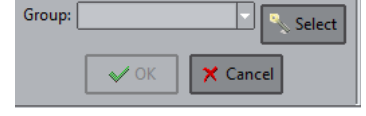

Button 'Select' enables to create a group and choose entities into it.

**ov, ovi, i=1,2 -** Indicates to which entity types can a 'condition' be applied. Can be one or several of the following values: point, line, surface, surface as volume, volume.

**ov\_default -** Indicates the default entity type which a 'condition' can be applied. Can be one of the following values: point, line, surface, surface\_as\_volume, volume.

**ovm, ovmi, i=1,2** - Indicates to which entity can a 'condition' be applied. It can be element, node, face element or void. **state** - Specifies one of two states for the field: **normal**, or **hidden.** Note that hidden <container> field can be used for storing hidden values, that you do not want to show in the user interface. It also permits to handle a Tcl function, by means of square brackets.

#### **4.3.1.3.1 symbol**

<symbol>

Every condition can have a symbol, that will be drawn when the user selects **Draw symbols** in the contextual menu that appears on user interactions such as right-mouse click operation.

The symbol is defined by a field **<symbol>** inside the condition. The available XML parameters are:

**proc:** Includes the name of a TCL proc to be defined in the TCL files of the problemtypes. In that proc, OpenGL is used to make the real drawing.

The procedure must return the id of a OpenGL drawing list (created by GiD\_OpenGL draw -genlists 1), or a dict with some required keys depending on the orientation attribute value.

- **orientation:** can be **global**, **local**, **localLA**, **section**, **shell\_thickness**, **loads**.
	- **global** means that the symbol defined in the proc will be draw with its axes corresponding to that of the global axes of the model.
	- **local** means that the symbol will be drawn related to a local axes system dependent on the entity. For lines, this local axes system will have x' axe parallel to the line. For surfaces, the z' axe will be parallel to the surface normal
	- **localLA** is similar to local
	- **section** is similar to local, used to draw bar section profiles
	- **shell\_thickness** to draw the surface with a thickness.

In this case the proc must return a dict Tcl object with a key named thickness witht the value of the thickness associated to the surface.

**loads** to represent loads.

In this case the proc must return a dict Tcl object with a key named load\_type with possible values **global**, **global projected**, **local**

There are Tcl predefined procedures to facilitate drawing with OpenGL:

gid\_groups\_conds::import\_gid\_mesh\_as\_openGL <filename> <color\_lines> <color\_surfaces> To automatically import a GiD mesh file to be drawn with OpenGL.

The filename to be read must be a GiD ASCII mesh of lines, triangles and quadrilaterals (with as few elements as as possible). This mesh could be exported from the menu Files->Export->GiD mesh. The procedure read the mesh and invoke GiD\_OpenGL draw commands.

The mesh must represent a normalized shape, centered at the origin and contained in a box of size 1 for every of its dimensions (a 2x2x2 cube)

- gid\_groups\_conds::draw\_symbol\_image <image> <values\_list> To automatically import in image file to be drawn with OpenGL. The image must use some valid image format (png, gif, jpg,...).
	- The values list argument is currently not used.
- gid\_groups\_conds::draw\_symbol\_text <txt> <values\_list> To automatically print a text with OpenGL. The values\_list argument is currently not used.

Note: The package gid\_draw\_opengl also contains some predefined interesting procedures.

#### Example:

<condition n="Point\_Weight" pn="Point Weight" ov="point" ovm="node" icon="constraints" help="Concentrated mass">

 <value n="Weight" pn="Weight" v="0.0" unit\_magnitude="M" units="kg" help="Specify the weight that you want to apply"/>

```
 <symbol proc="Cmas2d::DrawSymbolWeigth" orientation="global"/>
</condition>
```
And its Tcl drawing procedure, assuming that the mesh file named weight\_2d.msh is located in the symbols folder or the problemtype:

```
proc Cmas2d::DrawSymbolWeigth { values_list } { 
    variable opengl draw list
    if { ![info exists opengl draw list(weight)] } {
         variable problemtype_dir
        set opengl draw list(weight) [GiD OpenGL draw -genlists 1]
       GiD OpenGL draw -newlist $ opengl draw list(weight) compile
        set filename mesh [file join [Cmas2d::GetDir] symbols weight 2d.msh]
        gid groups conds::import gid mesh as openGL $filename mesh black blue
       GiD OpenGL draw -endlist
 }
   set weigth and unit [lrange [lindex $values list [lsearch -index 0 $values list Weight]] 1 2]
   set weigth [lindex $weigth and unit 0]
     set scale [expr {$weigth*0.1}]
    set transform matrix [list $scale 0 0 0 0 $scale 0 0 0 0 $scale 0 0 0 0 0 1]
    set list id [GiD OpenGL draw -genlists 1]
   GiD OpenGL draw -newlist $list id compile
   GiD OpenGL draw -pushmatrix -multmatrix $transform matrix
   GiD_OpenGL draw -call $_opengl_draw_list(weight)
   GiD OpenGL draw -popmatrix
   GiD OpenGL draw -endlist
    return $list_id
}
```
#### **4.3.1.4 blockdata**

<blockdata>

Represents a set of properties with some kind of relationship. A 'blockdata' field can copy itself, to duplicate and create several sets. It can contain the following fields: <value>, <container>, <condition>, <function>, <dependencies>, and other <br/>blockdata>

**n** - Name used to reference the field, especially when writing the .dat file.

**name** - Label that will be visualized by the user. It can be translated.

**sequence -** It allowsa 'blockdata' field to by duplicated and copied by the user in order to create several sets. Like several load cases with its 'value' and 'condition' included. If it has the 'sequence' parameter activated, it is possible for the user to create consecutive repetitions of the full block data in order to represent, for example, loadcases with all its conditions inside.

#### **sequence\_type -** It can be:

any - The list can be void (this is the default)

non void disabled - At least there needs to be one element. It can be disabled.

non void deactivated - At least there needs to be one element. It can be deactivated.

**editable\_name -** can be void '' or 'unique'. The 'unique' means that it is not possible to use the same name ('pn' field), for two different 'sequence' 'blockdata'.

**morebutton -** It is a boolean value as a 1 or 0 to show a 'More...' button in fields of type 'blockdata'. It is activated by default. For more information about this attribute, see the section Import export materials

#### **can\_delete\_last\_item -** A single blockdata could be deleted.

**before\_update\_proc -** It allows to call a TCL procedure, when choosing this field in data tree. Square brackets are not supported.

**update\_proc -** It calls a TCL procedure, when clicking on the 'Ok' button in the window. Square brackets are not supported.

**icon** - It allows to put an image in .png format in the data tree. The image should be stored inside the images folder of the problem type.

**help** - It displays a pop-up window of help information related to the task the user is performing.

**state** - Specifies one of two states for the field: **normal**, or **hidden.** Note that hidden <container> field can be used for storing hidden values, that you do not want to show in the user interface. It also permits to handle a Tcl function, by means of square brackets.

**allow\_import -** It is a boolean value as a 1 or 0 that allows to add the 'Import/export materials' item in the contextual menu for a specific 'blockdata' field. It is deactivated by default. For more information about this attribute, see the section Import export materials

#### **4.3.1.5 edit\_command**

<edit\_command>

It adds a button in the window that allows to call a TCL procedure when necessary. The parameters are as follows,

**n** - Name used to reference the field, especially when writing the .dat file.

**pn** - Label that will be visualized by the user. It can be translated.

**icon** - It allows to put an image in .png format in the data tree. The image should be stored inside the images folder of the problem type.

**proc -** Permits to define a TCL proc. The code will receive an implicit argument with name 'domNode' that represents the TDOM node in the calling field context. Square brackets are not necessary in edit\_command field.

**help** - It displays a pop-up window of help information related to the task the user is performing.

#### **4.3.1.6 dependencies**

<dependencies>

When a field of type 'value' changes its value 'v', the <dependencies> field allows to force a change in other values. The parameters are as follows,

**node -** It is the xpath expression to the node that should be updated.

**value -** Field <value> allows to define a condition to execute a dependence.

att, atti,  $i=1,2$  - Indicates to which attributes of a node affect a change in one value.

**v,vi, i=1,2** - Indicates the new value for atti, i=1,2. It can be normal, hidden or disabled.

**default -** Default value for the condition. It permits to execute a dependence.

**actualize -** This only updates a specified field in data tree. Note that only this specified field will be refreshed in the user interface, and not the whole data tree. It is a boolean value as a 1 or 0 that indicates if it is activated or deactivated.

actualize tree - Itupdates the information in the whole data tree, and automatically refresh data shown in the user interface. It is a boolean value as a 1 or 0 that indicates if it is activated or deactivated. If the data source is changed, such as new fields have been added or data values and field have been modified, all the user interface will reflect those changes. Furthermore, all the TCL procedures defined in the data tree will be called and the whole data tree will be refreshed. Therefore, this instruction must be carried out only when necessary.

Example: when the user select 'No' in the combo 'show weigth' the item value with name='weigth' will be hidden, and when select 'Yes' is showed.

Note the use of a relative xpath node="../value[@n='weight']" to specify the xml node to be changed by the dependency:

```
<value n="show_weight" pn="Show the weight" values="Yes,No" actualize_tree="1"> 
   <dependencies value='Yes' node="../value[@n='weight']" att1="state" v1='normal'/>
   <dependencies value='No' node="../value[@n='weight']" att1="state" v1='hidden'/>
</value>
```
<value n="weight" pn="Weight" v="0.0" unit\_magnitude="M" units="kg" help="Specify the weight that you want to apply"/>

#### **4.3.1.7 groups**

<groups>

Initial groups field. It is always an empty field in the .spd file.

#### **4.3.1.8 groups\_types**

<groups\_types>

Represents the types of groups. It can contain the following fields: <group\_type>

The parameters are as follows,

**editable -** It is a boolean value as a 1 or 0 that indicates if the entry could be changed or not. If it is activated (1) the entry may not be changed.

#### **4.3.1.8.1 group\_type**

<group\_type>

Main configuration field of the group types.

**pn** - Label that will be visualized by the user. It can be translated.

**default -** It is a boolean value as a 1 or 0 that indicates the default group type.

**auto\_from\_bc -** It is a boolean value as a 1 or 0 that indicates that the group type is a boundary condition (bc).

#### Example:

```
<group_type pn="normal" default="1"/>
<group_type pn="BC" auto_from_bc="1"/>
```
#### **4.3.1.9 units**

<units>

Main unit field. It can contain the following fields: <unit>

#### **4.3.1.9.1 unit\_magnitude**

<unit\_magnitude>

It is necessary to add a field of type unit\_magnitude to change the priority 'p' for a given unit, together with the values of the priorities, for each 'unit ' considered. It can contain the following fields: <unit> The parameters are as follows,

**n** - Name used to reference the field, especially when writing the .dat file.

**pn** - Label that will be visualized by the user. It can be translated.

**default** - Default unit for a specific magnitude..

**SI\_base** -Unit based in the international system units for a specific magnitude.

**active -** It is the default unit shown in the user interface, for a specific magnitude.

#### **4.3.1.9.1.1 unit**

<unit>

**n** - Name used to reference the field, especially when writing the .dat file.

**pn** - Label that will be visualized by the user. It can be translated.

**p -** Priority of the unit, it is regarded as more important than others units. The possible values for 'p' are 1, 2 and 3. For more information about this attribute, see the section**Description of the units**

**factor -** The conversion factor used to multiply a quantity when converting from one system of units to another. For more information about this attribute, see the section**Description of the units**

**help -** To make easier to the user to identify the unit.

**units\_system -** There are two systems used to define units, the possible values are:

SI - International system

imperial - Imperial system

**addend** - Conversion number, relation between two units. Example: In order to go from *Celsius* to *Kelvin*, *273.15 is* added to the temperature in *Celsius*. Therefore, addend = 273.15.

**printable\_name** - Name used to print the unit. For instance, 'oC' could be the print name of ºC.

#### **4.3.1.10 function**

<function>

Main function field, which contains a function variable field called <functionVariable>. It permits to create or edit a function defined by points for a determined field. e.g. for a property variable with the temperature.

It can contain the following fields: <functionVariable>

#### **4.3.1.10.1 functionVariable**

<functionVariable>

It allows to define the default values of a function defined by xy points. The parameters are as follows,

**n** - Name used to reference the field, especially when writing the .dat file.

**pn** - Label that will be visualized by the user. It can be translated.

**variable** - Name of the variable shown in the GUI.

**units** - Its value is the default unit shown in the GUI, which could be changed, if desired.

#### functionVariable 15

```
<value n="dens" pn="Density" min_two_pnts="1" help="Density of Steel" unit_magnitude="M/L^3" 
units="kg/m^3" function="[density function]" function func="" v="1.0">
       <function>
           <functionVariable n="interpolator_func" pn="Interpolation function" variable="x" units="°C">
 <value n="point" pn="Point" v="20.0,7830.0"/>
 <value n="point" pn="Point" v="600.0,7644.0"/>
          </functionVariable>
       </function>
</value>
<procs>
    <proc n='density_function' args='args'>
       <![CDATA[
      MyDensityFunction $domNode $args 
      ]]>
   \langle/proc\rangle\langle/procs>
```
In this example the proc density\_function referenced by the 'function' attribute is implemented in the xml .spd file but it is very simple and only invokes another procedure named MyDensityFunction adding some arguments. The body of the tcl procedure could be implemented separatelly in a .tcl file (sourced in the problemtype), this facilitate its edition and debug.

```
proc MyDensityFunction { domNode args } {
    set result [join [list scalar [list interpolator func x x Temp]] ,]
     return $result
}
```

```
The proc referenced by the 'function' must return as value something like this:
scalar, interpolator func x x Temp
```

```
where scalar is a keyword,
```

```
interpolator func is the same name used in \leq functionVariable n="interpolator func" \dotsx is the same variable name used in <functionVariable ... variable="x" ...
Temp is the magnitude accoding to the units used in <functionVariable ... units="°C">
```
The graphical interface will show something like this

Density: f(Interpola kg/m<sup>3</sup>

and pressing the rigth button will open a window to edit the xy graph:

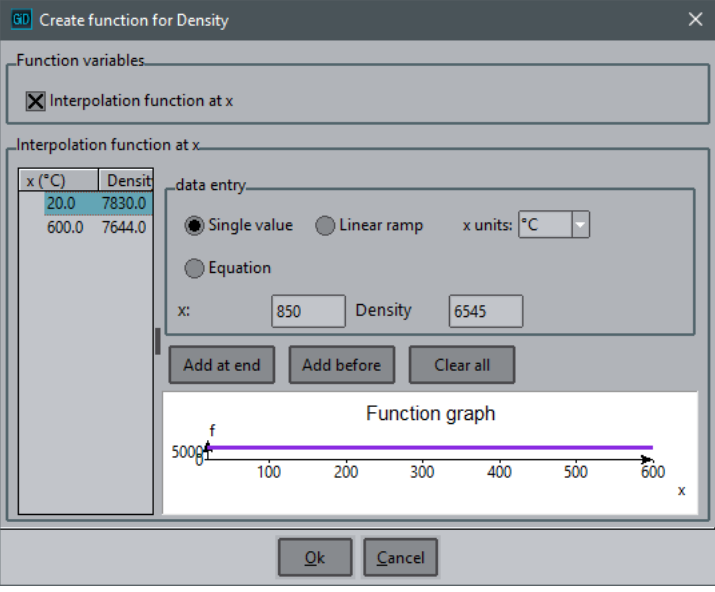

Interpolation function window

#### **4.4 Units**

A unit of measurement is a definite magnitude of a physical quantity, defined and adopted by convention or by law, that is used as a standard for measurement of the same physical quantity. Any other value of the physical quantity can be expressed as a simple multiple of the unit of measurement. For example, length is a physical quantity, and metre is a unit of length that represents a definite predetermined length.

The node <units> in the \*.spd file can be used to change some defaults or to add specialized units, which in principle are not supported. The structure and contents of this subtree <units> requires to have the format as further detailed in this document. The following attributes are available:

- p Priority of the unit, it is regarded as more important than others units. The possible values for 'p' are 1, 2 and 3, as follows,
	- 1 It gives maximum priority, and therefore a unit with p="1" is the default unit in the GUI.
	- 2 A unit with p="2" is always shown in the combobox of below to facilitate the selection of the most used units.
	- 3 It gives lowest priority, and therefore a unit with p="3" could only be chosen when clicking on 'More units...' option in the combobox of below, which enables the user to choose the unit from a table.
		- q More units..  $\overline{\triangledown}$  Edit mode  $\overline{\triangledown}$  Options

**GD** Select unit to insert  $\Box$  $\times$ insert units Unit magnitude: Mass Name Unit Factor System Int. system (SI) la  $\overline{1.0}$ Int. system (SI) kilogram kg 0.45359237  $\mathbf{I}$ pound Imperial syst... ag attogram  $1e-21$ Int. system (SI) 1.6605402e. amu atomic-mass-unit  $1e-05$ Int. system (SI) centigram cq  $0.01$ dag dekagram Int. system (SI) dg decigram 0.0001 Int. system (SI)  $1e + 15$ Int. system (SI) Eg exagram fg femtogram  $1e-18$ Int. system (SI)  $\overline{\mathbf{x}}$  $Qk$  $\mathbf \underline{\mathsf{C}}$ ancel

Table to select the unit to insert

- factor The conversion factor used to multiply a quantity when converting from one system of units to another. It is the mathematical tool for converting between units of measurement [1 unit=factor\*unit(SI)]. Example: 1mm=10e-3 m.
- help To make easier to the user to identify the unit.

Example of <units> field: Species concentration and reference variable are not supported and therefore, both magnitudes are defined in the \*.spd file, as follows,

```
\langleunits>
   <unit_magnitude n="Reference_variable_unit" pn="Reference variable unit" default="U" SI_base="U" 
   active="1">
          <unit n="U" pn="ReferenceUnit" p="2" factor="1.0"/>
          <unit n="ppm" pn="parts-per-million" p="2" factor="1.0e-6" help="parts-per-million"/>
          <unit n="ppb" pn="parts-per-billion" p="2" factor="1.0e-9" help="parts-per-billion"/>
          <unit n="%" pn="per-one-hundred" p="2" factor="0.01" help="per-one-hundred"/>
          <unit n="%0" pn="per-one-thousand" p="2" factor="0.001" help="per-one-thousand"/>
          <unit n="Np" pn="Nepper" p="2" factor="1.0" help="Nepper"/>
    </unit_magnitude>
                    n="Species concentration" pn="Species concentration" default="C" SI base="C"
   active="1">
          <unit n="C" pn="ReferenceUnit" p="2" factor="1"/>
          <unit n="ppm" pn="parts-per-million" p="2" factor="1.0e-6" help="parts-per-million"/>
          <unit n="ppb" pn="parts-per-billion" p="2" factor="1.0e-9" help="parts-per-billion"/>
                      <unit n="%" pn="per-one-hundred" p="2" factor="0.01" help="per-one-hundred"/>
          <unit n="%0" pn="per-one-thousand" p="2" factor="0.001" help="per-one-thousand"/>
          <unit n="mol" pn="mole" p="2" factor="1.0"/>
     </unit_magnitude>
</units>
```
#### **Units system definition**

The field used to choose the units system is special. It has the attribute units system definition=" $1"$ , it does not contain

Example of combobox items

any "v" attribute, and it contains a unique dependency related to the units fields.

The field used to choose the mesh unit is also special. It has the attribute unit mesh definition="1", and it does not contain any "v" attribute or dependencies.

The fields used to choose the default units in the GUI are also special. They contain the attribute called unit\_definition="magnitude" being magnitude the name 'n' to be used in that field. It is important to note that these kind of fields does not contain dependencies.

Here's an example of node type "container" in the .spd file, which allows to choose the geometry units and the general units, as follows,

```
<container n="units" pn="Units" icon="units-16" help="Units definition">
       <value n="units_mesh" pn="Geometry units" unit_mesh_definition="1" icon="units-16"/>
                                                        units_system_definition="1" icon="units-16"
state="hidden">
             <dependencies node="//*[@unit_definition or @unit_mesh_definition='1']" 
   att1="change_units_system" v1="{@v}"/> 
      \langle/value>
       <container n="basic_units" pn="General units" icon="units-16" state="normal">
             <value n="units_length" pn="Length" unit_definition="L"/>
             <value n="units_mass" pn="Mass" unit_definition="M"/>
            <value n="units_force" pn="Force" unit_definition="F"/>
            <value n="units_pressure" pn="Pressure" unit_definition="P"/>
            <value n="units_temperature" pn="Temperature" unit_definition="Temp"/> 
           \alpha <value n="units_time" pn="Time" unit definition="T"/>
        </container>
</container>
                                          Units.
                                           Geometry units: m
                                          General units
                                           Length
                                                   \sqrt{m}Mass:
                                                   kg
```
 $\sqrt{N}$ 

 $\sqrt{P_a}$ 

 $\mathsf{k}$ 

k  $\sqrt{}$  OK

Force Pressure:

**Time:** 

Temperature:

**International and Imperial systems**

There are two primary systems used to define units: the international and imperial systems, as seen below. The international system of units is the modern standardized form of the metric system. It sets standard measurements and conversions, and is the most commonly and universally accepted system of units. The imperial system, also known as British Imperial, is the system of units first defined in the British Weights and Measures Act of 1824, which was later refined and reduced.

Example of window to specify the selection of units

X Cancel

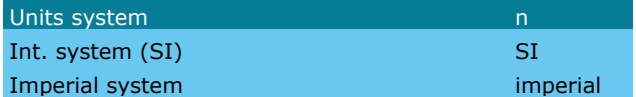

The fields of type <unit> can contain the attribute called units system, as follows,

\* units system - There are two systems used to define units, the possible values are: SI - International system imperial - Imperial system

#### **Defining magnitudes and units**

#### Units 18

The attributes involved in any field of the .spd file are 'unit\_magnitude' and 'units'.

- unit\_magnitude: Its value relates to the name 'n' used to reference the unit field. Please see the table below for a complete list of all the names available.
- units: Its value is the default unit shown in the GUI, which could be changed, if desired.

Some functions are useful for writing data with units defined into the calculation file. For more information about this issue, see the section called Writing the input file for calculation.

#### Example:

<value n="ini\_temp" pn="Initial temperature" v="20.0" unit\_magnitude="Temp" units="°C"/>

Note: For instance, it is convenient to change magnitudes like unit\_magnitude="F/L^2" by unit\_magnitude="P".

#### The table below gives a summary of the names used for all units available.

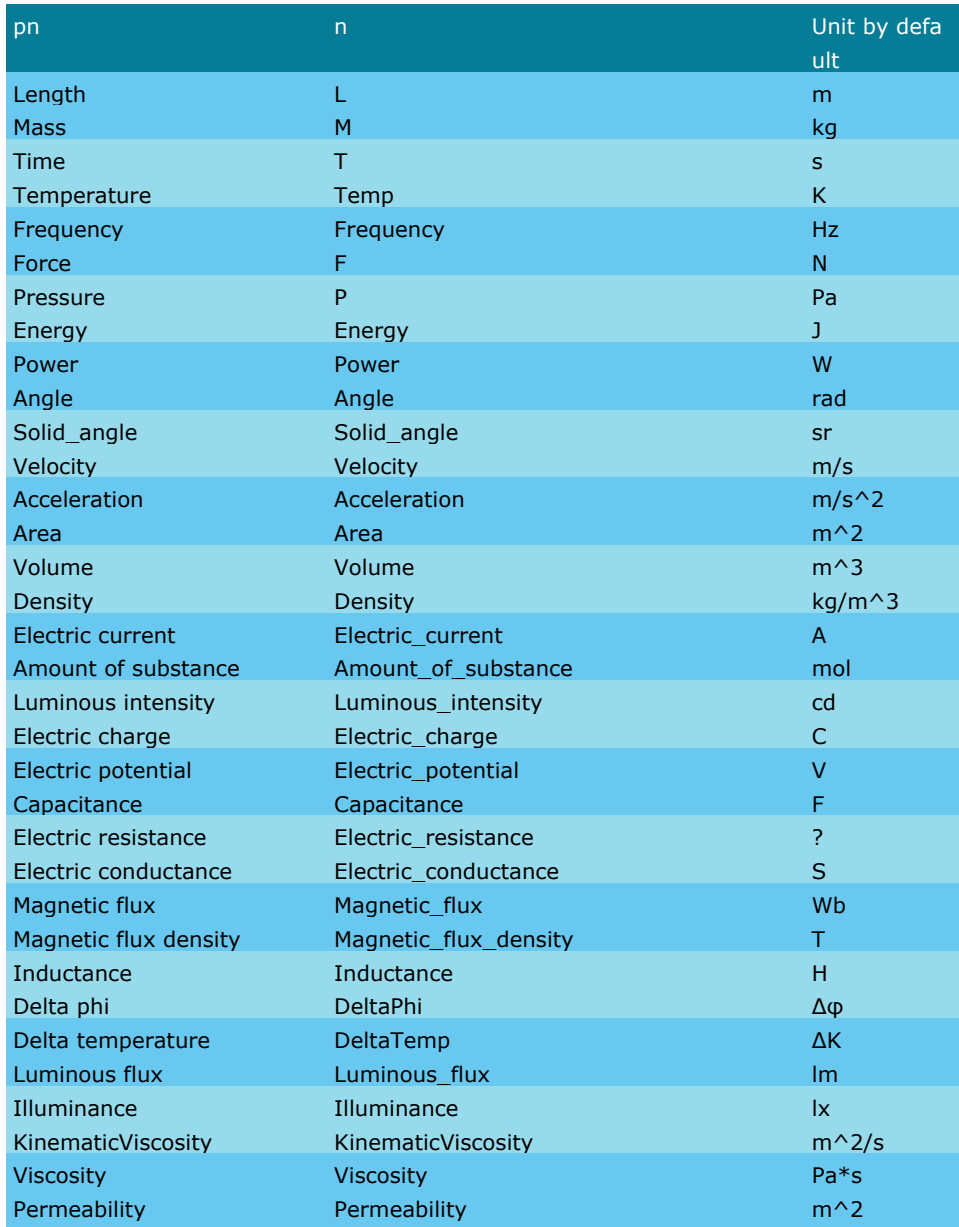

The magnitudes available to be used with the problem type in XML format are also listed below.

To change the priority 'p' for a given unit, it is necessary to add a field of type 'unit\_magnitude' in the node <units/> of the .spd file, together with the values of the priorities, for each 'unit ' considered. Here is shown an example of <units/> node in the .spd file, where kN and MPa will be the units by default for the force and pressure respectively:

```
\langleunits>
   <unit_magnitude n="F" pn="Force" default="N" SI_base="N" active="kN">
          <unit n="kN" pn="kilonewton" p="1" units_system="SI"/>
   </unit_magnitude>
    <unit_magnitude n="P" pn="Pressure" default="Pa" SI_base="Pa" active="MPa">
           <unit n="MPa" pn="megapascal" p="1" units_system="SI"/>
     </unit_magnitude>
\langle/units>
```
The default magnitudes and conversion factors could be seen at the file scripts\customLib\customLib\units.xml

#### **4.5 Main procedures**

#### **PROBLEMTYPE 'CUSTOMLIB'>Main procedures**

The main procedures available to be used in the TCL files, are listed below.

gid\_groups\_conds::actualize\_conditions\_window

This procedure updates the information of the whole data tree, and automatically refresh data shown in the user interface. If the data source is changed, such as new fields have been added or data values and field have been modified, all the user interface will reflect those changes. Furthermore, all the TCL procedures defined in the data tree will be called and the whole data tree will be refreshed. Note that this instruction must be carried out only when necessary. It has no arguments.

gid\_groups\_conds::begin\_problemtype spd\_file defaults\_file ""

This procedure allows to load the problem type and should be defined in the InitGIDProject procedure. The arguments are the following:

spd\_file - The directory of the main configuration file (.spd).

defaults file - The directory of the preferences file. If the directory of the preferences file does not already exist, it is created.

<sup>\*</sup> gid groups conds::SetProgramName program name

This procedure stores the program name in the preferences file and should be defined in the InitGIDProject procedure. The argument is the following:

program\_name - Name of the program.

• gid groups conds::end problemtype defaults file

This procedure will be called when the project is about to be closed, in the EndGIDProject procedure. It receives as argument:

defaults\_file - The directory of the preferences file. If the directory of the preferences file does not already exist, it is created.

gid\_groups\_conds::give\_data\_version This function returns the version number of the problem type.

gid\_groups\_conds::save\_spd\_file spd\_file This procedure saves the .spd file and should be defined in the SaveGIDProject procedure. Therefore, it will be called when the currently opened file is saved to disk. It receives as argument: spd\_file: path of the file being saved

gid\_groups\_conds::import\_export\_materials widget xpath This procedure allows to open the 'Import/export materials' window. It receives as arguments: widget - Parent widget. xpath - It is thexpath expression to the field 'container' of materials.

#### **4.6 Writing the input file for calculation**

The procedure called GiD\_WriteCalculationFile permits to create the output description to the file of analysis.

**GiD\_WriteCalculationFile init|end|puts|coordinates|all\_connectivities|connectivities|nodes|elements|has\_ele ments?-elemtype <etype>? ?-localaxes <formatLADict> ""? ?-elements\_faces all|elements|faces? ?-number\_ranges <NRDict>? ?-unique? ?-multiple? ?-all\_entities? ?-do\_subst? ?-sorted? ?-count? ?-return? ?-print\_faces\_conecs ? -connec\_ordering? corner\_face\_corner\_face <groupsDict>**

#### Units 19

#### **GiD\_WriteCalculationFile init ?-encoding external|utf-8? <filename>**

To open for writting the calculation file (external default encoding). Before to print any information to the file it must be opened with this command.

Example: GiD WriteCalculationFile init {c:/temp/my output.dat}

**GiD\_WriteCalculationFile end**  To close the calculation file

Example: GiD WriteCalculationFile end

- **GiD\_WriteCalculationFile puts ?-nonewline? <string>**  Print the string in the calculation file and a carriage return
	- **-nonewline** avoid the carriage return.

Example: GiD\_WriteCalculationFile puts "hello world"

**GiD\_WriteCalculationFile coordinates ?-count? ?-return? ?-factor <factor>? <format>** 

This command must be used to print all nodes of the mesh. It prints  $\langle$  num>  $\langle x \rangle$   $\langle x \rangle$   $\langle x \rangle$  for each node.

**<format>** must be a "C-like" format for an integer an three doubles.

Are only printed the values with supplied format, e.g. if the format is "%d %f" only the node number and its x will be printed.

If a %.0s is specified then the corresponding value is not printed (trick to avoid print some values)

- If **-count** is specified then only return the number of entities, without print.
- If **-return** is specified then return the string, without print.
- If **-factor <factor>** is set the the coordinates will be scaled by the <factor> (that must be a real number, 1.0 by default). It is used aid to write the mesh based on the declared mesh unit and the current reference length unit.

#### Example:

```
set num coordinates [GiD_WriteCalculationFile coordinates -count ""] ;#with -count the format
doesn't matter, "" could be used
GiD WriteCalculationFile puts "num coordinates: $num coordinates"
```
set mesh unit [gid groups conds::give mesh unit] set mesh factor [lindex [gid groups conds: give unit factor L \$mesh unit] 0] GiD\_WriteCalculationFile coordinates -factor \$mesh\_factor "%d %g %g %g"

**GiD\_WriteCalculationFile all\_connectivities ?-elemtype <etype>? ?-count? ?-return? ?-connec\_ordering corners\_faces|corner\_face\_corner\_face? <format>** 

This command must be used to print all elements of the mesh. It prints the element number and its connectivities for each element of type <etype> of the mesh (all types if -elemtype is not set)

**<format>** must be an integer for the element id and as much integers as connectivities to be printed.

- **<etype>** can be: **Linear|Triangle|Quadrilateral|Tetrahedra|Hexahedra|Prism|Point|Pyramid|Sphere|Cir cle**
- If **-count** is specified then only return the number of entities, without print.
- If **-return** is specified then return the complete string, without print.
- for quadratic elements the order of nodes could be specified with **-connec\_ordering corners\_faces|corner\_face\_corner\_face**

by default the order is corners\_faces (first are printed the corners and then the quadratic nodes)

#### Example:

GiD WriteCalculationFile all connectivities -elemtype Triangle "id: %d connectivities: %d %d %d"

**GiD\_WriteCalculationFile connectivities|nodes|elements|has\_elements ?-elemtype <etype>? ?-localaxes**  <groupsLADict>? ?-elements faces all | elements | faces? ?-number ranges <NRDict>? ?-count? **?-unique? ?-error\_if\_repeated? ?-multiple? ?-all\_entities? ?-print\_faces\_conecs? ?-sorted? ?-do\_subst? ?-connec\_ordering? ?-return? <groupsDict>**

To get entities information related to groups: connectivities, nodes, elements of the group names specified in the dictionary

**<groupsDict>** is a dictionary (list of pairs key value), with key=group and value=format

for **connectivities** it prints the element number and its connectivities

for **nodes** it prints the node number

for **elements** it prints the element number

- **-elemtype <etype>** can be: **Linear|Triangle|Quadrilateral|Tetrahedra|Hexahedra|Prism|Point|Pyramid| Sphere|Circle**
- A **-localaxes** can be set in order to write local coordinate axes, where **<formatLADict>** is a dictionary (list of pairs key-value), with key equal to LA\_name and value equal to a format, which could be for instance {%d[euler\_angles matrix/matrixT "%g%g%g%g%g%g%g%g%g"]}. The euler\_angles is a function and matrix or matrixT its argument in order to remark that its rotation matrix or its transposed matrix should be written. A format equal to "" should be specified at the end of the GiD\_WriteCalculationFile function. The EAmat function permits to have more control about the rotation matrix related to the euler angles using for instance the format {%d[EAmat 1 1][EAmat 2 1][EAmat 3 1][EAmat 1 2][EAmat 2 2][EAmat 3 2][EAmat 1 3][EAmat 2 3][EAmat 3 3]} to write the directions of the local coordinate systems. The three angles giving the rotation matrix are called Euler angles.

A **-do\_subst** flag should be required in order to replace the previous formulas in the GiD\_WriteCalculationFile.

- **<groupsLADict>** is a dictionary (list of pairs key value) of local axes, with key=LA\_name and value=format
- A**-elements\_faces** can be set to specify any type (**all**), body elements (**elements**) or face elements (**faces**). Therefore, it considers element connectivities or face elements connectivities.
- A **-unique** can be set to specify that each entity should be written once.
- A **-multiple** can be used in order to consider a list of variables containing a dictionary value (list of pairs key value). It is known that "**dict set** *dictionary key value" c*ommand takes the name of a variable containing a dictionary value and places an updated dictionary value in that variable, containing a mapping from the given **key** to the given **value**. It should be noted that when multiple keys are present, this operation creates or updates a chain of nested dictionaries and the GiD\_WriteCalculationFile function requires **-multiple** flag.
- A **-all\_entities** can be set to specify that all entities should be considered.
- A **-do\_subst** can be set to replace formulas.
- A **-number\_ranges** can be set to group entities using a groups dictionary.
	- **<NRDict>** is a dictionary of number of ranges
- A **-sorted** can be set to apply a string ordering.
- A **-print\_faces\_conecs** can be set to print face element connectivities. A -elements\_faces of face elements should be specified when a -print faces conecs is used.
- A **-connec\_ordering** can be set to specify a connectivities ordering as corner-middle edge-corner (**corner\_face\_corner\_face**), default is first all corner nodes (**corners\_faces)**
- If **-count** is specified then only the number of entities is returned, without print.
- If **-return** is specified then the complete string is returned, without print.

Example: to print the id and connectivities of the triangle elements of the groups named \$group\_a or \$group\_b set format by group [dict create \$group a "A: %d - %d %d %d" \$group b "B: %d - %d %d %d"] GiD WriteCalculationFile connectivities -elemtype Triangle \$format by group

Example: to print the node id of the nodes belonging to \$group\_name and a text with the group name set format by group [dict create \$group name "%d of group \$group name"] GiD WriteCalculationFile nodes \$format by group

#### **Functions to convert between different unit types**

There are a couple of functions that are essential when writing the input file for the calculation. These functions permit the treatment of the units, and facilitates the conversion from one measurement to another. They are the following:

- gid\_groups\_conds::give\_mesh\_unit This function provides the mesh unit.
- gid\_groups\_conds::set\_mesh\_unit unit This function imposes a mesh unit, where the argument is as follows: unit - A text string, denoting the unit that you want to apply as mesh unit.
- <sup>\*</sup> gid groups conds::convert value to nodeObject to unit This function converts the value of a nodeObject from the current unit for the original number to another unit, where the arguments are as follows:

nodeObject - DOM node object chosen. to\_unit - A text string, denoting the unit that you want to convert the original number to.

- gid\_groups\_conds::convert\_value\_to\_active nodeObject This function converts the value of a nodeObject from the current unit type to the general active unit selected in the GUI. The argument is as follows: nodeObject - DOM node object chosen.
- <sup>\*</sup> gid\_groups\_conds::convert\_unit\_value magnitude value unit\_from to\_unit This function converts a number from one unit type to another unit type, for the same magnitude. It receives as arguments:
	- magnitude Unit definition, it is the name 'n' of the physical quantity (eg. "L" for Length) value - The number to be converted.
	- unit from A text string, denoting the unit for the original number.
	- to\_unit A text string, denoting the unit that you want to convert the original number to.
- gid groups conds:: convert value to printable unit nodeObject This function returns a text string, denoting the current unit of the node. It receives as argument: nodeObject - DOM node object chosen.
- gid\_groups\_conds::give\_unit\_factor magnitude unit

This function returns the conversion factor for the unit given. The arguments are as follows: magnitude - Unit definition, it is the name 'n' of the physical quantity (eg. "L" for Length) unit - A text string, denoting the unit chosen to obtain the conversion factor.

b\_write\_calc\_file::apply\_unit\_factor magnitude value to\_unit

This function returns the conversion factor, the numerical factor used to multiply a quantity when converting from one system of units to another. It is the mathematical tool for converting between units of measurement [1 unit=factor\*unit(SI)]. Example: 1mm=10e-3 m. The arguments are as follows:

magnitude - Unit definition, it is the name 'n' of the physical quantity (eg. "L" for Length)

value - The number to be converted.

to unit - A text string, denoting the unit that you want to convert the original number to.

gid\_groups\_conds::convert\_v\_to\_default value magnitude unit\_from This function converts a number from one unit type to the unit type by default, for the same magnitude. It receives as arguments:

value - The number to be converted.

magnitude - Unit definition, it is the name 'n' of the physical quantity (eg. "L" for Length) unit from - A text string, denoting the unit for the original number.

- gid\_groups\_conds::give\_active\_units\_system This function returns a string list, where the first item is the units system.
- gid\_groups\_conds::give\_active\_unit magnitude This function returns the active unit for a given magnitude. It receives as argument: magnitude - Unit definition, it is the name 'n' of the physical quantity (eg. "L" for Length)

#### **4.7 User preferences**

User preferences of the problemtype will be automatically saved/read to/from disk in a xml file named .\$problem\_type\$version.ini, located in the same user folder as the GiD preferences.

To set/get user preferences variables these procedures must be used.

gid\_groups\_conds::get\_preference <name> <default\_value> This function returns the value of a preference, or the default value if the preference does not already exist. It receives as arguments:

name - Name of the preference value - Default value

gid\_groups\_conds::set\_preference <name> <value>

This function imposes the value of a preference. It receives as arguments: name - Name of the preference value - Default value

Example: get or set a user variable named 'verbosity level', with default value=0

set level [gid groups conds::get preference verbosity level 0] gid groups conds::set preference verbosity level 2

#### **4.8 Import export materials**

Parameter called **allow\_import** in fields of type <blockdata>allows to add the 'Import/export materials' item in the contextual menu for a specific 'blockdata' field.

A material is composed by a set of material properties, which can be applied to geometry entities. **Import/export** tool allows to handle material properties easily. This tool is located inside the right mouse menu when a particular material or a materials collection is selected in the data tree and **allow\_import** parameter is activated.

- In order to activate the Import/export materials tool, it is necessary to call n="materials" to the global container in the spd-file. Moreover, although the intermediate containers could be defined using any attribute n, each final material blockdata has to be called n="material".
- The "Import/export materials" window contains two different material data trees. At the left side there is the local materials list associated to the current model. At the right side there is a material data tree list, which could be imported or exported depending on the user interests.

It is possible to import/export materials in four different ways:

- Global database active
- Global database inactive
- Import from a file
- Export to a file.

The global database active is the database shown in the data tree located at the left side of the GiD window when a new model is created.

The global database inactive is an internal database which does not affect the default data tree for new models. It could be used to store odd materials in order to import them for a particular model.

The global database active also allows to import the original default materials clicking on the button located just at the right side of the "Import/export to" combo-box, which facilitates to recover easily the original input data for materials. It is also possible to import or export selected materials from particular XML-files without modifying the global database.

It should be noted that the creation of new materials can be done directly using the right mouse menu in the import/export materials window.

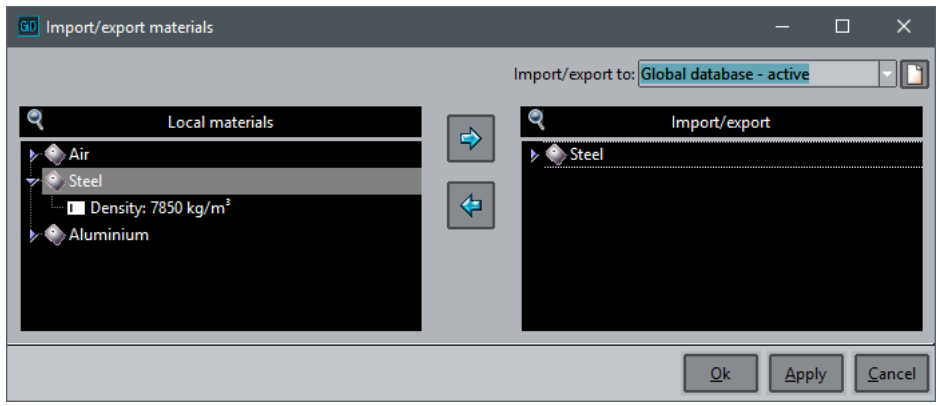

#### **4.9 About CustomLib**

Cimne's copyrighted CustomLib is developed between CIMNE and Compass Ingenieria y Sistemas, and it is the library included in GiD for creating advanced customized problemtypes, i.e. adaptations to third-party simulation codes or external programs. CustomLib terms of use are the same as the GiD ones.

Compass offers the possibility of implementing advanced customizations of GiD, based on customLib, adapted to the specific need of every specific client. For more information about this service, please visit www.compassis.com.

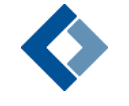

**Compass Ingenieria y Sistemas** http://www.compassis.com info@compassis.com

#### **4.10 CustomLIB extras**

For using this extra functionality, just activate the CustomLibAutomatic field in the [XML file -pag. 5-](#page-8-0) or load it manually by requiring the package customlib\_extras

The extra content on this package is:

New fields added to the **spd** file.

#### **4.10.1 SPD\_fields**

#### **4.10.1.1 include**

It's used to join diferent parts of the spd file.

It must contain the following attributes:

- **path:** relative path, from the problemtype folder
- It can contain the following attributes:
- **active:** Specifies if the part must be added in the final

#### Example:

<include path="xml/materials.xml"/>

#### **4.10.2 Extra functions**

The main procedures available to be used in the TCL files, are listed below. All the usages and examples can be found on the 'cmas2d\_customlib' problemtype.

- customlib::ProcessIncludes directory This procedure parses the active include nodes of the spd file, and replaces them for the node found in the **path** files.
- customlib::ProcessIncludesRecurse filename basedir This procedure parses the active include nodes of the specified file, and replaces them for the node found in the **path** files. Basedir is the directory where the file specified by the path field is.
- customlib::InitWriteFile filename Open the file for writting
- customlib::EndWriteFile
- customlib::InitMaterials list\_of\_condition\_names The **list\_of\_condition\_names** is the list of these conditions were we can find a material, so we can consider it as 'used', asigning it a MID (Material Identifier) for further queries.
- customlib::WriteString str Writes the content of str in the opened file
- customlib::WriteConnectivities list\_of\_condition\_names parameters Utility to print elements and connectivities.

In the spd file, we can define condition tags to assign properties to a GiD group. The **list\_of\_condition\_names** is the list of these conditions whose groups' elements must be printed.

**parameters** is a list of lists of 3 words, and defines the format and the information that we want to print. The first word is always a format. The second word can be "element", "material", "property" or "string". "element" is set to write element information. "material" is set to print any material property. "string" is set to print a string. The third word depends on the second one. If it's "element", the third can be: "id" or "connectivities". If it's "material", the third one can be "MID", "Density" or any material property according to GetMaterials function. Obviously, to use 'material' data, a material must be defined in the condition.

Valid examples:

#### Extra functions 25

```
{"%10d" "element" "id"}
   {"%10d" "element" "connectivities"}
 \bullet{"%10d" "node" "id"}
     {"%10d" "material" "MD"}
     {"%10d" "material" "Density"} 
     {"%10d" "property" "Weight"}
  {"%10d" "string" "str..."}
 \bullet ...
Example:
set list of condition names [list "Shells"]
set parameters [list {"%10d" "element" "id"} {"%10d" "element" "connectivities"} {"%10d" "material" 
"MID"} ]
customlib::WriteConnectivities $list_of_condition_names $parameters 
# These instructions print the following text
          1 54 52 43 1
          2 59 61 51 1
          3 68 70 67 1
```
...

customlib::WriteNodes list\_of\_condition\_names parameters ?flags? Utility to print the nodes of the groups of the conditions specified at **list\_of\_condition\_names**, and the information asigned to them.

Example:

```
set list of condition names [list "Point Weight"]
set parameters [list \overline{f}"%1d" "element" "id"} \overline{f}"%13.5e" "property" "Weight"}]
customlib::WriteNodes $list_of_condition_names $parameters
```

```
# Output
1 7.80000e+000
83 9.60000e+000
108 7.80000e+000
```
customlib::GetNumberOfNodes list\_of\_condition\_names ?flags? Utility to get the number of nodes of the groups of the conditions specified at **list\_of\_condition\_names.**

#### customlib::WriteCoordinates formats

4 53 57 47 1

Writes the coordinates of the nodes of the model.

```
2D example:
customlib::WriteCoordinates "%5d %14.5e %14.5e%.0s "
# Output:
     1 6.89301E-002 8.61382E-003
     2 7.49755E-002 1.26044E-002
     3 7.44487E-002 3.68638E-003
3D example:
customlib::WriteCoordinates "%5d %14.5e %14.5e %14.5e "
# Output:
     1 6.89301E-002 8.61382E-003 8.61382E-003
     2 7.49755E-002 1.26044E-002 1.26044E-002
     3 7.44487E-002 3.68638E-003 3.68638E-003
 customlib::GetMaterials ?state?
```
This procedure returns a nested dict, where the first key is the name of a material, the second key is the name of the property.

**state** can be 'used', to return only the used materials, or 'all' to return all the materials.

Example:

set mat\_dict [customlib::GetMaterials used] set aluminium [dict get \$mat\_dict "Aluminium"] set density [dict get \$aluminium "Density"]

customlib::GetMaterials ?state?

This procedure returns a nested dict, where the first key is the name of a material, the second key is the name of the property.

**state** can be 'used', to return only the used materials, or 'all' to return all the materials.

Example:

set mat dict [customlib::GetMaterials used]

```
set aluminium [dict get $mat_dict "Aluminium"]
set density [dict get $aluminium "Density"]
```
- customlib::GetNumberOfMaterials ?state? **state** can be 'all' or 'used'. Returns the number of materials in the database. If state is used, it returns the number of materials used in the model.
- customlib::WriteMaterials parameters ?state? **state** can be 'all' or 'used'. Utility to print the list of materials, and their properties defined in **parameters.** Example: set parameters [list {"%4d" "material" "MID"} {"%13.5e" "material" "Density"}] customlib::WriteMaterials \$parameters used # Output:
	- 1 7.85000e+003 2 2.65000e+003

### 5 EXECUTING AN EXTERNAL PROGRAM

Once all the problem type files are finished (.cnd, .mat, .prb, .sim, .bas files), you can run the solver. You may wish to run it directly from inside GiD.

To do so, it is necessary to create the file problem\_type\_name.bat in the Problem Type directory. This must be a shell script that can contain any type of information and that will be different for every operating system. When you select the Calculate option in GiD Preprocess this shell script is executed (see CALCULATE from Reference Manual).

Because the .bat file will be different depending on the operating system, it is possible to create two files: one for Windows and another for Unix/Linux. The Windows file has to be called: problem\_type\_name.win.bat; the Unix/Linux file has to be called: problem\_type\_name.unix.bat.

If **GiD** finds a .win.bat or .unix.bat file, the file problem\_type\_name.bat will be ignored.

If a .bat file exists in the problem type directory when choosing Start in the calculations window, GiD will automatically write the analysis file inside the example directory assigning the name project\_name.dat to this file (if there are more files, the names  $project$  name-1.dat  $...$  are used). Next, this shell script will be executed. GiD will assign three arguments to this script:

- **1st argument:** project\_name (name of the current project);
- **2nd argument:**  $c:\a\b\c\propto c\cdot\text{name.gid (path of the current project)}$
- **3rd argument:**  $c:\a\b\c\propto\pm\text{type\_name.gid}}$  (path of the problem type selected);

Among other utilities, this script can move or rename files and execute the process until it finishes.

**Note 1:** This file must have the executable flag set (see the UNIX command chmod +x) in UNIX systems.

**Note 2:** GiD sets as the current directory the model directory (example: c:\examples\test1.gid) just before executing the .bat file. Therefore, the lines (cd \$directory) are not necessary in the scripts.

**Note 3:** In UNIX platforms check you have installed the shell you are using in the .unix.bat script, there are more than one possibilities: bash, csh, tcsh, ...

The first line of the script specify the shell to be used, for example

#!/bin/sh or

#!/bin/bash

In Windows platforms, the command.exe provided by GiD is used instead the standard cmd.exe or command.com

#### **5.1 Showing feedback when running the solver**

The information about what is displayed when Output view: is pressed is also given here. To determine what will be shown, the script must include a comment line in the following form:

```
For Windows :
rem OutputFile: %1.log
For Linux/Unix:
```
# OutputFile: "\$1.log"

where "\$1.log" means to display in that window a file whose name is: project name.log. The name can also be an absolute name like output.dat. If this line is omitted, when you press Output view:, nothing will be displayed.

#### **5.2 Commands accepted by the GiD command.exe**

The keywords are as follows:

- $\bullet$  2
- \* Shift
- $\bullet$  Rem
- Chdir (Cd)
- Del (Delete, Erase)
- Copy
- Rename (Ren, Move)
- Mkdir (Md)
- $\bullet$  Set
- $\bullet$ Echo (@echo)  $^{\bullet}$  If
- Call
- Goto
- :
- Type

Unknown instructions will be executed as from an external file.

Not all the possible parameters and modifiers available in the operating system are implemented in the GiD executable command.exe.

**Note:** At the moment, **command.exe** is only used in Windows operating systems as an alternative to command.com or cmd.exe. With the **GiD command.exe** some of the disadvantages of Windows can be avoided (the limited length of parameters, temporary use of letters of virtual units that sometimes cannot be eliminated, fleeting appearance of the console window, etc).

If GiD finds the file **command.exe** located next to **gid.exe** , it will be used to interpret the \*.bat file of the problem type; if the file command.exe cannot be found, the \*.bat file will be interpreted by the windows command.com.

If conflicts appear by the use of some instruction still not implemented in the **GiD command.exe** , it is possible to rename the command.exe file, so that GiD does not find it, and the operating system command.com is used.

#### **%**

Returns the value of a variable. *%number %name%*

#### **Parameters**

*number* 

The number is the position (from 0 to 9) of one of the parameters which the \*.bat file receives. *name* 

The name of an environment variable. That variable has to be declared with the instruction "set".

**Note:** GiD sends three parameters to the \*.bat file: %1, %2, %3 %1 is the name of the current project (project\_name) %2 is the path of the current project  $(c:\a\b\c\c)$  project name.gid) %3 is path of the problem type (c:\a\b\c\problem\_type\_name.gid)

For example, if GiD is installed in c:\gidwin, the "problemtype" name is cmas2d.gid and the project is test.gid, located in  $c:\temp$  (the project is a directory called  $c:\temp\text{test.gid}$  with some files inside), parameters will have the following values:

%1 test %2 c:\temp\test.gid %3 c:\gidwin\problemtypes\cmas2d.gid

**Note:** It is possible that the file and directory names of these parameters are in the short mode Windows format. So, parameter %3 would be: c:\GIDWIN\PROBLE~\CMAS2D.GID.

#### **Examples**

echo %1 > %2\%1.txt echo %TEMP% >> %1.txt

#### **Shift**

The shift command changes the values of parameters %0 to %9 copying each parameter in the previous one. That is to say, value %1 is copied to %0, value %2 is copied to %1, etc.

#### **Shift**

#### **Parameter**

None.

**Note:** The shift command can be used to create a batch program that accepts more than 10 parameters. If it specifies

more than 10 parameters in the command line, those that appear after tenth (%9) will move to parameter %9 one by one.

#### **Rem**

Rem is used to include comments in a \*.bat file or in a configuration file.

#### **rem***[comment]*

#### **Parameter**

*comment* Any character string.

**Note:** Some comments are GiD commands.

#### **Chdir (Cd)**

Changes to a different directory.

**chdir***[drive:path] [..]*  -or**cd***[drive:path] [..]*

#### **Parameters**

*[drive:path]*  Disk and path of the new directory.

[..]

Goes back one directory. For example if you are within the C:\WINDOWS\COMMAND> directory this would take you to C:\WINDOWS>.

**Note:** When GiD calls the \*.bat file, the path of the project is the current path, so it is not necessary to use cd %2 at the beginning of the \*.bat file.

#### **Examples**

chdir e:\tmp cd ..

**Delete (Del, Erase)** Command used to delete files permanently from the computer. **delete***[drive:][path] fileName [fileName]*

#### **Parameters**

*[drive:][path] fileName [fileName]* Parameters that specify the location and the name of the file that has to be erased from disk. Several file names can be given.

**Note:** Files will be eliminated although they have the hidden or read only flag. Use of wildcards is not allowed. For example del \*.\* is not valid. File names must be separated by spaces and if the path contains blank spaces, the path should be inside inverted commas (the short path without spaces can also be used).

#### **Examples**

```
delete %2\%1\file.cal 
del C:\tmp\fa.dat C:\tmp\fb.dat 
del "C:\Program files\test 4.txt"
```
#### **Copy**

Copies one or more files to another location.

**copy** *source [+ source [+ ...]] destination*

#### **Parameters**

*source* Specifies the file or files to be copied. *destination* Specifies the filename for the new file(s).

To append files, specify a single file for destination, but multiple files for source (using the file1 + file2 + file3 format).

**Note:** If the destination file already exists, it will be overwritten without prompting whether or not you wish to overwrite it.

File names must be separated by spaces. If the destination only contains the path but not the filename, the new name will

#### be the same as the source filename.

#### **Examples**

copy f1.txt f2.txt copy f1.txt c:\tmp rem if directory c:\tmp exists, c:\tmp\f1.txt will be created, if it does not exist, file c:\tmp will be created. copy a.txt + b.txt + c.txt abc.txt

#### **Rename (Ren, Move)**

Used to rename files and directories from the original name to a new name.

#### **rename***[drive:][path] fileName1 fileName2*

*Parameter [drive:][path] fileName1* Specifies the path and the name of the file which is to be renamed. *fileName2* Specifies the new name file.

**Note:** If the destination file already exists, it will be overwritten without prompting whether or not you wish to overwrite it. Wildcards are not accepted (\*,?), so only one file can be renamed every time. Note that you cannot specify a new drive for your destination. A directory can be renamed in the same way as if it was a file.

#### **Examples**

```
Rename fa.txt fa.dat 
Rename "c:\Program Files\fa.txt" c:\tmp\fa.txt 
Rename c:\test.gid c:\test2.gid
```
#### **Mkdir (md)**

Allows you to create your own directories.

#### **mkdir[drive:]pathmd [drive:]path**

#### **Parameter**

*drive:* Specifies the drive where the new directory has to be created. *path* Specifies the name and location of the new directory. The maximum length of the path is limited by the file system.

**Note:** mkdir can be used to create a new path with many new directories.

#### **Examples**

mkdir e:\tmp2 mkdir d1\d2\d3

#### **Set**

Displays, sets, or removes Windows environment variables.

**set** *variable=[string]*

#### **Parameters**

*variable* Specifies the environment-variable name. *string* Specifies a series of characters to assign to the variable.

**Note:** The set command creates variables which can be used in the same way as the variables %0 to %9. Variables %0 to %9 can be assigned to new variables using the set command.

To get the value of a variable, the variable has to be written inside two % symbols. For example, if the environment-variable name is V1, its value is %V1%. Variable names are not case-sensitive.

#### **Examples**

set basename = %1 set v1 = my text

**Echo (@echo)** Displays messages.

**echo** *[message]*

#### **Parameters**

*message* Specifies the text that will be displayed in the screen.

**Note:** The message will not be visible because the console is not visible, since GiD hides it.Therefore, this command is only useful if the output is redirected to a file (using  $>$  or  $>>$ ). The symbol  $>$  sends the text to a new file, and the symbol >> sends the text to a file if it already exists. The if and echo commands can be used in the same command line.

#### **Examples**

```
Echo %1 > out.txt 
Echo %path% >> out.txt 
If Not Exist %2\%1.post.res Echo "Program failed" >> %2\%1.err
```
#### **If**

Executes a conditional sentence. If the specified condition is true, the command which follows the condition will be executed; if the condition is false, the next line is ignored.

- **if***[not] exist fileName command*
- **if** *[not] string1==string2 command*
- **if***[not] errorlevel number command*

#### **Parameters**

*not* Specifies that the command has to be executed only if the condition is false.

*exist file* Returns true if file exists.

*command* Is the command that has to be executed if the condition returns true.

*string1==string2* Returns true if string1 and string2 are equal. It is possible to compare two strings, or variables (for example, %1).

*errorlevel number* Returns true if the last program executed returned a code equal to or bigger than the number specified.

**Note:** Exist can also be used to check if a directory exists.

#### **Examples**

```
If exist sphere.igs echo File exists >> out.txt 
if not exist test.gid echo Dir does not exist >> out.txt 
if %1 == test echo Equal %1 >> out.txt
```
#### **Call**

Executes a new program.

**call***[drive:][path] file [parameters]*

#### **Parameter**

*[drive:][path] file* Specifies the location and the name of the program that has to be executed. *parameters* Parameters required by the program executed.

**Note:** The program can be \*.bat file, a \*.exe file or a \*.com file. If the program does a recursive call, some condition has to be imposed to avoid an endless curl.

#### **Examples**

```
call test.bat %1 
call gid.exe -n -PostResultsToBinary %1.post.res %1.post.bin
```
#### **Goto**

The execution jumps to a line identified by a label.

#### **goto** *label*

#### **Parameter**

*label* It specifies a line of the \*.bat file where the execution will continue. That label must exist when the Goto command is executed. A label is a line of the \*.bat file and starts with (:). Goto is often used with the command if, in order to execute conditional operations. The Goto command can be used with the label :EOF to make the execution jump to the end of the \*.bat file and finish.

**Note:** The label can have more than eight characters and there cannot be spaces between them. The label name is not case-sensitive.

#### **Example**

goto :EOF if exist %1.err goto end ... :end

#### **:**

Declares a label.

#### **:***labelName*

#### **Parameter**

*labelName* A string which identifies a line of the file, so that the Goto command can jump there. The label line will not be executed.

**Note:** The label can have more than eight characters and there cannot be spaces between them. The label name is not case-sensitive.

#### **Examples**

:my\_label :end

**Type**

Displays the contents of text files.

**type***[drive:][path] fileName*

#### **Parameters**

*[drive:][path] fileName* Specifies the location and the name of the file to be displayed. If the file name contains blank spaces it should be inside inverted commas ("file name").

**Note:** The text will not be visible because the console is not visible, since GiD hides it Therefore, this command is only useful if the output is redirected to a file (using > or >>). The symbol > sends the text to a new file, and the symbol >> sends the text to a file if it already exists. It is recommended to use the copy command instead of type.

In general, the **type** command should not be used with binary files.

#### **Examples**

```
type %2\%1.dat > %2\%1.txt
```
#### **5.3 Managing errors**

A line of code like

For Windows rem ErrorFile: %1.err

For Linux/UNIX # ErrorFile: "\$1.err"

included in the .bat file means that the given filename is the error file. At the end of the execution of the .bat file, if the errorfile does not exist or is zero, execution is considered to be successful. If not, an error window appears and the contents of the error file are considered to be the error message. If this line exists, GiD will delete this file just before calculating to avoid errors with previous calculations.

#### A comment line like

```
rem WarningFile: %1.wrn
or 
# WarningFile: "$1.wrn"
```
included in the .bat file means that the given filename is the warning file. This file stores the warnings that may appear during the execution of the .bat file.
# **5.4 Examples**

Here are two examples of easy scripts to do. One of them is for Unix/Linux machines and the other one is for MS-Dos or Windows.

## **UNIX/Linux example:**

#!/bin/sh basename = \$1 directory = \$2 ProblemDirectory = \$3 # OutputFile: "\$1.log" *IT IS USED BY GiD*  # ErrorFile: "\$1.err" *IT IS USED BY GiD* rm -f "\$basename.post.res" "\$ProblemDirectory/myprogram" "\$basename" mv "\$basename.results" "\$basename.post.res"

#### **MS-DOS/Windows example:**

rem basename=%1 *JUST INFORMATIVE*  rem directory=%2 *JUST INFORMATIVE*  rem ProblemDirectory=%3 *JUST INFORMATIVE* rem OutputFile: %1.log *IT IS USED BY GiD*  rem ErrorFile: %1.err *IT IS USED BY GiD* del %1.post.res %3\myprogram %1 move %1.post %1.post.res

# <span id="page-38-0"></span>6 PREPROCESS DATA FILES

## **6.1 Geometry format: Modelname.geo**

# **DESCRIPTION OF THE FORMAT**

There are two versions of the <modelname>.geo GiD format: Binary (used by GiD by default) and ASCII. This chapter describes the format of the geometry ASCII file.

During the development of the program, the backward compatibility has been tried to be guaranteed as much as possible, so that, in general, any GiD version is be able to read it (some very old version of GiD can ignore some new entities).

 The file "\*.geo", is written using Export->SaveAsciiProject, but by default the geometry will be saved in binary format. In order to GiD to read the file, it should be placed inside a directory named "\*.gid"

Document notation:

- By default all the variables are of type integer, the variables of type float will be written underlined, and those of type double with double underlined. (data types of the "C" language)
- A carriage return is denoted for <CR>
- The commas written to separate the variables should not be written in the file, they only appear in this document to facilitate their reading, and the same applies for the white lines.

The file should contain the following fields, and in the described order:

```
Header 
Problem type 
Must Repair 
An entry for each layer 
Null entity (denotes end of layers) 
An entry for each meshing data (avoid if not exits) 
Null entity (denotes end of mesh data) 
An entry for each point 
An entry for each curve 
An entry for each surface 
An entry for each volume 
Null entity (denotes end of geometric entities)
```
#### **Header**

RAMSAN-ASCII-gid-v7.6 <CR> (it is used to identify the file type and its version, in this case 7.6)

### **Problem Type**

Problem type (variable of type string) IsQuadratic (0 for lineal elements) (problem type name, UNKNOWN type for not loading none)

#### **Must Repair**

0 (0 if it is not necessary to apply the "Repair" function after the reading, "Repair" corrects the value of some fields like the counter of the number of higher entities to those an entity is subordinated to)

#### **Layer**

Number of layer, Name (variable of type string), isfrozen (0 or 1), ison (0 or 1), RGB\_R, RGB\_G, RGB\_B (RGB color, values from 0 to 255) <CR>

#### **Null entity**

Code of null entity=0<CR> (used as "flag" for end of entities)

#### **NoStructuredMeshData**

Entity code= -1, number ID, NumOfEntities (number of entities than point to it), elementtype, MustBeMeshed (0 or 1, default=0), size (edge element size), <CR>

#### **StructuredMeshData**

Entity Code= -2, number ID, NumOfEntities, elementtype, MustBeMeshed, Size, <CR>

#### **StructuredWeightedMeshData**

Entity Code= -3, number ID, NumOfEntities, elementtype, MustBeMeshed, Size (number of divisions), weight (positive or negative value to a non uniform concentration of the elements)<CR>

Where ElemType={NoNe=0, Linear=1, Triangle=2, Quadrilateral=3, Tetrahedra=4, Hexahedra=5, Prism=6, OnlyPoints=7}

# **Point**

Entity Code=1, number ID, label<sup>\*</sup>, selection<sup>\*</sup>, number of higher entities, conditions=0, material=0, number layer, mesh  $data=0 <$ CR $>$ 

 $x, y, z < CR$ 

\*The flag value label is only used by old GiD versions (to set on/off the visualization of the entity label), current versions use only selection for both flags (first bit for selection on/off and second bit for label on/off)

# **Straight segment**

Entity Code=2, number GOES, labels, selection, number of higher entities, conditions=0, material=0, number layer, mesh  $data=0 < CR$ 

Number of initial point, number of final point <CR>

# **Arc**

Entity Code=3, number ID, label, selection, number of higher entities, conditions=0, material=0, number layer, mesh data=0,<CR>

Number of initial point, number of final point, x center, y center, radius, initial angle, final angle <CR> TransformationMatrix [0] [0], ..., TransformationMatrix [0] [3] ,<CR>

...

TransformationMatrix [3] [0], ..., TransformationMatrix [3] [3] ,<CR>

The transformation matrix maps the points from 2D to the final 3D location.

# **Polyline**

Entity Code=4, number of ID, label, selection, number of higher entities, conditions=0, material=0, number of layer, mesh  $data=0$ .<CR  $>$ 

Number of initial point, number of final point, number of parts, length, UsePointsInMeshing=0, checknum=0 < CR > sense[1],..., sense[number parts] <CR > (gives the orientation of the sub line, possible values 0 or 1) length[1], ...,length[number parts] <CR>

here the description for each one of the n sub-curves is written, with the particularity that the number is set  $= -1$  to all of them, to mark that they are not independent entities.

# **NURBS curve**

Entity Code=11, number ID, label, selection, number of higher entities, conditions=0, material=0, number layer, mesh data=0,<CR>

Number of initial point, number of final point, number de polygon control points, degree, length <CR>  $x$  point[1],  $y$  point[1],  $z$  point[1] <CR>

...

x point [number points], y point [number points], z point [number points] <CR>

knots[1], ... , knots [number points+degree+1], <CR>

IsRational (0 or 1)

Weight[1] ,..., Weight [number points ] (only if rational)

The length is ignored when reading, it is recalculated (it could be set to 0.0)

# **Planar Surface**

Entity Code=5, number ID, label, selection, number of higher entities, conditions=0, material=0, number layer, mesh data=0 <CR>

Number of boundary lines, <CR>

number of curve[1], ... , number of curve[number of lines] <CR>

(Note: if the curve is a part of a polyline it should be substituted "number of curve[i]" for "- number curve[i], relative position inside the poly-line". Note the negative sign in the polyline number, and the position in the polyline will be 0,1,...) sense[1], ..., sense[number of lines],<CR> (set the orientation of a segment, must be 0 or 1)

x center, y center, z center, <CR>

x normal, y normal, z normal, <CR> (vector normal to the plane)

**Coon Surfaces** (defined by 4 sides, their interior is interpolated from the contour) Entity Code=6, number of ID, label, selection, number of higher entities, conditions=0, material=0, number of layer, mesh data=0,<CR> Number of boundary lines=4, <CR> Number of curve[1], ... , number of curve[4], <CR> (Note: if the curve is part of a polyline it should be substituted "number of curve[i]" for "- number of curve[i], relative location inside the polyline", note the negative sign in the polyline number, and the position in the polyline will be 0,1,...) sense[1], ..., sense[4] <CR> (set the segment orientation, must be 0 or 1) x center, y center, z center, <CR> x normal, y normal, z normal, <CR> (vector normal to the plane) **NURBS Surface** Entity Code=14, number of ID, label, selection, number of higher entities, conditions=0, material=0, number of layer, mesh data=0,<CR > Number of boundary lines=4, <CR> Number of curve[1], ... , number of curve[4], <CR> sense[1], ..., sense[4] <CR> (set the segment orientation, must be 0 or 1) x center, y center, z center, <CR> x normal, y normal, z normal, <CR> (vector normal to the plane) IsTrimmed, NU (number of control points in the U direction), NV, degreeU (polynomial degree), degreeV <CR> x point[1], y point[1], z point[1], <CR> ... x point[NU\*NV], y point[NU\*NV ], z point[NU\*NV ], <CR> knotsU[1], ... , knotsU [NU+degreeU+1], <CR> knotsV[1], ... , knotsV [NV+degreeV+1], <CR>

IsRational (0 or 1) Weight[1] ,..., Weight [NU\*NV] (only if rational)

# **Volume**

Entity Code=9, number of ID, label, selection, number of higher entities, conditions=0, material=0, number of layer, mesh  $data=0$  <CR>

Number of boundary surfaces <CR>

Number of surface[1], ... , number of surface[number of surfaces], <CR> sense[1], ..., sense [number of surfaces],<CR> (segment orientation, 0 or 1)

x center, y center, z center, <CR>

# **Rules to follow:**

There are four level types of geometrical entities: Point, Curves (straight segment, arc, polyline, Nurbs), Surface (planar, Coon, Nurbs) and Volume.

- Geometrical entities of the same type cannot have the same ID number associated (is not valid to have two curves with same ID)
- The numeration begins with 1 (not by 0 like in the "C" style), and it could be jumps in the numeration (e.g. when a entity is deleted).
- The entities of a level are listed with increasing ID.
- The center of the entities doesn't refer to the geometric center, it is simply an approximate center where its label will be drawn.
- The higherentities number can be initialized to zero, and it will be corrected automatically if "Must Be repaired" flag was set to 1. In any case is recommended to set the righ value and avoid the reparation.
- The lenght of NURBS curves could be set to zero, current versions ignore this value and recalculate it.
- Parametric curves are normalized to parameter space [0.0,1.0]
- Parametric curve must have its initial point at parameter 0.0 and end point at parameter 1.0. A closed curve must share the same start and end point.
- Parametric surfaces are normalized to parameter space  $[0.0, 1.0] \times [0.0, 1.0]$
- The boundary curves of a surface define a outer loop and some possible inner loops. The outer loop is before outer loops.
- The curves of a loop are ordered consecutivelly. A loop finish when the starting point of the first curve (taking into account its sense for the surface) is equal to the last point of other curve.
- \* The ordering and orientation of the boundary curves must agree with the surface normal  $(X<sub>u</sub>^Xx<sub>v</sub>)$  (right-hand rule). The outer loop must point to the same sense as the surface normal, and inner loops is any in the opposite sense.
- Volumes are defined by a closed shell of surfaces: first surfaces must define the outer shell, and then the inner shells.
- $\bullet$ The order of surfaces on a 'volume shell' is not relevant, but the orientation must be 0 (SAME1ST) is the surface

## **6.1.1 Geometry example**

This example consists on a simple cylinder, like the one shown on the right.

It contains points, curves of type straight lines, circumference arcs and curved NURBS with circumference shape, and surfaces of the types planar, Coon and NURBS with cylindrical form, and there is a single volume.

**Note:** This model could be found at: Examples\Cylinder\_ ASCII.gid

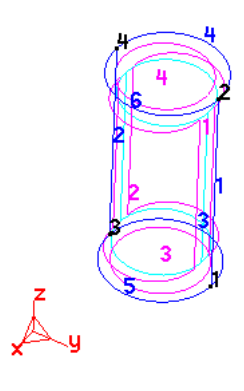

```
RAMSAN-ASCII-gid-v7.6
UNKNOWN 
0
\Omega1 Tops 0 1 0 0 255
2 Lateral 0 1 0 255 255 \begin{matrix}0\\0\end{matrix}1 1 1 2 3 0 0 2 
0
-1.65134 -1.60324 
0
1 2 1 2 3 0 0 2 
0
-1.65134 -1.60324 3.76945
1 3 1 2 3 0 0 2 
0
-1.80449 -3.49553 
0
1 4 1 2 3 0 0 2 
0
-1.80449 -3.49553 3.76945
2 1 1 2 2 0 0 2 
0
1 
2
2 2 1 2 2 0 0 2 
0
3 
4
11 3 1 2 2 0 0 2 
0
1 3 5 2 2.98214
-1.65134 -1.60324 0
-2.59749 -1.52666 
0
-2.67407 -2.47281 
0
-2.75064 -3.41896 
0
-1.80449 -3.49553 
0
0 0 0 0.5 0.5 1 1 1 
1 1 0.707107 1 0.707107 1 
11 4 1 2 2 0 0 2 
0
2 4 5 2 2.98214
-1.65134 -1.60324 3.76945
-2.59749 -1.52666 3.76945
-2.67407 -2.47281 3.76945
-2.75064 -3.41896 3.76945
-1.80449 -3.49553 3.76945
0 0 0 0.5 0.5 1 1 1 
1 1 0.707107 1 0.707107 1 
11 5 1 2 2 0 0 2 
0
3 1 5 2 2.98213
-1.80449 -3.49553 
0
-0.858344 -3.57211 
0
-0.781767 -2.62596 
0
-0.70519 -1.67981 
0
-1.65134 -1.60324 
0
0 0 0 0.5 0.5 1 1 1 
1 1 0.707107 1 0.707107 1 
3 6 1 2 2 0 0 2 
0
4 2 -0.315383 0.025526 0.949244 4.63163 7.77322
1 0 0 0 
0 1 0 0 
0 0 1 0 
-1.41253 -2.57491 3.76945 1 
14 1 1 2 1 0 0 2 
0
4
1 4 2 3 
0 0 1 1 
-2.67407 -2.47281 1.88473
0.996741 -0.080672 
0
0 2 5 1 
2
-1.65134 -1.60324 
0
-1.65134 -1.60324 3.76945
-2.59749 -1.52666 
0
-2.59749 -1.52666 3.76945
-2.67407 -2.47281 
0
-2.67407 -2.47281 3.76945
-2.75064 -3.41896 
0
-2.75064 -3.41896 3.76945
-1.80449 -3.49553 
0
-1.80449 -3.49553 3.76945
0 0 1 1 
0 0 0 0.5 0.5 1 1 1 
1 1 1 0.707107 0.707107 1 1 0.707107 0.707107 1 1 
6 2 1 2 1 0 0 2 
0
\overline{A}1 5 2 6 
1 1 0 0 
-0.781767 -2.62596 1.88473
-10.6459 0.861634 -0
14 3 1 2 1 0 0 1 
0
2
5 3
```
This is the explanation of its content:

```
RAMSAN-ASCII-gid-v7.6
UNKNOWN 0
0
```
The GiD geometry ASCII file is wrote with rules of version 7.6, and without any problemtype (UNKNOWN)

The model has two layers, created with:

```
1 Tops 0 1 0 0 255
2 Lateral 0 1 0 255 255
0
```
The layer number 1 is named 'Tops', is not frozen, visible, and with RGB color R=0, G=0, B=255 (blue) The layer number 2 is named 'Lateral', is not frozen, visible, and with RGB color R=0, G=255, B=255 (cyan) Last 0 denotes the end of layers block

**0**

There is no meshing information attached to entities.

Then four points (code=1) are defined:

```
1 1 1 2 3 0 0 2 0
-1.65134 -1.60324 0
1 2 1 2 3 0 0 2 0
-1.65134 -1.60324 3.76945
1 3 1 2 3 0 0 2 0
-1.80449 -3.49553 0
1 4 1 2 3 0 0 2 0
-1.80449 -3.49553 3.76945
```
p1=(-1.65134,-1.60324,0) p2=(-1.65134,-1.60324,3.76945) p3=(-1.80449,-3.49553,0) p4=(-1.80449,-3.49553,3.76945)

```
the meaning of
1 1 1 2 3 0 0 2 0
is
1==type_point 1=point_id 1=label_on 2=label_on_selection_off 3=higherentities 0=num_conditions 0=id_material 
2=layer 'Lateral' 0=has_mesh_data
```
the point 1 belong to 3 curves (1, 3 and 5) then higherentities must be 3

```
2 1 1 2 2 0 0 2 0
1 2
2 2 1 2 2 0 0 2 0
3 4
```
This define curves 1 and 2 that are straigth lines (type==2). In this model that close a volume all curves belong to two surfaces, then its higherentity counter is 2

The curve 1 starts in the point 1 and end in the point 2

```
11 3 1 2 2 0 0 2 0
1 3 5 2 2.98214
-1.65134 -1.60324 0
-2.59749 -1.52666 0
-2.67407 -2.47281 0
-2.75064 -3.41896 0
-1.80449 -3.49553 0
0 0 0 0.5 0.5 1 1 1 
1 1 0.707107 1 0.707107 1 
11 4 1 2 2 0 0 2 0
2 4 5 2 2.98214
-1.65134 -1.60324 3.76945
-2.59749 -1.52666 3.76945
-2.67407 -2.47281 3.76945
```
**-2.75064 -3.41896 3.76945 -1.80449 -3.49553 3.76945 0 0 0 0.5 0.5 1 1 1 1 1 0.707107 1 0.707107 1 11 5 1 2 2 0 0 2 0 3 1 5 2 2.98213 -1.80449 -3.49553 0 -0.858344 -3.57211 0 -0.781767 -2.62596 0 -0.70519 -1.67981 0 -1.65134 -1.60324 0 0 0 0 0.5 0.5 1 1 1 1 1 0.707107 1 0.707107 1** 

# Previous text define curves 3, 4 and 5 that are NURBS (type==11)

1=start point 3=end point 5=num control points 2=degree 2.98214=length the 5 control points coordinates are:  $-1.65134 -1.60324$  0  $-2.59749 -1.52666$  0 -2.67407 -2.47281 0  $-2.75064 -3.41896$  0 -1.80449 -3.49553 0 and the knots vector is: 0 0 0 0.5 0.5 1 1 1 1=is rational, weigths= 1 0.707107 1 0.707107 1

#### **3 6 1 2 2 0 0 2 0 4 2 -0.315383 0.025526 0.949244 4.63163 7.77322 1 0 0 0 0 1 0 0 0 0 1 0 -1.41253 -2.57491 3.76945 1**

#### And curve 6 is a circumference arc (type==11)

4=start point 2=end point (-0.315383 0.025526)=2D center 0.949244=radius 4.63163=start angle 7.77322=end angle (rad) and 1 0 0 0 0 1 0 0 0 0 1 0 -1.41253 -2.57491 3.76945 1 is a 4x4 transformation matrix that moves the 2D arc to the final 3D location

```
14 1 1 2 1 0 0 2 0
4
1 4 2 3 
0 0 1 1 
-2.67407 -2.47281 1.88473
0.996741 -0.080672 0
0 2 5 1 2
-1.65134 -1.60324 0
-1.65134 -1.60324 3.76945
-2.59749 -1.52666 0
-2.59749 -1.52666 3.76945
-2.67407 -2.47281 0
-2.67407 -2.47281 3.76945
-2.75064 -3.41896 0
-2.75064 -3.41896 3.76945
-1.80449 -3.49553 0
-1.80449 -3.49553 3.76945
0 0 1 1 
0 0 0 0.5 0.5 1 1 1 
1 1 1 0.707107 0.707107 1 1 0.707107 0.707107 1 1
```
Surface 1 is a NURBS surface (type==14), it has 4 boundary lines: 1, 4, 2, 3, with orientations same, same, diff, diff respectivelly Its approximated center is (-2.67407 -2.47281 1.88473) normal=(0.996741 -0.080672 0) 0=untrimmed 2=number control points u 5=number control points v 1=degree u 2=degree v then are listed the control points, the knots  $u=(0 \ 0 \ 1 \ 1)$  and knots  $v=(0 \ 0 \ 0 \ 0 \ 0 \ 0 \ 0 \ 0 \ 1 \ 1 \ 1)$ and the weigths=(1 1 0.707107 0.707107 1 1 0.707107 0.707107 1 1)

#### **6 2 1 2 1 0 0 2 0 4 1 5 2 6 1 1 0 0 -0.781767 -2.62596 1.88473 -10.6459 0.861634 -0**

Surface 1 is a Coons surface (type==6), it has 4 boundary lines: 1, 5, 2, 6, with orientations diff, diff, same, same. Then is printed its approximated center and normal.

The shape of kind of surface is defined only by its boundary.

```
14 3 1 2 1 0 0 1 0
2
5 3 
0 0 
-1.72792 -2.54939 0
0 0 1
1 2 2 1 1
-2.7699 -1.5074 0
-2.7699 -3.59137 0
-0.685932 -1.5074 0
-0.685932 -3.59137 0
0 0 1 1 
0 0 1 1 
0
```
Surface 3 is like the 1 a NURBS surface (type==14), but in this case is trimming a planar squared shape.

```
5 4 1 2 1 0 0 1 0
2
6 4 
1 1 
-1.41253 -2.57491 3.76945
0 0 -1
```
Surface 4 is a planar surface (type==5), that is defined by a center an normal, and the trimming boundary lines.

```
9 1 1 2 0 0 0 2 0
4
1 2 4 3 
0 0 0 0 
-1.72792 -2.54939 1.88473
0
```
This define the volume 1 (type==9) that is defined by 4 boundary surfaces: 1, 2, 4, 3 with orientations same, same, same, same.

and approximated center=(-1.72792 -2.54939 1.88473)

Last 0 is a NULL entity (type==0) that finish the definition of geometrical entities.

# 7 POSTPROCESS DATA FILES

In GiD Postprocess you can study the results obtained from a solver program. The solver and GiD Postprocess communicate through the transfer of files. The solver program has to write the results to a file that must have the extension .post.res and its name must be the project name.

The solver program can also send the postprocess mesh to GiD (though this is not mandatory), where it should have the extension .post.msh. If this mesh is not provided by the solver program, GiD uses the preprocess mesh in Postprocess.

The extensions .msh and .res are also allowed, but only files with the extensions .post.res - and potentially .post.msh - will automatically be read by GiD when postprocessing the GiD project.

Postprocessing data files are ASCII files, and can be separated into two categories:

- Mesh Data File: project\_name.post.msh for volume and surface (3D or 2D) mesh information, and
- Results Data File: project\_name.post.res for results information.

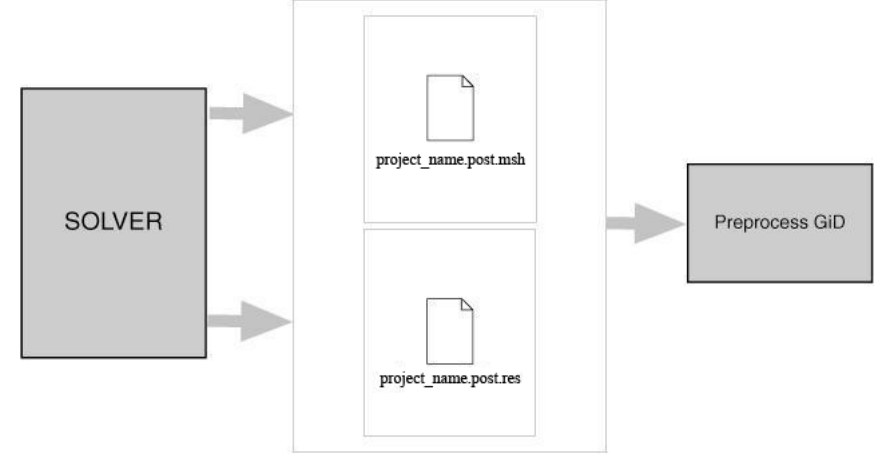

**Note:**ProjectName.post.msh handles meshes of different element types: points, lines, triangles, quadrilaterals, tetrahedra and hexahedra.

If a project is loaded into GiD, when changing to GiD Postprocess it will look for ProjectName.post.res. If a mesh information file with the name ProjectName.post.msh is present, it will also be read, regardless of the information available from GiD Preprocess.

- **ProjectName.post.msh**: This file should contain nodal coordinates of the mesh and its nodal connectivities as well as the material of each element. At the moment, only one set of nodal coordinates can be entered. Different kinds of elements can be used but separated into different sets. If no material is supplied, GiD takes the material number to be equal to zero.
- **ProjectName.post.res**: This second file must contain the nodal or gaussian variables. GiD lets you define as many nodal variables as desired, as well as several steps and analysis cases (limited only by the memory of the machine). The definitions of the Gauss points and the results defined on these points should also be written in this file.

The files are created and read in the order that corresponds to the natural way of solving a finite element problem: mesh, surface definition and conditions and finally, evaluation of the results. The format of the read statements is normally free, i.e. it is necessary only to separate them by spaces.

Thus, files can be modified with any format, leaving spaces between each field, and the results can also be written with as many decimal places as desired. Should there be an error, the program warns the user about the type of mistake found.

GiD reads all the information directly from the preprocessing files whenever possible in order to gain efficiency.

**Note**: Code developers can download the GiDpost tool from the GiD web page (http://www.gidhome.com/gid-plus/tools/gi dpost/); this is a C/C++/Fortran library for creating postprocess files for GiD in both ASCII and compressed binary format.

This is the ASCII format description:

The first line of the files with results written in this new postprocess format should be:

GiD Post Results File <version>

where <version> must be:

1.0 in general

>=1.1 in case of binary compressed format

>=1.2 in case of contain some OnNurbsSurface result

Comment lines are allowed and should begin with a '#'. Blank lines are also allowed.

Results files can also be included with the keyword **include**, for instance:

include "My Other Results File"

This is useful, for instance, for sharing several GaussPoints definitions and ResultRangeTable among different analyses.

This 'include' should be outside the **Blocks** of information.

There are several types of **Blocks** of information, all of them identified by a keyword:

- GaussPoints: Information about gauss points: name, number of gauss points, natural coordinates, etc.;
- ResultRangesTable: Information for the result visualization type **Contour Ranges**: name, range limits and range names;
- Result: Information about a result: name, analysis, analysis/time step, type of result, location, values;
- ResultGroup: several results grouped in one block. These results share the same analysis, time step, and location (nodes or gauss points).

### **7.1.1 Gauss Points**

If Gauss points are to be included, they must be defined before the Result which uses them. Each Gauss points block is defined between the lines GaussPoints and End GaussPoints.

The structure is as follows, and should:

Begin with a header that follows this model:

**GaussPoints** "gauss\_points\_name" **Elemtype** my\_type "mesh\_name"

where

- GaussPoints, elemtype: are not case-sensitive;
- "gauss\_points\_name": is a name for the gauss points set, which will be used as reference by the results that are located on these gauss points;
- my\_type: decribes which element type these gauss points are for, i.e. Line, Triangle, Quadrilateral, Tetrahedra, Prism, Pyramid or Hexahedra ;
- \* "mesh name": is an optional field. If this field is missing, the gauss points are defined for all the elements of type my\_type. If a mesh name is given, the gauss points are only defined for this mesh.

\* Be followed by the gauss points properties:

**Number of Gauss Points:** number gauss points per element

**Nodes included**

**Nodes not included**

**Natural Coordinates: Internal**

# **Natural Coordinates: Given**

natural\_coordinates\_for\_gauss\_point\_1 . . . natural\_coordinates\_for\_gauss\_point\_n

where

- \* Number of Gauss Points: number gauss points per element: is not case-sensitive and is followed by the number of gauss points per element that defines this set. If Natural Coordinates: is set to Internal, number gauss points per element should be one of:
	- 1, 3, 6 for Triangles;
	- 1, 4, 9 for Quadrilaterals;
- \* 1, 4, 10 for Tetrahedra;
- 1, 8, 27 for Hexahedra;
- 1, 6 for Prisms;
- 1, 5 for Pyramids; and
- $*$  1, ... n points equally spaced over lines.

For triangles and quadrilaterals the order of the gauss points with **Internal** natural coordinates will be this:

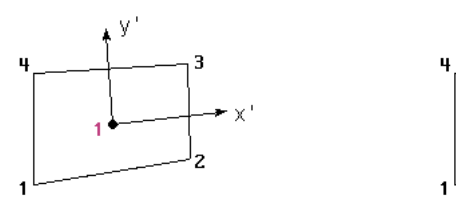

Internal coordinates: ( 0, 0)

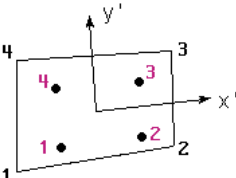

Internal coordinates: a=0.57735027

(-a,-a) ( a,-a) ( a, a) (-a, a)

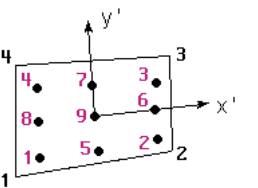

Internal coordinates: a=0.77459667 (-a,-a) ( a,-a) ( a, a) (-a, a) ( 0,-a) ( a, 0) ( 0, a) (-a, 0) ( 0, 0)

Gauss Points positions of the quadrature of Gauss-Legendre Quadrilaterals

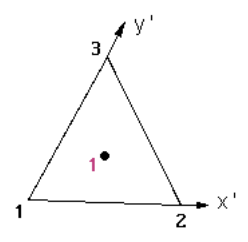

Internal coordinates:  $a=1/3$ 

( a, a)

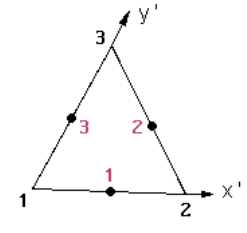

Internal coordinates:  $a=1/2$ 

( a, 0) ( a, a) ( 0, a)

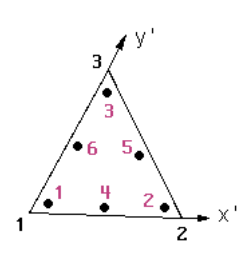

Internal coordinates: a=0.09157621 b=0.8168475 7 c=0.44594849 d=0.1081030 1 ( a, a) ( b, a) ( a, b) ( c, d) ( c, c) ( d, c)

Gauss Points positions of the quadrature of Gauss for Triangles

For tetrahedra the order of the **Internal** Gauss Points is this:

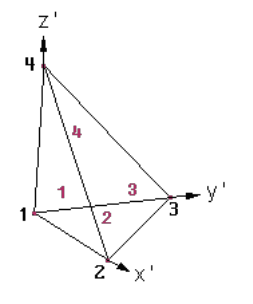

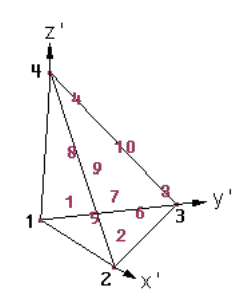

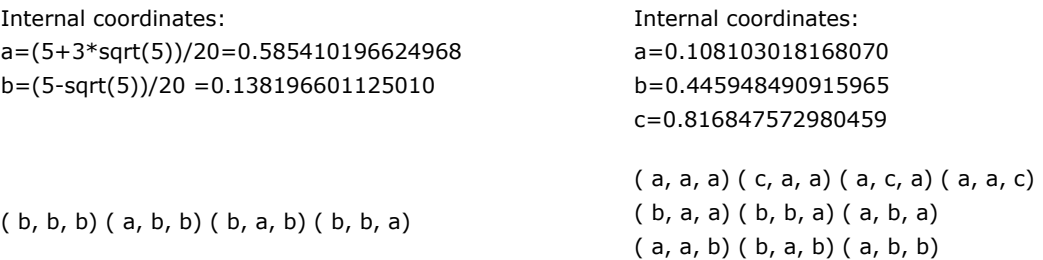

For hexahedra the order of the **Internal** Gauss Points is this:

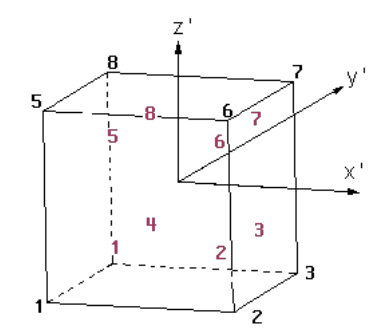

Internal coordinates: a=0.577350269189626

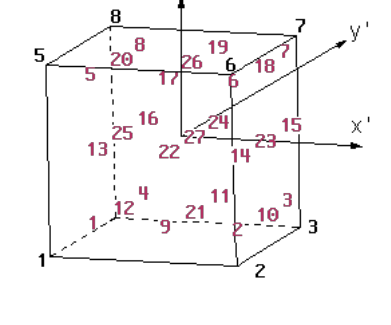

7

 $a = 0.774596669241483$ (-a,-a,-a) ( a,-a,-a) ( a, a,-a) (-a, a,-a) (-a,-a, a) ( a,-a, a) ( a, a, a) (-a, a, a) ( 0,-a,-a) ( a, 0,-a) ( 0, a,-a) (-a, 0,-a) (-a,-a, 0) ( a,-a, 0) ( a, a, 0) (-a, a, 0) ( 0,-a, a) ( a, 0, a) ( 0, a, a) (-a, 0, a)  $(0, 0,-a)$ ( 0,-a, 0) ( a, 0, 0) ( 0, a, 0) (-a, 0, 0) ( 0, 0, a) ( 0, 0, 0)

Internal coordinates:

(-a,-a, a) ( a,-a, a) ( a, a, a) (-a, a, a)

(-a,-a,-a) ( a,-a,-a) ( a, a,-a) (-a, a,-a)

For prisms the order of the **Internal** Gauss Points is this:

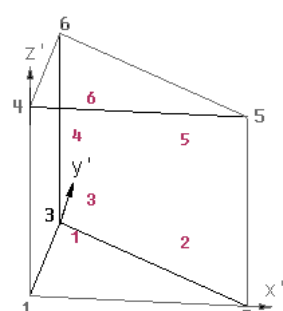

Internal coordinates: a=1/6=0.166666666666666 b=4/6=0.666666666666666  $c=1/2-1/(2sqrt(3)) = 0.211324865405187$ d=1/2+1/(2sqrt(3))=0.788675134594812

( a, a, c) ( b, a, c) ( a, b, c) ( a, a, d) ( b, a, d) ( a, b, d)

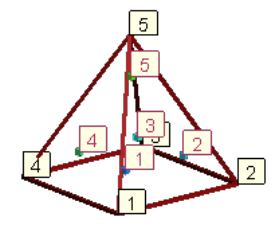

Internal coordinates: a=8.0\*sqrt(2.0/15.0)/ 5.0 =0.584237394672177 b=-2/3 =-0.666666666666666  $c=2/5 = 0.4$ ( -a, -a, b) ( a, -a, b) ( a, a, b) ( -a, a, b) ( 0.0, 0.0, c)

The **given** natural coordinates for Gauss Points should range:

- between **0.0** and **1.0** for Triangles, Tetrahedra and Prisms, and
- between **-1.0** and **1.0** for Quadrilaterals, Hexahedra and Pyramids.

**Note:** If the natural coordinates used are the internal ones, almost all the Results visualization possibilities will have some limitations for tetrahedra and hexahedra with more than one gauss points. If the natural coordinates are given, these limitations are extended to those elements with number\_gauss\_points\_per\_element not included in the list written above.

Nodes Included / Nodes not Included: are not case-sensitive, and are only necessary for gauss points on Line elements which indicate whether or not the end nodes of the Line element are included in the number\_gauss\_points\_per\_element count.

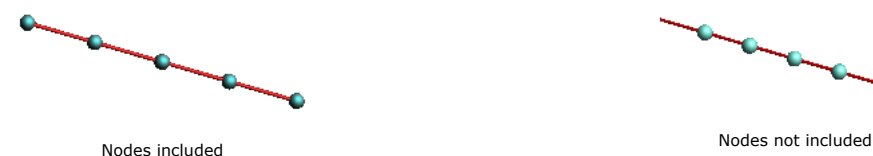

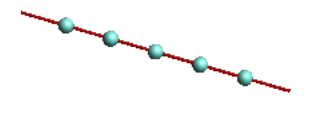

The default value is nodes not included

**Note:** By now, Natural Coordinates for line elements cannot be "Given"

- Natural Coordinates: Internal / Natural Coordinates: Given: are not case-sensitive, and indicate whether the natural coordinates are calculated internally by GiD, or are given in the following lines. The natural coordinates should be written for each line and gauss point.
- End with this tail:

# **End GaussPoints**

where End GaussPoints: is not case-sensitive.

Here is an example of results on Gauss Points:

```
GaussPoints "Board gauss internal" ElemType Triangle "board" 
  Number Of Gauss Points: 3 
  Natural Coordinates: internal 
end gausspoints
```
# **Internal Gauss points**

<span id="page-51-0"></span>The following Internal gauss points are automatically defined. Results can use this names without explicitly define them with a GaussPoints / End GaussPoints statement.

```
GP_POINT_1
GP_LINE_1
GP_TRIANGLE_1 GP_TRIANGLE_3 GP_TRIANGLE_6
GP_QUADRILATERAL_1 GP_QUADRILATERAL_4 GP_QUADRILATERAL_9
GP_TETRAHEDRA_1 GP_TETRAHEDRA_4 GP_TETRAHEDRA_10
GP_HEXAHEDRA_1 GP_HEXAHEDRA_8 GP_HEXAHEDRA_27
GP_PRISM_1 GP_PRISM_6
GP_PIRAMID_1 GP_PIRAMID_5
GP_SPHERE_1
GP_CIRCLE_1
```
Is is possible to use also the generic name GP\_ELEMENT\_1 to mean all kind of elements with 1 gauss point (instead of the specific element GP\_LINE\_1, GP\_TRIANGLE\_1, etc.

## **7.1.2 Result Range Table**

If a Result Range Table is to be included, it must be defined before the Result which uses it.

Each Result Range Table is defined between the lines ResultRangesTable and End ResultRangesTable.

The structure is as follows and should:

- Begin with a header that follows this model:
	- **ResultRangesTable** "ResultsRangeTableName"

where ResultRangesTable: is not case-sensitive; "ResultsRangeTableName": is a name for the Result Ranges Table, which will be used as a reference by the results that use this Result Ranges Table.

Be followed by a list of Ranges, each of them defined as follows:

Min\_Value **-** Max\_Value**:** "Range Name"

where

- $*$  Min value : is the minimum value of the range, and may be void if the Max value is given. If void, the minimum value of the result will be used;
- Max\_value : is the maximum value of the range, and may be void if the Min\_value is given. If void, the maximum value of the result will be used;
- "Range Name" : is the name of the range which will appear on legends and labels.

End with this tail:

#### **End ResultRangesTable**

where End ResultRangesTable: is not case-sensitive.

Here are several examples of results range tables:

Ranges defined for the whole result:

```
ResultRangesTable "My table"
# all the ranges are min <= res < max except
# the last range is min <= res <= max
      - 0.3: "Less"
  0.3 - 0.7: "Normal"
  0.7 - : "Too much"
End ResultRangesTable
```
Just a couple of ranges:

```
ResultRangesTable "My table"
  0.3 - 0.7: "Normal"
   0.7 - 0.9: "Too much"
End ResultRangesTable
```
Or using the maximum of the result:

```
ResultRangesTable "My table"
  0.3 - 0.7: "Normal"
 0.7 - : "Too much"End ResultRangesTable
```
## **7.1.3 Result**

Each Result block is identified by a Result header, followed by several optional properties: component names, ranges table, and the result values, defined by the lines Values and End Values.

The structure is as follows and should:

Begin with a result header that follows this model:

**Result** "result name" "analysis name" step\_value result\_type result\_location "location name"

where

- \* Result: is not case-sensitive;
- "result name": is a name for the Result, which will be used for menus; if the result name contains spaces it should be written between "" or between { }.
- "analysis name": is the name of the analysis of this Result, which will be used for menus; if the analysis name contains spaces it should be written between "" or between {}.
- step\_value: is the value of the step inside the analysis "analysis name";
- result\_type: describes the type of the Result. It should be one of the following:
	- Scalar: one component per result
	- Vector: two, three or four components for result: x, y, z and (signed) modulus
	- Matrix: three components for 2D matrices, six components for 3D matrices
	- PlainDeformationMatrix: four components: Sxx, Syy, Sxy, Szz
	- MainMatrix: the three main unitary eigen vectors vectors (three components each) and three eigen values of the matrix
	- LocalAxes: three euler angles to specify the local axis
	- ComplexScalar: two components to specify  $a + b \cdot i$
	- ComplexVector: four components for 2D complex vectors, six or nine components for 3D vectors: rX iX rY iY
	- rZ iZ  $|r|$  |i| |vector| --> to specify the vector ( $rx + iX$ ,  $rY + iY$ ,  $rZ + iZ$ )
- result location: is where the Result is located. It should be one of the following:
	- OnNodes
	- OnGaussPoints
	- OnNurbsSurface
- If the Result is OnGaussPoints, a "location name" should be entered:
	- "location name": is the name of the Gauss Points on which the Result is defined.

**Note:** Results can be visually grouped into 'folders' like in the following picture

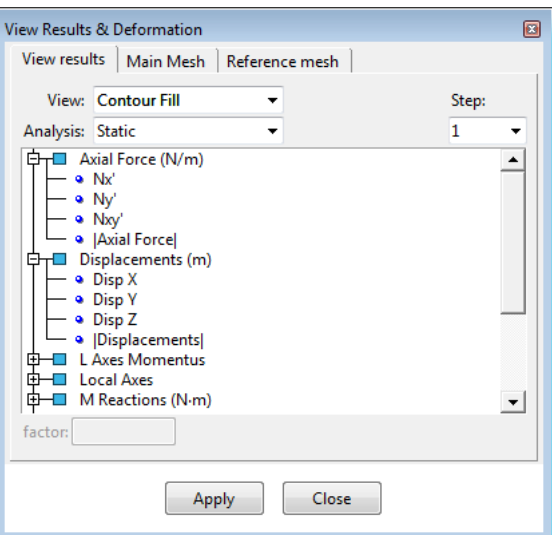

Results grouped into folders

by just grouping of results using double slahes in the result names: Result "Mechanical//Pressures//Water pressure" "Time analysis" 60 … Result "Physical//Saturation" "Time analysis" 60 Scalar OnNodes

and so on...

Be followed (optionally) by result properties:

### Result 50

## **ResultRangesTable** "Name of a result ranges table"

**ComponentNames** "Name of Component 1", "Name of Component 2"

**Unit** "result unit"

where

- ResultRangesTable "Name of a result ranges table": (optional) is not case-sensitive, followed by the name of the previously defined Result Ranges Table, which will be used if the Contour Ranges result visualization is chosen (see [Result Range Table -pag. 48-\)](#page-51-0);
- ComponentNames "Name of Component 1", "Name of Component 2": (optional) is not case-sensitive, followed by the names of the components of the results which will be used in GiD. Missing components names will be automatically generated. The number of Component Names are:
	- One for a Scalar Result
	- Three for a Vector Result
	- \* Six for a Matrix Result
	- Four for a PlainDeformationMatrix Result
	- Six for a MainMatrix Result
	- Three for a LocalAxes Result
	- Two for a ComplexScalar Result
	- Six or nine for ComplexScalar
- Unit: the unit of the result.
- End with the result values:

## **Values**

```
node or elem number component 1 value ... component n value
... 
node or elem number component 1 value ... component n value
End Values
```
where

- Values: is not case-sensitive, and indicates the beginning of the results values section;
- The lines
	- node\_or\_elem\_number component\_1\_value component\_2\_value
	- $\bullet$  . . .
	- node\_or\_elem\_number component\_1\_value component\_2\_value

are the values of the result at the related 'node\_or\_elem\_number'.

The number of results values are limited thus:

- If the Result is located OnNodes, they are limited to the number of nodes defined in ProjectName.post.msh.
- If the Result is located OnGaussPoints "My GP", and if the Gauss Points "My GP" are defined for the mesh "My mesh", the limit is the number of gauss points in "My GP" multiplied by the number of elements of the mesh "My mesh".

For results in gauss points, each element must have 'ngauss' lines of results.

For example, if the number of gauss points is 3, then for an element, 3 lines of gauss point scalar result must appear.

Values 1 1.155 2.9 3.955 End Values

Holes are allowed in any result. The element nodes with no result defined will not be drawn, i.e. they will appear transparent.

## **Result location:**

**OnNodes:** results are defined on the nodes of the mesh. If nodes are shared between elements, as usual, then the result field is continous.

**OnGaussPoints:** results are defined in some locations of the mesh elements. Usually solvers calculate values in some special locations named 'gauss points' for its numerical integration, then is natural to write the results on these locations. The results field is discontinuous between elements, then some options like calculate streamlines are not allowed for this kind of result. Sometimes results are extrapolated and averaged on nodes providing a continuous and

smoothed result.

**OnNurbsSurface:** results are defined on the 'control points' of the NURBS surfaces.

These surfaces by default are the ones of preprocess, but could be overriden by an optional file <modelname.post.geo> with the same format as the .geo preprocess file.[Geometry format: Modelname.geo -pag. 35-.](#page-38-0) In this case the .post.geo file must contain only surfaces of NURBS type, and any volume.

**Note:** in case of have some result OnNurbsSurface the file header must be declared with version greater of equal to 1.2

GiD Post Results File 1.2

The values block of a result OnNurbsSurface must have for each surface with results something like this:

```
 surface_number
 value(1)_component_1 ...value(1)_component_n
 ... 
 value(num control points u) component 1 ... value(num control points u) component n
 ...
```
value(num control points u x num control points v) component 1... value(num control points u x num contr ol points v) component n

## where:

surface number is the id of the surface (the same integer number that identify the surface in preprocess) value is the real number of the result. It is compulsory to write the values for all control pointsof the surface, if some control point doesn't has result it must have a NR value to represent 'no result'. This is tipical of trimmed NURBS surfaces, some control points far of trimmed part are not relevant and doest'n have any value. It the whole surface doesn't has OnNurbsSurface result, it is not necesary to be written.

There is a model with isogeometric results OnNurbsSurface at: Examples\IGA\_shell.gid\IGA\_shell.post.res

The number of components for each Result Value are:

- for Scalar results: one component result\_number\_i scalar\_value
- for Vector results: three components, with an optional fourth component for signed modules result\_number\_i x\_value y\_value z\_value result\_number\_i x\_value y\_value z\_value signed\_module\_value
- for Matrix results: three components (2D models) or six components (3D models)2D: result\_number\_i Sxx\_value Syy\_value Sxy\_value3D: result\_number\_i Sxx\_value Syy\_value Szz\_value Sxy\_value Syz\_value Sxz\_value
- for PlainDeformationMatrix results: four components result\_number\_i Sxx\_value Syy\_value Sxy\_value Szz\_value
- \* for MainMatrix results: twelve components result number i Si value Sii value Siii value Vix value Viy value Viz\_value Viix\_value Viiy\_value Viiz\_value Viiix\_value Viiiy\_value Viiiz\_value
- \* for LocalAxes results: three components describing the Euler angles result number i euler ang 1 value euler ang 2 value euler ang 3 value. Look for LocalAxesDef(EulerAngles) at Multiple values return commands for a more detailed explanation to
- calculate axis from euler angles and vice-versa.
- $\bullet$  for ComplexScalar results: two components to specify a + b  $\cdot$  i
- for ComplexVector results: four components for 2D complex vectors, six or nine components for 3D vectors: rX iX rY iY rZ iZ |r| |i| |vector| --> to specify the vector ( $rx + iX$ ,  $rY + iY$ ,  $rZ + iZ$ )
- End Values: is not case-sensitive, and indicates the end of the results values section.

**Note:** For Matrix and PlainDeformationMatrix results, the Si, Sii and Siii components are calculated by GiD, which represents the eigen values & vectors of the matrix results, and which are ordered according to the eigen value.

#### **7.1.3.1 Results example**

GiD Post Results File 1.0

Here is an example of results for the table in the previous example (see [Mesh example -pag. 59-](#page-60-0)):

```
GaussPoints "Board gauss internal" ElemType Triangle "board"
  Number Of Gauss Points: 3
  Natural Coordinates: internal
end gausspoints
```

```
GaussPoints "Board gauss given" ElemType Triangle "board"
   Number Of Gauss Points: 3
   Natural Coordinates: Given
       0.2 0.2
       0.6 0.2
       0.2 0.6
End gausspoints
GaussPoints "Board elements" ElemType Triangle "board"
   Number Of Gauss Points: 1
   Natural Coordinates: internal
end gausspoints
GaussPoints "Legs gauss points" ElemType Line
   Number Of Gauss Points: 5
   Nodes included
   Natural Coordinates: Internal
End Gausspoints 
ResultRangesTable "My table"
# el ultimo rango es min <= res <= max
       - 0.3: "Less"
   0.3 - 0.9: "Normal"
  0.9 - 1.2: "Too much"
End ResultRangesTable
Result "Gauss element" "Load Analysis" 1 Scalar OnGaussPoints "Board elements"
Values
     5 0.00000E+00 
     6 0.20855E-04 
     7 0.35517E-04 
     8 0.46098E-04 
     9 0.54377E-04 
    10 0.60728E-04 
    11 0.65328E-04 
    12 0.68332E-04 
    13 0.69931E-04 
    14 0.70425E-04 
    15 0.70452E-04 
    16 0.51224E-04 
    17 0.32917E-04 
    18 0.15190E-04 
    19 -0.32415E-05 
    20 -0.22903E-04 
    21 -0.22919E-04 
    22 -0.22283E-04 
End Values
Result "Displacements" "Load Analysis" 1 Vector OnNodes
ResultRangesTable "My table"
ComponentNames "X-Displ", "Y-Displ", "Z-Displ"
Values
     1 0.0 0.0 0.0
     2 -0.1 0.1 0.5
     3 0.0 0.0 0.8
     4 -0.04 0.04 1.0
     5 -0.05 0.05 0.7
     6 0.0 0.0 0.0
    7 -0.04 -0.04 1.0 8 0.0 0.0 1.2
    9 -0.1 -0.1 0.5 10 0.05 0.05 0.7
    11 -0.05 -0.05 0.7
    12 0.04 0.04 1.0
    13 0.04 -0.04 1.0
    14 0.05 -0.05 0.7
    15 0.0 0.0 0.0
    16 0.1 0.1 0.5
    17 0.0 0.0 0.8
    18 0.0 0.0 0.0
    19 0.1 -0.1 0.5
End Values
Result "Gauss displacements" "Load Analysis" 1 Vector OnGaussPoints "Board gauss given"
Values
     5 0.1 -0.1 0.5
```
0.0 0.0 0.8

 0.04 -0.04 1.0 6 0.0 0.0 0.8  $-0.1 -0.1 0.5$  $-0.04 -0.04$  1.0 7 -0.1 0.1 0.5 0.0 0.0 0.8  $-0.04$  0.04 1.0 8 0.0 0.0 0.8 0.1 0.1 0.5 0.04 0.04 1.0 9 0.04 0.04 1.0 0.1 0.1 0.5 0.05 0.05 0.7 10 0.04 0.04 1.0 0.05 0.05 0.7 -0.04 0.04 1.0  $11 -0.04 -0.04 1.0$  $-0.1 -0.1 0.5$  $-0.05 -0.05 0.7$  $12 -0.04 -0.04$  1.0  $-0.05 -0.05 0.7$  0.04 -0.04 1.0 13 -0.1 0.1 0.5 -0.04 0.04 1.0  $-0.05$  0.05 0.7 14 -0.05 0.05 0.7 -0.04 0.04 1.0 0.05 0.05 0.7 15 0.1 -0.1 0.5  $0.04 - 0.04$  1.0 0.05 -0.05 0.7 16 0.05 -0.05 0.7 0.04 -0.04 1.0  $-0.05 -0.05 0.7$  17 0.0 0.0 0.8  $-0.04 -0.04 1.0$  -0.04 0.04 1.0 18 0.0 0.0 0.8 0.04 0.04 1.0 0.04 -0.04 1.0 19 0.04 -0.04 1.0 0.04 0.04 1.0 0.0 0.0 1.2 20 0.04 -0.04 1.0 0.0 0.0 1.2  $-0.04 - 0.04$  1.0  $21 -0.04 -0.04 1.0$  0.0 0.0 1.2 -0.04 0.04 1.0 22 -0.04 0.04 1.0 0.0 0.0 1.2 0.04 0.04 1.0 End Values Result "Legs gauss displacements" "Load Analysis" 1 Vector OnGaussPoints "Legs gauss points" Values

 $1 -0.1 -0.1 0.5$  $-0.2 -0.2 0.375$  $-0.05 -0.05 0.25$  0.2 0.2 0.125 0.0 0.0 0.0 2 0.1 -0.1 0.5 0.2 -0.2 0.375  $0.05 - 0.05 0.25$  -0.2 0.2 0.125 0.0 0.0 0.0 3 0.1 0.1 0.5 0.2 0.2 0.375 0.05 0.05 0.25  $-0.2 -0.2 0.125$  0.0 0.0 0.0  $4 -0.1$  0.1 0.5 -0.2 0.2 0.375  $-0.05$  0.05 0.25 0.2 -0.2 0.125

## Results example 54

 0.0 0.0 0.0 End Values

## **7.1.4 Result group**

Results can be grouped into one block. These results belong to the same time step of the same analysis and are located in the same place. So all the results in the group are nodal results or are defined over the same gauss points set.

Each Result group is identified by a ResultGroup header, followed by the results descriptions and its optional properties such as components names and ranges tables, and the results values - all between the lines Values and End values.

The structure is as follows and should:

Begin with a header that follows this model

**ResultGroup** "analysis name" step\_value my\_location "location name"

## where

- ResultGroup: is not case-sensitive;
- "analysis name": is the name of the analysis of this ResultGroup, which will be used for menus; if the analysis name contains spaces it should be written between "" or between {}.
- \* step value: is the value of the step inside the analysis "analysis name";
- my\_location: is where the ResultGroup is located. It should be one of the following: OnNodes, OnGaussPoints. If the ResultGroup is OnGaussPoints, a "location name" should be entered.
- "location name": is the name of the Gauss Points on which the ResultGroup is defined.

Be followed by at least one of the results descriptions of the group

**ResultDescription** "result name" my\_result\_type[:components\_number]

**ResultRangesTable** "Name of a result ranges table"

**ComponentNames** "Name of Component 1", "Name of Component 2"

where

- ResultDescription: is not case-sensitive;
- "result name": is a name for the Result, which will be used for menus; if the result name contains spaces it should be written between "" or between {}.
- \* my type: describes the type of the Result. It should be one of the following: Scalar, Vector, Matrix, PlainDeformationMatrix, MainMatrix, or LocalAxes. The number of components for each type is as follows:
	- \* One for a Scalar: the scalar value
	- Three for a Vector: X, Y and Z
	- \* Six for a Matrix: Sxx, Syy, Szz, Sxy, Syz and Sxz
	- Four for a PlainDeformationMatrix: Sxx\_value, Syy, Sxy and Szz
	- Twelve for a MainMatrix: Si, Sii, Siii, ViX, ViY, ViZ, ViiX, ViiY, ViiZ, ViiiX, ViiiY and ViiiZ
	- \* Three for a LocalAxes: euler ang 1, euler ang 2 and euler ang 3

Following the description of the type of the result, an optional modifier can be appended to specify the number of components separated by a colon. It only makes sense to indicate the number of components on vectors and matrices:

- Vector:2, Vector:3 or Vector:4: which specify:
	- Vector:2: X and Y
	- Vector:3: X, Y and Z
	- Vector:4: X, Y, Z and |Vector| (module of the vector, with sign for some tricks)

The default (Vector) is 3 components per vector.

Matrix:3 or Matrix:6: which specify:

Matrix:3: Sxx, Syy and Sxy

Matrix:6: Sxx, Syy, Szz, Sxy, Syz and Sxz The default (Matrix) is 6 components for matrices.

#### Here are some examples:

```
ResultDescription "Displacements" Vector:2 
ResultDescription "2D matrix" Matrix:3 
ResultDescription "LineDiagramVector" Vector:4
```
## and where (optional properties)

ResultRangesTable "Name of a result ranges table": (optional) is not case-sensitive, and is followed by the name of the previously defined Result Ranges Table which will be used if the Contour Ranges result visualization is chosen

## (see [Result Range Table -pag. 48-](#page-51-0));

- ComponentNames "Name of Component 1", "Name of Component 2": (optional) is not case-sensitive, and is followed by the names of the components of the results which will be used in GiD. The number of Component Names are:
	- One for a Scalar Result
	- Three for a Vector Result
	- Six for a Matrix Result
	- Four for a PlainDeformationMatrix Result
	- Six for a MainMatrix Result
	- Three for a LocalAxes Result

## End with the results values:

# **Values**

```
location_1 result_1_component_1_value result_1_component_2_value result_1_component_3_value 
result_2_component_2_value result_2_component_2_value result_2_component_3_value
 . . .
location_n result_1_component_1_value result_1_component_2_value result_1_component_3_value 
result_2_component_2_value result_2_component_2_value result_2_component_3_value
```
## **End Values**

where

- Values: is not case-sensitive, and indicates the beginning of the results values section;
- The lines
	- location\_1 result\_1\_component\_1\_value result\_1\_component\_2\_value result\_1\_component\_3\_value result\_2\_component\_2\_value result\_2\_component\_2\_value result\_2\_component\_3\_value
	- . . .
	- location\_n result\_1\_component\_1\_value result\_1\_component\_2\_value result\_1\_component\_3\_value result\_2\_component\_2\_value result\_2\_component\_2\_value result\_2\_component\_3\_value

are the values of the various results described with ResultDescription for each location. All the results values for the location 'i' should be written in the same line 'i'.

The number of results values are limited thus:

- If the Result is located OnNodes, they are limited to the number of nodes defined in ProjectName.post.msh.
- If the Result is located OnGaussPoints "My GP", and if the Gauss Points "My GP" are defined for the mesh "My mesh", the limit is the number of gauss points in "My GP" multiplied by the number of elements of the mesh "My mesh".

Holes are allowed. The element nodes with no result defined will not be drawn, i.e. they will appear transparent.

The number of components for each ResultDescription are:

- for Scalar results: one component result\_number\_i scalar\_value
- \* for Vector results: three components result\_number\_i x\_value y\_value z\_value
- \* for Matrix results: six components (3D models)3D: result number i Sxx value Syy value Szz value Sxy\_value Syz\_value Sxz\_value
- for PlainDeformationMatrix results: four components result\_number\_i Sxx\_value Syy\_value Sxy\_value Szz\_value
- \* for MainMatrix results: twelve components result number i Si value Sii value Siii value Vix value Viy value Viz\_value Viix\_value Viiy\_value Viiz\_value Viiix\_value Viiiy\_value Viiiz\_value
- for LocalAxes results: three components describing the Euler angles result\_number\_i euler\_ang\_1\_value euler\_ang\_2\_value euler\_ang\_3\_value
- End Values: is not case-sensitive, and indicates the end of the results group values section.

**Note:** Vectors in a ResultGroup always have three components.

**Note:** Matrices in a ResultGroup always have six components.

**Note:** All the results of one node or gauss point should be written on the same line.

**Note:** For Matrix and PlainDeformationMatrix results, the Si, Sii and Siii components are calculated by GiD, which represents the eigen values & vectors of the matrix results, and which are ordered according to the eigen value.

Nodal ResultGroup example:

```
ResultGroup "Load Analysis" 1 OnNodes
   ResultDescription "Ranges test" Scalar
       ResultRangesTable "My table"
   ResultDescription "Scalar test" Scalar
      ResultRangesTable "Pressure"
   ResultDescription "Displacements" Vector
      ComponentNames "X-Displ", "Y-Displ" "Z-Displ"
   ResultDescription "Nodal Stresses" Matrix
       ComponentNames "Sx", "Sy", "Sz", "Sxy", "Syz", "Sxz"
Values
    1 0.0 0.000E+00 0.000E+00 0.000E+00 0.0 0.550E+00 0.972E-01 -0.154E+00 0.0 0.0 0.0
     2 6.4e-01 0.208E-04 0.208E-04 -0.191E-04 0.0 0.506E+00 0.338E-01 -0.105E+00 0.0 0.0 0.0
     3 0.0 0.355E-04 0.355E-04 -0.376E-04 0.0 0.377E+00 0.441E-02 -0.547E-01 0.0 0.0 0.0
...
  115 7.8e-01 0.427E-04 0.427E-04 -0.175E-03 0.0 0.156E-01 -0.158E-01 -0.300E-01 0.0 0.0 0.0
  116 7.4e-01 0.243E-04 0.243E-04 -0.189E-03 0.0 0.216E-02 -0.968E-02 -0.231E-01 0.0 0.0 0.0
End Values
Gauss Points ResultGroup example:
GaussPoints "My Gauss" ElemType Triangle "2D Beam"
   Number Of Gauss Points: 3
   Natural Coordinates: Internal
End gausspoints
ResultGroup "Load Analysis" 1 OnGaussPoints "My Gauss" 
   ResultDescription "Gauss test" Scalar
   ResultDescription "Vector Gauss" Vector
   ResultDescription "Gauss Points Stresses" PlainDeformationMatrix
Values
   1 1.05 1 0 0.0 -19.4607 -1.15932 -1.43171 -6.18601 
     2.1 0 1 0.0 -19.4607 -1.15932 -1.43171 -6.18601 
     3.15 1 1 0.0 -19.4607 -1.15932 -1.43171 -6.18601 
   2 1.2 0 0 0.0 -20.6207 0.596461 5.04752 -6.00727 
     2.25 0 0 0.0 -20.6207 0.596461 5.04752 -6.00727 
     3.3 2.0855e-05 -1.9174e-05 0.0 -20.6207 0.596461 5.04752 -6.00727 
   3 1.35 2.0855e-05 -1.9174e-05 0.0 -16.0982 -1.25991 2.15101 -5.20742 
     2.4 2.0855e-05 -1.9174e-05 0.0 -16.0982 -1.25991 2.15101 -5.20742 
     3.45 2.0855e-05 -1.9174e-05 0.0 -16.0982 -1.25991 2.15101 -5.20742 
...
191 29.55 4.2781e-05 -0.00017594 0.0 -0.468376 12.1979 0.610867 3.51885 
     30.6 4.2781e-05 -0.00017594 0.0 -0.468376 12.1979 0.610867 3.51885 
     31.65 4.2781e-05 -0.00017594 0.0 -0.468376 12.1979 0.610867 3.51885 
192 29.7 4.2781e-05 -0.00017594 0.0 0.747727 11.0624 1.13201 3.54303 
    30.75 4.2781e-05 -0.00017594 0.0 0.747727 11.0624 1.13201 3.54303 
     31.8 2.4357e-05 -0.00018974 0.0 0.747727 11.0624 1.13201 3.54303 
End Values
```
#### **7.2 Mesh format: ModelName.post.msh**

**Note:** This postprocess mesh format requires GiD version 6.0 or higher.

Comments are allowed and should begin with a '#'. Blank lines are also allowed.

To enter the mesh names and result names in another encoding, just write # encoding your\_encoding

for example:

# encoding utf-8

Inside this file one or more MESHes can be defined, each of them should:

Begin with a header that follows this model:

**MESH** "mesh\_name" **dimension** mesh\_dimension **Elemtype** element\_type **Nnode** element\_num\_nodes where

- MESH, dimension, elemtype, nnode: are keywords that are not case-sensitive;
- . "mesh name": is an optional name for the mesh;
- mesh\_dimension: is 2 or 3 according to the geometric dimension of the mesh;
- element\_type: describes the element type of this MESH. It should be one of the following; Point, Line,
- <span id="page-60-0"></span>Triangle, Quadrilateral, Tetrahedra, Hexahedra, Prism, Pyramid, Sphere, Circle ; element\_num\_nodes: the number of nodes of the element:
	- \* Point: 1 node,
		- Point connectivity:

 $\mathbf{d}$ 

Line: 2 or 3 nodes, Line connectivities:

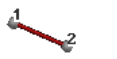

• Triangle: 3 or 6 nodes, Triangle connectivities:

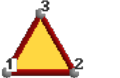

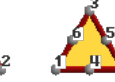

Quadrilateral: 4, 8 or 9 nodes, Quadrilateral connectivities:

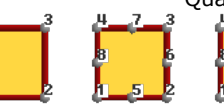

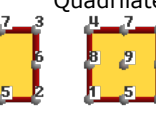

Tetrahedra, 4 or 10 nodes, Tetrahedra, connectivities:

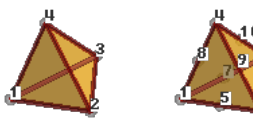

Hexahedra, 8, 20 or 27 nodes. Hexahedra, connectivities:

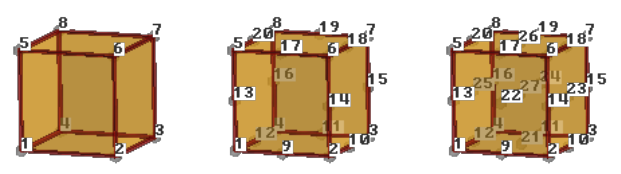

 $\degree$  Prism: 6, 15 or 18 nodes, Prism connectivities:

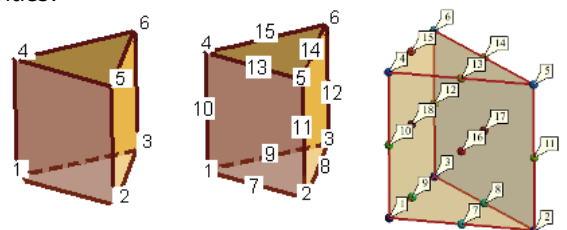

 Pyramid: 5 or 13 nodes, Pyramid connectivities:

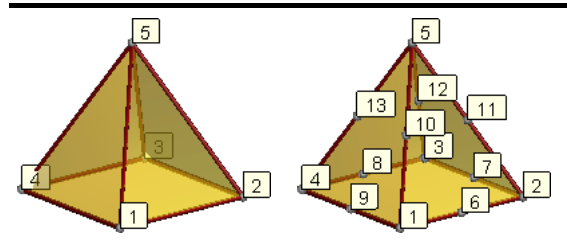

- Sphere: 1 node and a radius
- Circle: 1 node, a radius and a normal (x, y, z)

**Note:** For elements of order greater than linear, the connectivities must written in hierarchical order, i.e. the vertex nodes first, then the middle ones.

- An optional line declaring the units of the mesh coordinates **Unit** "mesh unit"
- An optional line describing its colour with # color R G B A, where R, G, B and A are the Red, Green, Blue and Alpha components of the color written in integer format between 0 and 255, or in floating (real) format between 0.0 and 1.0. (Note that if 1 is found in the line it will be understood as integer, and so 1 above 255, rather than floating, and so 1 above 1.0). Alpha values represent the transparency of the mesh when this visualization options is active, being 0.0 totally opaque and 1.0 totally transparent.

#### **# color** 127 127 0

In this way different colours can be specified for several meshes, taking into account that the  $#$  color line must be between the MESH line and the Coordinates line.

Be followed by the coordinates:

```
coordinates
1 0.0 1.0 
3.0 . . .1000 
-2.5 9.3 21.8 
end coordinates 
where
```
- 
- the pair of keywords coordinates and end coordinates are not case-sensitive;
- between these keywords there should be the nodal coordinates of all the MESHes or the current one.

**Note:** If each MESH specifies its own coordinates, the node number should be unique, for instance, if MESH "mesh one" uses nodes 1..100, and MESH "other mesh" uses 50 nodes, they should be numbered from 101 up.

Be followed by the elements connectivity

```
elements
#el_num node_1 node_2 node_3 optional_material_number
1 1 2 3 215 
. . .
1000 32 48 23 215 
end elements
```
where

- the pair of keywords elements and end elements are not case-sensitive;
- between these keywords there should be the nodal connectivities for the my\_type elements.

**Note:** On elements of order greater than linear, the connectivities must written in hierarchical order, i.e. the vertex nodes first, then the middle ones;

- There is optionally a material number.
- \* For Sphere elements : Element number Node number Radius [optional material number]
- \* For Circle elements : Element number Node number Radius [optional normal x optional normal y optional\_normal\_z] [optional\_material\_number]

If the normal is not written for circles, normal ( 0.0, 0.0, 1.0) will be used.

# **7.2.1 Mesh example**

This example clarifies the description:

```
#mesh of a table
MESH "board" dimension 3 ElemType Triangle Nnode 3
# color 127 127 0
Coordinates
# node number coordinate_x coordinate_y coordinate_z
    1 - 5 3 -3 2 -5 3 0
    3 - 5 0 04 -220 5 -1.66667 3 0
    6 - 5 - 3 - 37 -2 -2 0 8 0 0 0
    9 - 5 - 30 10 1.66667 3 0
   11 - 1.66667 - 30 12 2 2 0
    13 2 -2 0
    14 1.66667 -3 0
    15 5 3 -3
    16 5 3 0
    17 5 0 0
    18 5 -3 -3
   19 5 - 3 0end coordinates
#we put both material in the same MESH, 
#but they could be separated into two MESH
Elements
# element node_1 node_2 node_3 material_number
     5 19 17 13 3
     6 3 9 7 3
     7 2 3 4 3
     8 17 16 12 3
     9 12 16 10 3
    10 12 10 4 3
    11 7 9 11 3
    12 7 11 13 3
    13 2 4 5 3
    14 5 4 10 3
    15 19 13 14 3
    16 14 13 11 3
    17 3 7 4 3
    18 17 12 13 3
    19 13 12 8 4
    20 13 8 7 4
    21 7 8 4 4
    22 4 8 12 4
end elements
MESH dimension 3 ElemType Line Nnode 2
Coordinates
#no coordinates then they are already in the first MESH
end coordinates
Elements
# element node_1 node_2 material_number
     1 9 6 5
     2 19 18 5
     3 16 15 5
     4 2 1 5
end elements
```
## **7.2.2 Group of meshes**

If the same meshes are used for all the analyses, the following section can be skipped.

A new concept has been introduced in Postprocess: Group, which allows the postprocessing of problems which require

re-meshing or adaptive meshes, where the mesh change depending on the time step.

Normal operations, such as animation, displaying results and cuts, can be done over these meshes, and they will be actualized when the selected analysis/step is changed, for example by means of View results -> Default analysis/step

There are two ways to enter in GiD the diferent meshes defined por diferent steps or analysis:

1. define separate files for each mesh, for instance:

- binary format: mesh+result\_1.post.bin, mesh+result\_2.post.bin, mesh+result\_3.post.bin, ...
- ascii format: mesh\_1.post.msh + mesh\_1.post.res, mesh\_2.post.msh + mesh\_2.post.res, ...

**Note:** the steps values ( or analysis) should be diferent for each pair mesh+result.

To read them you can use File-->Open Multiple (see POSTPROCESS > Files menu from Reference Manual)

2. define on binary file or two ascii files (msh+res):

Meshes that belong to a group should be defined between the following highlighted commands

#### **Group "group name"**

MESH "mesh\_name" dimension ... ... end elements MESH "another\_mesh" ...

...

```
end elements 
end group
```
Results which refer to one of the groups should be written between these highlighted commands

#### **OnGroup "group name"**

Result "result name" ... end values ...

#### **end ongroup**

**Note:** GiD versions 7.7.3b and later only allow one group at a time, i.e. only one group can be defined across several steps of the analysis. Care should be taken so that groups do not overlap inside the same step/analysis.

For instance, an analysis which is 10 steps long:

For steps 1, 2, 3 and 4: an 'environment' mesh of 10000 elements and a 'body' mesh of 10000 elements are used

```
MESH "environment"
... Coordinates
...
10000 ...
end elements
MESH "body" ...
...
20000...end elements
```
# and its results

```
GiD Post Results File 1.0
...
Results "result 1" "time" 1.0 ...
...
Results "result 1" "time" 2.0 ...
...
Results "result 1" "time" 3.0 ...
Results "result 1" "time" 4.0 ...
end values
```
For steps 5, 6, 7 and 8: with some refinement, the 'environment' mesh now being used has 15000 elements and the

'body' mesh needs 20000 elements

```
MESH "environment" 
... 
Coordinates 
... 
15000 ... 
end elements 
MESH "body" ... 
... 
 35000 ... 
end elements
```
# and its results are

```
GiD Post Results File 1.0 
... 
Results "result 1" "time" 5.0 ... 
... 
Results "result 1" "time" 6.0 ... 
... 
Results "result 1" "time" 7.0 ... 
... 
Results "result 1" "time" 8.0 ... 
... 
end values
```
For steps 9 and 10: the last meshes to be used are of 20000 and 40000 elements, respectively

```
MESH "environment" ... 
Coordinates 
... 
20000...end elements 
MESH "body" ... 
... 
60000 ... 
end elements
```
## and its results are

...

```
GiD Post Results File 1.0 
... 
Results "result 1" "time" 9.0 ... 
... 
Results "result 1" "time" 10.0 ... 
end values
```
There are two ways to postprocess this:

- \* store the information in three pairs (or three binary files), thus:
	- steps\_1\_2\_3\_4.post.msh and steps\_1\_2\_3\_4.post.msh (or steps\_1\_2\_3\_4.post.bin)
	- steps\_5\_6\_7\_8.post.msh and steps\_5\_6\_7\_8.post.msh (or steps\_5\_6\_7\_8.post.bin)
	- steps\_9\_10.post.msh and steps\_9\_10.post.msh (or steps\_9\_10.post.bin)

and use the 'Open multiple' option (see POSTPROCESS > Files menu from Reference Manual) to selected the six (or three) files; or

write them in only two files (one in binary) by using the **Group** concept:

```
all_analysis.post.msh (note the group - end group pairs)
Group "steps 1, 2, 3 and 4" 
MESH "environment" ... 
... 
MESH "body" ... 
... 
end group
Group "steps 5, 6, 7 and 8" 
MESH "environment" ...
```

```
MESH "body" ... 
... 
end group
Group "steps 9 and 10" 
MESH "environment" ... 
... 
MESH "body" ... 
... 
end group
and
 • all analysis.post.res (note the ongroup - end ongroup pairs)
GiD Post Results File 1.0 
OnGroup "steps 1, 2, 3 and 4" 
... 
Results "result 1" "time" 1.0 ... 
... 
Results "result 1" "time" 2.0 ... 
... 
Results "result 1" "time" 3.0 ... 
... 
Results "result 1" "time" 4.0 ... 
... 
end ongroup
OnGroup "steps 5, 6, 7 and 8" 
... 
Results "result 1" "time" 5.0 ... 
... 
Results "result 1" "time" 6.0 ... 
... 
Results "result 1" "time" 7.0 ... 
... 
Results "result 1" "time" 8.0 ... 
... 
end ongroup
OnGroup "steps 9 and 10" 
... 
Results "result 1" "time" 9.0 ... 
... 
Results "result 1" "time" 10.0 ... 
... 
end ongroup
```
and use the normal Open option.

# **7.3 List file format: ModelName.post.lst**

New file \*.post.lst can be read into GiD, postprocess. This file is automatically read when the user works in a GiD project and changes from pre to postprocess.

This file can also be read with File-->Open

The file contains a list of the files to be read by the postprocess:

- The first line should contain one of these words:
	- **Single:** just a single file ( two for ascii files: one for mesh and another for results) is provided to be read;
	- **Merge:** several filenames are provided, one filename per line, which are to be merged inside GiD, for instance when the files come from a domain decomposed simulation;
	- **Multiple:** several filenames are provided, one filename per line, which are read in GiD, for instance if they belong to a DEM simulation, or FEM simulation with mesh refinement;
- next lines: the mesh and results files to be read, with one filename per line;
- following the postprocess mesh and result files, a list of graphs filenames can be provided so that GiD reads them too; fraphs files have the extension **.grf;**
- comment lines begin with the **#** character and blank lines are also admited;
- file names may have absolute path names or relative to the list file location;

Example of a list file:

```
Multiple
# postprocess files
cilinder-3D-3-sim2_001.10.post.bin
cilinder-3D-3-sim2_001.100.post.bin
cilinder-3D-3-sim2_001.101.post.bin
cilinder-3D-3-sim2_001.102.post.bin
cilinder-3D-3-sim2_001.11.post.bin
cilinder-3D-3-sim2_001.12.post.bin
cilinder-3D-3-sim2_001.13.post.bin
cilinder-3D-3-sim2_001.14.post.bin
cilinder-3D-3-sim2_001.15.post.bin
cilinder-3D-3-sim2_001.16.post.bin
cilinder-3D-3-sim2_001.17.post.bin
...
cilinder-3D-3-sim2_001.99.post.bin
# graph files
cilinder-3D-3-sim2_001.c2.1.grf
cilinder-3D-3-sim2_001.c2.2.grf
cilinder-3D-3-sim2_001.dem-branch.grf
cilinder-3D-3-sim2_001.dem-contacts.grf
cilinder-3D-3-sim2_001.dem-energy.grf
cilinder-3D-3-sim2_001.dem-stress.grf
```
File names may have absolute path names or relative to the list file location.

#### **7.4 Graphs file format: ModelName.post.grf**

The graph file that GiD uses is a standard ASCII file.

Every line of the file is a point on the graph with X and Y coordinates separated by a space. Comment lines are also allowed and should begin with a '#'.

The title of the graph and the labels for the X and Y axes can also be configured with some 'special' comments:

- Title: If a comment line contains the Keyword 'Graph:' the string between quotes that follows this keyword will be used as the title of the graph.
- Axes labels: The string between quotes that follows the keywords 'X:' and 'Y:' will be used as labels for the X- and Y-axes respectively. The same is true for the Y axis, but with the Keyword 'Y:'.
- Axes units:

### Example:

```
# Graph: "Stresses" 
#
# X: "Szz-Nodal_Streess" Y: "Sxz-Nodal_Stress" 
# Units: Pa Pa
-3055.444 1672.365 
-2837.013 5892.115 
-2371.195 666.9543 
-2030.643 3390.457 
-1588.883 -4042.649 
-1011.5 1236.958 
# End
```
The file \*.grf (which contains graphs) is read when changing from pre to post process and projectName.gid/projectName.post.grf exists, or the postprocess files are read through File-->Open, then example.msh/res/bin and example.grf are read.

The post list file ( \*.post.lst) can also contain a list of graphs (\*.grf ).

# 8 TCL AND TK EXTENSION

This chapter looks at the advanced features of GiD in terms of expandability and total control. Using the Tcl/Tk extension you can create script files to automatize any process created with GiD. With this language new windows and functionalities can be added to the program.

For more information about the Tcl/Tk programming language itself, look at www.scriptics.com http://www.scriptics.com.

If you are going to use a Tcl file, it must be located in the Problem Type directory and be called problem\_type\_name.tcl.

#### Problem Type directory

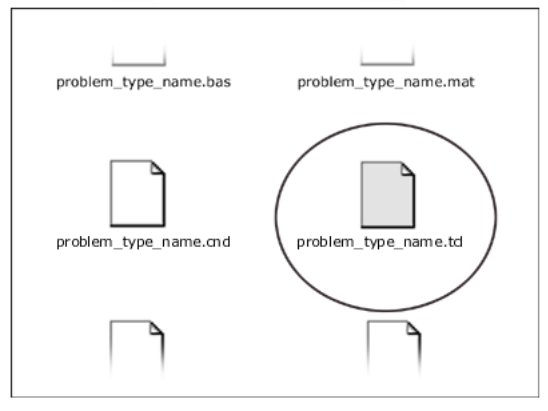

#### **8.1 Event procedures**

A 'Event procedure' is a Tcl procedure that is invoked from GiD when doing some actions. I allows developers to interleave its code with the GiD flow.

The structure of problem\_type\_name.tcl can optionally implement some of these Tcl prototype procedures (and other user-defined procedures). The procedures listed below are automatically called by GiD. Their syntax corresponds to standard Tcl/Tk language:

**Note:** is is possible to get the list of Tcl events with the procedure *GiD\_Info events [events -pag. 74-](#page-75-0)*

```
proc InitGIDProject { dir } { 
}
proc BeforeInitGIDPostProcess {} { 
}
proc InitGIDPostProcess {} { 
   ...body...
   set value ...
   return $value
}
proc EndGIDProject {} { 
}
proc EndGIDPostProcess {} {
}
proc AfterOpenFile { filename format error } {
}
proc AfterSaveFile { filename format error } {
}
proc AfterSaveImage { filename format } {
}
proc BeforeReadGIDProject { filename } {
...body...
  set value ...
```
# Event procedures 66

```
 return $value
}
proc AfterReadGIDProject { filename } {
}
proc LoadGIDProject { filespd } {
}
proc SaveGIDProject { filespd } {
}
proc AfterSaveAs { old_filename new_filename } {
}
proc LoadResultsGIDPostProcess { file } {
}
proc BeforeMeshGeneration { elementsize } {
   ...body...
   set value ...
  return $value
\begin{array}{c} \n\end{array}proc AfterMeshGeneration { fail } { 
}
proc AfterRenumber { useof leveltype renumeration } {
}
proc SelectGIDBatFile { dir basename } {
   ...body...
   set value ...
  return $value
}
proc BeforeRunCalculation { batfilename basename dir problemtypedir gidexe args } {
   ...body...
  set value.
   return $value
}
proc AfterRunCalculation { basename dir problemtypedir where error errorfilename } {
   ...body...
   set value ...
   return $value
}
proc ChangedLanguage { language } {
}
proc BeforeWriteCalcFileGIDProject { file } {
   ...body...
  set value
   return $value
}
proc AfterWriteCalcFileGIDProject { file error } {
   ...body...
   set value ...
   return $value
}
proc BeforeTransformProblemType { file oldproblemtype newproblemtype } {
   ...body...
  set value ...
  return $value
}
proc AfterTransformProblemType { file oldproblemtype newproblemtype messages } {
   ...body...
  set value.
   return $value
\lambdaproc TclCalcModelBoundaries{ useof } {
```
## Event procedures 67

```
 ...body...
  return "$xmin $ymin $zmin $xmax $ymax $zmax"
\begin{array}{c} \n\end{array}proc AfterChangeBackground { } {
}
proc BeforeCopy { useof transformation error } {
}
proc AfterCopy { useof transformation error } {
}
proc BeforeMove { useof transformation error } {
}
proc AfterMove { useof transformation error } {
}
proc AfterCreatePoint { num } {
}
proc AfterCreateLine { num } {
}
proc AfterCreateSurface { num } {
}
proc AfterCreateVolume { num } {
}
proc BeforeDeletePoint { num } {
}
proc BeforeDeleteLine { num } {
}
proc BeforeDeleteSurface { num } {
}
proc BeforeDeleteVolume { num } {
}
proc AfterCreateLayer { name } {
}
proc AfterRenameLayer { oldname newname } {
}
proc BeforeDeleteLayer { name } {
   ...body...
  set value ...
  return $value
}
proc AfterChangeLayer { name property } {
}
proc AfterChangeParentLayer { oldname newname } {
}
proc AfterSetLayerToUse { name } {
}
proc AfterSendToLayer { name } {
}
proc AfterCreateGroup { name } {
}
proc AfterRenameGroup { oldname newname } {
}
proc BeforeDeleteGroup { name } {
  ...body...
   set value ...
```
# Event procedures 68

```
 return $value
}
proc AfterDeleteGroup { name } {
}
proc AfterChangeGroup { name property } {
}
proc AfterChangeParentGroup { oldname newname } {
}
proc AfterChangeLicenceStatus { status } {
}
proc AfterCreateMaterial { name } {
}
proc AfterRenameMaterial { oldname newname } {
}
proc BeforeDeleteMaterial { name } {
   ...body...
  set value ...
  return $value
}
proc AfterChangeMaterial { name changedfields } {
}
proc AfterAssignMaterial { name leveltype } {
}
proc BeforeMeshErrors { filename } {
   ...body...
  set value ...
  return $value
}
proc BeforeResultReadErrors { filename msg format } {
   ...body...
   set value ...
  return $value
\lambdaproc AfterProcess { words is rotation } {
}
proc AfterCreateVolumeSet { name } {
}
proc AfterRenameVolumeSet { oldname newname } {
}
proc BeforeDeleteVolumeSet { name } {
   #value -cancel- to avoid deletion
   return $value
}
proc AfterCreateSurfaceSet { name } {
}
proc AfterRenameSurfaceSet { oldname newname } {
}
proc BeforeDeleteSurfaceSet { name } {
  #value -cancel- to avoid deletion
  return $value
\lambdaproc AfterCreateCutSet { name } {
}
proc AfterRenameCutSet { oldname newname } {
}
```
# Event procedures 69

```
proc BeforeDeleteCutSet { name } {
   #value -cancel- to avoid deletion
   return $value
}
proc AfterChangeViewMode { useof } { 
   body... 
\lambdaproc AfterCreateGraph { name } {
}
proc BeforeDeleteGraph { name } {
   ...body...
   set value ...
  return $value
}
proc AfterDeleteGraph { name } {
}
proc AfterChangeGraph { name property } {
}
proc AfterRenameGraph { oldname newname } {
}
proc AfterCreateGraphSet { name } {
}
proc BeforeDeleteGraphSet { name } {
   ...body...
   set value ...
  return $value
}
proc AfterDeleteGraphSet { name } {
}
proc AfterChangeGraphSet { name property } {
}
proc AfterRenameGraphSet { oldname newname } {
}
proc AfterSetGraphSetToUse { name } {
}
```
- **InitGIDProject**: will be called when the problem type is selected. It receives the dir argument, which is the absolute path to the problem\_type\_name.gid directory, which can be useful inside the routine to locate some alternative files.
- **BeforeInitGIDPostProcess**: will be called just before changing from pre to postprocess, and before read any postprocess file (this event can be used for example to check the results file existence and/or rename files). It has no arguments.

If it returns *-cancel-* as a value then the swapping to postprocess mode will be cancelled.

- **InitGIDPostProcess**: will be called when postprocessing starts. It has no arguments.
- **EndGIDProject**: will be called when this project is about to be closed. It has no arguments.
- **EndGIDPostProcess**: will be called when you leave Postprocess and open Preprocess. It has no arguments.
- **AfterOpenFile**: will be called after a geometry or mesh file is read inside GiD. It receives as arguments:
	- filename: the full name of the file that has been read;
	- format: ACIS\_FORMAT, CGNS\_FORMAT, DXF\_FORMAT, GID\_BATCH\_FORMAT, GID\_GEOMETRY\_FORMAT, GID\_MESH\_FORMAT, IGES\_FORMAT, NASTRAN\_FORMAT, PARASOLID\_FORMAT, RHINO\_FORMAT, SHAPEFILE\_FORMAT, STL\_FORMAT, VDA\_FORMAT, VRML\_FORMAT or 3DSTUDIO\_FORMAT.
	- error: boolean 0 or 1 to indicate an error when reading.
- **AfterSaveFile**: will be called after a geometry or mesh file is exported to a file. It receives as arguments:
	- filename: the full name of the file that has been written;
		- $*$  format: ACIS FORMAT, DXF\_FORMAT, GID\_GEOMETRY\_FORMAT, GID\_MESH\_FORMAT, IGES\_FORMAT, RHINO\_FORMAT, AMELET\_FORMAT, KML\_FORMAT.
		- error: boolean 0 or 1 to indicate an error when reading.

**AfterSaveImage**: will be called after a picture or model is saved to disk. It receives as arguments:

- filename: the full name of the file that has been saved;
- format: eps, ps, tif, bmp, ppm, gif, png, jpg, tga, wrl
- **BeforeReadGIDProject**: will be called just before read a GiD project. It receives the argument filename, which is the path of the model folder, without the .gid extension.

If it returns *-cancel-* then the reading is cancelled.

- **AfterReadGIDProject**: will be called just after read a GiD project. It receives the argument filename, which is the path of the model folder, without the .gid extension.
- **LoadGIDProject**: will be called when a GiD project or problem type is loaded. It receives the argument filespd, which is the path of the file which is being opened, but with the extension .spd (**s**pecific **p**roblemtype **d**ata). This path can be useful if you want to write specific information about the problem type in a new file.
- **SaveGIDProject**: will be called when the currently open file is saved to disk. It receives the argument filespd, which is the path of the file being saved, but with the extension .spd (**s**pecific **p**roblemtype **d**ata). This path can be useful if you want to write specific information about the problem type in a new file.
- **AfterSaveAs:** will be called after GiD save its information in the *new\_filename* location, when this folder and the model files exists, and provide the *old\_filename* argument for example to allow to copy extra data, like result files handled by the problemtype.
- **LoadResultsGIDPostProcess**: will be called when a results file is opened in GiD Postprocess. It receives one argument, the name of the file being opened without its extension.
- **BeforeMeshGeneration**: will be called before the mesh generation. It receives the mesh size desired by the user as the elementsize argument. This event can typically be used to assign some condition automatically. If it returns *-cancel-* the mesh generation is cancelled.
- **AfterMeshGeneration**: will be called after the mesh generation. It receives as its fail argument a true value if the mesh is not created.
- **AfterRenumber**: will be called after renumber the geometry or the mesh (to update for example fields storing entity identifiers)
	- useof : could be GEOMETRYUSE or MESHUSE
	- leveltype: the kind of entity that was renumbered. Geometry: must be ALL\_LT. Mesh: could be NODE\_LT or ELEM\_LT.
	- renumeration:

Geometry: four sublists with the old and new idenfiers for points, lines, surfaces and volumes.

Mesh: a sublist with the old and new identifiers for nodes or elements.

**SelectGIDBatFile**: must be used to switch the default batch file for special cases.

This procedure must return as a value the alternative pathname of the batch file. For example it is used as a trick to select a different analysis from a list of batch calculation files.

- **BeforeRunCalculation**: will be called before running the analysis. It receives several arguments:
	- batfilename: the name of the batch file to be run (see [EXECUTING AN EXTERNAL PROGRAM -pag. 27-](#page-30-0));
	- basename: the short name model;
	- dir: the full path to the model directory;
	- problemtypedir: the full path to the Problem Types directory;
	- \* gidexe: the full path to gid;
	- args: an optional list with other arguments.

If it returns *-cancel-* ?<message>? then the calculation is not started. <message> is an optional message to be shown.

**AfterRunCalculation**: will be called just after the analysis finishes.

If it returns *nowindow* as a value then the window that inform about the finished process will not be opened.

It receives as arguments:

- basename: the short name model;
- dir: the full path to the model directory;
- problemtypedir: the full path to the Problem Types directory;
- where: must be local or remote (remote if it was run in a server machine, using ProcServer);
- error: returns 1 if an calculation error was detected;
- errorfilename: an error filename with some error explanation, or nothing if everything was ok.
- **ChangedLanguage**: will be called when you change the current language. The argument is the new language (en, es, ...). It is used, for example, to update problem type customized menus, etc.
- **BeforeWriteCalcFileGIDProject**: will be called just before writing the calculation file. It is useful for validating some parameters.

If it returns *-cancel-* as a value then nothing will be written.

- file: the name of the output calculation file.
- **AfterWriteCalcFileGIDProject**: will be called just after writing the calculation file and before the calculation process. It is useful for renaming files, or cancelling the analysis.

If it returns -cancel- as a value then the calculation is not invoked.

- file: the name of the output calculation file error: an error code if there is some problem writing the output calculation file.
- **BeforeTransformProblemType**: will be called just before transforming a model from a problem type to a new problem type version. If it returns *-cancel-* as a value then the transformation will not be invoked.
	- $^{\circ}$  file: the name of the model to be transformed;
	- oldproblemtype: the name of the previous problem type;
	- newproblemtype: the name of the problem type to be transformed.
- **AfterTransformProblemType**: will be called just after transforming a model from a problem type to a new problem type version.

The *messages* argument explains the transforming operations done.

It must return 1 if there were model changes done in this procedure, 0 else.

- If it returns *-cancel-* as a special value, then the transformation messages won't be shown.
	- $\bullet$  file: the name of the model to be transformed;
	- oldproblemtype: the name of the previous problem type;
	- newproblemtype: the name of the problem type to be transformed.
- **TclCalcModelBoundaries**: will be called when recalculating the bounding box, for example when user select "zoom frame"
	- useof: can be "GEOMETRYUSE", "MESHUSE", "POSTUSE" or "GRAPHUSE".

This procedure must return xmin ymin zmin xmax ymax zmaz of the bounding box of the entities directly managed by the problemtype (this entities must be directly drawn with the drawopengl command).

- If "" is returned instead "xmin ymin zmin xmax ymax zmaz" then any additional bounding box is considered.
- **AfterChangeBackground**: will be called just after change some background property, like color, direction or image.
- **BeforeCopy/Move AfterCopy/Move**: will be called just before or after use copy or move tools.
	- useof : could be GEOMETRYUSE or MESHUSE
	- transformation : could be ROTATION, TRANSLATION, MIRROR, SCALE, OFFSET, SWEEP or ALIGN
- **AfterCreatePoint/Line/Surface/Volume**: will be called just after create the entity, providing its number
- **BeforeDeletePoint/Line/Surface/Volume**: will be called just before delete the entity, providing its number
- **AfterCreateLayer:** will be called just after create the layer 'name'
- **AfterRenameLayer**: will be called just after the layer 'oldname' has been renamed to 'newname'
- **BeforeDeleteLayer**: will be called just before delete the layer 'name'

If it returns *-cancel-* the layer deletion is cancelled.

- **AfterChangeLayer**: will be called just after change some property of the layer 'name'
	- 'property' could be ON, OFF, FROZEN, UNFROZEN, ALPHA <AAA>, COLOR <RRRGGGBBB?AAA?> whit RRR, GGG, BBB, AAA from 0 to 255
- **AfterChangeParentLayer**: will be called when moving a layer to another parent of the tree.
- **AfterSetLayerToUse**: will be called when setting 'name' as current layer to use
- **AfterSendToLayer**: will be called when changing entities to the layer 'name'
- **AfterCreateGroup:** similar to layer commands
- **AfterRenameGroup:**
- **BeforeDeleteGroup:** will be called just before delete the group 'name'
- If it returns *-cancel-* the deletion is cancelled.
- **AfterDeleteGroup:**
- **AfterChangeGroup:** property could be color, visible, state, allowed\_types
- **AfterGroupParentLayer**: will be called when moving a group to another parent of the tree.
- **AfterChangeLicenceStatus**: will be called when the licence status of GiD changes. Possible status could be "academic", "professional" or "temporallyprofessional"
- **AfterCreateMaterial:** will be called just after create the material 'name'
- **AfterRenameMaterial**: will be called just after the mateial 'oldname' has been renamed to 'newname'
- **BeforeDeleteMaterial**: will be called just before delete the material 'name'
- If it returns *-cancel-* the material deletion is cancelled.
- **AfterChangeMaterial**: will be called just after change some field value of the material 'name'. changedfields is a list with the index of the changed fields (index starting from 1)
- **AfterAssignMaterial**: will be called just after assign or unassign the material of some entities.

*name* is the name of the new material. If it is "" then the material has been unassigned. *leveltype:* is the kind of entity, if could be:

 For geometry: POINT\_LT, LINE\_LT, SURFACE\_LT,VOLUME\_LT For mesh: ELEM\_LT.

- **BeforeMeshErrors:** filename is the full path to the file that has information about the meshing errors.
- Retuning -cancel- the standard 'Mesh error window' won't be opened
- **BeforeResultReadErrors:** filename is the results file that was read, msg is the error message, format provide information about the kind of file: cand be "GID\_RESULTS\_FORMAT", "3DSTUDIO\_FORMAT", "TECPLOT\_FORMAT", "FEMAP\_FORMAT", "XYZ\_FORMAT"

Retuning -cancel- the standard 'Read results error window' won't be opened

- **AfterProcess:** will be called just after GiD has finished the process of 'words' (the parameter is\_rotation==1 if the command is a view movement). This event could be interesting for some tricks, like save processed commands in a batch file, or send the commands to be processed by other GiD slave, etc.
- **AfterCreateVolumeSet, AfterCreateSurfaceSet, AfterCreateCutSet:** will be called just after a postprocess set of volumes, surfaces or cuts is created, providing its name
- **AfterRenameVolumeSet, AfterRenameSurfaceSet, AfterRenameCutSet:** will be called just after a postprocess set of volumes, surfaces or cuts has been renamed providing its old and current name
- **BeforeDeleteVolumeSet, BeforeDeleteSurfaceSet,BeforeDeleteCutSet:** will be called just before a postprocess set of volumes, surfaces or cuts will be deleted created, providing its name. If the procedure return -cancel- then the set won't be deleted

**AfterChangeViewMode**: useof: can be "GEOMETRYUSE", "MESHUSE", "POSTUSE" or "GRAPHUSE".

- **AfterCreateGraph:** will be called when a new graph is created
- **AfterRenameGraph:**
- **BeforeDeleteGraph:** will be called just before delete the graph 'name'

If it returns *-cancel-* the deletion is cancelled.

- **AfterDeleteGraph:**
- \* **AfterChangeGraph:** property could be: color, contour fill, line pattern, line width, pattern factor, point size, style, values, visible
- **AfterCreateGraphSet:** will be called when a new graphset is created
- **AfterRenameGraphSet:**
- **BeforeDeleteGraphSet:** will be called just before delete the graphset 'name'
- If it returns *-cancel-* the deletion is cancelled.
- **AfterDeleteGraphSet:**
- **AfterChangeGraphSet:** property could be: legend location, title visible
- **AfterSetGraphSetToUse**: will be called when setting 'name' as current graphset to use

**Note:** To use Tcl to improve the capabilities of writing the calculations file, it is possible to use the command \*tcl in the template file (.bas file); see Specific commands for details.

### **8.2 GiD\_Process function**

**GiD\_Process** *command\_1 command\_2 ...*

Tcl command used to execute GiD commands.

This is a simple function, but a very powerful one. It is used to enter commands directly inside the central event manager. The commands have the same form as those typed in the command line within GiD.

You have to enter exactly the same sequence as you would do interactively, including the escape sequences (using the word escape) and selecting the menus and operations used.

You can obtain the exact commands that GiD needs by checking the **Right buttons** menu (Utilities -> Tools -> Toolbars). It is also possible to save a batch file (Utilities -> Preferences) where the commands used during the GiD session can be checked.

Here is a simple example to create one line:

GiD\_Process Mescape Geometry Create Line 0,0,0 10,0,0 escape

**Note**: Mescape is a multiple 'escape' command, to go to the top of the commands tree.

# **8.3 GiD\_Info function**

# **GiD\_Info <option>**

Tcl command used to obtain information about the current GiD project.

This function provides any information about GiD, the current data or the state of any task inside the application. Depending on the arguments introduced after the GiD\_Info sentence, GiD will output different information:

# **8.3.1 automatictolerance**

#### **GiD\_Info AutomaticTolerance**

*This command returns the value of the* Import Tolerance *used in the project. This value is defined in the*  Preferences *window under* Import*.*

#### **8.3.2 conditions**

### **GiD\_Info conditions ovpnt | ovline | ovsurf | ovvol | ovlayer | ovgroup**

This command returns a list of the conditions in the project. One of the arguments ovpnt, ovline, ovsurf, ovvol must be given to indicate the type of condition required, respectively, conditions over points, lines, surfaces or volumes.

Instead of ovpnt, ovline, ovsurf, ovvol, ovlayer, ovgroup the following options are also available:

# ?**-interval <intv>? ?-localaxes | -localaxesmat | -localaxescenter | -localaxesmatcenter? <condition\_name> ?geometry|mesh|groups ?<entity\_id>|-count?**

if a condition name is given, the command returns the properties of that condition.

It is also possible to add the options **geometry|mesh|groups**, and all geometry or mesh entities that have this condition assigned will be returned in a list if its integer identifiers. The word **'groups'** must be used only if the condition was declared as 'over groups' and then the list contain its names.

If **-interval** "intv" is set, then the conditions on this interval ("intv"=1,...n) are returned instead of those on the current interval.

If **-localaxes** is set, then the three numbers that are the three Euler angles that define a local axes system are also returned (only for conditions with local axes, see DATA>Local Axes from Reference Manual).

Selecting **-localaxesmat**, the nine numbers that define the transformation matrix of a vector from the local axes system to the global one are returned.

If **-localaxescenter** is set, then the three Euler angles and the local axis center are also returned.

Selecting **-localaxesmatcenter** returns the nine matrix numbers and the center.

Adding the number id of an entity ( <entity\_id> ) after the options mesh or geometry, the command returns the value of the condition assigned to that entity. It is possible to specify a range of ids with the syntax <first\_id:last\_id>

if **-count** is specified then the amount of entities with the condition is returned instead of the list of entities and its values.

Other options available if the condition name is given are

**otherfields:** to get some special fields of that condition

**book:** to get the book of the condition.

**condmeshtype:** to know how the condition was defined to be applied on mesh entities: over nodes, over body elements, over face elements, over face elements multiple

**canrepeat:** to know how the condition was defined to be applied only once or more to the same entity: values are 0 or 1 **groupallow:** to know how the condition 'over groups' was defined to allow the group to have entities of one or more kinds of {points lines surfaces volumes nodes elements faces}

**books**: If this option is given, a list of the condition books of the project is returned.

#### Examples:

```
in: GiD_Info conditions ovpnt 
out: "Point-Weight Point-Load"
```
in: GiD\_Info conditions Point-Weight out: "ovpnt 1 Weight 0"

in: GiD\_Info conditions Point-Weight geometry out: {{E 8 - 2334} {E 20 - 2334} {E 31 - 343}}

#### conditions 74

```
in: GiD_Info conditions Point-Weight geometry -count
out: "3"
in: GiD Info Conditions -localaxes Concrete rec section mesh 2
out: {E 2 - {4.7123889803846897 1.5707963267948966 0.0} N-m 0.3 0.3 HA-25}
```
#### **8.3.3 coordinates**

#### **GiD\_Info Coordinates ?-no\_model? <point\_id>|<node\_id> [geometry|mesh]**

*This command returns the coordinates (x,y,z) of a given point or node.*

If **-no\_model** flag is specified then entities are stored in a special container, it doesn't belong to the model

#### **8.3.4 check**

### **GiD\_Info check**

*This command returns some specialized entities check. For lines it has the following syntax:* 

# **GiD\_Info check line <entity\_id> isclosed**

*For surfaces:* 

# **GiD\_Info check surface <entity\_id> isclosed | isdegeneratedboundary | selfintersection** *And for volumes:*

#### **GiD\_Info check volume <entity\_id> orientation | boundaryclose**

*The result for each argument is:*

- **line | surface | volume***: Type of entity.*
- **<entity\_id>***: The number of an entity.*
- **isclosed***: For lines: 1 if start point is equal to end point, 0 otherwise. For surfaces: A surface is closed if its coordinate curves (of the full underlying surface) with parameter 0 and 1 are equal. It returns a bit encoded combination of closed directions: 0 if it is not closed, 1 if it is closed in u, 2 if it is closed in v, 3 if it is closed in both u and v directions.*
- **isdegeneratedboundary***: A surface is degenerated if some boundary in parameter space (south, east, north or*  west) becomes a point in 3d space. It returns a bit encoded combination of degenerated boundaries, for example: *0 if it is not degenerated, 9=2^0+2^3 if south and west boundaries are degenerated.*
- **selfintersection***: Intersections check between surface boundary lines. It returns a list of detected intersections. Each item contains the two line numbers and their parameter values.*
- **orientation***: For volumes, it returns a two-item list. The first item is the number of bad oriented volume surfaces, and the second item is a list of these surfaces' numbers.*
- **boundaryclose***: For volumes, a boundary is topologically closed if each line is shared by two volume surfaces. It returns 0 if it is not closed and must be corrected, or 1 if it is closed.*

# *Example:*

*in: GiD\_Info check volume 5 orientation out: 2 {4 38}*

### **8.3.5 events**

This command returns a sorted list with the names of the GiD Tcl event procedures, that could be something like this:

#### **AfterXX:**

```
AfterAssignMaterial
AfterChangeBackground AfterChangeLayer AfterChangeLicenceStatus AfterChangeMaterial AfterChangeParentLayer 
AfterChangeParentGroup AfterChangeViewMode
AfterCopy AfterCreateCutSet
AfterCreateDimension
AfterCreateGroup AfterCreateLayer AfterCreateLine AfterCreateMaterial AfterCreatePoint AfterCreateSurface 
AfterCreateSurfaceSet AfterCreateVolume AfterCreateVolumeSet
AfterDeleteGroup AfterDrawModel
AfterLoadGIDProject
AfterMeshGeneration
AfterMove
AfterOpenFile
```
events 75

*AfterRedraw AfterRenameCutSet AfterRenameGroup AfterRenameLayer AfterRenameMaterial AfterRenameSurfaceSet AfterRenameVolumeSet AfterRenumber AfterRunCalculation AfterSaveAs AfterSaveImage AfterSetLayerToUse AfterTransformProblemType AfterWriteCalcFileGIDProject*

### **BeforeXX:**

*BeforeCopy*

*BeforeDeleteCutSet BeforeDeleteDimension BeforeDeleteGroup BeforeDeleteLayer BeforeDeleteLine BeforeDeleteMaterial BeforeDeletePoint BeforeDeleteSurface BeforeDeleteSurfaceSet BeforeDeleteVolume BeforeDeleteVolumeSet BeforeInitGIDPostProcess BeforeMeshErrors BeforeMeshGeneration BeforeMove BeforeResultReadErrors BeforeRunCalculation BeforeTransformProblemType BeforeWriteCalcFileGIDProject*

### **Other:**

*ChangedLanguage EndGIDPostProcess EndGIDProject InitGIDPostProcess InitGIDProject LoadGIDProject LoadResultsGIDPostProcess SaveGIDProject SelectGIDBatFile TclCalcModelBoundaries*

#### *[Event procedures -pag. 65-](#page-68-0)*

### **8.3.6 gendata**

### **GiD\_Info gendata**

This command returns the information entered in the Problem Data window (see Problem and intervals data file (.prb)).

The following options are available:

- **[otherfields]***:* It is possible to add this option to get the additional fields from the Problem Data window.
- *[books]:* If this option is given, a list of the Problem Data books in the project is returned.

### Example:

```
in: GiD_Info gendata 
out: "2 Unit System#CB#(SI,CGS,User) SI Title M title"
```
#### **8.3.7 geometry**

#### **GiD\_Info Geometry**

This command gives the user information about the geometry in the project. For each entity, there are two possibilities:

- **[NumPoints]***:* Returns the total number of points in the model.
- **[NumLines]***:* Returns the total number of lines.
- **[NumSurfaces]***:* Returns the total number of surfaces.
- **[NumVolumes]***:* Returns the total number of volumes.
- **[NumDimensions]***:* Returns the total number of dimensions.
- **[MaxNumPoints]***:* Returns the maximum point number used (can be higher than NumPoints).
- **[MaxNumLines]***:* Returns the maximum line number used.
- **[MaxNumSurfaces]***:* Returns the maximum surface number used.
- **[MaxNumVolumes]***:* Returns the maximum volume number used.
- **[MaxNumDimensions]***:* Returns the maximum dimension number used.

# **8.3.8 gidbits**

### **GiD\_Info GiDbits**

If GiD is a x32 binary executable, then this command returns 32.

If GiD is a x64 binary executable, then this command returns 64.

#### **8.3.9 gidversion**

### **GiD\_Info GiDVersion**

*This command returns the GiD version number. For example 10.0.8*

#### **8.3.10 graphcenter**

# **GiD\_Info graphcenter**

*This command returns the coordinates (x,y,z) of the center of rotation.*

# **8.3.11 intvdata**

# **GiD\_Info intvdata**

This command returns a list of the interval data in the project (see Problem and intervals data file (.prb)). The following options are available:

- **-interval <number>**: To get data from an interval different from the number 0 (default).
- **[otherfields]***:* It is possible to add this option to get the additional fields from the Interval Data window.
- **[books]***:* If this option is given, a list of the Interval Data books in the project is returned.
- **[num]***:* If this option is given, a list of two natural numbers is returned. The first element of the list is the current interval and the second element is the total number of intervals.

#### **8.3.12 ispointinside**

#### **GiD\_Info IsPointInside**

**GiD\_Info IsPointInside ?-no\_model? ?-tolerance <tol>? Line|Surface|Volume <num> {<x> <y> <z>}** *This commands returns 1 if the point {x y z} is inside the specified volume/surface/curve, or 0 if lies outside.*

If **-no\_model** flag is specified then entities are stored in a special container, it doesn't belong to the model

### **8.3.13 layers**

#### **GiD\_Info layers**

This command returns a list of the layers in the project.These options are also available:

- **<layer\_name>***:* If a layer name is given, the command returns the properties of that layer.
- **-on***:* Returns a list of the visible layers.
- **-off***:* Returns a list of the hidden layers.
- **-hasbacklayers***:* Returns 1 if the project has entities inside back layers.
- Note: **GiD\_Info back\_layers** returns a list with the back layers
- Example: in: GiD\_Info back\_layers out: Layer2 \*back\*
- **-bbox ?-use geometry|mesh? <layer\_name\_1> <layer\_name\_2> ...**

Returns two coordinates (x1,y1,z1,x2,y2,z2) which define the bounding box of the entities that belong to the list of layers.

If the option -use geometry|mesh is used, the command returns the bounding box of the **geometry** or the bounding box of the **mesh**.

If the list of layers is empty, the maximum bounding box is returned.

**\* ?-count? -entities <type> ?-elementtype <elementtype>? ?-higherentity <num>?***:* **One of the following** arguments must be given for *<type>*: **nodes, elements, points, lines, surfaces or volumes***.* A layer name must also be given. The command will return the nodes, elements, points, lines surfaces or volumes of that layer. If -count is set then the amound of entities is returned instead of the list of its ids.

For elements it is possible to specify **-elementtype <elementtype>**to get only this kind of elements.

- **-higherentity <num>**Allow to get only entities with this amount of higherentities.
- **-canbedeleted <layer\_name>** returns a list with two items: a boolean 0|1 to know if layer or its child layers have some entity or parts in back layer or conditions over the layer. the second item is a message explaining the cause to not delete it directly.

Examples:

```
in: GiD_Info layers 
out: "layer1 layer2 layer aux"
in: GiD_Info layers -on 
out: "layer1 layer2"
in: GiD Info layers -entities lines layer2
out: "6 7 8 9"
in: GiD_Info layers -count -entities lines layer2
\bigcap_{\alpha=1}^{n} \mathcal{A}
```
**8.3.14 listmassproperties**

### **GiD\_Info ListMassProperties ?-no\_model? Points|Lines|Surfaces|Volumes|Nodes|Elements <entity\_id>**

If **-no\_model** flag is specified then entities are stored in a special container, it doesn't belong to the model

*This command returns properties of the selected entities. It returns the* **length** *if entities are lines,* **area** *if surfaces,* **volume** *if volumes, or the* **center of gravity** *if entities are nodes or elements. It has the following arguments:*

- **Points/Lines/Surfaces/Volumes/Nodes/Elements***: Type of entity.*
- **entity\_id***: The number of an entity. It is also possible to enter a list of entities (e.g.: 2 3 6 45) or a range of entities (e.g.: entities from 3 to 45, would be 3:45).*

```
Example: 
in: GiD Info ListMassProperties Lines 13 15
out: 
LINES
n. Length
13 9.876855
15 9.913899
Selected 2 figures
\mathcal{L}_\text{max}
```
Total Length=19.790754

### **8.3.15 list\_entities**

# **GiD\_Info list\_entities**

**GiD\_Info list\_entities ?-no\_model? Status|PreStatus|PostStatus**

If **-no\_model** flag is specified then entities are stored in a special container, it doesn't belong to the model

*This command returns a list with general information about the current GiD project. PreStatus ask for the information of preprocess PostStatus ask for the information of postprocess Status return the infomation of pre or postprocess depending of where are now, in pre or post mode.*

#### *Example:*

```
in: GiD Info list entities PreStatus
out: 
Project name: UNNAMED
Problem type: UNKNOWN
Changes to save(0/1): 1 
Necessary to mesh again (0/1): 1
Using LAYER: NONE
Interval 1 of 1 intervals
Degree of elements is: Normal
Using now mode(geometry/mesh): geometry
number of points: 6
number of points with 2 higher entities: 6
number of points with 0 conditions: 6
number of lines: 6
number of lines with 1 higher entities: 6
```

```
number of lines with 0 conditions: 6
number of surfaces: 1
number of surfaces with 0 higher entities: 1
number of surfaces with 0 conditions: 1
number of volumes: 0
number of nodes: 8
number of nodes with 0 conditions: 8
number of Triangle elements: 6
number of elements with 0 conditions: 6
Total number of elements: 6
Last size used for meshing: 10
Internal information:
Total MeshingData:0 Active: 0 0%
```
# **GiD\_Info list\_entities**

*This command returns information about entities. It has the following arguments:*

- **Points / Lines / Surfaces / Volumes / Dimensions / Nodes / Elements / Results***: Type of entity or Results.* **Note:** *If the user is postprocessing in GiD, the information returned by* **Nodes/Elements** *concerns the nodes and elements in postprocess, including its results information. To access preprocess information about the preprocess mesh, the following entity keywords should be used:* **PreNodes/PreElements***.*
- **entity\_id***: The number of an entity. It is also possible to enter a list of entities (e.g.: 2 3 6 45), a range of entities (e.g.: entities from 3 to 45, would be 3:45) or a layer (e.g.: layer:layer\_name).*

*Using "list\_entities Results" you must also specify <analysis\_name> <step> <result\_name> <indexes>With the option*  **-more,** *more information is returned about the entity. The* **-more** *option used with lines returns the length of the line, its radius (arcs), and the list of surfaces which are higher entities of that line; used with elements it returns the type of element, its number of nodes and its volume.*

#### *Example 1:*

```
in: GiD_Info list_entities Points 2 1 
out: 
POINT
Num: 2 HigherEntity: 1 conditions: 0 material: 0
LAYER: car_lines
Coord: -11.767595 -2.403779 0.000000
END POINT
POINT
Num: 1 HigherEntity: 1 conditions: 0 material: 0
LAYER: car_lines
Coord: -13.514935 2.563781 0.000000
END POINT
```
#### *Example 2:*

*in:* GiD Info list entities lines layer:car lines

#### *out:*

```
CTLITINE
Num: 1 HigherEntity: 0 conditions: 0 material: 0
LAYER: car_lines
Points: 1 2
END STLINE
STLINE
Num: 13 HigherEntity: 0 conditions: 0 material: 0
LAYER: car_lines
Points: 13 14
END STLINE
```
### *Example 3 (using* **-more***):*

*in:* GiD Info list entities -more Lines 2

```
out: 
STLINE
Num: 2 HigherEntity: 2 conditions: 0 material: 0
LAYER: Layer0
Points: 2 3 
END STLINE
```

```
LINE (more) 
Length=3.1848 Radius=100000 
Higher entities surfaces: 1 3 
END LINE
```
### **8.3.16 localaxes**

# **GiD\_Info localaxes ?<name>? ?-localaxesmat?info localaxes**

*Returns a list with all the user defined local axes.* 

*info localaxes <name> returns the parameters (three euler angles and the center) that define the local axes called <name>.*

*info localaxes <name> -localaxesmat instead of returning the three euler angles, it returns the nine numbers that define the transformation matrix of a vector from the local axes system to the global one.*

# **8.3.17 magnitudes**

### **GiD\_Info magnitudes 0|1 ?<magnitude\_name> units|basic|reference?**

Return information about units and the conversion factor between units of a magnitude.

GiD Info magnitudes 0 return a list with the available default magnitude names of GiD and GiD\_Info magnitudes 1 return a list with the available magnitude names of the project

<magnitude\_name> is the name of the magnitude, like LENGTH or other magnitudes that could be defined by the problemtype

GiD\_Info magnitudes 0 LENGTH units

return a list like this

 ${1.0 m}$  {} m {} m} {100 cm {} cm {} cm} {1.0e+3 mm {} mm {} mm}

with the multiplication factor to convert the length magnitude from the reference unit to another unit.

### **8.3.18 materials**

### **GiD\_Info materials**

This command returns a list of the materials in the project.

**GiD\_Info materials(<bookname>)** returns only the materials that belong to the book <bookname>)

These options are also available:

- **\*** <material\_name>: If a material name is given, its properties are returned.
- It is also possible to add the option **otherfields** to get the fields of that material, or the option **book** to get the book of that material.
- **books***:* If this option is given, a list of the material books in the project is returned.

```
Examples:
```

```
in: GiD_Info materials
out: "Air Steel Aluminium Concrete Water Sand"
in: GiD_Info materials Steel 
out: "1 Density 7850"
GiD Info materials Steel otherfields
GiD Info materials books
GiD Info materials(profiles)
```
### **8.3.19 mesh**

### **GiD\_Info Mesh**

This command gives the user information about the selected mesh in the project.

- Without arguments it returns 1 if there is mesh, followed by a list with all types of element used in the mesh.
- **NumElements <Elemtype> <nnode>:** returns the number of elements of the mesh. *Elemtype* can be: **Line | Triangle | Quadrilateral | Tetrahedra | Hexahedra | Prism | Pyramid | Point |**

**Sphere | Circle | Any***.* 

nnode is the number of nodes of an element.

**NumNodes***:* Returns the total number of nodes of the mesh.

- **MaxNumElements***:* Returns the maximum element number.
- **MaxNumNodes***:* Returns the maximum node number.
- ?**-pre | -post -step <step>?***:* To specify to use the preproces or postprocess mesh, and the time step if it changes along the time.
- **Elements <Elemtype> ?<first\_id>? ?<last\_id>? ?-sublist|-array? ?-avoid\_frozen\_layers?** *: R*eturns a list with the element number, the connectivities , radius if it is a sphere, normal if it is a circle, and the material number, from 'first id' to 'last id, if they are specified.
- **Nodes ?<first\_id>? ?<last\_id>? ?-sublist|-array? ?-avoid\_frozen\_layers?***:* Returns a list with the node number and x y z coordinates, from 'first id' to 'last id', if they are specified

### Modifiers:

**-sublist** *:* Instead of a plane list it returns each result item as a Tcl list (enclosed in braces)

**-array** *:* Instead of a plane list it returs the resuls as a list of vectors (more efficient).

In fact with -array it is returned an 'objarray': a Tcl\_Obj object specialized for arrays, implemented as a Tcl package named 'objarray'. (for more information see scripts\objarray\objarray.pdf)

**-avoid frozen layers** : to ignore nodes or elements of frozen layers

```
Examples:
```

```
in: GiD_Info Mesh
out: "1 Tetrahedra Triangle"
in: GiD_Info Mesh MaxNumNodes 
out: "1623"
```
#### **8.3.20 meshquality**

# **GiD\_Info MeshQuality**

*This command returns a list of numbers. These numbers are the* **Y** *relative values of the graph shown in the option*  Meshing -> Mesh quality *(see MESH>Mesh Quality from Reference Manual) and two additional real numbers with the minimum and maximum limits.*

*This command has the following arguments:*

- **MinAngle / MaxAngle / ElemSize / ElemMinEdge / ElemMaxEdge / ElemShapeQuality / ElemMinJacobian / Radius***: quality criterion.*
- **Line / Triangle / Tetrahedra / Quadrilateral / Hexahedra / Prism / Pyramid / Point / Sphere / Circle***: type of element.*
- **<min\_value>***: e.g. minimum number of degrees accepted.*
- **<max\_value>***: e.g. maximum number of degrees accepted.*

 *if min\_value and max\_value are set to 0 then limits will be automatically set to the minimum and maximum of the mesh* **<num\_divisions>***: number of divisions.*

```
Example: 
in: GiD_Info MeshQuality MinAngle Triangle 20 60 4 
out: "13 34 23 0 20.0 60.0"
```
#### **8.3.21 opengl**

### **GiD\_Info OpenGl**

Returns information about the Opengl/glew version and renderer.

# **8.3.22 ortholimits**

#### **GiD\_Info ortholimits**

*This command returns a list (Left, Right, Bottom, Top, Near, Far, Ext) of the limits of the geometry in the project. In perspective mode near and far have the perspective distance substracted.*

#### **8.3.23 bounding\_box**

#### **GiD\_Info bounding\_box ?point|line|surface|volume <entity\_id>?**

This command returns a list  $\{x_m\}$ min x\_max y\_min y\_max z\_min z\_max $\}$  of the bounding box that contains the visualized model with the current settings (on layers).

It also could return the bounding box of a geometric entity, specified by its category and <entity\_id>.

#### **8.3.24 parametric**

# **GiD\_Info parametric**

*This command returns geometric information (coordinates, derivates, etc.) about parametric lines or surfaces. For lines it has the following syntax:* 

GiD\_Info parametric ?-no\_model? line entity\_id coord | deriv\_t | deriv\_tt | t\_fromcoord | **t\_fromrelativelength | length\_to\_t | t | x y z**

*And for surfaces:* 

**GiD\_Info parametric ?-no\_model? surface entity\_id coord | deriv\_u | deriv\_v | deriv\_uu | deriv\_vv | deriv\_uv | normal | uv\_fromcoord | maincurvatures|uv\_projection\_z\_fromcoord***:* **u v | x y z**

If **-no\_model** flag is specified then entities are stored in a special container, it doesn't belong to the model

*The result for each argument is:*

- **line|surface***: Type of entity.*
- **entity\_id***: The number of an entity.*
- **coord***: 3D coordinate of the point with parameter t (line) or u,v (surface).*
- **deriv\_t***: First curve derivative at parameter t.*
- **deriv\_tt***: Second curve derivative at parameter t.*
- **t\_fromcoord***: t parameter for a 3D point.*
- **t\_fromrelativelength***: parameter corresponding to a relative (from 0 to 1) arc length t*
- **length\_to\_t***: lenght of the curve until the parameter t (if t=1.0 then it is the total lengh)*
- **deriv\_u,deriv\_v***: First partial u or v surface derivatives.*
- **deriv\_uu,deriv\_vv,deriv\_uv***: Second surface partial derivatives.*
- **normal***: Unitary surface normal at u,v parameters.*
- **uv\_fromcoord***: u,v space parameters for a 3D point.*
- **maincurvatures***: return a list with 8 numbers: v1x v1y v1z v2x v2y v2z c1 c2 v1x v1y v1z : first main curvature vector direction (normalized) v2x v2y v2z : second main curvature vector direction (normalized) c1 c2: main curvature values*
- **uv\_projection\_z\_fromcoord***: to get the location u v of a point x y projected in direction z on a surface (the z of the point must not be supplied)*

e.g: set uv [GiD\_Info parametric surface \$id uv\_projection\_z\_fromcoord \$x \$y]

#### **Note:** *The vector derivatives are not normalized.*

```
Example: 
in: GiD Info parametric line 26 deriv t 0.25
out: 8.060864 -1.463980 0.000000
```
#### **8.3.25 perspectivefactor**

### **GiD\_Info perspectivefactor**

*This command returns which perspective factor is currently being used in the project.*

#### **8.3.26 postprocess**

### **GiD\_Info postproces**

**GiD\_Info postproces arewein**

*This command returns YES if the user is in the GiD postprocess, and NO, if not.*

#### **GiD\_Info postprocess get**

*This command returns information about the GiD postprocess. The following options are available:*

- **all\_volumesets***: Returns a list of all volumes.*
- **all\_surfacesets***: Returns a list of all surfaces.*
- **all\_cutsets***: Returns a list of all cuts.*
- **all\_graphs***: Returns a list of all graphs.*
- **all\_volumes\_colors***: Returns a list of the volume colors used in the project. Colors are represented in RGB hexadecimal format. Example: #000000 would be black, and #FFFFFF would be white.*
- **all\_surfaces\_colors***: Returns a list of the surface colors used in the project. Colors are represented in RGB*
- **all\_cuts\_colors** *: Returns a list of the cut colors used in the project. Colors are represented in RGB hexadecimal format. Example: #000000 would be black, and #FFFFFF would be white.*
- **cur\_volumes***: Returns a list of the visible volumes.*
- **cur\_surfaces***: Returns a list of the visible surfaces.*
- **cur\_cuts***: Returns a list of the visible cuts.*
- **all\_display\_styles***: Returns a list of all types of display styles available.*
- **cur\_display\_style***: Returns the current display style.*
- **all\_display\_renders***: Returns a list of all types of rendering available.*
- **cur\_display\_render***: Returns the current rendering method.*
- **all\_display\_culling***: Returns a list of all types of culling available.*
- **cur\_display\_culling***: Returns the current culling visualization.*
- **cur\_display\_transparence***: Returns Opaque or Transparent depending on the current transparency. Transparency is chosen by the user in the* **Select & Display Style** *window.*
- **cur\_display\_body\_type***: Returns Massive if the option* **Massive** *is selected in the* **Select & Display Style** *window. It returns Hollow if that option is not activated.*
- **all\_analysis***: Returns a list of all analyses in the project.*
- **all\_steps "analysis\_name"***: Returns the number of steps of "analysis\_name".*
- **cur\_analysis***: Returns the name of the current analysis.*
- **cur\_step***: Returns the current step.*
- **is\_mesh\_variable\_along\_steps** *:* Returns 1 if the postprocess mesh is changing along the time
- **all\_results\_views***: Returns all available result views.*
- **cur\_results\_view***: Returns the current result view.*
- **cur\_results\_list***: This option has one more argument: the kind of result visualization must be given. The available kinds of result visualization are given by the option* **all\_results\_views***. The command returns a list of all the results that can be represented with that visualization in the current step of the current analysis.*
- **results\_list***: This option has three arguments: the first argument is the kind of result visualization. The available kinds of result visualization are given by the option* **all\_results\_views***. The second argument is the analysis name. The third argument is the step number. The command returns a list of all the results that can be represented with that visualization in the given step.*
- **cur\_result***: Returns the current selected result. The kind of result is selected by the user in the* **View results** *window.*
- **cur\_components\_list "result\_name"***: Returns a list of all the components of the result "result\_name".*
- **cur\_component***: Returns the current component of the current result.*
- **main\_geom\_state***: Returns whether the main geometry is Deformed or Original*
- **main\_geom\_all\_deform***: Returns a list of all the deformation variables (vectors) of the main geometry.*
- **main\_geom\_cur\_deform***: Returns the current deformation variable (vectors) of the main geometry.*
- **main\_geom\_cur\_step***: Returns the main geometry current step.*
- **main\_geom\_cur\_anal***: Returns the main geometry current analysis.*
- **main\_geom\_cur\_factor***: Returns the main geometry current deformation factor.*
- **show\_geom\_state***: Returns whether the reference geometry is Deformed or Original.*
- **show\_geom\_cur\_deform***: Returns the current deformation variable (vectors) of the reference geometry.*
- **show\_geom\_cur\_analysis***: Returns the reference geometry current analysis.*
- **show\_geom\_cur\_step***: Returns the reference geometry current step.*
- **iso\_all\_display\_styles***: Returns a list of all available display styles for isosurfaces.*
- **iso\_cur\_display\_style***: Returns the current display style for isosurfaces.*
- **iso\_all\_display\_renders***: Returns a list of all types of rendering available for isosurfaces.*
- **iso\_cur\_display\_render***: Returns the current rendering method for isosurfaces.*
- **iso\_cur\_display\_transparence***: Returns* **Opaque** *or* **Transparent** *depending on the current transparency of isosurfaces.*
- **contour\_limits***: Returns the minimum and maximum value of the contour limits. Before each value, the word STD appears if the contour limit value is the default value, and USER if it is defined by the user.*
- **animationformat***: Returns the default animation format.*
- **cur\_show\_conditions***: Returns the option selected in the* **Conditions** *combo box of the* **Select & Display Style** *window. (Possible values: Geometry Mesh None)*
- **all\_show\_conditions***: Returns all the options available in the* **Conditions** *combo box of the* **Select & Display Style** *window. (Geometry Mesh None)*
- **cur\_contour\_limits***: Returns the minimum and maximum value of the current value.*
- **current\_color\_scale***: Returns a list of the colors used for the color scale; the first element of the list is the number of colors. Each color is represented in RGB hexadecimal format. Example: #000000 would be black, and #FFFFFF would be white.*
- **graphs\_option:** ?-allowed\_values? <graphset\_property>| <graph\_property> <graph\_name>

whith -allowed values flag it is returned a list with the possible values of the property instead of the current property value.

To get graphset properties

*<graphset\_property>* could be: CurrentStyle Grids MainTitle TitleVisible LegendLocation CoordType AngleAxis AngleUnit ShowOrigAxes ShowRadMarks ColorOrig ColorRad PatRad OutlineOnModel ShowGraphs X\_axis Y\_axis ShowModelView LineWidth PointSize

To ge graph properties (must specify also the <graph\_name>)

*<graph\_property>* could be: Style Color ColorAsCFill LineWidth Pattern PatternFactor PointSize Title NumResults ResultsX ResultsY LabelX LabelY Visible

### **8.3.27 problemtypepath**

### **GiD\_Info problemtypepath**

*This command returns the absolute path to the current problem type.*

### **8.3.28 project**

# **GiD\_Info Project <item>?**

This command returns information about the project. More precisely, it returns a list with:

- Problem type name.
- Current model name.
- 'There are changes' flag.
- Current layer to use.
- Active part (GEOMETRYUSE, MESHUSE, POSTUSE or GRAPHUSE).
- Quadratic problem flag.
- Drawing type (normal, polygons, render, postprocess).
- \* NOPOST or YESPOST.
- Debug or nodebug.
- GiD temporary directory.
- Must regenerate the mesh flag (0 or 1).
- Last element size used for meshing (NONE if there is no mesh).
- BackgroundFilename is the name of a background mesh file to assign mesh sizes.
- RequireMeshSize. (1 if all sizes are specified by the number of divisions, then user is not required to specify the mesh size)
- RecommendedMeshSize. (The value of the mesh size that the program will recommend, based on the model size)

It is possible to ask for a single item only rather than the whole list, with <item> equal to:

**ProblemType | ModelName | AreChanges | LayerToUse | ViewMode | Quadratic | RenderMode | ExistPost | Debug | TmpDirectory | MustReMesh | LastElementSize | BackgroundFilename | RequireMeshSize | RecommendedMeshSize**

#### Example:

```
in: GiD_Info Project 
out: "cmas2d e:\models\car_model 1 layer3 MESHUSE 0 normal YESPOST nodebug C:\TEMP\gid2 0 1.4"
```
in: GiD\_Info Project ModelName out: "e:\models\car\_model"

### **8.3.29 rgbdefaultbackground**

### **GiD\_Info RGBDefaultBackground**

*This command returns the default background color in RGB. The format is three 8 bit numbers separated by #. Example: 255#255#255 would be white.*

### **8.3.30 unitssystems**

### **GiD\_Info unitssystems ?gid|prj|usersys|modunit|prbsys|udstate|magused?**

return information about the sytems of units GiD\_Info unitssystems return 1 if the problemtype is using units, 0 else

GiD\_Info unitssystems modunit return information about the current length units of the model it return a list with three items like "LENGTH 1 0", the second one is the index of the current length unit

### **8.3.31 variables**

#### **GiD\_Info variables -pre|-post|<variable\_name>**

This command returns the value of the variable indicated.

GiD variables can be found in the Right buttons menu (see UTILITIES>Tools from Reference Manual), under the option Utilities -> Variables.

**Note:** this command is deprecated to get a variable value. The more modern *GiD\_Set* command can be used to get or set the value of a GiD variable, look into *Special Tcl commands>Other* for more information.

If the argument is *-pre* or *-post* then it returns a sorted list of the GiD variables of preprocess or postprocess respectivelly.

### **8.3.32 view**

### **GiD\_Info view**

*This command returns the current view parameters. Something like:*

*{x -13.41030216217041 13.41030216217041} {y 10.724431991577148 -10.724431991577148} {z -30.0 30.0} {e 10.0} {v 0.0 0.0 0.0} {r 1.0}*

 *{m 1.0 0.0 0.0 0.0 0.0 1.0 0.0 0.0 0.0 0.0 1.0 0.0 0.0 0.0 0.0 1.0} {c 0.0 0.0 0.0} {pd 0.0} {pno 0.0} {pfo 0.0} {pf 4.0} {pv 0.0} {NowUse 0}*

 *{DrawingType 0} {LightVector 90.0 90.0 150.0 0.0}*

*See VIEW>View entry>Save/Read View of Reference Manual for a brief explanation of this parameters*

#### **8.4 Special Tcl commands**

GiD add to the standard Tcl/Tk keywords some extra commands, to do specific thinks.

#### **8.4.1 Geometry**

#### **GiD\_Geometry ?-no\_model? create|delete|get|list point|line|surface|volume <num>|append <data>**

To create, delete, get data or list the identifiers of geometric entities:

- **Comm> |append**: <num> is the entity identifier (integer > 0). You can use the word 'append' to set a new number automatically.
- **<data>**: is all the geometric definition data (**create**) or a selection specification (**delete**, **get** or **list**):

If **-no\_model** flag is specified then entities are stored in a special container, it doesn't belong to the model

**create:** to make new geometric entities

GiD\_Geometry create volume <num> | append layer numsurfaces {surface1 verso1} ... ?contactvolume <transformation\_matrix>?

for contactvolume is necessary to specify the <transformation\_matrix> : a vector of 16 reals representing a 4x4 transformation matrix that maps surface1 into surface2

<sup>\*</sup> GiD Geometry create surface <num> | append plsurface | nurbssurface | coonsurface | meshsurface | contactsurface layer numlines ?<nurbs\_data>? {line1 verso1} ... <qeometrical\_data>

<nurbs\_data> must be provided only for NURBS surfaces and are this variables:

u degree v degree numpoints u numpoints v istrimmed isrational

<geometrical data> depends of each entity type (see get command)

GiD Geometry create line <num>|append nurbsline layer inipoint endpoint degree numpoints isrational {point1 x point1\_y point1\_z ?point1\_w?} ... knot\_1 ... Instead the NURBS parameters is possible to create a curve that interpolates a list of points (also tangents at start and end can be specified)

```
p1_z} ... {pn_x pn_y pn_z} ?-tangents {t0_x t0_y t0_z} {t1_x t1_y t1_z}?
 GiD_Geometry create line <num>|append stline layer inipoint endpoint
 GiD_Geometry create point <num>|append layer point_x point_y point_z
delete: to erase model entities
 GiD_Geometry delete point|line|surface|volume <args> with <args>: num numa:numb numa: layer:layer_name
get: to obtain all the geometrical data to define a single entity
 GiD_Geometry get point|line|surface|volume <args> 
   with <args>: num ?line_uv <line_index>?
   line_uv <line_index> extra arguments must be only used in case of nurbs surfaces, to get the information of the
    <line_index> curve (integer from 1 to the number of trimming curves) on the surface, defined in its uv space 
    parameter.
     GiD_Geometry get point <num>
     will return:
    <layer> <geometrical data>
        <layer> is the layer name
        <geometrical data> the coordinates x y z
     • GiD Geometry get line <num>
   will return:
    <type> <layer> <p1> <p2> <geometrical data>
        <type> can be: stline, nurbsline, arcline, polyline
        <layer> is the layer name
        <p1> identifier of start point
        <p2> identifier of end point
        <geometrical data> depends of each entity type
          stline: nothing
         nurbsline: <d> <n> <rat> {x y z ?w?}1 ... {x y z ?w?}n <k0> ... <kn+d>
           <d>degree 
           <n>number of control points
           <rat> 1 if rational, else 0
           {xi yi zi ?wi?} control points coordinates. If rational wi is the weight
          <ki> knots
         arcline: \{xcyc\} <r> <sa> <ea> \{m11...m44\} {xc yc} 2D center
          <r> radius
          <sa> start angle (rad)
          <ea> end angle (rad)
          {m11 ... m44} transformation 4x4 matrix (the identity for a 2D case) 
            m11 ...m33 is a rotation 3x3 matrix
            m14 ...m34 is a translation 3x1 vector
            m44 is an scale factor
            m41 ... m43 must be 0
          polyline: not implemented
     GiD_Geometry get surface <num>
     will return:
    lt; type <layer> lt; n > ?<nurbs data>? \{11 \text{ o1}\} ... \{1n1 \text{ o1}\} < geometrical data>
        <type> can be: nurbssurface plsurface coonsurface meshsurface
        <layer> is the layer name
        <nl> number of boundary lines (including holes)
```
<nurbs\_data> only for NURBS surfaces (<du> <dv> <nu> <nv> <istrimmed> <isrational>) {li oi} identifier of line and its orientation for the surface (1 if opposite to the line advance, 0 else)

Note: turning left of a line with orientation 0 we go inside the surface.

GiD\_Geometry create line <num> | append nurbsline layer inipoint endpoint -interpolate numpoints  $\{p1_x p_1$ 

<geometrical data> depends of each entity type plsurface: nothing coonsurface: nothing nurbssurface {x y z ?w?}1 ... {x y z ?w?}n<sub>u</sub>xn<sub>v</sub> <ku0> ... <ku<sub>nu+du</sub>> <kv0> ... <kv<sub>nv+dv</sub>> <du> <dv>degree in u, v direction <nu> <nv>number of control points in each direction <ratu> <ratv> 1 if rational, 0 else {xi yi zi ?wi?} control points coordinates. If rational wi is the weight  $\langle k_1 \rangle \langle k_2 \rangle$  knots in each direction meshsurface: nn ne nnode {x1 y1 z1 ... xnn ynn znn} {a1 b1 c1 ?d1? ... ane bne Cne ?dne?} nn: number of nodes ne: number or elements (triangles or quadrilaterals) nnode: number of nodes by element: 3 or 4 xi yi zi: coordinates ai bi ci di: connectivities (di only for quadrilaterals)

GiD\_Geometry get surface <surface\_id> line\_uv <line\_index>: will return the information of the curve in uv space of the surface <surface\_id>, with similar format as GiD Geometry get line <num> in case of a nurbs curve.

GiD\_Geometry get volume <num> will return:  $\langle$ layer>  $\langle$ ns>  $\{s1 o1\} ... \{snl onl\}$ 

> <layer> is the layer name <ns> number of boundary surfaces (including holes) {si oi} identifier of surface and its orientation for the volume (1 if opposite to the surface normal, 0 else) Note: the normal of a surface with orientation 0 points inside the volume

list: to get a list of entity identifiers of a range or inside some layer

GiD\_Geometry list point | line | surface | volume <args>

with <args>: <num> | <num\_min>:<num\_max> | <num\_min>:end layer:<layer\_name>

unrendered (only valid for surface)

#### Examples:

Creation of a new NURBS surface:

```
GiD Geometry create surface 1 nurbssurface Layer0 4 1 1 2 2 0 0 {1 1} {4 1} {3 1} {2 1} \
   ^{-}_{\{0.17799} 6.860841 0.0} {-8.43042200 6.86084199 0.0} {0.17799400 0.938510 0.0} \
      {-8.43042 0.938510 0.0} 0.0 0.0 1.0 1.0 0.0 0.0 1.0 1.0
```
#### Get the list of points of the layer named 'layer name':

GiD Geometry list point layer: layer name

Get the list of problematic surfaces that couldn't be rendered: GiD Geometry list surface unrendered

# **8.4.2 Mesh**

# **8.4.2.1 Preprocess mesh**

# **GiD\_Mesh create|delete|edit|get**

To create, delete, modify or know information about mesh nodes or elements of the preprocess:

# **GiD\_Mesh create node <num>|append <x y z>**

- **Examplemend:** <num> is the identifier (integer > 0) for the node. You can use the word 'append' to set a new number automatically. The number of the created entity is returned as the result.
- **<x y z>** are the node coordinates. If the z coordinate is missing, it is set to z=0.0.

GiD\_Mesh create element <num>|append <elemtype> <nnode> <N1 ... Nnnode> <radius> <nx> <ny> **<nz> ?<matname>?**

- **Comm> |append**: <num> is the identifier (integer > 0) for the node. You can use the word 'append' to set a new number automatically. The number of the created entity is returned as the result.
- **Example 2.** must be one of "Point | Line | Triangle | Quadrilateral | Tetrahedra | Hexahedra | Prism | Pyramid | Sphere | Circle"
- **\*** <nnode> is the number of nodes an element has
- **<N1 ... Nnnode>** is a Tcl list with the element connectivities
- **<radius>** is the element radius, only for sphere and circle elements
- **<nx> <ny> <nz>** is the normal of the plane that contain the circle, must be specified for circle elements only
- **<matname>** is the optional element material name

# **GiD\_Mesh delete node|element <num\_1 ... num\_n>**

**<num>** is the identifier (integer > 0) for the node or element to be deleted. It is possible to use a list of multiple ids.

**GiD\_Mesh edit node <num> <x y z>** GiD\_Mesh edit element <num> <elemtype> <nnode> <N1 ... Nnnode> <radius> <nx> <ny> <nz> **?<matname>?**

Same syntax as create

# GiD Mesh get node <num>

It return the list: <node\_layer> <x> <y> <z>

# **GiD\_Mesh get element <num> ?face|face\_linear <face\_id>?**

- **\*** <num> is the identifier (integer > 0) for the element to be asked
- **face** optional, instead of the element nodes it returns the nodes of the face, first the linear corner nodes and then the quadratic nodes
- **face\_linear** optional, instead of the element nodes it returns only the linear corner nodes, also is the element is quadratic
- **<face\_id>** is the local face index from 1 to the number of faces of the element
- get element return the list: <element layer> <elemtype> <nnode> <N1> ... <Nnnode> get element face|face\_linear: <N1\_face> ... <Nnnode\_face>

### Examples:

```
GiD Mesh create node append {1.5 3.4e2 6.0}
GiD Mesh create element 58 triangle 3 {7 15 2} steel
GiD_Mesh delete element {58 60}
```
### **8.4.2.2 Cartesian grid**

This command is only valid for preprocess

# **GiD\_Cartesian get|set ngridpoints|boxsize|corner|dimension|coordinates|iscartesian <values>**

To get and set cartesian grid properties

- **ngridpoints**: the number of values of the grid axis on each direction x, y,z (3 integers)
- **boxsize**: the size of the box of the grid on each direction (3 reals)
- **corner**: the location of the lower-left corner of the grid box (3 reals)
- **dimension**: the dimension of the grid: 2 for 2D or 3 for 3D
- **coordinates**: the list of grid coordinates on each direction (nx+ny+nz reals)
- **iscartesian**: return 1 ir current mesh is cartesian, 0 else.

### **8.4.2.3 Postprocess mesh**

GiD\_MeshPost create <meshname> <elemtype> <elementnnodes> ?-zero\_based\_array? <node\_ids> **<nodes> <element\_ids> <elements> ?<radius+?normals?>? ?<r g b a>?**

To create a postprocess mesh.

This command create all mesh nodes and elements in a single step (unlike GiD\_Mesh that create each node or element one by one)

- **\*** <meshname>: the name of the mesh
- **Example 2**: must be one of "point | line | triangle | quadrilateral | tetrahedra | hexahedra | prism | pyramid | sphere | circle"
- **Exament nnodes>**: is the number of nodes an element has. All elements of the mesh must have the same

number of nodes.

- **-zero\_based\_array**: optional flag. By default node and element indexes start from 1, but setting this flag indexes must start from 0.
- **CIDED 45** < **node\_ids>**: list of node indentifiers. If it is an empty list them numeration is implicitly increasing.
- **COMBILER 19 ST A list of real numbers with the thee coordinates of each node {x0 y0 Z0 ... Xnn-1 Ynn-1 Znn-1}**
- **Exament\_ids>**: list of element indentifiers. If it is an empty list them numeration is implicitly increasing.
- **Example 3 < Selements>:** a list of integers with the <elementnnodes> nodes of each element: the id of each node is the location on the vector of nodes, starting from 0
- **<radius+normals>:**
	- **Example SET All values**: only for spheres. Is a list of reals with the radius or each sphere  $\{r_0 \dots r_{ne-1}\}$
	- **EX <normals>:**only for circles. Is a list of reals with the radius and normal to the plane or each circle  $\{r^{\,}_{0}$  nx $^{\,}_{0}$  ny $^{\,}_{0}$  nzo  $\,$   $\ldots$  rne-1 nxne-1 nyne-1 nzne-1 $\}$
- \* <r g **b** a>: optional color components, to set the mesh color. r g b a are the red, green, blue and alpha transparency components of the color, must be real numbers from 0.0 to 1.0. If the color is not specified, an automatic color will be set.

# **8.4.3 Groups**

# **8.4.3.1 Definition**

# **GiD\_Groups create|delete|edit|get|list|window|exists|is\_forbidden\_name|draw|end\_draw**

**GiD\_Groups create <group>**

To create a new group. <group> must be the full name (e.g. if a group B has as parent A then must use as fullname A//B)

- **GiD\_Groups delete <group>**
- To delete a group
- **GiD\_Groups edit rename|color|visible|allowed\_types|parent|state <group> <value>**

To modify group properties:

- rename: change its name
- color: set the color to draw its entities (with format #rrggbbaa)
- visible: set visibility of its entities (0 or 1)
- allowed types: set the list type of geometric or mesh entities allowed to be in the group, must be a list with some of {points lines surfaces volumes nodes elements faces}
- parent: to change the parent of a group
- state: to change the groups state (normal, disabled or hidden). hidden groups are not listed or visible in windows.
- **GiD\_Groups get color|visible|allowed\_types|num\_entities|num\_conditions|id|parent|state <group>** To obtain the current value of some property:
	- \* num entities: the total number of geometric or mesh entities that belong to the group
	- num\_conditions: the total number of conditions applied to the group
	- id: the numeric identifier of the group

# **GiD\_Groups list ?<parent>?**

To get the list of fullnames of the current groups.

If a parent is specified, then only relative names of child groups will be listed. Root parent could be specified with an empty string ""

- **GiD\_Groups window open|close**
	- Show or hide the groups window
- **GiD\_Groups exists <group>**
- Return 1 if group exists, 0 else
- **GiD\_Groups is\_forbidden\_name <group>** Return 1 if group name has forbidden syntax
- **GiD\_Groups draw {<group\_1> ... <group\_n>}** Starts drawing the specified groups
- **GiD\_Groups end\_draw** Finish drawing groups.

# **8.4.3.2 Entities**

To handle the entities that belong to groups

- **GiD\_EntitiesGroups assign|unassign|get <group> ?-also\_lower\_entities? <over> <selection>**  To add, remove or know entities of a group
	- **GiD\_EntitiesGroups assign <group> <over> <selection>** To assing the selection of entities of kind over to the group *<group>* is the full name of the group *<-also\_lower\_entities>* is an optional flag, to select also all lower entities of the selected ones (e.g. curves and points of the selected surfaces) *<over>* could be points, lines, surfaces, volumes, nodes, elements, faces, all\_geometry, all\_mesh *<selection>* is a list of integer entity id's starting from 1. In case of faces it is a list with 2 items, the first is the list of element id's and the second the list of face id's (the local number of the face on the element: a number from 1 to nfaces of the element) In case of all geometry is expected a list with 4 items with the list of ids of points, lines, surfaces and volumes. In case of all\_mesh is expected a list with 3 itemos with the list of ids of nodes, elements and faces, and for faces there are two subitems  $\{$  element ids face ids $\}$ **GiD\_EntitiesGroups unassing <group> ?-also\_lower\_entities? <over> ?<selection>?** To unassing the selection of entities of kind over of the group. If  $\leq$  selection $>$  is missing, then all entities of kind  $\leq$  over $>$  are unassigned of  $\leq$  aroup $\geq$ **GiD\_EntitiesGroups unassign all\_geometry|all\_mesh|all** all geometry: To unassign all groups of all geometric entities all mesh: To unassign all groups of all mesh entities all: To unassign all groups of all entities <sup>\*</sup> GiD\_EntitiesGroups get <group> <over> ?-count? ?-element\_type <types\_allowed>? To get the list of entities of kind <over> that belong to <group>. If <over> is faces then is obtained a list with 2 sublists: element id's and face id's If <over> is all geometry then is obtained a list with 4 sublists: point id's, line id's, surface id's and volume

id's

If <over> is all\_mesh then is obtained a list with 3 sublists: node id's, element id's, face id's (and face id's is a list with 2 items: element id's and face id's)

if -*count* is speficified, then only the number of objects is returned instead of its list.

if -element\_type <types\_allowed> is specified then only the types of elements listed in <types\_allowed> will be taken into account. <types\_allowed> must be a list of triangle quadrilateral, etc.

In fact it is returned an 'objarray': a Tcl\_Obj object specialized for arrays, implemented as a Tcl package named 'objarray'. (for more information see scripts\objarray\objarray.pdf)

# **GiD\_EntitiesGroups entity\_groups <over> <id>**

To get the list of groups to which the entity <id> of type <over>belongs

*<over>* could be points, lines, surfaces, volumes, nodes, elements, faces

*<id>* is the entity number, starting from 1. In case of faces it is a list with tho items: *{<element\_id> <face\_id>}*, with <face\_id> starting from 1

# **8.4.4 Data**

GiD-Tcl special commands to manage materials, conditions, intervals, general data or local axes:

### **GiD\_Book material|condition create|set|exists**

To create or know if a book of materials or conditions exists, or to set its current book.

- GiD\_Book material|condition create <book>
- To create a new book named <br />book> in the collection of books of materials or conditions
- \* GiD Book material|condition set <book> <name>
- To set as **<book>** as current book of a material or condition named **<name>**
- <sup>\*</sup> GiD Book material|condition exists <book>

To check if the book <br />book> exists in the collection of books of materials or conditions

# **GiD\_CreateData create|delete material|condition ...**

To create or delete materials:

**GiD\_CreateData create material <basename> <name> <values>**

```
Example 2 this only applies to the create material operation, and is the base material from which the new
  material is derived;
```
- **<name>** is the name of material or condition itself;
- **<values>** is a list of all field values for the new material or condition.

```
GiD_CreateData delete material <name>
```
To create or delete conditions:

GiD CreateData create condition <name> <over qeometry> <over mesh>  $\{$ {question 1 ... question n} **?{value\_1 value\_n}?}**

- **<over\_geometry>** must be **ovpnt**|**ovline**|**ovsurf**|**ovvol**|**ovlayer**|**ovgroup**
- **<over\_mesh>** must be **ovnode**|**ovbodyelem**|**ovfaceelem**

### **GiD\_CreateData delete condition <name>**

#### Example:

```
set id material [GiD CreateData create material Steel Aluminium {3.5 4 0.2}]
GiD_CreateData delete material Aluminium
set id condition [GiD CreateData create condition surface pressure ovsurf ovfaceelem {{pressure} {0.0}}]
GiD CreateData delete condition surface pressure
```
#### **GiD\_AssignData material|condition <name> <over> ?<values>? <entities>**

To assign materials or conditions over entities:

- **\*** <name> is the name of the material or condition;
- **<over>** must be: points, lines, surfaces, volumes, layers, groups, nodes, elements, body\_elements, or face\_elements (elements is equivalent to body\_elements). Layers and groups is valid for conditions defined over them, but not for materials.
- \* <newvalues> is only required for conditions. If it is set to "" then the default values are used;
- **<entities>** a list of entities (it is valid to use ranges as a:b ,can use "all" to select everything, "end" to specify the last entity, layer:<layername> to select the entities in this layer) ; if <over> is face elements then you must specify a list of "entitynumface" instead just "entity".

#### Example:

```
GiD AssignData materials Steel Surface {2:end}
GiD_AssignData condition Point-Load Nodes {3.5 2.1 8.0} all
GiD_AssignData condition Face-Load face elements \{3.5 \ 2.1 \ 8.0\} \{15 \ 1 \ 18 \ 1 \ 20 \ 2\}
```
# GiD\_UnAssignData material|condition <name> <over> <entities> ?wherefield <fieldname> <fieldvalue>?

To unassign materials or conditions of some entities:

- **EX CHAME>** is the name of the material or condition; Can use "\*" to match all materials
- **<br />
<br />
over>** must be: points, lines, surfaces, volumes, layers, nodes, elements, body elements, or face elements (elements is equivalent to body\_elements);

It is possible to use all geometry|all mesh||all to unassign of all entities of geometry or mesh or both. Then <entities selection> must not be provided.

- **Exertities>** a list of entities (it is valid to use ranges as a:b , can use "all" to select everything, "end" to specify the last entity, layer:<layername> to select the entities in this layer) ; if <over> is face\_elements then you must specify a list of "entitynumface" instead just "entity".
- **wherefield <fieldname> <fieldvalue>** To unassign this condition olny for the entities where the field named 'fieldname' has the value 'fieldvalue'

#### Example:

```
GiD UnAssignData materials * Surface {end-5:end}
GiD_UnAssignData condition Point-Load Nodes layer:Layer0
GiD UnAssignData condition Face-Load face elements {15 1 18 1 20 2}
```
#### **GiD\_ModifyData ?-book? material|condition|intvdata|gendata ?<name>? <values>**

To change all field values of materials, interval data or general data:

- **<name>** is the material name or interval number;
- **<values>** is a list of all the new field values for the material, interval data or general data.

```
if -book is specified then this value is the new book name, and could be applied only to material or condition
```
# Example:

```
GiD ModifyData material Steel {2.1e6 0.3 7800}
GiD ModifyData intvdata 1 ...
GiD ModifyData gendata ...
```
GiD ModifyData -book material Steel my new book

# GiD\_AccessValue ?-index? set|get ?-default? material|condition|intvdata|gendata ?<name>? <question> **?<attribute>? <value>**

To get or set some field values of materials, interval data or general data:

if **-index** is specified then the material of condition number will be expected instead of its name if **-default** is specified then the get option returns the default value instead of the current value (the default value is value set in the problemtype file)

- **EX <name>** is the material, condition name or interval number (not necessary for gendata);
- **<question>** is a field name;
- **<attribute>** is the attribute name to be changed (STATE, HELP, etc.) instead of the field value;
- **<value>** is the new field or attribute value.

#### Example:

```
GiD_AccessValue set gendata Solver Direct
set mass [GiD AccessValue -index get materials $material id mass]
set default_value [GiD_AccessValue get -default gendata $question]
```
#### **GiD\_IntervalData <mode> ?<number>? ?copyconditions?**

To create, delete or set interval data;

- **<mode>** must be 'create', 'delete' or 'set';
- **<number>** is the interval number (integer >=1).

**Create** returns the number of the newly created interval and can optionally use 'copyconditions' to copy to the new interval the conditions of the current one.

For **create** mode, if <number> is supplied the new interval is inserted in this location, else is append to end.

For set mode, if <number> is not supplied, the current interval number is returned.

```
Example:
```

```
set current [GiD_IntervalData set] 
GiD IntervalData set 2
set newnum [GiD_IntervalData create]
set newnum [GiD_IntervalData create copyconditions]
set newnum [GiD IntervalData create $i insert copyconditions]
```
# GiD\_LocalAxes <mode> <name> ?<type>? <Cx Cy Cz> <PAxex PAxey PAxez> <PPlanex PPlaney PPlanez>?

To create, delete or modify local axes:

- **<mode>**: must be one of "create|delete|edit|exists", which correspond to the operations: create, delete, edit or exists;
- **<name>**: is the name of local axes to be created or deleted;
- **<type>**: must be one of "rectangular|cylindrical|spherical C\_XZ\_Z|C\_XY\_X". Currently, GiD only supports rectangular axes. **C\_XZ\_Z** is an optional word to specify one point over the XZ plane and another over the Z axis (default). **C\_XY\_X** is an optional word to specify one point over the XY plane and another over the X axis;
- **Cx Cy Cz>** is a Tcl list with the real coordinates of the local axes origin;
- **EXEX PAXEY PAXEZ>** is a Tcl list with the coordinates of a point located over the Z' local axis (where Z' is positive). The coordinates must be separated by a space. If the z coordinate is missing, it is set to  $z=0.0$ ;
- **<PPlanex PPlaney PPlanez>** is a Tcl list with the coordinates of a point located over the Z'X'half-plane (where X' is positive).

For the 'exists' operation, if only the <name> field is specified, 1 is returned if this name exists, and 0 if it does not. If the other values are also apecified, <name> is ignored.

The value returned is:

- -1 if the global axes match;
- -2 if the automatic local axes match;
- -3 if the automatic alternative local axes match;
- 0 if it does not match with any axes;

<n> if the user-defined number <n> (n>0) local axes match.

#### Example:

```
GiD LocalAxes create "axes 1" rectangular C_XY_X {0 0 0} {0 1 0} {1 0 0}
GiD LocalAxes delete axes 1
GiD_LocalAxes exists axes_1
GiD_LocalAxes exists "" rectangular C_XY_X {0 0 0} {0 1 0} {1 0 0} 
this last sample returns -1 (equivalent to global axis)
```
### **8.4.5 Results**

# **GiD\_Result create|delete|exists|get|get\_nodes|gauss\_point|result\_ranges\_table ?-array? <data>**

To create, delete or get postprocess results:

**GiD\_Result create ?-array? {Result header} ?{Unit <unit\_name>}? ?{componentNames name1 ...}? {entity\_id scalar|vector|matrix\_values} {...} {...}** : these creation parameters are the same as for the postprocess results format (see [Result -pag. 49-](#page-52-0) of [Results format: ModelName.post.res -pag. 43-\)](#page-46-0) where each line is passed as Tcl list argument of this command;

Optionally the names of the result's components could be specified, with the componentNames item, and the unit label of the result with the Unit item

if the -array flag is used (recommended for efficiency), then the syntax of the data changes. Instead to multiple items  $\{id1 \text{ v}x1 \text{ v}y1 ... \} ...$   $\{idn \text{ v}xn \}$  a single item with sublists is required,  $\{\{id1 ... idn\}$   $\{\{vx1...vxn\}$ {vy1...vyn}}}, where idi are the integers of the node or element where the result are defined, and vi are the real values. The amount of values depends on the type of result: 1 for Scalar, 2 for ComplexScalar, 3 for Vector (4 if signed modulus is provided), 6 for Matrix.

In fact with -array it is returned an 'objarray': a Tcl\_Obj object specialized for arrays, implemented as a Tcl package named 'objarray'. (for more information see scripts\objarray\objarray.pdf)

#### Examples:

GiD\_Result create -array {Result "MyVecNodal" "Load analysis" 10 Vector OnNodes} {ComponentNames "Vx" "Vy" "Vz" "|velocity|"}  $\{(1\ 3)\ (2.0e-1\ -3.5e-1\}\ (2.0e-1\ 4.5e-1\ (0.4\ -2.1)\})$ 

GiD Result create {Result "Res Nodal 1" "Load analysis" 1.0 Scalar OnNodes} {1 2} {2 2} {113 2} {3 5} {112 4}

GiD Result create {Result "Res Nodal 2" "Load analysis" 4 Vector OnNodes} {ComponentNames "x comp" "y comp" "z comp" "modulus"} {1 0.3 0.5 0.1 0.591} {2 2.5 0.8 -0.3 2.641}

GiD Result create -array {Result "Res Nodal 2" "Load analysis" 4 Vector OnNodes} {ComponentNames "x comp" "y comp" "z comp" "modulus"} {{1 2} {{0.3 2.5} {0.5 0.8} {0.1 -0.3} {0.591 2.641}}}

#### **GiD\_Result delete {Result\_name result\_analysis step\_value}** : deletes one result;

### Examples:

GiD Result delete {"Res Nodal 1" "Load analysis" 4}

- **GiD\_Result exists {Result\_name result\_analysis step\_value}** : return 1 if the result exists.
- **GiD\_Result get ?-max|-min|-compmax|-compmin info? ?-sets <set\_names\_list>? ?-selection <sorted\_ids>? ?-array? {Result\_name result\_analysis step\_value}** : retrieves the results value list of the specified result.

**-array** flag: the values are returned more efficiently grouping the information in arrays, else values are grouped as a list with one item by entity

**-sets <set\_names\_list>**: only the results of nodes/elements (depending on the result) of the sets belonging to <set\_names\_list> are returned

**-selection <sorted\_ids>**: only the results of nodes/elements (depending on the result) with id belonging to <sorted\_ids> are returned

<sorted\_ids> must be an intarray (list of integer ids) of increasing ids of nodes/elements to be returned.

 if one of the **-max**, **-min**, **-compmax**, **-compmin**, or **-info** flags was specified instead of the full results value only the minimum/maximum value of the result, every minimum/maximum of the components of the result, or the header information of the result is retrieved, respectively;

#### Eamples: (case of a scalar result defined on triangles with 3 gauss points)

GiD Result get -selection {169 170} -array [list "Test Gauss" "LOAD ANALYSIS" 10 -> {Result "Test Gauss" "LOAD ANALYSIS" 10 Scalar OnGaussPoints "Triangles"} {ComponentNames "Test Gauss"} {{169 170} {{26.25 27.299999237060547 27.450000762939453 28.5}}}

GiD\_Result get -selection {169 170} [list "Test Gauss" "LOAD ANALYSIS" 10 -> {Result "Test Gauss" "LOAD ANALYSIS" 10 Scalar OnGaussPoints "Triangles"} {ComponentNames "Test Gauss"} {169 26.25 27.299999237060547 28.350000381469727} {170 26.399999618530273 27.450000762939453 28.5}

- **GiD\_Result get\_nodes**: returns a list of nodes and their coordinates.
- **GiD\_Result gauss\_point create|get|names|delete <name> <elemtype> <npoint> ?-nodes\_included? <coordinates> ?<mesh\_name>?**
	- \* create <name> <elemtype> <npoint> ?-nodes\_included? <coordinates> ?<mesh\_name>? Define a new kind of gauss point where element results could be related.

*<name>* is the gauss point name. Internal Gauss points are implicitly defined, and its key names (GP\_LINE\_1,GP\_TRIANGLE\_1,...) are reserved words and can't be used to create new gauss points or be deleted. (se[eGauss Points -pag. 44-](#page-47-0))

*<elemtype>* must be one of "point | line | triangle | quadrilateral | tetrahedra | hexahedra | prism | pyramid | sphere | circle". (see [Mesh format: ModelName.post.msh -pag. 56-\)](#page-59-0)

*<npoint>* number of gauss points of the element

*-nodes\_included* :optional word, only for line elements, to specify that start and end points are considered (by default are not included)

*<coordinates>* : vector with the local coordinates to place the gauss points: 2 coordinates by node for surface elements, 3 coordinates for volume elements. For line elements now is not possible to specify its coordinates, the n points will be equispaced.

If coordinates are "" then internal coordinates are assumed.

*<mesh\_name>:* optional mesh name where this definition is applied, by default it is applied to all meshes

• aet <name>

Return the information of this gauss point

names

Return a list with the names of all gauss points defined

• delete <name>

#### Examples:

```
GiD Result gauss point create GPT1 Quadrilateral 1 {0.5 0.5}
   GiD_Result create {Result "Res Gauss 1" "Load analysis" 1.0 Scalar OnGaussPoints GPT1} {165 2} {2} 
   {3} {164 5} {4} {3}
```
**GiD\_Result result\_ranges\_table create|get|names|delete <name> {<min1> <max1> <label1> ... <minn> <maxn> <labeln> }**

 $\degree$  create <name> {<label1> <min1> <max1> ... <labeln> <minn> <maxn>}

Define a new kind of result ranges table to map ranges of result values to labels. *<name>* is the result ranges table name.

*<mini> <maxi> <labeli>:* is the label to show for result values from min to max

• aet <name>

Return the information of this result ranges table

- names
- Return a list with the names of all result ranges tables defined
- delete <name>

**-array** flag can be specified, for create and get subcommands, to use list of vectors to handle the information in a more efficient way

# **8.4.6 Sets**

# **8.4.6.1 Definition**

# **GiD\_Sets get**

To handle the definition of postprocess sets (similar to preprocess layers)

# **GiD\_Sets get color|visible|type|num\_entities|id <set\_name>**

To obtain the current value of some property:

- \* type: set type. could be  $0$ ==unknown,  $1$ ==mesh,  $2$ ==set,  $3$ ==cut
- num\_entities: the total number of mesh elements that belong to the set
- id: the numeric identifier of the set

# **8.4.6.2 Entities**

# **GiD\_EntitiesSets get|entity\_sets**

To handle the entities that belong to postprocess sets (similar to preprocess layers)

```
GiD_EntitiesSets get|entity_sets
  To know the entities of a set or to know the sets of an entity
    GiD_EntitiesSets get <set_name> nodes|elements|all_mesh ?-count?
      To get the list of entities of kind <over> that belong to <set_name>
      If <over> is all_mesh then is obtained a list with 2 sublists: node id's, element id's
      if -count is speficified, then only the number of objects is returned instead of its list.
      In fact it is returned an 'objarray': a Tcl_Obj object specialized for arrays, implemented as a Tcl package 
      named 'objarray'. (for more information see scripts\objarray\objarray.pdf)
      Example:
      set count elements set [GiD EntitiesSets get Layer0 elements -count]
      set nodes_ids_one_set [GiD EntitiesSets get Layer0 nodes]
    GiD_EntitiesSets entity_sets nodes|elements <id>
      To get the set that contain the element \langle id \rangle or the list of set that contain a node \langle id \rangle (the sets that contain
```
elements with the node as vertex)

```
Example:
set element 21 set [GiD EntitiesSets entity sets elements 21]
set node 8 sets [GiD EntitiesSets entity sets nodes 8]
```
# **8.4.7 Graphs**

# **GiD\_Graph clear|create|delete|edit|exists|get|hide|list|show**

To create, delete or get postprocess graphs:

All commands accept an optional parameter <graphset\_name>, else the current graphset is assumed.

- **clear?<graphset\_name>?**: delete all graphs in GiD;
- **create <graph\_name> <label\_x> <label\_y> <x\_values> <y\_values> <x\_unit> <y\_unit>**  ?< graphset\_name>?: creates the graph "graph\_name" with the provided information, causing an error if the graph already exists: for instance the graph of the picture was created with

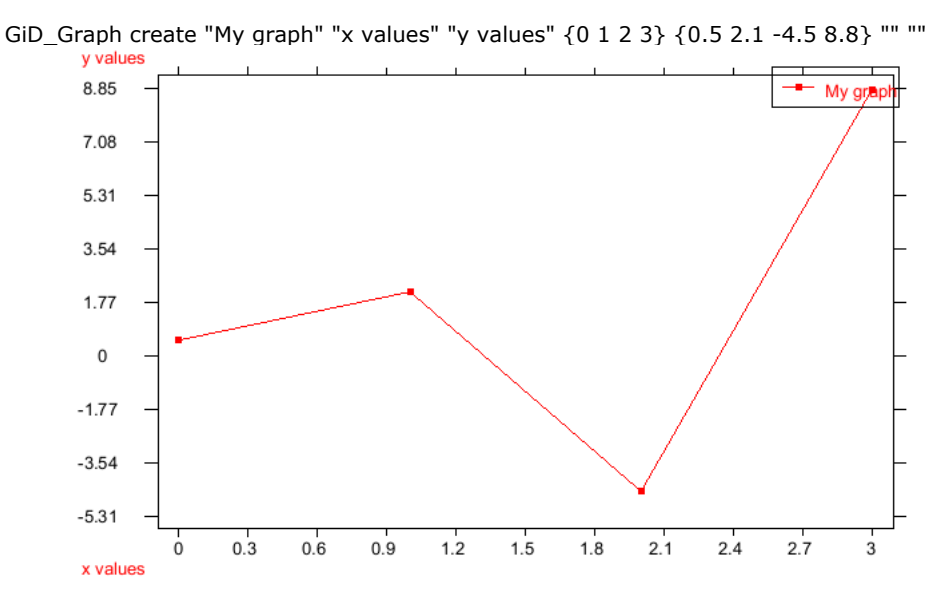

- **delete <graph\_name>?<graphset\_name>?**: deletes the graph "graph\_name" causing an error if does not exists;
- **edit <graph\_name> <label\_x> <label\_y> <x\_values> <y\_values> <x\_unit> <y\_unit>**  ?< graphset\_name>?: modify a the graph with the new values, but without lost other settings like line color, etc.
- **exists <graph\_name>?<graphset\_name>?**: return 1 the graph "graph\_name" exists.
- 
- **get <graph\_name> ?<graphset\_name>?**: gets a list with the values of the graph with name "graph\_name", the values are the same used to create a graph: < label  $x$ > < label  $y$ > < x values> <y values>
- **get\_name <num> ?<graphset\_name>?** : get the name of the graph with global identifier <num>. If <graphset\_name> is specified then the graph is only find in this graphset instead of all graphsets.
- **hide?<graphset\_name>?**: hides the graphs and switches back to mesh view.

#### Graphs 95

- **list ?<graphset name>?**: gets a list of the existent graphs, an empty list if there is no graph.
- **selection get|swap| set <value> <graph\_name>:** set or get the flag of selection of the graph. <value> is must be 0 or 1 and is only needed in case of set. swap change the current selection state to the opposite one. Selected graphs are showed in red color.
- **show?<graphset\_name>?**: switches the graphic view and shows the graphs.

#### **8.4.8 GraphSets**

# **GiD\_GraphSet create|current|delete|edit|exists|list**

To create, delete or get postprocess graphs sets: A graphset is a container of graphs sharing the same x, y axes

- **create ?<graphset\_name>?**: creates a new graph set. If the name is not provided an automatic unused name is assigned. The name of the graph set is returned.
- **current ?<graphset\_name>?**: get or set the current graph set. There is always a current graph set.
- **delete <graphset\_name>**: deletes the graphset "graphset\_name".
- **edit <graphset\_name> name|legend\_location|title\_visible <new\_value>** : modify the property of the graph set.

name: is the graphset identifier name

legend location: 0 - to not show the graph legend

- 1 to show the legend on the top-right (default)
- 2 to show the legend on the top in a single line, like a title
- title visible: 0 or 1, to print or not in the legend also the graphset name
- **exists <graphset\_name>**: return 1 the graph set "graphset\_name" exists;
- **list** : gets a list of the existent graph sets;

# **8.4.9 OpenGL**

### **GiD\_OpenGL**

It is possible to use OpenGL commands directly from GiD-Tcl by using the command "GiD\_OpenGL draw". For example, for  $C/C++$  use:

```
glBegin(GL_LINES); 
glVertex(x1,y1,z1); 
glVertex(x2,y2,z2); 
glEnd();
```
#### for GiD-Tcl use:

GiD\_OpenGL draw -begin lines GiD OpenGL draw -vertex [list \$x1 \$y1 \$z1] GiD OpenGL draw -vertex [list \$x2 \$y2 \$z2] GiD\_OpenGL draw -end

The standard syntax must be changed according to these rules: - OpenGL constants: "GL" prefix and underscore character ' ' must be removed; the command must be written in lowercase. Example:

GL COLOR MATERIAL -> colormaterial

- OpenGL functions: "GL" prefix must be removed and the command written in lowercase. Pass parameters as list, without using parentheses ()

Example:

glBegin(GL\_LINES) -> glbegin lines

The subcommand "GiD\_OpenGL draw" provides access to standard OpenGL commands, but other "GiD\_OpenGL" special GiD subcommands also exist:

**register <tclfunc>** Register a Tcl procedure to be invoked automatically when redrawing the scene. It returns a handle to unregister.

Example: proc MyRedrawProcedure { } { ...body... } set id [GiD\_OpenGL register MyRedrawProcedure] **unregister <handle>** Unregister a procedure previously registered with **register**.

Example: GiD\_OpenGL unregister \$id

**registercondition <tclfunc> <condition>** Register a Tcl procedure to be invoked automatically when redrawing the specified condition.

The tcl funcion must have this prototype:

proc xxx { condition use entity\_id values } {

```
 ...
 return 1
```
}

The supplied parameters are:

**condition** :the condition name, defined in the .cnd file of the problemtype **use**: GEOMETRYUSE, MESHUSE or POSTUSE

**entity\_id**: the integer number that identity the entity where the condition is applied. The kind of entity is known because it is declared in the

definition of the condition in the .cnd, depending if the current state is geometry or mesh **values:** a list of the field's values applied to this entity. The amount of values must match the amount of fields of

the condition definition.

The return value of this procedure is important:

 return 0: then the standard representation of the condition is also invoked after the procedure return 1: the stardard representation of the condition is avoided.

- **unregistercondition <condition>** Unregister a procedure previously registered with **registercondition**.
- **draw <-cmd args -cmd args>** This is the most important subcommand, it calls standard OpenGL commands. See the list of supported OpenGL functions.
- **drawtext <text>** Draw a text more easily than using standard OpenGL commands (draw in the current 2D location, see rasterpos OpenGL command).

```
Example:
```
GiD OpenGL draw -rasterpos [list \$x \$y \$z] GiD\_OpenGL drawtext "hello world"

**font push <font\_name font\_size> | pop | measure <text> | current | metrics ?-ascent|-descent|-linespace|-fixed?**

push sets the current OpenGL font, pop restores the previous one

measure <text> returns the amount of space in pixels to display this <text>

current returns a list with the current font name and size

metrics returns a list with current font metrics information: -ascent -descent and -linespace in pixels, -fixed is 1 if all characters have equal size

#### Example:

```
GiD OpenGL font push {"Times New Roman" 18}
set with [GiD_OpenGL measure "hello world"]
GiD_OpenGL drawtext "hello world"
GiD_OpenGL pop
```
**drawentity ?-mode normal | filled? point | line | surface | volume | node | element | dimension <id list>** To draw an internal GiD preprocess entity.

```
Example:
GiD OpenGL drawentity -mode filled surface {1 5 6}
```
For elements it is possible to draw only a face, specifying items of element id and face id, whith face id a number from 1 to the number of faces of the element.

Example: GiD OpenGL drawentity -mode filled element {{1 1} {5 1} {6 3}}

- **project <x y z>** Given three world coordinates, this returns the corresponding three window coordinates.
- **unproject <x y z>** Given three window coordinates, this returns the corresponding three world coordinates.
- **doscrzoffset <boolean>** Special trick to avoid the lines on surfaces hidden by the surfaces.

#### **List of supported OpenGL functions**:

accum alphafunc begin blendfunc call calllist clear clearaccum clearcolor cleardepth clearstencil clipplane color colormask colormaterial copypixels cullface deletelists depthfunc depthmask dfactorBlendTable disable drawbuffer drawpixels edgeflag enable end endlist evalcoord1 evalcoord2 evalmesh1 evalmesh2 finish flush fog frontface frustum genlists getstring hint hintModeTable initnames light lightmodel linestipple linewidth loadidentity loadmatrix loadname lookat map1 map2 mapgrid1 mapgrid2 material matrixmode modeColorMatTable multmatrix newlist newListTable normal opStencilTable opStencilTable ortho perspective pickmatrix pixeltransfer pixelzoom pointsize polygonmode popattrib popmatrix popname pushattrib pushmatrix pushname rasterpos readbuffer readpixels rect rendermode rotate scale scissor selectbuffer shademodel stencilfunc stencilmask stencilop texcoord texenv texgen teximage1d teximage2d texparameter translate vertex viewport

#### **List of special non OpenGL standard functions**:

getselection

### **List of supported OpenGL constants**:

accum accumbuffer accumbufferbit add alphatest always allattrib allattribbits ambient ambientanddiffuse autonormal aux0 aux1 aux2 aux3 back backleft backright blend bluebias bluescale ccw clamp clipplane0 clipplane1 clipplane2 clipplane3 clipplane4 clipplane5 colorbuffer colorbufferbit colorindex colormaterial compile compileandexecute constantattenuation cullface current currentbit cw decal decr depthbuffer depthbufferbit depthtest diffuse dither dstalpha dstcolor enable enablebit emission equal eval evalbit exp exp2 extensions eyelinear eyeplane feedback fill flat fog fogbit fogcolor fogdensity fogend fogmode fogstart front frontandback frontleft frontright gequal greater greenbias greenscale hint hintbit incr invert keep left lequal less light0 light1 light2 light3 light4 light5 light6 light7 lighting lightingbit lightmodelambient lightmodellocalviewer lightmodeltwoside line linebit linear linearattenuation lineloop lines linesmooth linestipple linestrip list listbit load map1color4 map1normal map1texturecoord1 map1texturecoord2 map1texturecoord3 map1texturecoord4 map1vertex3 map1vertex4 map2color4 map2normal map2texturecoord1 map2texturecoord2 map2texturecoord3 map2texturecoord4 map2vertex3 map2vertex4 modelview modulate mult nearest never none normalize notequal objectlinear objectplane one oneminusdstalpha oneminusdstcolor oneminussrcalpha oneminussrccolor packalignment packlsbfirst packrowlength packskippixels packskiprows packswapbytes pixelmode pixelmodebit point pointbit points polygon polygonbit polygonoffsetfill polygonstipple polygonstipplebit position projection q quadraticattenuation quads quadstrip r redbias redscale render renderer repeat replace return right s scissor scissorbit select shininess smooth specular spheremap spotcutoff spotdirecion spotexponent srcalpha srcalphasaturate srccolor stenciltest stencilbuffer stencilbufferbit t texture texture1d texture2d texturebit texturebordercolor textureenv textureenvcolor textureenvmode texturegenmode texturegens texturegent texturemagfilter textureminfilter texturewraps texturewrapt transform transformbit triangles trianglefan trianglestrip unpackalignment unpacklsbfirst unpackrowlength unpackskippixels unpackskiprows unpackswapbytes vendor version viewport viewportbit zero

You can find more information about standard OpenGL functions in a guide to OpenGL.

# **8.4.10 Other**

# **GiD\_Set ?-meshing\_parameters\_model? ?-default? <varname> ?<value>?**

This command is used to set or get GiD variables. GiD variables can be found through the **Right buttons** menu under the option Utilities -> Variables:

- **<varname>** is the name of the variable;
- **\*** <value> if this is omitted, the current variable value is returned (analogous with 'GiD Info variables <varname>').
- **-default** return the default value of the variable (<value> its not accepted)
- **-meshing parameters model** if added manage variables used in current model instate of general variables

#### Example:

```
GiD Set CreateAlwaysNewPoint
GiD Set CreateAlwaysNewPoint 1
GiD Set -default CreateAlwaysNewPoint
GiD_Set -meshing_parameters_model SurfaceMesher
```
### **GiD\_SetModelName <name>**

To change the current model name.

If name is not specificied then the current model name is returned.

#### **GiD\_SetProblemtypeName <name>**

To change the current problemtype name.

If name is not specificied then the current problemtype name is returned.

#### **GiD\_ModifiedFileFlag set|get ?<value>?**

There is a GiD internal flag to indicate that the model has changed, and must be saved before exit.

With this command it is possible to set or get this flag value:

**<value>** is only required for **set**: must be 0 (false), or 1 (true).

```
Example:
GiD ModifiedFileFlag set 1
GiD ModifiedFileFlag get
```
#### **GiD\_MustRemeshFlag set|get ?<value>?**

There is a GiD internal flag to indicate that the geometry, conditions, etc. have changed, and that the mesh must be re-generated before calculations are performed.

With this command it is possible to set or get this flag value:

**<value>** is only required for **set**: must be 0 (false), or 1 (true).

```
Example:
GiD MustRemeshFlag set 1
GiD_MustRemeshFlag get
```
#### **GiD\_BackgroundImage get|set show|filename|location <values>**

This command allow to get and set the background image properties

Valid set values are:

- **show**: 1 or 0
- **filename**:

the full filename of some valid GiD image format to be used as background image

or "", to release the current image

**location**:

'fill' to fill the whole screen,

or six floating values for a real size image, to set the origin and  $x,y$  local axes: ox oy ix iy jx jy

### **GiD\_RegisterExtensionProc <.extension> PRE|POST|PREPOST <procedure>**

To register a Tcl procedure to be automatically called when dropping a file with this extension

e.g.

GiD\_RegisterExtensionProc ".h5" PRE Amelet::ReadPre

#### **GiD\_RegisterPluginAddedMenuProc <procedure>**

To register a Tcl procedure to be automatically called when re-creating all menus (e.g. when doing files new) this procedure is responsible to add its own options to default menu.

e.g.

GiD\_RegisterPluginAddedMenuProc Amelet::AddToMenu

### **GiD\_File fopen|fclose|fprintf|list**

To allow print data from a Tcl procedure with standard fprintf command, specially to write the calculation file from Tcl or a mix of .bas template and Tcl procedures

#### **GiD\_File fopen <filename> ?<access>?**

Open a file named <filename> for writting access. By default access is "w", but is possible to use "a" to append to a previous file (and "wb" or "ab" to open the file in binary mode). It returns a long integer <file\_id> representing the channel

#### **GiD\_File fclose <file\_id>**

Close a channel

### **GiD\_File fprintf -nonewline <file\_id> <format> ?<arg>? ... ?<arg>?**

Print data from a Tcl procedure in a file opened with GiD\_File fopen and returns the number of printed characters.

(a .bas template implictly open/close a file with this command, and the file id could be send to a tcl procedure as a parameter with the \*FileId template keyword)

*<file\_id>* must be a valid file descriptor, that could be obtained in a .bas template with the \*FileId command (or with GiD File fopen)

```
Other 99
```
*<format>* must be a valid C/C++ format, according with the arguments return

# **GiD\_File list**

It returns a list of currently open file\_ids

e.g:

.bas file: *Number of points and lines: \*tcl(MyMethod \*FileId)*

.tcl file:

```
proc MyMethod { channel } {
  GiD_File fprintf -nonewline $channel {%d %d} [GiD_Info Geometry NumPoints] [GiD_Info Geometry NumLines]
}
```
Some special commands exist to control the redraw and wait state of GiD:

**.central.s disable graphics 'value'** The value 0/1 Enable/Disable Graphics (GiD does not redraw)

EXAMPLE to disable the redraw: .central.s disable graphics 1

**.central.s disable graphinput 'value'** The value 0/1 Enable/Disable GraphInput (enable or disable peripherals: mouse, keyboard, ...)

EXAMPLE to disable the peripherals input: .central.s disable graphinput 1

**.central.s disable windows 'value'** The value 0/1 Enable/Disable Windows (GiD displays, or not, windows which require interaction with the user)

EXAMPLE to disable the interaction windows: .central.s disable windows 1

**.central.s disable writebatch 'value'** The value 0/1 Enable/Disable writting the batch file that records the commands send to be processed.

**.central.s waitstate 'value'** The value 0/1 Enable/Disable the Wait state (GiD displays a hourglass cursor in wait state)

EXAMPLE to set the state to wait: .central.s waitstate 1

Usually these command are used jointly:

### EXAMPLE

```
#deactivate redraws, etc wit a widget named $w 
$w conf -cursor watch .central.s waitstate 1 
update 
.central.s disable graphics 1 
.central.s disable windows 1 
.central.s disable graphinput 1
...
#reactivate all and redraw 
.central.s disable graphics 0 
.central.s disable windows 0 
.central.s disable graphinput 0 
GiD_Redraw 
$w conf -cursor "" 
.central.s waitstate 0
```
Note: It is recommended for a Tcl developer to use the more 'user-friendly' procedures defined inside the file 'dev\_kit.tcl' (located in the \scripts directory). For example, to disable and enable redraws, you can use:

::GidUtils::DisableGraphics ::GidUtils::EnableGraphics

returns the byte stream of an downscaled view of the graphical window. The image is a downscaled from the current size to **width** x **height.** The parameters **widht** and **height** are optinal and by default the view is scaled to 192x144. The result of this command can be directly used by the Tk image command, like this:

label .I -image [ image create photo -data [ GiD Thumbnail get]]

#### **GiD\_GetWorldCoord screen\_x screen\_y**

given the screen coordinates ( screen\_x, screen\_y) returns a list with sis coordinates:

{ x y z nx ny nz}

```
being
```
( x, y, z) the coordinates mapped into the world ( model) of the screen coordinates,

( nx, ny, nz) the normal vector components of the world ( model) pointing to the user.

the mapping screen --> world ( model) is done by intersecting the line perpendicular to the screen, passing through the coordinates ( screen\_x, screen\_y), with the plane parallel to the screen ( in real, model, world ) at the centre of the view / model. The returned normal is the normal of this plane.

#### **GiD\_Togl current|list**

To get or set the current togl (Tk OpenGL object), and the list of all togl's of all windows

```
FXAMPLE
set togl [GiD_Togl current]
GiD Togl current $togl
set togls [GiD_Togl list]
```
#### **8.5 HTML help support**

Problem type developers can take advantage of the internal HTML browser if they wish to provide online help.

The GiDCustomHelp procedure below is how you can show help using the new format:

GiDCustomHelp ?args?

where args is a list of pairs option value. The valid options are:

- \* -title : specifies the title of the help window. By default it is "Help on <problem\_type\_name>".
- **-dir** : gives the path for the help content. If **-dir** is missing it defaults to "<ProblemType dir>/html". Multilingual content could be present; in such a case it is assumed that there is a directory for each language provided. If the current language is not found, language 'en' (for English) is tried. Finally, if 'en' is not found the value provided for **-dir** is assumed as the base directory for the help content.
- **-start** : is a path to an html link (and is relative to the value of **-dir**).

# **8.5.1 HelpDirs**

With HelpDirs we can specify which of the subdirectories will be internal nodes of the help tree. Moreover, we can specify labels for the nodes and a link to load when a particular node is clicked. The link is relative the node. For instance:

```
HelpDirs {html-version "GiD Help" "intro/intro.html"} \ 
                {html-customization "GiD Customization"} \ 
                 {html-faq "Frequently Asked Questions"} \ 
                 {html-tutorials "GiD Tutorials" "tutorials_toc.html"} \ 
                {html_whatsnew "What's New"}
```
#### **8.5.2 Structure of the help content**

Assuming that html has been chosen as the base directory for the multilingual help content, the following structure is possible:

```
html 
       en - English content
      es - Spanish content
```
Each content will probably have a directory structure to organize the information. By default the help system builds a tree resembling the directory structure of the help content. In this way there will be an internal node for each subdirectory, and the html documents will be the terminal nodes of the tree.

You can also provide a help.conf configuration file in order to provide more information about the structure of the help. In a help file you can specify a table of contents (TocPage), help subdirectories (HelpDirs) and an index of topics (IndexPage).

### **8.5.3 TocPage**

TocPage defines an html page as a table of contents for the current node (current directory). We have considered two ways of specifying a table of contents:

<UL> <LI> ... </UL> (default)  $\langle DTS \rangle$   $\langle DL \rangle$  ...  $\langle DTS \rangle$ 

The first is the one generated by texinfo.

For instance:

```
TocPage gid_toc.html
TocPage contents.ht DT
```
#### **8.5.4 IndexPage**

If we specify a topic index by IndexPage, we can take advantage of the search index. In IndexPage we can provide a set of html index pages along with the structure type of the index. The type of the index could be:

```
<DIR> <LI> ... </DIR> (default)
<UL> <LI> ... </UL> (only one level of <UL>)
```
The first is the one generated by texinfo.

For instance:

```
IndexPage html-version/gid_18.html html-faq/faq_11.html
```
### **8.6 Managing menus**

**GiD** offers you the opportunity to customize the **pull-down** menus. You can add new menus or to change the existing ones. If you are creating a problem type, these functions should be called from the InitGIDProject or InitGIDPostProcess functions (see [TCL AND TK EXTENSION -pag. 65-\)](#page-68-0).

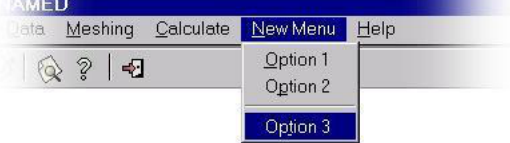

**Note:** Menus and option menus are identified by their names.

**Note:** It is not necessary to restore the menus when leaving the problem type, GiD does this automatically.

The Tcl functions are:

- **GiDMenu::Create { menu\_name\_untranslated prepost {pos -1} {translationfunc \_} }**
	- Creates a new menu. New menus are inserted between the **Calculate** and **Help** menus.
		- menu\_name\_untranslated: text of the new menu (English).
		- prepost can have these values:
			- "PRE" to create the menu only in GiD Preprocess.

"POST" to create the menu only in GiD Postprocess.

"PREPOST" to create the menu in both Pre- and Postprocess.

- pos: optional, index where the new menu will be inserted (by default it is inserted before the 'Help' menu)
- $*$  translationfunc: optional, must be  $\_$  for GiD strings (default), or = for problemtype strings
- **GiDMenu::Delete { menu\_name\_untranslated prepost {translationfunc \_} }** Deletes a menu.
	- \* menu name untranslated: text of the menu to be deleted (English).
	- prepost can have these values:
		- "PRE" to delete the menu only in GiD Preprocess.
		- "POST" to delete the menu only in GiD Postprocess.
		- "PREPOST" to delete the menu in both Pre- and Postprocess.
	- translationfunc: optional, must be  $_$  for GiD strings (default), or = for problemtype strings
- **GiDMenu::InsertOption { menu\_name\_untranslated option\_name\_untranslated position prepost command {acceler ""} {icon ""} {ins\_repl "replace"} {translationfunc \_} }**

Creates a new option for a given menu in a given position (positions start at 0, the word 'end' can be used for the last one).

- \* menu name untranslated: text of the menu into which you wish to insert the new option (English), e.g "Utilities"
- \* option name untranslated: name of the new option (English) you want to insert.

The option name, is a menu sublevels sublevels list, like [list "List" "Points"]

If you wish to insert a separator line in the menu, put "---" as the option name.

- position: position in the menu where the option is to be inserted. Note that positions start at 0, and separator lines also count.
- prepost: this argument can have the following values:

"PRE" to insert the option into GiD Preprocess menus.

"POST" to insert the option into GiD Postprocess menus.

- "PREPOST" to insert the option into both Pre- and Postprocess menus.
- command: is the command called when the menu option is selected.
- acceler: optional, key accelerator, like "Control-s"
- icon: optional, name of a 16x16 pixels icon to show in the menu
- ins repl: optional, if the argument is:
	- replace: (default) the new option replaces the option in the given position
	- insert: the new option is inserted before the given position.
	- insertafter: the new option is inserted after the given position.
- $*$  translationfunc: optional, must be  $\_$  for GiD strings (default), or = for problemtype strings

# **GiDMenu::RemoveOption {menu\_name\_untranslated option\_name\_untranslated prepost {translationfunc \_}}**

Removes an option from a given menu.

- menu\_name\_untranslated: name of the menu (English) which contains the option you want to remove. e.g "Utilities"
- option\_name\_untranslated: name of the option (English) you want to remove. The option name, is a menu sublevels list, like [list "List" "Points"]
- prepost: this argument can have the following values:
	- "PRE" to insert the option into GiD Preprocess menus.
	- "POST" to insert the option into GiD Postprocess menus.
	- "PREPOST" to insert the option into both Pre- and Postprocess menus.
- $*$  translationfunc: optional, must be for GiD strings (default), or = for problemtype strings

 To remove separators, the option\_name is --- , but you can append an index (starting from 0) to specify wich separator must be removed, if there are more than one.

#### e.g.

GiDMenu::RemoveOption "Geometry" [list "Create" "---2"] PRE

**GiDMenu::ModifyOption { menu\_name\_untranslated option\_name\_untranslated prepost new\_option\_name {new\_command -default-} {new\_acceler -default-} {new\_icon -default-} {translationfunc \_} }**

Edit an existent option from a given menu

some parameters can be '-default-' to keep the current value for the command, accelerator, etc

### **GiDMenu::UpdateMenus {}**

Updates changes made on menus. This function must be called when all calls to create, delete or modify menus are made.

### **GiD\_RegisterPluginAddedMenuProc** and **GiD\_UnRegisterPluginAddedMenuProc**

This commands can be used to specify a callback procedure name to be called to do some change to the original menus

*GiD\_RegisterPluginAddedMenuProc <procname> GiD\_UnRegisterPluginAddedMenuProc<procname>*

The procedure prototype to be registered must not expect any parameter, something like this.

*proc* <*procname>*  $\{ \}$ 

 *... do something ...*

 *}*

e.g. a plugin can modify a menu to add some entry, but this entry will be lost when GiD create again all menus, for example when starting a new model. Registering the procedure will be applied again when recreating menus.

#### **GiD\_RegisterExtensionProc** and **GiD\_UnRegisterExtensionProc**

This tcl command must be used to register a procedure that is able to handle when using 'drag and drop' of a file on the GiD window.

It is possible to specify the extension (or a list of extensions) of the files to be handled, the mode PRE or POST where it will be handled, and the name of the callback procedure to be called.

*GiD\_RegisterExtensionProc <list of extensions> <prepost> <procname> GiD\_UnRegisterExtensionProc <list of extensions> <prepost>*

 *<extension>* is the file extension, preceded by a dot

*<prepost>* could be PRE or POST

 The procedure prototype to be registered must expect a single parameter, the dropped file name, something like this.  *proc <procname> { filename } {*

 *... do something ...*

 *}*

Example:

GiD\_RegisterExtensionProc ".gif .png" PRE MyImageProcedure

### **EXAMPLE: creating and modifying menus**

In this example we create a new menu called "New Menu" and we modify the GiD **Help** menu:

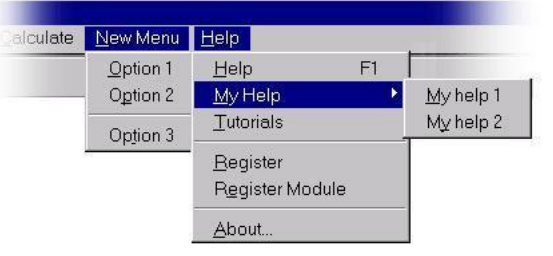

#### The code to make these changes would be:

```
GiDMenu::Create "New Menu" "PRE" -1 =
GiDMenu::InsertOption "New Menu" [list "Option 1"] 0 PRE "Command_1" "" "" replace =
GiDMenu::InsertOption "New Menu" [list "Option 2"] 1 PRE "Command_2" "" "" replace =
GiDMenu::InsertOption "New Menu" [list "---"] 2 PRE "" "" "" replace =
GiDMenu::InsertOption "New Menu" [list "Option 3"] 3 PRE "Command_3" "" "" replace =
GiDMenu::InsertOption "Help" [list "My Help"] 1 PRE "" "" "" insert _
GiDMenu::InsertOption "Help" [list "My Help" "My help 1"] 0 PRE "Command_help1" "" "" replace _
GiDMenu::InsertOption "Help" [list "My Help" "My help 2"] 1 PRE "Command help2" "" "" replace
GiDMenu::RemoveOption "Help" [list "Customization Help"] PRE _
GiDMenu::RemoveOption "Help" [list "What is new"] PRE _
GiDMenu::RemoveOption "Help" [list "FAQ"] PRE _
```
GiDMenu::UpdateMenus

#### **8.7 Custom data windows**

In this section the **Tcl/Tk** (scripted) customization of the look and feel of the data windows is shown. The layout of the properties drawn in the interior of any of the data windows - either Conditions, Materials, Interval Data or Problem Data can be customized by a feature called TkWidget; moreover, the common behaviour of two specific data windows, Conditions and Materials, can be modified by a Tcl procedure provided for that purpose. This common behaviour includes, in the case of Materials for example, assigning/unassigning, drawing, geometry types, where to assign materials, creating/deleting materials, etc.

#### **8.7.1 TkWidget**

The problem type developer can change the way a **QUESTION** is displayed and if he wishes he can also change the whole contents of a window, while maintaining the basic behavior of the data set, i.e. in the Condition window: assign, unassign, draw; in the Material window: create material, delete material; and so on.

With the default layout for the data windows, the questions are placed one after another in one column inside a container frame, the **QUESTION**'s label in column zero and the **VALUE** in column one. For an example see picture below.

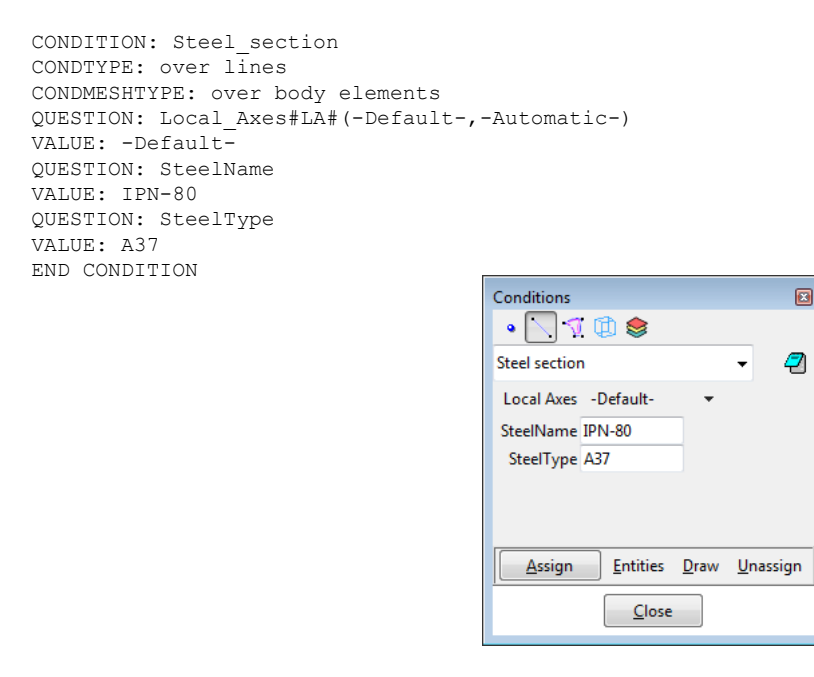

The developer can override this behavior using **TKWIDGET**. **TKWIDGET** is defined as an attribute of a **QUESTION** and the value associated with it must be the name of a Tcl procedure, normally implemented in a Tcl file for the problem type. This procedure will take care of drawing the **QUESTION**. A **TKWIDGET** may also draw the entire contents of the window and deal with some events related to the window and its data.

The prototype of a **TKWIDGET** procedure is as follow:

```
proc TKWidgetProc {event args} {
   switch $event {
     INIT {
         ...
      }
    SYNC {
         ...
      }
     DEPEND {
         ...
      }
    CLOSE {
         ...
      }
   }
}
```
**Note:** It is also allowed to add extra arguments before the 'event' argument, and provide its values in theTKWIDGET field
e.g. declare this tkwidget procedure with a first argument "-width 20"

TKWIDGET: GidUtils::TkwidgetEntryConfigure {-width 20}

and then define the Tcl procedure ready to get the first extra argument 'configure\_options' before 'events':

```
proc GidUtils::TkwidgetEntryConfigure { configure_options event args } {
  ...
}
```
The argument event is the type of event and args is the list of arguments depending on the event type. The possible events are: **INIT**, **SYNC**, **CLOSE** and **DEPEND**. Below is a description of each event.

- INIT: this event is triggered when **GiD** needs to display the corresponding **QUESTION** and the list of arguments is {frame row-var GDN STRUCT QUESTION}: frame is the container frame where the widget should be placed; row-var is the name of the variable, used by **GiD**, with the current row in the frame; **GDN** and **STRUCT** are the names of internal variables needed to access the values of the data; **QUESTION** is the QUESTION's name for which the **TKWIDGET** procedure was invoked. Normally the code for this event should initialize some variables and draw the widget.
- SYNC: this is triggered when **GiD** requires a synchronization of the data. Normally it involves updating some of the QUESTIONs of the data set. The argument list is {GDN STRUCT QUESTION}.
- CLOSE: this is triggered before closing the window, as mentioned this can be canceled if an **ERROR** is returned from the procedure.
- DEPEND: this event is triggered when a dependence is executed over the **QUESTION** for which the **TKWIDGET** is defined, ie. that **QUESTION** is an lvalue of the dependence. The list of arguments is {GDN STRUCT QUESTION ACTION value} where **GDN**, **STRUCT** and **QUESTION** are as before, **ACTION** could be **SET**, **HIDE** or **RESTORE** and value is the value assigned in the dependence.

The argument args is a variable amount of arguments, provided here as a list. Its content depends on the 'event' argument.

e.g. INIT args: PARENT CURRENT\_ROW\_VARIABLE GDN STRUCT QUESTION SYNC args: GDN STRUCT QUESTION DEPEND args: GDN STRUCT QUESTION ACTION VALUE CLOSE args: GDN STRUCT QUESTION and its meaning is: CURRENT\_ROW\_VARIABLE: store a name of variable that provide the integer row number of the current field GDN and STRUCT: identify the data (e.g set value [DWLocalGetValue \$GDN \$STRUCT \$QUESTION]) QUESTION is the name of the question that identify the field ACTION could be "HIDE", "SET" or "RESTORE"

The procedure should return:

- an empty string "" meaning that every thing was OK;
- a two-list element {ERROR-TYPE Description} where ERROR-TYPE could be ERROR or WARNING. ERROR means that something is wrong and the action should be aborted. If ERROR-TYPE is the WARNING then the action is not aborted but Description is shown as a message. In any case, if Description is not empty a message is displayed.

The picture below shows a fragment of the data definition file and the **GUI** obtained. This sample is taken from the problem type RamSeries/rambshell and in this case the **TKWIDGET** is used to create the whole contents of the condition windows. For a full implementation, please download the problem type and check it.

```
CONDITION: Steel_section
CONDTYPE: over lines
CONDMESHTYPE: over body elements
QUESTION: Local_Axes#LA#(-Default-,-Automatic-)
VALUE: -Default-
QUESTION: SteelName
VALUE: -
QUESTION: SteelType
VALUE: -
TKWIDGET: SteelSections
END CONDITION
```
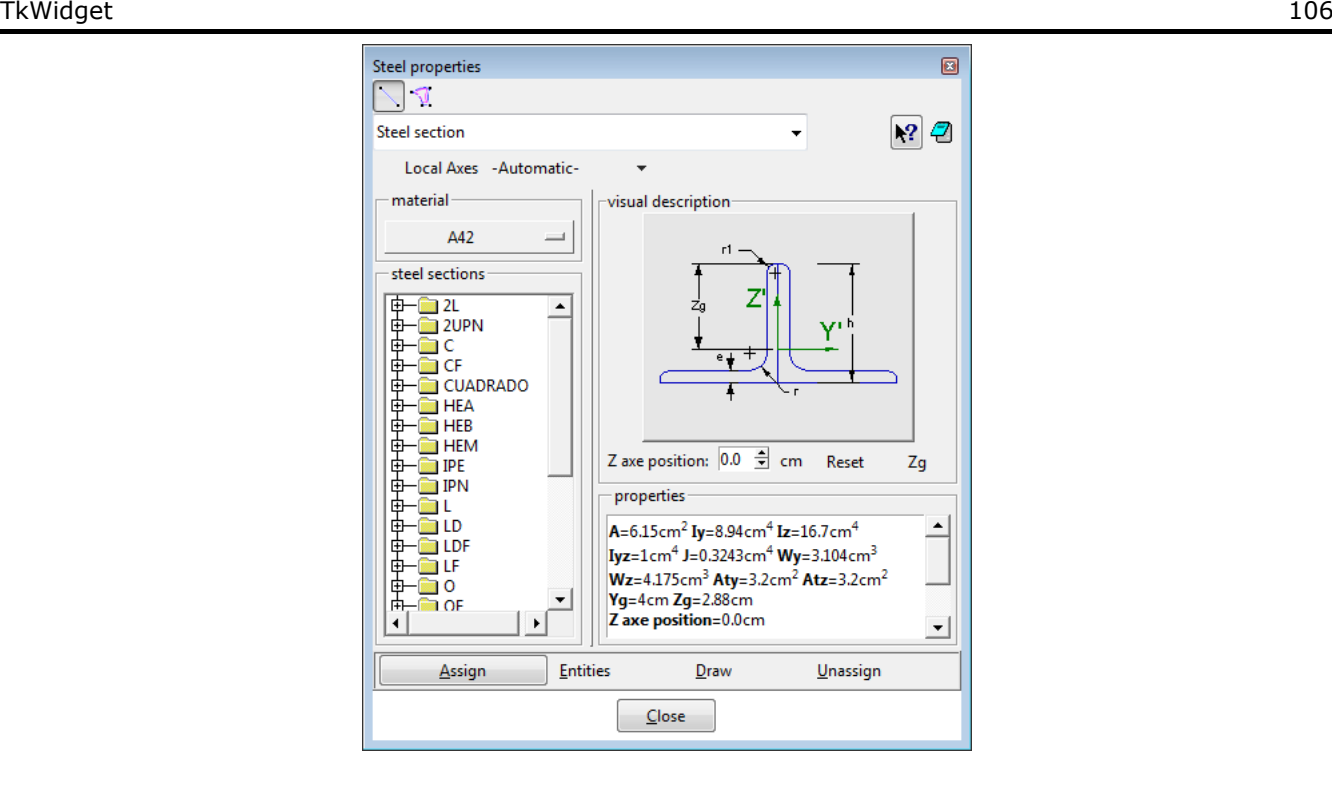

#### **Predefined TKWIDGET procedures:**

There are some useful features that have been implemented in tcl procedures provided by default in GiD, inside the dev\_kit.tcl file,

specially to replace the standard entry of a question by some specialized widget.

#### **GidUtils::TkwidgetGetFilenameButton**

To show an entry and a select file button that open the dialog window to select an existent file. Filename

```
GidUtils::TkwidgetPickPointOrNode
```
To show an entry and a button to pick in screen the id number of a point in geometry mode or a node in mesh mode PointOrNodeId l e

#### **GidUtils::TkwidgetGetLayername**

To show a combobox with the current layers Layername Layer0

#### **GidUtils::TkwidgetGetVector3D**

To show in a single row three entries for x, y, z real coordinates of points or directions. vector 3d 1.0  $0.0$  $0.0$ 

#### **8.7.2 Data windows behavior**

In this subsection we explain a Tcl procedure used to configure the common behaviour of Materials. We are working on providing a similar functionality for Conditions using the same interface.

**GiD\_DataBehaviour** controls properties of data windows for Materials and Conditions (not currently implemented). For Materials we can modify the behaviour of assign, draw, unassign, impexp (import/export), new, modify, delete and rename. We can also specify the entity type list with the assign option throught the subcommands geomlist and meshlist.

The syntax of the procedure is as follows:

where

- data\_class could be "material" if we want to modify the behaviour of a particular material, or "materials" if a whole book is to be modified;
- name takes the value of a material's name or a book's name, depending on the value of data\_class;
- In case that the materials are not classified in books the keyword "Default" means its default implicit book.
- cmd can take one of the values: show, hide, disable, geomlist and meshlist;
- proplist is a list of options or entity types. When the value of cmd is show, hide or disable, then proplist can be a subset of {assign draw unassign impexp new modify delete}. If the value of cmd is show it makes the option visible, if the value is hide then the option is not visible, and when the value is disable then the option is visible but unavailable. When the value of cmd is geomlist then proplist can take a subset of {points lines surfaces volumes} defining the entities that can have the material assigned when in geometry mode; if the value of cmd is meshlist then proplist can take the value elements. Bear in mind that only elements can have a material assigned in mesh mode. If cmd is not provided, the corresponding state for each of the items provided in proplist is obtained as a result.

#### Example:

```
GiD DataBehaviour materials Default geomlist {surfaces volumes}
GiD DataBehaviour materials Solid hide {delete impexp}
```
**GiD\_ShowBook** is a procedure to hide/show a book from the menus

GiD\_ShowBook class book show where

- class must be: gendata materials conditions or intvdata
- book is the name of the book to be show or hidden
- show must be 0 or 1

After change the book properties is necessary to call to GiDMenu::UpdateMenus

#### Example:

```
GiD ShowBook materials tables 0
GiDMenu::UpdateMenus
```
## **8.8 Interaction with themes**

From GiD 11, a themes system has been integrated inside GiD.

In the following chapters, how to manage and use these system is explained in order to get a full integrated look of your module.

A theme contain:

- visual aspect as colors and shape of toolbars and windows.
- collection of cursors.
- collection of images (images can be classified in 2 categories, images on a root folder: logos, auxiliar images, ... and images representin icons, this ones can be found on subfolders grouped by image size).
- Definitions of which icon size is used in each categories (toolbars, menus).
- Default colors of entities and background (this colors will be applied to user the first time that the theme is charged, after that, user could change colors by going to preferences)

Now there are ony two themes inside GiD: GiD\_classic and GiD\_black.

As this manual is for modules developers, you must know that the most common situation is to use most images provided by GiD and for only the new icons that you want to use in your module, implement the themes structure inside your module, creating the appropiated folder structure and configuration files, and providing images of the new icons for each theme.

# **8.8.1 Asking for images**

## **Use in your module the same image as GiD use**

In order to use an image that GiD use, you must use the tcl function gid\_themes::GetImage, to see a complet list of images available you can take a look for example to the folder:

(GiD Folder)\themes\GiD\_classic\images\large\_size(24andmore)\

## **proc gid\_themes::GetImage { filename IconCategory }**

IconCategory could be: "small\_icons", "large\_icons", "menu", "toolbar"

There is another IconCategory, "generic", that is the category used when the parameter is omitted. Using this category the image is retrieved from root image folder (Example: (GiD Folder)\themes\GiD classic\images\ ), but the use of this category its not recommended, since images from root folders are not guaranteed on future versions.

The corresponding folder for each icon category is defined on the configuration of theme (will be one of the subfolders inside image folder)

*Example:*

To get surface image for use on a button.

gid\_themes::GetImage surface.png toolbar

This will return appropriate image depending on current theme, it could be for example:

(GiD Folder)\themes\GiD\_classic\images\large\_size(24andmore)\surface.png

# **Use in your module your own images**

If your module needs other images from ones supplied by GiD

You can use:

- gid themes::GetImageModule to get the appropriate image, from inside the module folder, depending on current theme.
- gid\_themes::GetImage { full\_path\_filename } , image will be equal regardless of current theme. This is the 'old sytle', with the module images stored as module developer want, without follow the previously recommended folder layout.

Note: the full\_path\_filename points to a 'module' file, but it must be build in a relative way, based on the problemype location.

```
e.g.
proc InitGIDProject { dir } {
 set full path filename [file join $dir my images folder my image.png]
 set img [gid themes::GetImage $full path filename]
 ...
```
To use **proc gid\_themes::GetImageModule { filename IconCategory }**, you must replicate folder structure of (GiD Folder)\themes\ inside your module folder.

inside each theme must be a configuration.xml file (could be a copy of the one found in GiD) but also can be configured with only the following parameters:

```
<MODULE_THEME name="GiD_classic">
  <version>1.1</version>
 <alternative_theme>GiD_black</alternative_theme>
```
<SizeDefinitions>

<SizeDefinition name='small\_size'>

```
 <label>small size</label>
```
<folder>small\_size(16andmore)</folder>

- <alternative\_folder>GiD\_black/images/size16</alternative\_folder>
- </SizeDefinition>

<SizeDefinition name='large\_size'>

<label>large size</label>

<folder>large\_size(24andmore)</folder>

<alternative\_folder>GiD\_black/images/size24</alternative\_folder>

</SizeDefinition>

```
 </SizeDefinitions>
```
<IconCategories>

<menu>small\_size</menu>

<toolbar>large\_size</toolbar>

<small\_icons>small\_size</small\_icons> <large\_icons>large\_size</large\_icons> </IconCategories>

</MODULE\_THEME>

The option "alternative\_theme" its used if some file its not found, for try to find on the alternative theme (example themes still on develop )

Also using this redirection, a complet themes that module is not interested on can be redirected to our main theme, in this case we will need just 1 folder for each theme and configuration.xml inside it.

## **8.8.2 Forcing themes use**

When a module is loaded from inside GiD, module can not control theme configuration.

But if you are installing GiD together with your module, there is a variable inside scripts/ConfigureProgram.tcl to control how GiD manage themes.

The variable is ::GidPriv(ThemeSelection), and its value can be:

- 1 (by default), user can choose the theme selection
- Any existing theme (Example: GiD\_classic), user will be forced to use this theme and options on menus and windows about themes will be disabled.

With this option its possible to obtain a package gid+module totally customiced with your prefered visual aspect.

# **8.8.3 Creating new themes**

Create themes are only for modules that distribute they own package including GiD, or for GiD developers. If you have created a theme for GiD and want that the theme will be distributed with GiD, just contact us at: gid@cimne.upc.edu

For creating a new theme you must know.

Inside (GiD\_Folder)/themes: Each folder represent a theme (Example (GiD\_Folder)/themes/GiD\_black) Inside each folder must be a configuration.xml This file must contain the following information:

 *<GID\_THEME name="GiD\_black">*

 *<info> theme name is the same as its folder name images folder is always "GiD/themes/(name of theme)/images/" cursors folder is always "GiD/themes/(name of theme)/cursors/" if it does not find a folder it will use the alternative definition size folder start inside "images" theme folder alternative folder start from "GiD/themes/" folder*

 *</info> <label>GiD Black</label> <version>1.1</version> <alternative\_theme>GiD\_classic</alternative\_theme>*

 *<SizeDefinitions>*

 *<SizeDefinition name='small\_size'>*

 *<label>small size</label>*

 *<folder>size16</folder>*

 *<alternative\_folder>GiD\_classic/images/small\_size(16andmore)</alternative\_folder>*

 *</SizeDefinition>*

 *<SizeDefinition name='large\_size'> <label>large size</label> <folder>size20</folder>*

 *<alternative\_folder>GiD\_classic/images/large\_size(24andmore)</alternative\_folder>* 

 *</SizeDefinition>*

 *</SizeDefinitions>*

# Creating new themes 110

```
 <IconCategories>
  <IconCategory name='menu'>size16</IconCategory>
  <IconCategory name='toolbar'>size20</IconCategory>
  <IconCategory name='small_icons'>size16</IconCategory>
  <IconCategory name='large_icons'>size20</IconCategory>
 </IconCategories>
 <OnlyDefineColorsOnMainGiDFrame>false</OnlyDefineColorsOnMainGiDFrame>
 <TtkTheme>newgid</TtkTheme>
 <TkFromTheme>true</TkFromTheme>
 <BackgroundColor> 000#000#000 </BackgroundColor>
 <BackColorType> 1 </BackColorType> 
 <BackColorTop> #000000 </BackColorTop> 
 <BackColorBottom> #323c4b </BackColorBottom> 
 <BackColorSense> d </BackColorSense>
 <ColorPoints> 220#220#220 </ColorPoints>
 <ColorNodes> 220#220#220 </ColorNodes>
 <ColorLines> 091#094#225 </ColorLines> 
 <ColorPolyLines> 000#143#039 </ColorPolyLines> 
 <ColorSurfaces> 218#036#220 </ColorSurfaces> 
 <ColorSurfsIsoparametric> 220#218#036 </ColorSurfsIsoparametric>
 <ColorVolumes> 086#217#216 </ColorVolumes>
 <ColorElements> 153#153#153 </ColorElements>
```
*</GID\_THEME>*

This file configure colors of entities and background, also which images to display and where to find images, but for total different look of GiD, you must understand this 3 lines:

*<OnlyDefineColorsOnMainGiDFrame>false</OnlyDefineColorsOnMainGiDFrame>*

 *<TtkTheme>newgid</TtkTheme>*

 *<TkFromTheme>true</TkFromTheme>*

If option *OnlyDefineColorsOnMainGiDFrame* is true, only GiD's main frame will be modified with the visual aspects, windows and other elements will remain in native look (as GiD\_classic does)

The second option associate a ttk theme in this case is *<TtkTheme>newgid</TtkTheme>*, the configuration of ttk themes can be found on: (GiD\_Folder)\scripts\gid\_themes\ttk\_themes\ by changing the ttk configuration, we can achieve any look of GiD.

The last option *TkFromTheme* its important to obtain a complet integrated look, tk colors will be adapted with ttk colors, we recomment oposite value of *OnlyDefineColorsOnMainGiDFrame (true=> false, false=>true)*

## **8.9 GiD version**

Normally, a problem type requires a minimum version of GiD to run. Because the problem type can be distributed or sold separately from GiD, it is important to check the GiD version before continuing with the execution of the problem type. GiD offers a function, **GidUtils::VersionCmp**, which compares the version of the GiD currently being run with a given version.

#### **GidUtils::VersionCmp { Version }**

This returns a negative integer if Version is greater than the currently executed GiD version; zero if the two versions are identical; and a positive integer if Version is less than the GiD version.

**Note:** This function will always return the value -1 if the GiD version is previous to 6.1.5.

```
Example:
proc InitGIDProject { dir } {
     set VersionRequired "10.0"
     if {[GidUtils::VersionCmp $VersionRequired] < 0 } {
         WarnWin [= "This interface requires GiD %s or later" $VersionRequired]
     }
}
```
#### **8.10 Detailed example**

Here is a step by step example of how to create a Tcl/Tk extension. In this example we will create the file cmas2d.tcl, so we will be extending the capabilities of the **cmas2d** problem type. The file cmas2d.tcl has to be placed inside the **cdmas2d** Problem Type directory.

**Note:** The **cmas2d** problem type calculates the center of mass of a 2D surface. This problem type is located inside the Problem Types directory, in the GiD directory.

In this example, the cmas2d.tcl creates a window which appears when the problem type is selected.

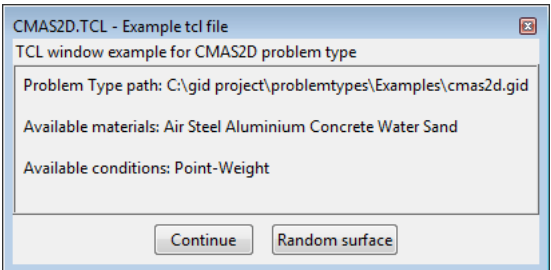

Window created in the cmas2d.tcl example file

This window gives information about the location, materials and conditions of the problem type. The window has two buttons: **CONTINUE** lets you continue working with the **cmas2d** problem type; **RANDOM SURFACE** creates a random 2D surface in the plane XY.

What follows is the Tcl code for the example. There are three main procedures in the cmas2d.tcl file:

#### **proc InitGIDProject {dir}**

proc InitGIDProject {dir } { set materials [GiD\_Info materials] set conditions [GiD\_Info conditions ovpnt] CreateWindow \$dir \$materials \$conditions }

This is the main procedure. It is executed when the problem type is selected. It calls the **CreateWindow** procedure.

#### **proc CreateWindow {dir mat cond}**

```
proc CreateWindow {dir mat cond} { 
     if { [GidUtils::AreWindowsDisabled] } {
         return
 } 
    set w .gid.win_example
     InitWindow $w [= "CMAS2D.TCL - Example tcl file"] ExampleCMAS "" "" 1
    if { ![winfo exists \S w] } return ;# windows disabled || usemorewindows == 0
     ttk::frame $w.top
     ttk::label $w.top.title_text -text [= "TCL window example for CMAS2D problem type"] 
     ttk::frame $w.information -relief ridge
     ttk::label $w.information.path -text [= "Problem Type path: %s" $dir]
     ttk::label $w.information.materials -text [= "Available materials: %s" $mat]
     ttk::label $w.information.conditions -text [= "Available conditions: %s" $cond] 
     ttk::frame $w.bottom
     ttk::button $w.bottom.start -text [= "Continue"] -command "destroy $w"
     ttk::button $w.bottom.random -text [= "Random surface"] -command "CreateRandomSurface $w"
     grid $w.top.title_text -sticky ew
     grid $w.top -sticky new
     grid $w.information.path -sticky w -padx 6 -pady 6
     grid $w.information.materials -sticky w -padx 6 -pady 6
     grid $w.information.conditions -sticky w -padx 6 -pady 6
     grid $w.information -sticky nsew 
     grid $w.bottom.start $w.bottom.random -padx 6
     grid $w.bottom -sticky sew -padx 6 -pady 6
    if { $::tcl version >= 8.5 } { grid anchor $w.bottom center }
     grid rowconfigure $w 1 -weight 1
     grid columnconfigure $w 0 -weight 1
```
}

This procedure creates the window with information about the path, the materials and the conditions of the project. The window has two buttons: if **CONTINUE** is pressed the window is dismissed; if **RANDOM SURFACE** is pressed, it calls the **CreateRandomSurface** procedure.

#### **proc CreateRandomSurface {w}**

```
proc CreateRandomSurface {w} {
set ret [tk dialogRAM $w.dialog [= "Warning"] \setminus [= "Warning: this will create a nurbs surface in your current project"] "" 1 [= "Ok"] [= 
"Cancel"]]
 if {$ret ==0} {
      Create surface
       destroy $w
  }
}
```
This procedure is called when the **RANDOM SURFACE** button is pressed. Before creating the surface, a dialog box asks you to continue with or cancel the creation of the surface. If the surface is to be created, the **Create\_surface** procedure is called. Then, the window is destroyed.

```
proc Create surface {} {
    set a_x [expr rand()*10]
    set a y [expr rand() *10]
    set b_x [expr a_x + rand() *10]
    set b \overline{y} [expr \overline{a} y + rand()*10]
    set c x [expr $b x + rand() *10]set c y [expr $b y - rand()*10]
    if \{Sa\ y\ < \ $c\ y\} {
         set d_y [expr \frac{1}{2} - rand()*10]
         set d x [expr a \times a + \text{rand}(x) \times 10]
     } else {
          set d_y [expr $c_y - rand()*10] 
         set \overline{d}x [expr \overline{c}x - rand()*10]
     } 
    GiD_Process escape escape escape geometry create line \
         \frac{1}{3}a x,$a_y,0.000000 $b_x,$b_y,0.000000 $c_x,$c_y,0.000000 $d_x,$d_y,0.000000 close
     GiD_Process escape escape escape escape geometry create NurbsSurface Automatic \
          4 escape 
     GiD_Process 'Zoom Frame escape escape escape escape 
}
```
A 2D surface (a four-sided 2D polygon) is created. The points of this surface are chosen at random.

# 9 PLUG-IN EXTENSIONS

This section explains a new way to expand GiD capabilities: the plug-in mechanism.

Plug-ins which should be used by GiD shoud be present inside the **\$GID/plugins** directory.

There are two possible plugin mechanisms:

• Tcl plug-in

# **9.1 Tcl plug-in**

If a file with extension .tcl is located inside the GiD 'plugins' folder, with the same name as the folder containing it, then it is automatically sourced when starting GiD.

This allow to do what the developer want, with Tcl language, e.g. change menus, source other Tcl files or load a 'Tcl loadable library' that extend the Tcl language with new commands implemented at C level.

To know how to create a 'Tcl loadable library' some Tcl book must be read.

See chapter about 'C Programming for Tcl' of "Practical Programming in Tcl and Tk" by Brent Welch, Ken Jones, and Jeff Hobbs at http://www.beedub.com/book

# **9.2 GiD dynamic library plug-in**

Note that 'GiD dynamic libraries' are different of 'Tcl loadable libraries'

'GiD dynamic libraries' must do specifically the task that GiD expects: now it is only available an interface for libraries that import mesh and create results for GiD postprocess. In the future new interfaces to do other things could appear, and to be usable must follow the rules explained in this chapter.

#### **9.2.1 Introduction**

As the variety of existent formats worldwide is too big to be implemented in GiD and, currently, the number of supported formats for mesh and results information in GiD is limited, the GiD team has implemented a new mechanism which enables third party libraries to transfer mesh and results to GiD, so that GiD can be used to visualize simulation data written in whatever format this simulation program is using.

This new mechanism is the well know mechanism of plug-ins. Particularly GiD supports the loading of dynamic libraries to read any simulation data and transfer the mesh and results information to GiD.

Viewing GiD as a platform of products, this feature allows a further level of integration of the simulation code in GiD by means of transferring the results of the simulation to GiD in any format specified by this simulation code thus avoiding the use of a foreign format.

The recognized plug-ins are automatically loaded in GiD and appear in the top menu bar in the Files->Import->Plugins submenu.

#### **9.2.2 In GiD**

The recognized import plug-ins appear in the top menu bar under the menu Files->Import->Plugins:

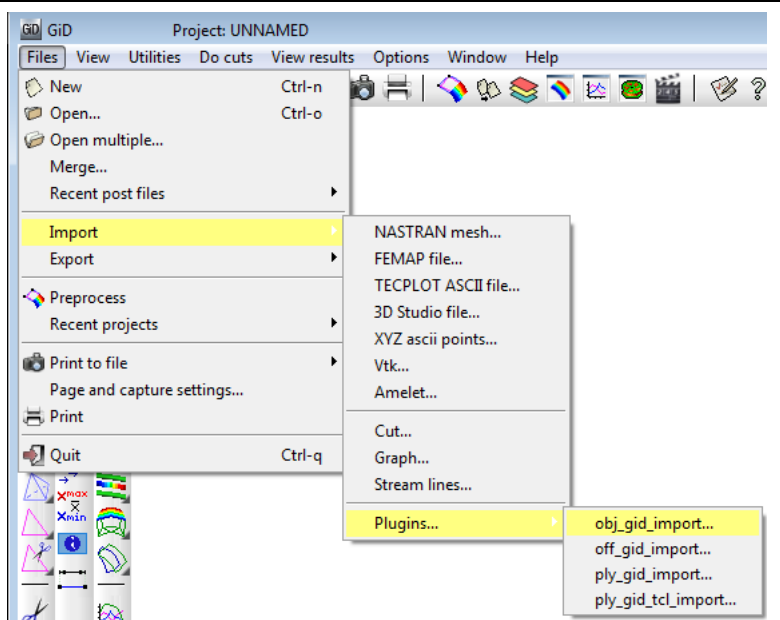

Import plug-ins menu showing the import plug-in examples included in GiD

These dynamic libraries can be manually loaded and called via TCL scripts, in GiD post-process's command line, or using the post-process's right menu 'Files ImportDynamicLib' and the options LoadDynamicLib, UnloadDynamicLib, CallDynamicLib:

For one plug-in library, named **MyImportPlugin.dll** (or **MyImportPlugin.so** in Linux or **MyImportPlugin.dylib** in mac OS X ) to be automatically recognized by GiD and to be loaded and listed in the top's menu Files->Import->Plugins, the library should lie inside a directory of the same name, i.e. MyImportPlugin/MyImportPlugin.dll, under any sub-folder of the %GID%/plugins/Import directory:

Note that only the GiD 32 bits version can handle 32 bits import plug-in dynamic libraries, and only GiD 64 bits can handle 64 bits import plug-in dynamic libraries. Which version of GiD is currently running can be easily recognized in the title bar of the main window (Title bar of GiD's window showing 'GiD x64', so the current GiD is the 64 bits version)

Together with the GiD installation, following import plug-ins are provided:

- OBJ: Wavefront Object format from Wavefront Technologies
- OFF: Object file format vector graphics file from Geomview
- PLY: Polygon file format, aka Stanford Triangle Format, from the Stanford graphics lab.
- PLY-tcl: this plug-in is the same as the above PLY one but with a tcl's progress bar showing the tasks done in the library while a ply file is imported. For all of these plug-in examples both the source code, the Microsoft Visual Studio projects, Makefiles for Linux and Mac OS X, and some little models are provided

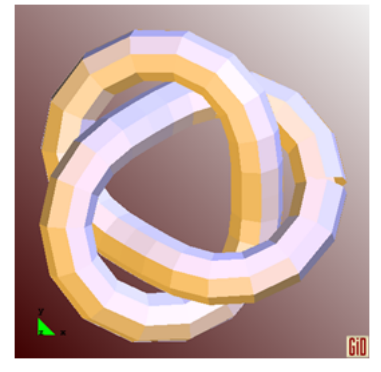

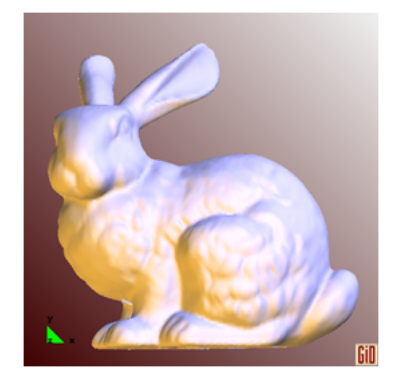

The 'tref.off' Object File Format example The 'bunny\_standford.ply' Polygon File Format example

#### **9.2.3 Developing the plug-in**

GiD is compiled with the Tcl/Tk libraries (the Tcl version could be seen in Help->About - More...). Remember that if the developed plugin is targeted for 32 bits, only GiD 32 bits can handle it. If the developed plugin is developed for 64 bits systems, then GiD 64 bits is the proper one to load the plugin.

## **Header inclusion**

In the plug-in code, in one of the .cc/.cpp/.cxx source files of the plug-in, following definition must be made and following file should be included:

#define BUILD\_GID\_PLUGIN #include "gid\_plugin\_import.h"

In the other .cc/.cpp/.cxx files which also use the provided functions and types, only the gid\_plugin\_import.h file should be included, without the macro definition.

The macro is needed to declare the provided functions as pointers so that GiD can find them and link with its internal functions.

#### **Functions to be defined by the plug-in**

```
Following functions should be defined and implemented by the plug-in:
   extern "C" GID_DLL_EXPORT int GiD_PostImportFile( const char *filename) ) {
            ... ;
           return 0; // 1 - on error
   }
   extern "C" GID DLL EXPORT const char *GiD PostImportGetLibName( void) {
            return "Wavefront Objects import";
   }
   extern "C" GID DLL EXPORT const char *GiD PostImportGetFileExtensions( void) {
            return "{{Wavefront Objects} {.obj}} {{All files} {*}}";
   }
   extern "C" GID DLL EXPORT const char *GiD PostImportGetDescription( void) {
            return "Wavefront OBJ import plugin for GiD";
   }
   extern "C" GID DLL EXPORT const char *GiD_PostImportGetErrorStr( void) {
           return G err str; // if error, returns the error string
   }
```
When GiD is told to load the dynamic library, it will look for, and will call these functions:

**GiD\_PostImportGetLibName** : returns the name of the library and should be unique. This name will appear in the File->Import->Plugin menu and in the right menu.

**GiD\_PostImportGetFileExtensions** : which should return a list of extensions handled by the library and will be used as filter in the Open File dialogue window.

**GiD\_PostImportGetDescription:** : returns the description of the library and will be displayed in the title bar of the Open File dialogue window.

Once the library is registered, when the user selects the menu entry File->Import->Plugin->NewPlugin the Open File dialogue window will appear showing the registered filters and description of the plug-in.

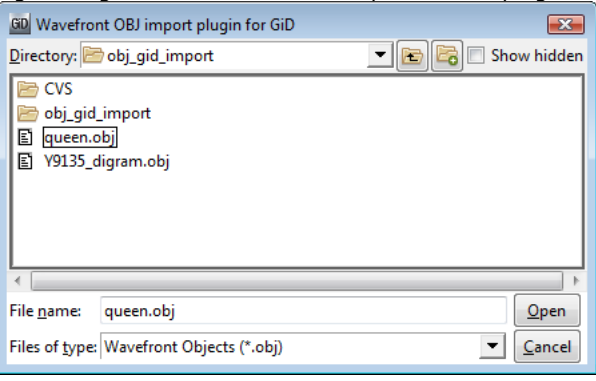

The file selection window showing the plug-in description as title of the window and filtering the file list with the registered extension

When the user selects a file then following functions are called:

**GiD\_PostImportFile** : this function should read the file, transfer the mesh and results information to GiD and return 0 if no problems appeared while the file was read or 1 in case of error.

**GiD\_PostImportGetErrorStr** : this function will be called if the previous one returns 1, to retrieve the error string and show the message to the user.

## **9.2.4 Functions provided by GiD**

Inside the GiD\_PostImportFile function, following functions can be called to pass information to GiD:

```
extern "C" int GiD NewPostProcess( void);
extern "C" int GiD NewMesh( t gidMode gid mode, t gidMeshType mesh type, const char *name);
extern "C" int GiD SetColor( int id, float red, float green, float blue, float alpha);
extern "C" int GiD SetVertexPointer( int id,
   _t_gidBasicType basic_type,
    t gidVertexListType list type,
   \frac{1}{\pi} num components,
   int num_vertices,
   unsigned int offset next element, const void *pointer);
extern "C" int GiD SetElementPointer( int id,
   _t_gidBasicType basic_type,
    t gidElementListType list type,
    t qidElementType element type,
   int num_elements,
   unsigned int offset next element,
   const void *pointer,
   unsigned int offset_float data,
   const void *float ptr);
extern "C" int GiD NewResult( const char *analysis name, double step value,
   const char *result name, int mesh id);
extern "C" int GiD SetResultPointer( int id,
   _t_gidBasicType basic_type,
    _t_gidResultListType list_type,
   _t_gidResultType result_type,
    t gidResultLocation result location,
   int num_results,
   unsigned int offset next element,
   const void *pointer);
extern "C" int GiD_EndResult( int id);
extern "C" int GiD EndMesh( int id);
extern "C" Tcl Interp *GiD GetTclInterpreter();
```
Here is the description for each provided function:

**GiD\_NewPostProcess** : starts a new post-process session, deleting all mesh and results information inside GiD.

**GiD\_NewMesh** : a new mesh will be transferred to GiD and an identifier will be returned so that more information can be defined for this mesh. Following parameters must be specified:

\_t\_gidMode gid\_mode : may be one of GID\_PRE or GID\_POST. At the moment only GID\_POST is supported \_t\_gidMeshType mesh\_type : may be one of GIDPOST\_NEW\_MESH, GIDPOST\_MERGE\_MESH and GIDPOST\_MULTIPLE\_MESH. At the moment only GIDPOST\_NEW\_MESH has been tested const char \*name : name of the mesh which will appear in the Display Style window.

**GiD\_SetColor** : to specify a colour for the mesh identified by the given id. The red, green, blue and alpha components should be between 0.0 and 1.0.

**GiD\_SetVertexPointer** : sets the vertices of the mesh identified by the given id. This vertices are the ones to be referred from the element's connectivity. Following parameters may be set:

\_t\_gidBasicType basic\_type : data type of the coordinates of the vertices, should be one of GIDPOST\_FLOAT or GIDPOST\_DOUBLE;

\_t\_gidVertexListType list\_type : herewith the format of the vertices is specified. Should be one of

GIDPOST\_VERTICES: where all num\_components coordinates are specified with no label and so they will be numerated between 0 and num\_vertices-1

GIDPOST\_IDX\_VERTICES: where each set of num\_components coordinates are preceded by a label indicating its node number (should be a 4-byte integer)

int num\_components : number of coordinates per vertex

int num\_vertices : number of vertices in the list

unsigned int offset\_next\_element : distance in bytes between the beginning of vertex i and the beginning of vertex i + 1. If 0 is entered then the vertices are all consecutive

const void \*pointer : pointer to the list of vertices.

**GiD\_SetElementPointer** : sets the elements of the mesh identified by the given id. The elements connectivity refers to the previous specified list of vertices. Note that for spheres and circles not only their connectivity should be specified but also their radius and eventually their normal. In this case two separate vectors should passed: one for the integer data and another one for the floating point data. Following parameters may be set:

\_t\_gidBasicType basic\_type : data type of the extra data entered for sphere and circle elements, should be one of GIDPOST\_FLOAT or GIDPOST\_DOUBLE.

\_t\_gidElementListType list\_type : herewith the format of the elements is specified. Should be one of GIDPOST\_CONNECTIVITIES: where all the elements are specified without element number, thus being automatically numbered between 0 and num\_elements-1

GIDPOST\_IDX\_CONNECTIVITIES: where each element is preceded by a label indicating its element number (should be a 4-byte integer)

t gidElementType element type : type of element to be defined. May be one of GIDPOST TRIANGLE,

GIDPOST\_QUADRILATERAL, GIDPOST\_LINE, GIDPOST\_TETRAHEDRON, GIDPOST\_HEXAHEDRON, GIDPOST\_POINT, GIDPOST\_PRISM, GIDPOST\_PYRAMID, GIDPOST\_SPHERE, GIDPOST\_CIRCLE.

int num elements : number of elements in the list

unsigned int offset next element : distance in bytes between the beginning of element i and the beginning of element i+1. If 0 is entered then the elements are all consecutive

const void \*pointer : pointer to the list of the elements connectivity (integer data)

unsigned int offset float data : distance in bytes between the beginning of float data of element i and the beginning of float data of element  $i+1$ . If 0 is entered then the element's float data are all consecutive.

const void \*float\_ptr : pointer to the list of the floating point data for the elements. For spheres only the radius should be specified, so just a single value, and for circles four values should be specified: its radius and the three components of the normal.

**GiD\_NewResult** : a new result will be defined for GiD and an identifier will be returned so that more information can be defined for this result. Following parameters must be specified:

const char \*analysis\_name : analysis name of the result

double step\_value : step value inside the analysis where the result should be defined

const char \*result\_name : result name

int mesh\_id : mesh identifier where the result is defined. If 0 is entered the result will be defined for all meshes.

**GiD\_SetResultPointer** : specifies the list with the result values for a given result's id. Following parameters may be set: t gidBasicType basic type : data type of the results, should be one of GIDPOST\_FLOAT or GIDPOST\_DOUBLE

\_t\_gidResultListType list\_type : herewith the format of the results is specified. Should be one of GIDPOST\_RESULTS: where all results are defined consecutively and will refer to the nodes / elements between 0 and num\_results-1 GIDPOST\_IDX\_RESULTS: where each result is preceded by a label indicating its node /element number (should be a 4-byte integer)

\_t\_gidResultType result\_type : type of result which will be defined. May be one of GIDPOST\_SCALAR, GIDPOST\_VECTOR\_2 (vector result with 2 components), GIDPOST\_VECTOR\_3 (vector with 3 components), GIDPOST\_VECTOR\_4 (vector with 4 components, including signed modulus), GIDPOST\_MATRIX\_3 (matrix with 3 components Sxx, Syy and Sxy), GIDPOST\_MATRIX\_4 (Sxx, Syy, Sxy and Szz, GIDPOST\_MATRIX\_6 (Sxx, Syy, Sxy, Szz and Syz and Sxz), GIDPOST\_EULER (with 3 euler angles), GIDPOST\_COMPLEX\_SCALAR (real and imaginary part), GIDPOST\_COMPLEX\_VECTOR\_4 (2d complex vector: Vxr, Vxi, Vyr and Vyi), GIDPOST\_COMPLEX\_VECTOR\_6 (3d complex vector: Vxr, Vxi, Vyr, Vyi, Vzr and Vzi) and GIDPOST\_COMPLEX\_VECTOR\_9 (3d complex vector: Vxr, Vxi, Vyr, Vyi, Vzr, Vzi, |real part|, |imaginary part| and signed |vector|)

\_t\_gidResultLocation result\_location : location of the result. May be one of GIDPOST\_NODAL, GIDPOST\_ELEMENTAL or GIDPOST\_GAUSSIAN. At the moment GIDPOST\_GAUSSIAN is not supported

int num results : number of results in the list

unsigned int offset\_next\_element : distance in bytes between the beginning of result i and the beginning of result i+1. If 0 is entered then the reuslts are all consecutive

const void \*pointer : pointer to the list of results.

**GiD\_EndResult** : indicates GiD that the definition of the result with the give id is finished. GiD will process the result.

**GiD\_EndMesh** : indicates GiD that the definition of the mesh with the give id is finished. GiD will process the mesh.

**GiD\_GetTclInterpreter** : returns a pointer to GiD's global interpreter so that the plug-in can open their windows or execute their tcl scripts using the predefined tcl procedures of GiD.

The developer should keep in mind that all the plug-in code is executed inside GiD's memory space and so, all the memory allocated inside the plug-in should also be freed inside the plug-in to avoid memory accumulation when the dynamic library is called repeatedly. This also includes the arrays passed to GiD, which can be deleted just after passing them to GiD.

## **9.2.5 List of examples**

The plug-in examples provided by GiD also include some little models of the provided import format. These are the import plug-ins provided by GiD so far:

# **OBJ: Wavefront OBJ format**

This is a starter example which includes the create demo triangs function which creates a very simple mesh.

The obj format is a very simple ascii format and this plug-in:

reads the file,

creates a GiD mesh with the read triangles and quadrilaterals,

and, if the information about the vertex normals is present, then this information is passed to GiD as nodal vector results.

# **OFF: Object file format**

This example is very similar to the previous one.

The off format is a very simple ascii format but including n-agons and colour on vertices and faces. So, this plug-in: reads the file,

creates a GiD mesh with the read triangles and quadrilaterals and triangulates the read pentagons and hexagons (and discards bigger n-agons),

if colour information is present in the off file, which can be present on the nodes or on the elements, then this information is passed to GiD as nodal or elemental results.

# **PLY: Polygon file format**

This example is a little bit more complex.

Ply files can be ascii or binary, and the code of this plug-in is based in Greg Turk's code, developed in 1998, to read ply files. This format allows the presence of several properties on nodes and faces, too. This plug-in:

reads the file,

creates a GiD mesh with the read lines, triangles and quadrilaterals,

if information about the vertex normals is found, then this information is passed to GiD as nodal vector results,

all the properties defined in the ply file are passed to GiD. This properties can be defined on the nodes of on the faces of the model, and so are they transferred to GiD.

Here the complexity also resides in the liberation of the reserved memory, which is wildly allocated in the ply code.

# **PLY + Tcl : Polygon file format**

This plug-in is the same as the previous PLY plug-in but a tcl script is added inside the code to show a progress bar in tcl to keep the user entertained while big files are read.

# 10 APPENDIX A (PRACTICAL EXAMPLES)

To learn how to configure GiD for a particular type of analysis, you can find some practical examples:

- By following the tutorial of the chapter **Defining a problem type** of the GiD user manual.
- By studing and modifing some existing Problem Types

Problem types included in GiD by default as example in \$GID/problemtypes/Examples:

- **cmas2d:** This is the problem type created in the tutorial, which finds the distance of each element relative to the center of masses of a two-dimensional surface. It uses the following files: .cnd, .mat, .prb, .bas, .tcl and .bat. There is a help file inside directory **cmas2d.gid** called **cmas2d.html**
- **cmas2d\_customlib:** The same problem type, but implemented using the 'CustomLib library' developed by CompassIS http://www.compassis.com.
- **Complex\_example:** uses some basic Tcl/Tk interaction (in complex example.tcl) with GiD to:
	- add a new menu in GiD's menu bar;
	- create an icon bar for the problem type, with their own images;
	- using conditions to evaluate user defined formulae at the nodes of the domain: look into complex\_example.cnd and complex\_example.bas .

Other problemtypes can be downloaded from the **Data->Problem type->Internet retrieve**menu:

- **Kratos**: Multiphysics FEM open source C++ code.
- **RamSeries:** This is a problem type which performs the structural analysis of either beams or shells or a combination of both using the Finite Element Method. This problem type uses the latest features offered by GiD. The .exe file for Windows systems is also included in a limited version.
- **Tdyn**: Multiphysics solver (including CFD, heat transfer, species advection, pde solver and free surface problems).
- CompassFEM is a suite that includes both Tdyn and RamSeries codes
- **NASTRAN**: Static and dynamic interface for the NASTRAN commercial analysis program (not included)

For the full version without limitations check http://www.compassis.com.

# 11 APPENDIX B (classic problemtype system)

From version 13 of GiD, a new system of problem types has been developed, which offers several advantages compared with the old (classic) system: it organizes better the data, provides with a more intuitive and user-friendly GUI, enable more sofisticated integration tools, etc... From this version on, this 'classic' system of problemtypes is considered deprecated, however, it is still supported by GiD.

The classic problem type system uses the files .prb, .mat, .cnd, .uni to define general properties, materials, conditions, units.

Each cathegory of data is showed in a kind of window, and materials and conditions are associated to entities. About writting the input file for the solver, the classical approach uses simple .bas GiD templates

## **11.1 PROBLEMTYPE 'CLASSIC'**

The creation of a **Problem Type** involves the creation of a directory located inside the \problemtypes GiD folder, with the name of the problem type and the extension .gid.

Problemtypes that exists when GiD start will appear in its menu (see Problem type from Reference Manual).

The problemtype configuration files are a collection of files inside this subfolder. The name for most of them will follow the format problem type name.xxx where the extension refers to their particular function.

Considering problem type name to be the name of the problem type and project name the name of the project, file configuration is described by the following diagram:

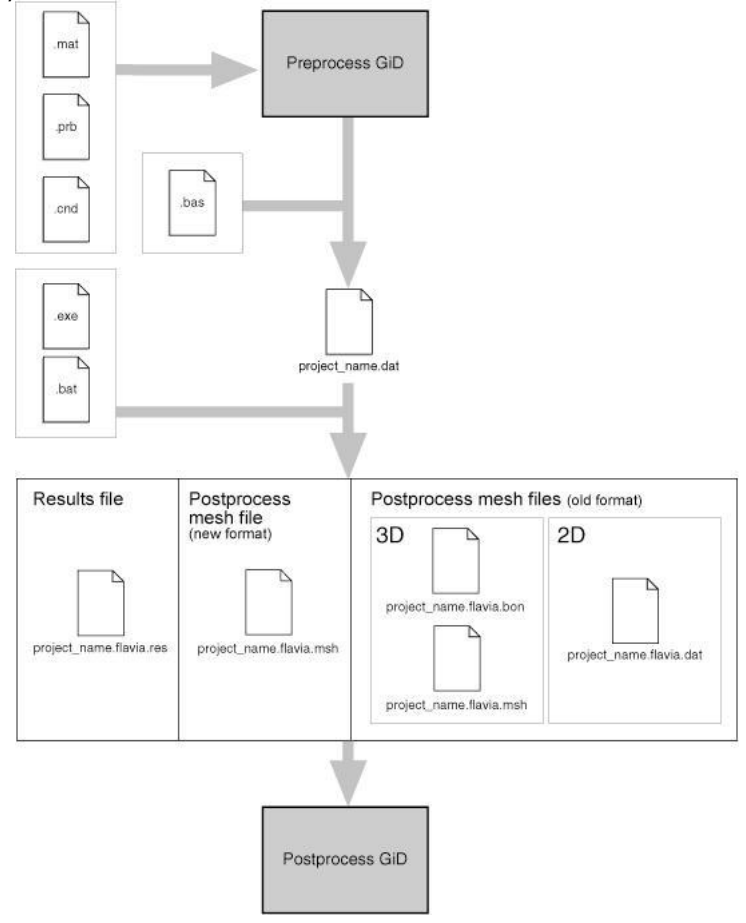

- **Directory name**: problem\_type\_name.gid
- **Directory location**: c:\a\b\c\GiD\_directory\problemtypes

# **Configuration files**

- problem\_type\_name.xml XML-based configuration
- problem type name.cnd Conditions definitions
- problem\_type\_name.mat Materials properties
- problem\_type\_name.prb Problem and intervals data
- problem\_type\_name.uni Units Systems
- problem\_type\_name.sim Conditions symbols
- \*\*\*.geo Symbols geometrical definitions
- \*\*\*.geo Symbols geometrical definitions ...

#### **Template files**

- problem\_type\_name.bas Information for the data input file
- \*\*\*.bas Information for additional files
- \*\*\*.bas Information for additional files ...
- **Tcl extension files**
- problem\_type\_name.tcl Extensions to GiD written in the Tcl/Tk programming language
- **Command execution files**
- problem\_type\_name.bat Operating system shell that executes the analysis process

The files problem\_type\_name.sim, \*\*\*.geo and \*\*\*.bas are not mandatory and can be added to facilitate visualization (both kinds of file) or to prepare the data input for restart in additional files (just \*\*\*.bas files). In the same way problem\_type\_name.xml is not necessary; it can be used to customize features such as: version info, icon identification, password validation, etc.

## **11.1.1 CONFIGURATION FILES**

These files generate the conditions and material properties, as well as the general problem and intervals data to be transferred to the mesh, at the same time giving you the chance to define geometrical drawings or symbols to represent some conditions on the screen.

#### **11.1.1.1 Conditions file (.cnd)**

Files with extension .cnd contain all the information about the conditions that can be applied to different entities. The condition can adopt different field values for every entity. This type of information includes, for instance, all the displacement constraints and applied loads in a structural problem or all the prescribed and initial temperatures in a thermial analysis.

An important characteristic of the conditions is that they must define what kind of entity they are going to be applied over, i.e. over points, over lines, over surfaces, over volumes, over layers or over groups, and what kind of mesh entity they will be transferred over, i.e. over nodes, over face elements or over body elements.

- **Over nodes** This means that the condition will be transferred to the nodes contained in the geometrical entity where the condition is assigned.
- **Over face elements ?multiple?** If this condition is applied to a line that is the boundary of a surface or to a surface that is the boundary of a volume, this condition is transferred to the higher elements, marking the affected face. If it is declared as **multiple**, it can be transferred to more than one element face (if more than one exists). By default it is considered as **single**, and only one element face will be marked.
- **Over body elements** If this condition is applied to lines, it will be transferred to line elements. If assigned to surfaces, it will be transferred to surface elements. Likewise, if applied to volumes, it will be transferred to volume elements.

**Note:** For backwards compatibility, the command 'over elements' is also accepted; this will transfer the condition either to elements or to faces of higher level elements.

Another important feature is that all the conditions can be applied to different entities with different values for all the defined intervals of the problem.

Therefore, a condition can be considered as a list of fields containing the name of the particular condition, the geometric entity over which it is applied, the mesh entity over which it will be transferred, its corresponding properties and their values.

#### The format of the file is as follows:

```
CONDITION: condition_name
CONDTYPE: 'over points', 'over lines', 'over surfaces', 'over volumes', 'over layers', 'over groups'
CONDMESHTYPE: 'over nodes', 'over face elements','over face elements multiple', 'over body elements'
GROUPALLOW: points lines surfaces volumes nodes elements faces
QUESTION: field name['#CB#'(...,optional value i,...)]
VALUE: default field value['#WIDTH#'(optional entry length)]
 ...
```
QUESTION: field name['#CB#'(...,optional value i,...)]

# Conditions file (.cnd) 123

```
VALUE: default field value['#WIDTH#'(optional entry length)]
END CONDITION
```
CONDITION: condition\_name

 ... END CONDITION

**Note:** CONDTYPE and CONDMESHTYPE are compulsory, and only a kind of type must be set.

**Note:** GROUPALLOW is only valid for conditions 'over groups' , is an special optional field to restrict allowed categories of enties of the group to the ones listed (if this field is missing then all kind of entities are allowed). A list of multiple types could be set.

**Note:** #CB# means Combo Box.

**Note:** #WIDTH# means the size of the entry used by the user to enter the value of the condition. Specifies an integer value indicating the desired width of the entry window, in average-size characters of the widget's font.

#### **Local Axes**

```
QUESTION: field_name['#LA#'('global','automatic','automatic alternative','automatic main')] 
VALUE: default_field_value['#WIDTH#'(optional_entry_length)]
```
This type of field refers to the **local axes** system to be used. The position of the values indicates the kind of **local axes**.

If it only has a single default value, this will be the name of the global axes.

If two values are given, the second one will reference a system that will be computed automatically for every node and will depend on geometric constraints, like whether or not it is tangent, orthogonal, etc.

If a third value is given, it will be the name of the automatic alternative axes, which are the automatic axes rotated 90 degrees.

If a fourth value is given, it will be the name of the automatic main axes, valid only for sufaces using the main curvature directions. (note that sometimes main curvatures are not well defined, e.g. for a planar surface or a sphere all directions are main directions, because the curvature is constant)

All the different user-defined systems will automatically be added to these default possibilities.

To enter only a specific kind of local axes it is possible to use the modifiers  $#GH, #AH, #L#, #MH$ .

- $*$  #G#: global axes;
- #A#: automatic axes;
- #L#: automatic alternative axes.
- #M#: main curvature axes

When using these modifiers the position of the values does not indicate the kind of local axes.

## **Example**

```
QUESTION: Local_Axes#LA#(Option automatic#A#,Option automatic_alt#L#)
VALUE: -Automatic-
```
**Note:** All the fields must be filled with words, where a word is considered as a string of characters without any blank spaces. The strings signaled between quotes are literal and the ones inside brackets are optional. The interface is case-sensitive, so any uppercase letters must be maintained. The default\_field\_value entry and various optional\_value\_i entries can be alphanumeric, integers or reals. GiD treats them as alphanumeric until the moment they are written to the solver input files.

#### **Global axes:**

 $X=1,0,0$ Y=0 1 0  $7=0,0,1$ 

## **Automatic axes**:

For surfaces, this axes are calculated from the unitary normal N:

```
z' = Nif N is coincident with the global Y direction (Nx or Nz > some tolerance) then
 x'=Y \times N / |Y \times N|else
 x'=Z \times N / |Z \times N|y'=N \times x'
```
 $z' = N$ 

For lines, this axes are calculated from the unitary tangent T:  $x' = T$ if T is coincident with the global Z direction (Nx or Ny  $>$  some tolerance) then y'=Y x x' / |Y x x'| else

y'=Z x x' / |Z x x'|

 $z' = x' \times y'$ 

# **Automatic alternative axes:**

They are calculated like the automatic case and then swap x and y axes:

 $x''=v'$  $V'' = -X'$  $z''=z'$ 

For curves

x'=unitary tangent to the curve on the place where the condition is applied

If this tangent is different of the Z global  $axe = (0,0,1)$  then

 $y' = Y \times X'$ 

else

 $y' = Z \times x'$ 

 $z' = x' \times y'$ 

Note: the tangent x' is considered different of  $(0,0,1)$  is the first or second component is greater than  $1/64$ 

# **Main curvature axes:**

They are calculated for surfaces finding on a point the directions where the curvatures are maximum and minimum, but these directions are not always well defined.

e.g. in a planar point the curvature is zero in all directions, all directions could be seen as main directions, and in a sphere the curvature is constant=1/Radius and it happen the same.

## **Multiple assign:**

By default a condition can be applied only once to the same entity and last assignation replace previous one, but this behavior can be changed:

One flag that can optionally be added to a condition is:

CANREPEAT: yes

It is written after CONDMESHTYPE and means that one condition can be assigned to the same entity several times.

# **Self Calculated #FUNC# fields:**

Another type of field that can be included inside a condition is a #FUNC# to do some calculation,

where the key #FUNC#, means that the value of this field will be calculated just when the mesh is generated. It can be considered as a function that evaluates when meshing.

Valid variables for a #FUNC# field are:

- NumEntity: to track the numerical id of the geometric source entity
- $x \, y \, z$  : to use the coordinates of the node or entity center where the condition is applied
- Cond(num\_field,REAL): to use the value of other fields of this condition (REAL or INT declare that must be considered as a real or a integer number)
- Valid mathematical operations are the same as the used for the \*Operation template command.

```
e.g.
QUESTION: Surface_number#FUNC#(NumEntity)
VALUE: 0
```
In the above example, NumEntity is one of the possible variables of the function. It will be substituted by the label of the geometrical entity from where the node or element is generated.

```
QUESTION: X_press#FUNC#(Cond(3,REAL)*(x-Cond(1,REAL))/ (Cond(2,REAL)-Cond(1,REAL)))
VALUE: 0
```
In this second example, the  $x$  variable is used, which means the x-coordinate of the node or of the center of the element. Others fields of the condition can also be used in the function. Variables  $y$  and  $z$  give the y- and z-coordinates of this point. **Note:** There are other options available to expand the capabilities of the Conditions window (see Special fields).

#### **11.1.1.1.1 Example: Creating the conditions file**

Here is an example of how to create a conditions file, explained step by step:

- 1 First, you have to create the folder or directory where all the problem type files are located, problem\_type\_name.gid in this case.
- 2 Then create and edit the file (problem\_type\_name.cnd in this example) inside the recently created directory (where all your problem type files are located). As you can see, except for the extension, the names of the file and the directory are the same.
- 3 Create the first condition, which starts with the line: CONDITION: Point-Constraints The parameter is the name of the condition. A unique condition name is required for this conditions file.
- 4 This first line is followed by the next pair:
	- CONDTYPE: over points CONDMESHTYPE: over nodes

which declare what entity the condition is going to be applied over. The first line, CONDTYPE:... refers to the geometry, and may take as parameters the sentences "over points", "over lines", "over surfaces" or "over volumes".

The second line refers to the type of condition applied to the mesh, once generated. GiD does not force you to provide this second parameter, but if it is present, the treatment and evaluation of the problem will be more acurate. The available parameters for this statement are "over nodes" and "over elements".

5 Next, you have to declare a set of questions and values applied to this condition.

```
QUESTION: Local-Axes#LA#(-GLOBAL-)
VALUE: - GLOBAL-
QUESTION: X-Force
VALUE: 0.0
QUESTION: X-Constraint:#CB#(1,0)
VALUE: 1
QUESTION: X_axis:#CB#(DEFORMATION_XX,DEFORMATION_XY,DEFORMATION_XZ)
VALUE: DEFORMATION_XX
END CONDITION
```
After the QUESTION: prompt, you have the choice of putting the following kinds of word:

- An alphanumeric field name.
- An alphanumeric field name followed by the #LA# statement, and then the single or double parameter.
- An alphanumeric field name followed by the #CB# statement, and then the optional values between parentheses.

The VALUE: prompt must be followed by one of the optional values, if you have declared them in the previous QUESTION: line. If you do not observe this format, the program may not work correctly.

In the previous example, the X-Force QUESTION takes the value 0.0. Also in the example, the X-Constraint QUESTION includes a Combo Box statement (#CB#), followed by the declaration of the choices 1 and 0. In the next line, the value takes the parameter 1. The X axis QUESTION declares three items for the combo box: DEFORMATION\_XX,DEFORMATION\_XY,DEFORMATION\_XZ, with the value DEFORMATION\_XX chosen.

Beware of leaving blank spaces between parameters. If in the first question you put the optional values (-GLOBAL, -AUTO-) (note the blank space after the comma) there will be an error when reading the file. Take special care in the Combo Box question parameters, so as to avoid unpredictable parameters.

6 The conditions defined in the .cnd file can be managed in the Conditions window (found in the **Data** menu) in the Preprocessing component of GiD.

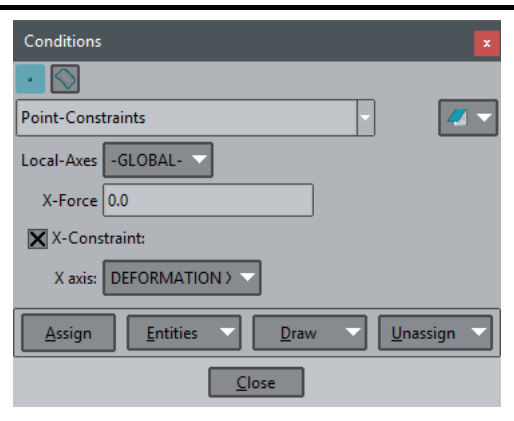

Conditions window in GiD Preprocessing

#### **11.1.1.2 Problem and intervals data file (.prb)**

Files with the extension .prb contain all the information about general problem and intervals data. The general problem data is all the information required for performing the analysis and it does not concern any particular geometrical entity. This differs from the previous definitions of conditions and materials properties, which are assigned to different entities. An example of general problem data is the type of solution algorithm used by the solver, the value of the various time steps, convergence conditions and so on.

Within this data, one may consider the definition of specific problem data (for the whole process) and intervals data (variable values along the different solution intervals). An interval would be the subdivision of a general problem that contains its own particular data. Typically, one can define a different load case for every interval or, in dynamic problems, not only variable loads, but also variation in time steps, convergence conditions and so on.

The format of the file is as follows:

```
PROBLEM DATA
QUESTION: field name['#CB#'(...,optional value i,...)]
VALUE: default_field_value
 ...
QUESTION: field name['#CB#'(...,optional value i,...)]
VALUE: default field value
END PROBLEM DATA
INTERVAL DATA
QUESTION: field_name['#CB#'(...,optional_value_i,...)]
VALUE: default_field_value
   ...
QUESTION: field_name['#CB#'(...,optional_value_i,...)]
VALUE: default field value
END INTERVAL DATA
```
All the fields must be filled with words, where a word is considered as a string of characters without any blank spaces. The strings signaled between quotes are literal and the ones inside brackets are optional. The interface is case-sensitive, so any uppercase letters must be maintained. The default\_field\_value entry and various optional\_value\_i entries can be alphanumeric, integers or real numbers, depending on the type.

**Note:** There are other options available to expand the capabilities of the Problem Data window (see Special fields).

## **11.1.1.2.1 Example: Creating the PRB data file**

Here is an example of how to create a problem data file, explained step by step:

- 1 Create and edit the file (problem\_type\_name.prb in this example) inside the problem\_type\_name directory (where all your problem type files are located). Except for the extension, the names of the file and the directory must be the same.
- 2 Start the file with the line: PROBLEM DATA
- 3 Then add the following lines: QUESTION: Unit\_System#CB#(SI,CGS,User) VALUE: SI

```
QUESTION: Title
VALUE: Default_title
```
The first question defines a combo style menu called Unit\_System, which has the SI option selected by default. The second question defines a text field called Title, and its default value is Default title.

4 To end the file, add the following line: END PROBLEM DATA

```
5 The whole file is as follows:
  PROBLEM DATA
  QUESTION: Unit_System#CB#(SI,CGS,User)
  VALUE: SI
  QUESTION: Title
  VALUE: Default title
  END PROBLEM DATA
```
6 The options defined in the .prb file can be managed in the Problem Data window (found in the **Data** menu) in the Preprocessing component of GiD.

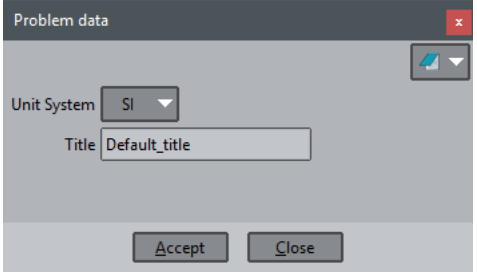

Problem Data window in GiD Preprocessing

#### **11.1.1.3 Materials file (.mat)**

Files with the extension .mat include the definition of different materials through their properties. These are base materials as they can be used as templates during the Preprocessing step for the creation of newer ones.

You can define as many materials as you wish, with a variable number of fields. None of the unused materials will be taken into consideration when writing the data input files for the solver. Alternatively, they can be useful for generating a materials library.

Conversely to the case of conditions, the same material can be assigned to different levels of geometrical entity (lines, surfaces or volumes) and can even be assigned directly to the mesh elements.

In a similar way to how a condition is defined, a material can be considered as a group of fields containing its name, its corresponding properties and their values.

The format of the file is as follows:

```
MATERIAL: material name
QUESTION: field name['#CB#'(...,optional value i,...)]
VALUE: default field value
 ...
QUESTION: field_name['#CB#'(...,optional_value_i,...)]
VALUE: default field value
END MATERIAL
MATERIAL: material_name
   ...
END MATERIAL
```
All the fields must be filled with words, where a word is considered as a string of characters without any blank spaces. The strings signaled between quotes are literal and the ones within brackets are optional. The interface is case-sensitive, so any uppercase letters must be maintained. The default\_field\_value entry and various optional\_value\_i entries can be alphanumeric, integers or real numbers, depending on their type.

**Note:** There are other options available to expand the capabilities of the Materials window (see Special fields).

#### **11.1.1.3.1 Example: Creating the materials file**

Here is an example of how to create a materials file, explained step by step:

- 1 Create and edit the file (problem\_type\_name.mat in this example) inside the problem\_type\_name directory (where all your problem type files are located). As you can see, except for the extension, the names of the file and the directory are the same.
- 2 Create the first material, which starts with the line:
	- MATERIAL: Air

The parameter is the name of the material. A unique material name is required for this into this materials file (do not use blank spaces in the name of the material).

```
3 The next two lines define a property of the material and its default value:
  QUESTION: Density
  VALUE: 1.0
  You can add as many properties as you wish. To end the material definition, add the following line:
  END MATERIAL
```
4 In this example we have introduced some materials; the .mat file would be as follows:

```
MATERIAL: Air
QUESTION: Density
VATJIR - 1.01END MATERIAL
MATERIAL: AISI_4340_Steel
QUESTION: YOUNG (EX)VALUE: 21E+9
QUESTION: SHEAR_MODUL
VALUE: 8.07E+9
QUESTION: POISSON_(NUXY)
VALUE: 0.3
QUESTION: ALPX
VALUE: 0.0000066
QUESTION: DENSITY_(DENS)
VALUE: 0.785
END MATERIAL
```
MATERIAL: Concrete QUESTION: Density VALUE: 2350 END MATERIAL

5 The materials defined in the .mat file can be managed in the Materials window (found in the **Data** menu) in the Preprocessing component of GiD.

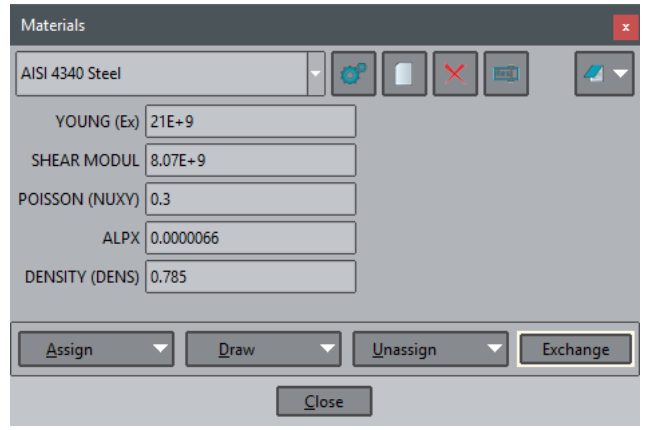

Materials window in GiD Preprocessing

## **11.1.1.4 Special fields**

#### **Array fields**

Fields of conditions, problem data or materials could store an array of values, and the lenght of this array is not predefined, could be set at runtime.

For example, if a material has a variable property (an example would be where a property was dependent on temperature and was defined with several values for several temperatures) a table of changing values may be declared for this property. When the solver evaluates the problem, it reads the values and applies a suitable property value.

The declaration of the table requires two lines of text:

The first is a QUESTION line with a list of alphanumeric values between parentheses.

QUESTION: field\_name(column\_title\_1,...,column\_title\_n)

These values are the names of each of the columns in the table so that the number of values declared is the number of columns.

This first line is followed by another with the default data values. It starts with the words VALUE:  $\#N\#$ , and is followed by a number that indicates the quantity of elements in the matrix and, finally, the list of values.

VALUE: #N# number\_of\_values value\_1 ... value\_m

The number of values m declared for the matrix obviously has to be the number of columns n multiplied by the number of rows to be filled.

e.g.

```
MATERIAL: Steel
QUESTION: TypeId
VALUE: Metal
STATE: Hidden
QUESTION: Internal_Points(X,Y,Z)
VALUE: #N# 3 0.0 0.0 0.0
HELP: Internal points coordinates
END MATERIAL
```
and example writting the values of this material from the .bas template: TEMPLATE FILES

```
*loop materials
*if(strcmp(Matprop(TypeId),"Metal")==0)
*set var N=Matprop(Internal_Points,int)
X Y Z
*for(i=1:i<=N;i=i+3)*Matprop(Internal_Points,*i) *Matprop(Internal_Points,*operation(i+1)) *Matprop(Internal_Points,*operati
on(i+2))
*end for
*endif
*end materials
```
Note that in the example a hidden field named 'TypeId' is used to identify this and its derivated materials.

# **Aesthetic fields**:

These fields are useful for organizing the information within data files. They make the information shown in the data windows more readable. In this way you can better concentrate on the data properties relevant to the current context.

**Book:** With the **Book** field it is possible to split the data windows into other windows. For example, we can have two windows for the materials, one for the steels and another for the concretes: BOOK: Steels ...

```
All steels come here
...
BOOK: Concretes
...
All concretes come here
...
```
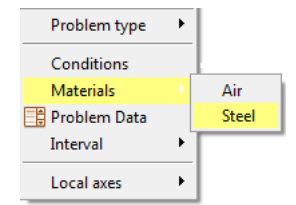

Options corresponding to books

...

....

...

....

The same applies to conditions. For general and interval data the **book** field groups a set of properties.

**Title:** The **Title** field groups a set of properties on different tabs of one book. All properties appearing after this field will be included on this tab.

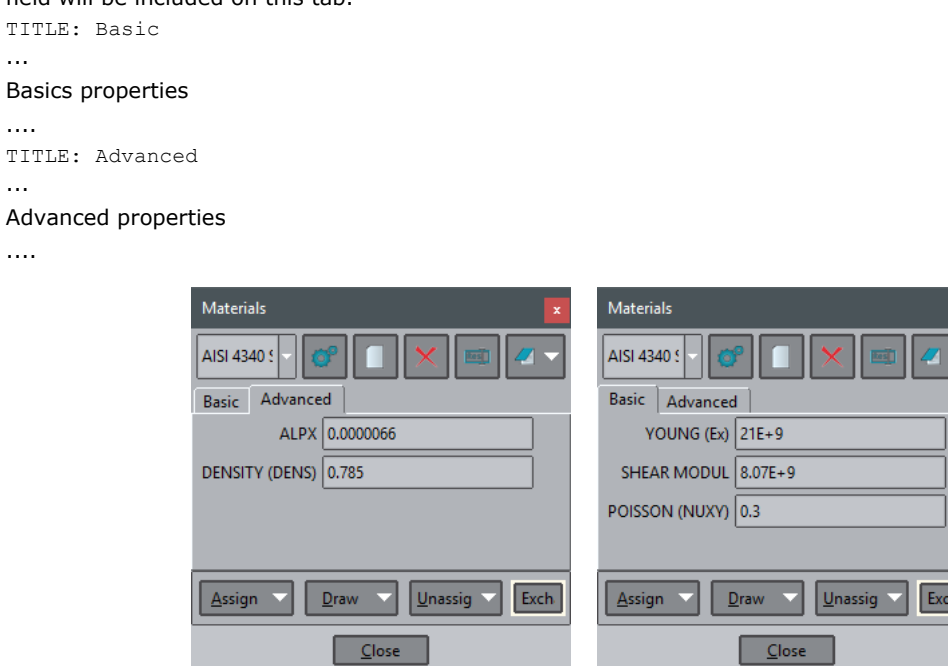

**Help:** With the **Help** field it is possible to assign a description to the data property preceding it. In this way you can inspect the meaning of the property through the help context function by holding the cursor over the property or by right-clicking on it.

 $\overline{\mathsf{h}}$ 

QUESTION: X-Constraint#CB#(1,0) VALUE: 1

HELP: If this flag is set, movement is ...

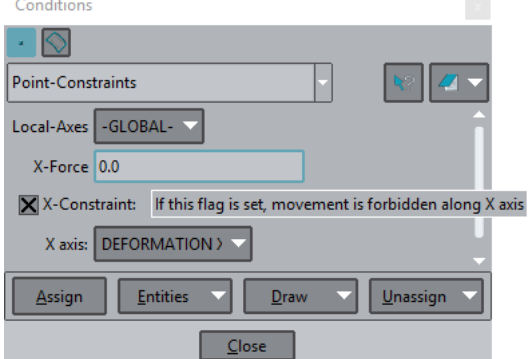

**Image:** The **Image** field is useful for inserting descriptive pictures in the data window. The value of this field is the file name of the picture relating to the problem type location. IMAGE: young.png

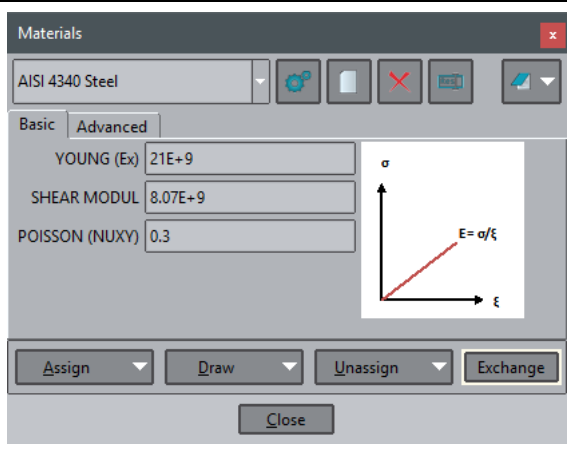

Data window with an image

**Unit field:** With this feature it is possible to define and work with properties that have units. **GiD** is responsible for the conversion between units of the same magnitude

.... QUESTION: Normal\_pressure#UNITS# VALUE: 0.0Pa

...

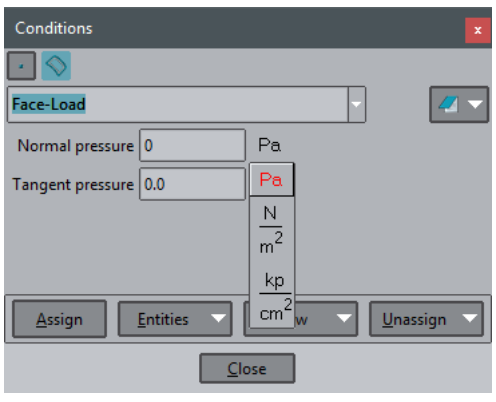

Data property with units

**Dependencies:** Depending on the value, we can define some behavior associated with the property. For each value we can have a list of actions. The syntax is as follows:

```
DEPENDENCIES:( <V1>,[ TITLESTATE,<Title>,<State> ],<A1>,<P1>,<NV1>,...,<An>,<Pn>,<NVn> ) ... ( 
<Vm>,<Am>,<Pm>,<NVm>,... )
```

```
where:
```
- **1 <Vi>** is the value that triggers the actions. A special value is **#DEFAULT#**, which refers to all the values not listed.
- **2 [TITLESTATE,<Title>,<State>]** this argument is optional. **Titlestate** should be used to show or hide book labels. Many **Titlestate** entries can be given. **<Title>** is the title defined for a book (TITLE: Title). **State** is the visualization mode: normal or hidden.
- **3 <Ai>** is the action and can have one of these values: **SET, HIDE, RESTORE**. All these actions change the value of the property with the following differences: SET disables the property, HIDE hides the property and RESTORE brings the property to the enabled state.
- **4 <Pi>** is the name of the property to be modified.

**5 <NVi>** is the new value of **<Pi>**. A special value is **#CURRENT#**, which refers to the current value of **<Pi>**. Here is an example:

```
...
TITLE: General
QUESTION: Type_of_Analysis:#CB#(FILLING,SOLIDIFICATION)
VALUE: SOLIDIFICATION
DEPENDENCIES: (FILLING, TITLESTATE, Filling-Strategy, normal, RESTORE,
Filling Analysis, GRAVITY, HIDE, Solidification Analysis, #CURRENT#)
```
...

```
DEPENDENCIES: (SOLIDIFICATION,TITLESTATE,Filling-Strategy,hidden,HIDE,
Filling Analysis, #CURRENT#, RESTORE, Solidification Analysis, #CURRENT#)
TITIR: F111in\sigma-Strat\epsilon\sigma vQUESTION: Filling_Analysis:#CB#(GRAVITY,LOW-PRESSURE,FLOW-RATE)
VALUE: GRAVITY 
QUESTION: Solidification_Analysis:#CB#(THERMAL,THERMO-MECHANICAL)
VALUE: THERMAL
...
```
**State:** Defines the state of a field; this state can be: disabled, enabled or hidden. Here is an example:

```
QUESTION: Elastic modulus XX axis
VALUE: 2.1E+11
STATE: HIDDEN
...
```
**#MAT#('BookName'):** Defines the field as a material, to be selected from the list of materials in the book 'BookName'. Here is an example:

```
 QUESTION:Composition_Material#MAT#(BaseMat)
 VALUE:AISI_4340_STEEL
```
#### **TKWIDGET: [TkWidget -pag. 104-](#page-107-0)**

The Tkwidged special field mechanism allow to customize with Tcl scripting language condition or material fields. some Tcl procedures are predefined in dev\_kit.tcl to be used for common cases, like show current layers, materials, pick a point or node, or select a filename.

## **Layer field:**

...

Declare in the tkwidget field to use the Tcl procedureGidUtils::TkwidgetGetLayername, e.g:

```
QUESTION: your_question
     VALUE: your layername
     TKWIDGET: GidUtils::TkwidgetGetLayername
Material field: 
 Declare in the tkwidget field to use the Tcl GidUtils::TkwidgetGetMaterialname e.g:
     ...
     QUESTION: your_question
     VALUE: your materialname
```
TKWIDGET: GidUtils::TkwidgetGetMaterialname

#### **Pick point or node field**

Declare in the tkwidget field to use the Tcl procedure GidUtils::TkwidgetPickPointOrNode , e.g.

```
QUESTION: your_question
VALUE: your node id
TKWIDGET: GidUtils::TkwidgetPickPointOrNode
```
#### **Select filename field**

Declare in the tkwidget field to use the Tcl procedure GidUtils::TkwidgetGetFilenameButton , e.g.

```
QUESTION: your_question
VALUE: your filename
TKWIDGET: GidUtils::TkwidgetGetFilenameButton
```
#### **Vector field**

...

...

...

To pack in a single line the three components of a vector, internally stored in the same question as a list of three real numbers, e.g.

```
QUESTION: your_question
VALUE: vx vy vz
TKWIDGET: GidUtils::TkwidgetGetVector3D
```
Text widget instead of entry widget To replace the standard single-line entry widget with a multi-line text widget. ... QUESTION: your\_question

```
VALUE: your value
TKWIDGET: GidUtils::TkwidgetText
```
Configure the entry field widget procedure to change some configuration of the ttk::entry widget. GidUtils::TkwidgetEntry CONFIGURE {-<option> <value>}

... QUESTION: your\_question VALUE: your\_value TKWIDGET: GidUtils::TkwidgetEntry CONFIGURE {-width 20}

#### **11.1.1.5 Unit System file (.uni)**

When GiD is installed, the file units.gid is copied within the GiD directory. In this file a table of magnitudes is defined. For each magnitude there is a set of units and a conversion factor between the unit and the reference unit. The units systems are also defined. A unit system is a set of mangnitudes and the corresponding unit.

```
BEGIN TABLE
 LENGTH : m, 100 cm, 1e+3 mm
 ...
  STRENGTH : kg*m/s^2, N, 1.0e-1 kp
END
BEGIN SYSTEM(INTERNATIONAL)
 LENGTH : m
 MASS : kg
 STRENGTH : N
 ...
 TEMPERATURE : Cel
END
```
The syntax of the unit file (problem\_type\_name.uni) within the problem type is similar. It can include the line:

```
USER DEFINED: ENABLED
(or DISABLED)
```
meaning that the user is able (or not able) to define his own system unit within the project. If the line does not appear in the file the value is assumed to be ENABLED.

It is possible to ignore all units systems defined by default inside the file units.gid:

```
USE BASE SYSTEMS: DISABLED
(or ENABLED)
```
With the command HIDDEN: 'magnitude', 'magnitude' certain magnitudes will not be displyed in the Problem units window.

```
HIDDEN: strength, pressure
```
If the problem type uses a property which has a unit, then GiD creates the file project\_name.uni in the project directory. This file includes the information related to the unit used in the geometric model and the unit system used. The structure of this file is:

```
MODEL: km
PROBLEM: USER DEFINED
BEGIN SYSTEM
LENGTH: m
PRESSURE: Pa
MASS: kg
STRENGTH: N
END
```
In this file, **MODEL** refers to the unit of the geometric model and **PROBLEM** is the name of the units system used by GiD to convert all the data properties in the output to the solver. If this name is **USER DEFINED**, then the system is the one defined within the file. The block

BEGIN SYSTEM ... END

corresponds to the user-defined system.

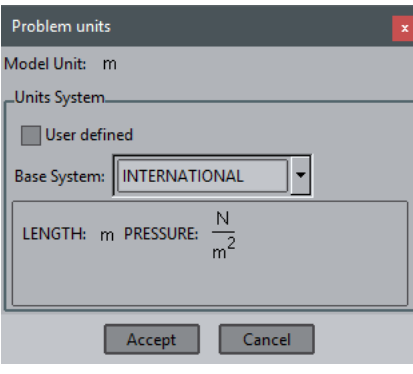

Data unit window

#### **11.1.1.6 Conditions symbols file (.sim)**

Files with the extension .sim comprise different symbols to represent some conditions during the preprocessing stage. You can define these symbols by creating ad hoc geometrical drawings and the appropriate symbol will appear over the entity with the applied condition every time you ask for it.

One or more symbols can be defined for every condition and the selection will depend on the specified values in the file, which may be obtained through mathematical conditions.

The spatial orientation can also be defined in this file, depending on the values taken by the required data. For global definitions, you have to input the three components of a vector to express its spatial direction. GiD takes these values from the corresponding conditions window. The orientation of the vector can be understood as the rotation from the vector (1,0,0) towards the new vector defined in the file.

For line and surface conditions, the symbols may be considered as local. In this case, GiD does not consider the defined spatial orientation vector and it takes its values from the line or surface orientation. The orientation assumes the vector (1,0,0) to be the corresponding entity's normal.

These components, making reference to the values obtained from the adequate conditions, may include C-language expressions. They express the different field values of the mentioned condition as cond(type,i), where type (real or int) refers to the type of variable (not case-sensitive) and i is the number of the field for that particular condition.

## **11.1.1.6.1 Example: Creating the Symbols file**

Here is an example of how to create a symbols file. Create and edit the file (problem\_type\_name.sim in this example) inside the problem type name directory (where all your problem type files are located). Except for the extension, the names of the file and the directory must be the same.

The contents of the problem\_type\_name.sim example should be the following:

```
cond Point-Constraints
3
global
cond(int,5)
1
\cap\OmegaSupport3D.geo
global
cond(int,1) && cond(int,3)
1
0
\thetaSupport.geo
global
cond(int,1) || cond(int,3)
cond(int,3)
cond(int, 1) * (-1)
\capSupport-2D.geo
cond Face-Load
1
local
```

```
fabs(cond(real,2)) + fabs(cond(real,4)) + fabs(cond(real,6))>0.
cond(real,2)
cond(real,4)
cond(real,6)
Normal.geo
```
This is a particular example of the .sim file where four different symbols have been defined. Each one is read from a \*\*\*.geo file. There is no indication of how many symbols are implemented overall. GiD simply reads the whole file from beginning to end.

The \*\*\*.geo files are obtained through GiD. You can design a particular drawing to symbolize a condition and this drawing will be stored as problem\_name.geo when saving this project as problem\_name.gid. You do not need to be concerned about the size of the symbol, but should bear in mind that the origin corresponds to the point (0,0,0) and the reference vector is (1,0,0). Subsequently, when these \*\*\*.geo files are invoked from problem\_type\_name.sim, the symbol drawing appears scaled on the display at the entity's location.

Nevertheless, the number of symbols and, consequently, the number of \*\*\*.geo files can vary from one condition to another. In the previous example, for instance, the condition called Point-Constraints, which is defined by using cond, comprises three different symbols. GiD knows this from the number 3 written below the condition's name. Next, GiD looks to see if the orientation is relative to the spatial axes (global) or moves together with its entity (local). In the example, the three symbols concerning point constraints are globally oriented.

Imagine that this condition has six fields. The first, third and fifth field values express if any constraint exist along the X-axis, the Y-axis and the Z-axis, respectively. These values are integers and in the case that they are null, the degree of freedom in question is assumed to be unconstrained.

For the first symbol, obtained from the file Support3D.geo, GiD reads cond(int,5), or the Z-constraint. If it is false, which means that the value of the field is zero, the C-condition will not be satisfied and GiD will not draw it. Otherwise, the C-condition will be satisfied and the symbol will be invoked. When this occurs, GiD skips the rest of the symbols related to this condition. Its orientation will be the same as the original drawing because the spatial vector is (1,0,0).

All these considerations are valid for the second symbol, obtained from the file Support.geo, but now GiD has to check that both constraints (&&) - the X-constraint and the Y-constraint - are fixed (their values are not zero).

For the third symbol, obtained from the file Support-2D.geo, only one of them has to be fixed (||) and the orientation of the symbol will depend on which one is free and which one is fixed, showing on the screen the corresponding direction for both degrees of freedom.

Finally, for the fourth symbol, onbtained from the file Normal.geo, it can be observed that the drawing of the symbol, related to the local orientation will appear scaled according to the real-type values of the second, fourth and sixth field values. Different types of C-language expressions are available in GiD. Thus, the last expression would be equivalent to entering '(fabs(cond(real,2))>0. || fabs(cond(real,4))!=0. || fabs(cond(real,6))>1e-10)'.

**Note:** As previously mentioned, GiD internally creates a project\_name.geo file when saving a project, where it keeps all the information about the geometry in binary format. In fact, this is the reason why the extension of these files is .geo. However, the file project\_name.geo is stored in the project\_name.gid directory, whereas these user-created \*\*\*.geo files are stored in the problem\_type\_name.gid directory.

## **11.1.2 TEMPLATE FILES**

Once you have generated the mesh, and assigned the conditions and the materials properties, as well as the general problem and intervals data for the solver, it is necessary to produce the data input files to be processed by that program.

To manage this reading, GiD is able to interpret a file called problem type name.bas (where problem type name is the name of the working directory of the problem type without the .bas extension).

This file (template file) describes the format and structure of the required data input file for the solver that is used for a particular case. This file must remain in the problem\_type\_name.gid directory, as well as the other files already described problem\_type\_name.cnd, problem\_type\_name.mat, problem\_type\_name.prb and also problem\_type\_name.sim and \*\*\*.geo, if desired.

In the case that more than one data input file is needed, GiD allows the creation of more files by means of additional \*\*\*.bas files (note that while problem type name.bas creates a data input file named project name.dat, successive \*\*\*.bas files - where \*\*\* can be any name - create files with the names project\_name-1.dat, project\_name-2.dat, and so

on). The new files follow the same rules as the ones explained next for problem type name.bas files.

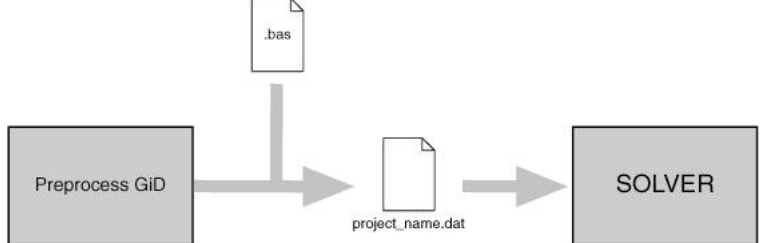

These files work as an interface from GiD's standard results to the specific data input for any individual solver module. This means that the process of running the analysis simply forms another step that can be completed within the system.

In the event of an error in the preparation of the data input files, the programmer has only to fix the corresponding problem\_type\_name.bas or \*\*\*.bas file and rerun the example, without needing to leave GiD, recompile or reassign any data or re-mesh.

This facility is due to the structure of the template files. They are a group of macros (like an ordinary programming language) that can be read, without the need of a compiler, every time the corresponding analysis file is to be written. This ensures a fast way to debug mistakes.

#### **11.1.2.1 Commands used in the .bas file**

**List of bas commands:** (all these commands must be prefixed by a character \*)

*Add*

*BasicUnit Break*

*Clock Cond CondElemFace CondHasLocalAxes CondName CondNumEntities CondNumFields*

*ElemsCenter ElemsConec ElemsLayerName ElemsLayerNum ElemsMat ElemsMatProp ElemsNnode ElemsNnodeCurt ElemsNNodeFace ElemsNNodeFaceCurt ElemsNormal ElemsNum ElemsRadius ElemsType ElemsTypeName Else ElseIf End Endif*

*FaceElemsNum FaceIndex FactorUnit FileId For Format*

*GenData GlobalNodes GroupColorRGB GroupFullName GroupName GroupNum GroupNumEntities GroupParentName GroupParentNum*

*If Include IntFormat IntvData IsQuadratic LayerColorRGB LayerName LayerNum LayerNumEntities LocalAxesDef LocalAxesDefCenter LocalAxesNum LocalNodes Loop LoopVar*

*MaterialLocalNum MatNum MatProp MessageBox*

*Ndime Nelem Nintervals NLocalAxes Nmats Nnode NodesCoord NodesLayerName NodesLayerNum NodesNum Npoin*

*Operation*

*RealFormat Remove*

*Set SetFormatForceWidth SetFormatStandard*

*Tcl Time*

*Units*

*WarningBox*

# **11.1.2.1.1 Single value return commands**

When writing a command, it is generally not case-sensitive (unless explicitly mentioned), and even a mixture of uppercase and lowercase will not affect the results.

**\*npoin**, **\*ndime**, **\*nnode**, **\*nelem**, **\*nmats, \*nintervals.** These return, respectively, the number of points, the dimensions of the project being considered, the number of nodes of the element with the highest number, the number of elements, the number of materials and the number of data intervals. All of them are considered as integers and do not carry arguments (see \*format, \*intformat), except \*nelem, which can bring different types of elements. These elements are: Point, Linear, Triangle, Quadrilateral, Tetrahedra, Hexahedra, Prism, Pyramid, Sphere, depending on the number of edges the element has, and All, which comprises all the possible types. The command \*nmats returns the number of materials effectively assigned to an entity, not all the defined ones.

**\*GenData.** This must carry an argument of integer type that specifies the number of the field to be printed. This number is the order of the field inside the general data list. This must be one of the values that are fixed for the whole problem, independently of the interval (see Problem and intervals data file (.prb)). The name of the field, or an abreviation of it, can also be the argument instead. The arguments REAL or INT, to express the type of number for the field, are also available (see \*format,\*intformat,\*realformat,\*if). If they are not specified, the program will print a character string. It is mandatory to write one of them within an expression, except for strcmp and strcasecmp. The numeration must start with the number 1.

**Note:** Using this command without any argument will print all fields

**\*IntvData.** The only difference between this and the previous command is that the field must be one of those fields varying with the interval (see Problem and intervals data file (.prb)). This command must be within a loop over intervals (see  $*$  loop) and the program will automatically update the suitable value for each iteration.

**Note:** Using this command without any argument will print all fields

\* \*MatProp. This is the same as the previous command except that it must be within a loop over the materials (see  $*$ loop). It returns the property whose field number or name is defined by its argument. It is recommended to use names instead of field numbers.

If the argument is 0, it returns the material's name.

**Note:** Using this command without any argument will print all fields

**Caution:** If there are materials with different numbers of fields, you must ensure not to print non-existent fields using conditionals.

**MaterialLocalNum** To get the local material number from its global id or its name.

The local material id is the material number for the calculation file, taking into account the materials applied to mesh elements)

It has a single argument, an integer of the material global number or its name.

Example:

```
*set var i material=3
*MaterialLocalNum(*i_material)
*MaterialLocalNum(Steel)
```
**\*ElemsMatProp.** This is the same as Matprop but uses the material of the current element. It must be within a loop over the elements (see \*loop). It returns the property whose field number or name is defined by its argument. It is recommended to use names instead of field numbers.

Example:

```
*loop elements
   *elemsnum *elemsmat *elemsmatprop(young)
*end elements
```
**\*Cond.** The same remarks apply here, although now you have to notify with the command \*set (see \*set) which is the condition being processed. It can be within a loop (see \*loop) over the different intervals should the conditions vary for each interval.

**Note:** Using this command without any argument will print all fields

- **\*CondName.** This returns the conditions's name. It must be used in a loop over conditions or after a \*set cond command.
- **\*CondNumFields.** This returns the number of fields of the current condition. It must be used in a loop over conditions or after \*set cond
- **\*CondHasLocalAxes**. returns 1 if the condition has a local axis field, 0 else
- **\*CondNumEntities.** You must have previously selected a condition (see \*set cond). This returns the number of entities that have a condition assigned over them.
- **\*ElemsNum**: This returns the element's number. **\*NodesNum**: This returns the node's number. **\*MatNum**: This returns the material's number.

**\*ElemsMat**: This returns the number of the material assigned to the element.

All of these commands must be within a proper loop (see  $*loop$ ) and change automatically for each iteration. They are considered as integers and cannot carry any argument. The number of materials will be reordered numerically, beginning with number 1 and increasing up to the number of materials assigned to any entity.

**\*LayerNum**: This returns the layer's number.

**\*LayerName**: This returns the layer's name.

**\*LayerColorRGB**: This returns the layer's color in RGB (three integer numbers between 0 and 256). If parameter (1), (2) or (3) is specified, the command returns only the value of one color. RED is 1, GREEN is 2 and BLUE is 3.

The commands **\*LayerName**, **\*LayerNum** and **\*LayerColorRGB** must be inside a loop over layers; you cannot use these commands in a loop over nodes or elements.

Example:

```
*loop layers
*LayerName *LayerColorRGB
*Operation(LayerColorRGB(1)/255.0) *Operation(LayerColorRGB(2)/255.0) *Operation(LayerColorRGB(3)/25
5.0)
*end layers
```
**\* \*NodesLayerNum**: This returns the layer's number. It must be used in a loop over nodes.

**\*NodesLayerName**: This returns the layer's name. It must be used in a loop over nodes.

**\*ElemsLayerNum**: This returns the layer's number. It must be used in a loop over elems.

**\*ElemsLayerName**: This returns the layer's name. It must be used in a loop over elems.

**\*LayerNumEntities.** You must have previously selected a layer (see \*set layer). This returns the number of entities that are inside this layer.

\* \*GroupNum: This returns the group's index number.

**\*GroupFullName**: This returns the full group's name, including parents separed by //. e.g: a//b//c

**\*GroupName**: This returns only the tail group's name. e.g: c (if group's doesn't has parent then is the same as the full name)

**\*GroupColorRGB**: This returns the group's color in RGB (three integer numbers between 0 and 256). If parameter (1), (2) or (3) is specified, the command returns only the value of one color. RED is 1, GREEN is 2 and BLUE is 3. **\*GroupParentName**: This returns the name of the parent of the current group

**\*GroupParentNum**: This returns the index of the parent of the current group

These commands must be inside a loop over groups, or after set group.

#### Example:

```
*loop groups
*groupnum "*GroupFullName" ("*groupname" parent:*groupparentnum) *groupcolorrgb
*set group *GroupName *nodes
*if(GroupNumEntities)
nodes: *GroupNumEntities
*loop nodes *onlyingroup
*nodesnum
*end nodes
*end if
*set group *GroupName *elems
*if(GroupNumEntities)
elements: *GroupNumEntities
*loop elems *onlyingroup
*elemsnum
```

```
*end elems
*end if
*set group *GroupName *faces
*if(GroupNumEntities)
faces: *GroupNumEntities
*loop faces *onlyingroup
*faceelemsnum:*faceindex
*end faces
*end if
*end groups
```
- **\*GroupNumEntities.** You must have previously selected a group (see \*set group). This returns the number of entities that are inside this group.
- **\*LoopVar.** This command must be inside a loop and it returns, as an integer, what is considered to be the internal variable of the loop. This variable takes the value 1 in the first iteration and increases by one unit for each new iteration. The parameter elems,nodes,materials,intervals, used as an argument for the corresponding loop, allows the program to know which one is being processed. Otherwise, if there are nested loops, the program takes the value of the inner loop.
- **\*Operation.** This returns the result of an arithmetical expression what should be written inside parentheses immediately after the command. This operation must be defined in C-format and can contain any of the commands that return one single value. You can force an integer or a real number to be returned by means of the parameters INT or REAL. Otherwise, GiD returns the type according to the result.

The valid C-functions that can be used are:

 $*$  +,-,\*,/, $*$ , (,),=,<,>,!,&,|, numbers and variables

- $e$  cin
- $\bullet$  cos
- $etan$
- asin acos
- 
- atan atan2
- exp
- $est$ abs
- abs
- pow
- sqrt
- log
- $\bullet$  log10
- max
- min
- strcmp
- strcasecmp

The following are valid examples of operations:

```
*operation(4*elemsnum+1) 
*operation(8*(loopvar-1)+1)
```
**Note:** There cannot be blank spaces between the commands and the parentheses that include the parameters.

**Note:** Commands inside \*operation do not need \* at the beginning.

- **\*LocalAxesNum.** This returns the identification name of the local axes system, either when the loop is over the nodes or when it is over the elements, under a referenced condition.
- **\*nlocalaxes.** This returns the number of the defined local axes system.
- **\*IsQuadratic.** This returns the value 1 when the elements are quadratic or 0 when they are not.
- **\*Time.** This returns the number of seconds elapsed since midnight.
- **\*Clock.** This returns the number of clock ticks (aprox. milliseconds) of elapsed processor time.

Example:

```
*loop nodes 
     *nodescoord 
*end nodes 
*set var t1=clock 
ellapsed time=*operation((t1-t0)/1000.0) seconds
```
**\*Units('magnitude').** This returns the current unit name for the selected magnitude (the current unit is the unit shown inside the unit window).

Example:

\*Units(LENGTH)

**\*BasicUnit('magnitude').** This returns the basic unit name for the selected magnitude (the basic unit is the unit defined as { Basic } in the \*.uni file).

Example:

\*BasicUnit(LENGTH)

**\*FactorUnit('unit').** This returns the numeric factor to convert a magnitude from the selected unit to the basic unit. Example:

\*FactorUnit(PRESSURE)

**\*FileId** returns a long integer representing the calculaton file, written following the current template.

This value must be used to provide the channel of the calculation file to a tcl procedure to directly print data with the GiD File fprintf special Tcl command.

## **11.1.2.1.2 Multiple values return commands**

These commands return more than one value in a prescribed order, writing them one after the other. All of them except LocalAxesDef are able to return one single value when a numerical argument giving the order of the value is added to the command. In this way, these commands can appear within an expression. Neither LocalAxesDef nor the rest of the commands without the numerical argument can be used inside expressions. Below, a list of the commands with the appropriate description is displayed.

**\*NodesCoord.** This command writes the node's coordinates. It must be inside a loop (see \*loop) over the nodes or elements. The coordinates are considered as real numbers (see \*realformat and \*format). It will write two or three coordinates according to the number of dimensions the problem has (see \*Ndime).

If \*NodesCoord receives an integer argument (from 1 to 3) inside a loop of nodes, this argument indicates which coordinate must be written: x, y or z. Inside a loop of nodes:

- \*NodesCoord writes three or two coordinates depending on how many dimensions there are.
- \*NodesCoord(1) writes the **x** coordinate of the actual node of the loop.
- \*NodesCoord(2) writes the **y** coordinate of the actual node of the loop.
- \*NodesCoord(3) writes the **z** coordinate of the actual node of the loop.

If the argument real is given, the coordinates will be treated as real numbers.

Example: using \*NodesCoord inside a loop of nodes

```
Coordinates:
Node X Y
*loop nodes
*format "%5i%14.5e%14.5e"
*NodesNum *NodesCoord(1,real) *NodesCoord(2,real)
*end nodes
```
This command effects a rundown of all the nodes in the mesh, listing their identifiers and coordinates (**x** and **y**).

The contents of the project\_name.dat file could be something like this:

```
Coordinates:
Node X Y
    1 -1.28571e+001 -1.92931e+000
     2 -1.15611e+001 -2.13549e+000
     3 -1.26436e+001 -5.44919e-001
     4 -1.06161e+001 -1.08545e+000
```
```
 5 -1.12029e+001 9.22373e-002
 ...
```
\*NodesCoord can also be used inside a loop of elements. In this case, it needs an additional argument that gives the local number of the node inside the element. After this argument it is also possible to give which coordinate has to be written: x, y or z.

Inside a loop of elements:

\*NodesCoord(4) writes the coordinates of the 4th node of the actual element of the loop. \*NodesCoord(5,1) writes the **x** coordinate of the 5th node of the actual element of the loop. \*NodesCoord(5,2) writes the **y** coordinate of the 5th node of the actual element of the loop. \*NodesCoord(5,3) writes the **z** coordinate of the 5th node of the actual element of the loop.

**\*ElemsConec.** This command writes the element's connectivities, i.e. the list of the nodes that belong to the element, displaying the direction for each case (anti-clockwise direction in 2D, and depending on the standards in 3D). For shells, the direction must be defined. However, this command accepts the argument swap and this implies that the ordering of the nodes in quadratic elements will be consecutive instead of hierarchical. The connectivities are considered as integers (see \*intformat and \*format).

If \*ElemsConec receives an integer argument (begining from 1), this argument indicates which element connectity must be written:

```
*loop elems
  all conectivities: *elemsconec
  first conectivity *elemsconec(1)
*end elems
```
**Note:** In the first versions of GiD, the optional parameter of the last command explained was invert instead of swap, as it is now. It was changed due to technical reasons. If you have an old .bas file prior to this specification, which contains this command in its previous form, when you try to export the calculation file, you will be warned about this change of use. Be aware that the output file will not be created as you expect.

**\*GlobalNodes.** This command returns the nodes that belong to an element's face where a condition has been defined (on the loop over the elements). The direction for this is the same as for that of the element's connectivities. The returned values are considered as integers (see \*intformat and \*format).If \*GlobalNodes receives an integer argument (beginning from 1), this argument indicates which face connectity must be written.

So, the local numeration of the faces is:

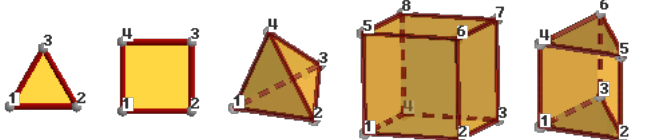

Triangle: 1-2 2-3 3-1 Quadrilateral: 1-2 2-3 3-4 4-1 Tetrahedra: 1-2-3 2-4-3 3-4-1 4-2-1 Hexahedra: 1-2-3-4 1-4-8-5 1-5-6-2 2-6-7-3 3-7-8-4 5-8-7-6 Prism: 1-2-3 1-4-5-2 2-5-6-3 3-6-4-1 4-5-6 Pyramid: 1-2-3-4 1-5-2 2-5-3 3-5-4 4-5-1

- **\*LocalNodes.** The only difference between this and the previous one is that the returned value is the local node's numbering for the corresponding element (between 1 and nnode).
- **\*CondElemFace.** This command return the number of face of the element where a condition has been defined (beginning from 1). The information is equivalent to the obtained with the localnodes command
- **\*ElemsNnode.** This command returns the number of nodes of the current element (valid only inside a loop over elements).

Example: \*loop elems \*ElemsNnode \*end elems

- **\*ElemsNnodeCurt.** This command returns the number of vertex nodes of the current element (valid only inside a loop over elements). For example, for a quadrilateral of 4, 8 or 9 nodes, it returns the value 4.
- **\*ElemsNNodeFace.** This command returns the number of face nodes of the current element face (valid only inside a loop over elements onlyincond, with a previous \*set cond of a condition defined over face elements).

```
Example:
*loop elems
*ElemsNnodeFace
*end elems
```
**\*ElemsNNodeFaceCurt.** This command returns the short (corner nodes only) number of face nodes of the current element face (valid only inside a loop over elements onlyincond, with a previous \*set cond of a condition defined over face elements).

```
Example:
*loop elems 
*ElemsNnodeFaceCurt
*end elems
```
- **\*ElemsType**: This returns the current element type as a integer value: 1=Linear, 2=Triangle, 3=Quadrilateral, 4=Tetrahedra, 5=Hexahedra, 6=Prism, 7=Point,8=Pyramid,9=Sphere,10=Circle. (Valid only inside a loop over elements.)
- **\*ElemsTypeName**: This returns the current element type as a string value: Linear, Triangle, Quadrilateral, Tetrahedra, Hexahedra, Prism, Point, Pyramid, Sphere, Circle. (Valid only inside a loop over elements.)

**\*ElemsCenter**: This returns the element center. (Valid only inside a loop over elements.) **Note:** This command is only available in GiD version 9 or later.

- **\*ElemsRadius**: This returns the element radius. (Valid only inside a loop over sphere or Circle elements.) **Note:** This command is only available in GiD version 8.1.1b or later.
- **\*ElemsNormal.** This command writes the normal's coordinates. It must be inside a loop (see \*loop) over elements, and it is only defined for triangles, quadrilaterals, and circles (and also for lines in 2D cases). If \*ElemsNormal receives an integer argument (from 1 to 3) this argument indicates which coordinate of the normal must be written: x, y or z.
- **\*LocalAxesDef.** This command returns the nine numbers that define the transformation matrix of a vector from the local axes system to the global one.

```
Example:
*loop localaxes 
*format "%10.4lg %10.4lg %10.4lg" 
x'=*LocalAxesDef(1) *LocalAxesDef(4) *LocalAxesDef(7) 
*format "%10.4lg %10.4lg %10.4lg" 
y'=*LocalAxesDef(2) *LocalAxesDef(5) *LocalAxesDef(8) 
*format "%10.4lg %10.4lg %10.4lg" 
z'=*LocalAxesDef(3) *LocalAxesDef(6) *LocalAxesDef(9) 
*end localaxes
```
**\*LocalAxesDef(EulerAngles).** This is as the last command, only with the EulerAngles option. It returns three numbers that are the 3 Euler angles (radians) that define a local axes system  $(\phi, \theta, \psi)$ 

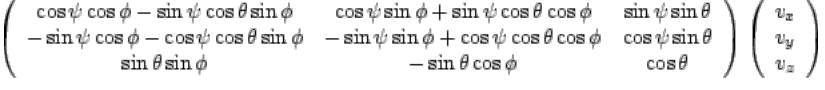

Rotation of a vector expressed in terms of euler angles.

**How to calculate X[3] Y[3] Z[3] orthonormal vector axes from three euler angles angles[3]**

```
X[0]= cosC*cosA - sinC*cosB*sinA
X[1] = -sinC \times cosA - cosC \times cosB \times sinAX[2]= sinB*sinA
```
Y[0]= cosC\*sinA + sinC\*cosB\*cosA

```
Y[1]= -sinC*sinA + cosC*cosB*cosA
Y[2] = -sinB * cosAZ[0]= sinC*sinB
Z[1]=\cos C* \sin BZ[2] = \coshwhere
cosA=cos(angles[0])
sinA=sin(angles[0])
cosB=cos(angles[1])
sinB=sin(angles[1])
cosC=cos(angles[2])
sinC=sin(angles[2])
```
## **How to calculate euler angles angles[3] from X[3] Y[3] Z[3] orthonormal vector axes**

```
if(Z[2]<1.0-EPSILON && Z[2]>-1.0+EPSILON){
 double senb=sqrt(1.0 - Z[2]*Z[2]);
  angles[1]=acos(Z[2]);
 angles[2]=acos(Z[1]/senb);
  if(Z[0]/senb<0.0) angles[2]=M_2PI-angles[2];
  angles[0]=acos(-Y[2]/senb);
 if(X[2]/senb<0.0) angles[0]=M_2PI-angles[0];
 } else {
  angles[1]=acos(Z[2]);
 angles[0]=0.0;
   angles[2]=acos(X[0]);
  if(-X[1]<0.0) angles[2]=M2PI-angles[2];
```
**\*LocalAxesDefCenter.** This command returns the origin of coordinates of the local axes as defined by the user. The "Automatic" local axes do not have a center, so the point (0,0,0) is returned. The index of the coordinate (from 1 to 3) can optionally be given to LocalAxesDefCenter to get the x, y or z value.

```
Example:
*LocalAxesDefCenter 
*LocalAxesDefCenter(1) *LocalAxesDefCenter(2) *LocalAxesDefCenter(3)
```
#### **11.1.2.1.3 Specific commands**

}

**\*\** To avoid line-feeding you need to write **\*\**, so that the line currently being used continues on the following line of the file filename.bas.

- **\*#** If this is placed at the beginning of the line, it is considered as a comment and therefore is not written.
- **\*\*** In order for an asterisk symbol to appear in the text, two asterisks **\*\*** must be written.
- **\*Include.** The include command allows you to include the contents of a slave file inside a master .bas file, setting a relative path from the Problem Type directory to this secondary file. Example:

\*include includes\execntrlmi.h

Note: The \*.bas extension cannot be used for the slave file to avoid multiple output files.

**\*MessageBox.** This command stops the execution of the .bas file and prints a message in a window; this command should only be used when a fatal error occurs.

```
Example:
```
\*MessageBox error: Quadrilateral elements are not permitted.

**\*WarningBox.** This is the same as MessageBox, but the execution is not stopped.

```
Example: 
WarningBox Warning: Exist Bad elements. A STL file is a collection of triangles bounding a volume.
```
The following commands must be written at the beginning of a line and the rest of the line will serve as their modifiers. No additional text should be written.

\* \*loop, \*end, \*break. These are declared for the use of loops. A loop begins with a line that starts with \*loop (none of these commands is case-sensitive) and contains another word to express the variable of the loop. There are some lines in the middle that will be repeated depending on the values of the variable, and whose parameters will keep on

changing throughout the iterations if necessary. Finally, a loop will end with a line that finishes with \*end. After \*end, you may write any kind of comments in the same line. The command **\*break** inside a **\*loop** or **\*for** block, will finish the execution of the loop and will continue after the **\*end** line.

The variables that are available for \*loop are the following:

**elems**, **nodes, faces**, **materials, conditions**, **layers, groups**, **intervals**, **localaxes**. These commands mean, respectively, that the loop will iterate over the elements, nodes, faces of a group, materials, conditions, layers, groups, intervals or local axes systems. The loops can be nested among them. The loop over the materials will iterate only over the effectively assigned materials to an entity, in spite of the fact that more materials have been defined. The number of the materials will begin with the number 1. If a command that depends on the loop is located outside it, the number will also take by default the value 1.

After the command \*loop:

- If the variable is **nodes**, **elems** or **faces,** you can include one of the modifiers: **\*all**, **\*OnlyInCond,\*OnlyInLayer** or **\*OnlyInGroup**. The first one signifies that the iteration is going to be performed over all the entities.

The \*OnlyInCond modifier implies that the iteration will only take place over the entities that satisfy the relevant condition. This condition must have been previously defined with \*set cond.

\*OnlyInLayer implies that the iteration will only take place over the entities that are in the specified layer; layers must be specified with the command \*set Layer.

\*OnlyInGroup implies that the iteration will only take place over the entities that are in the specified group;

group must be specified inside a loop groups with the command \*set Group \*GroupName \*nodes|elems|faces, or \*set Group <name> , with <name> the full name of the group.

By default, it is assumed that the iteration will affect all the entities.

 - If the variable is **material** you can include the modifier **\*NotUsed** to make a loop over those materials that are defined but not used.

- If the variable is **conditions** you must include one of the modifiers: **\*Nodes**, **\*BodyElements**,  **\*FaceElements**, **\*Layers** or **\*Groups**, to do the loop on the conditions defined over this kind of mesh entity, or only the conditions declared 'over layers' or only the ones declared 'over groups'.

- If the variable is **layers** you can include modifiers: **OnlyInCond** if before was set a condition defined 'over layers'

- If the variable is **groups** you can include modifiers: **OnlyInCond** if before was set a condition defined 'over groups' (e.g. inside a \*loop conditions \*groups)

#### Example 1:

```
*loop nodes
*format "%5i%14.5e%14.5e"
*NodesNum *NodesCoord(1,real) *NodesCoord(2,real)
*end nodes
```
This command carries out a rundown of all the nodes of the mesh, listing their identifiers and coordinates (**x** and **y** coordinates).

#### Example 2:

```
*Set Cond Point-Weight *nodes
*loop nodes OnlyInCond
*NodesNum *cond(1) 
*end
```
This carries out a rundown of all the nodes assigned the condition "Point-Weight" and provides a list of their identifiers and the first "weight" field of the condition in each case.

#### Example 3:

```
*Loop Elems 
*ElemsNum *ElemsLayerNum 
*End Elems
```
# Specific commands 145

This carries out a rundown of all the elements and provides a list of their identifier and the identifier of the layer to which they belong.

Example 4:

```
*Loop Layers 
*LayerNum *LayerName *LayerColorRGB
*End Layers
```
This carries out a rundown of all the layers and for each layer it lists its identifier and name.

#### Example 5:

```
*Loop Conditions OverFaceElements
 *CondName
 *Loop Elems OnlyInCond 
 *elemsnum *condelemface *cond
 *End Elems
 *End Conditions
```
This carries out a rundown of all conditions defined to be applied on the mesh 'over face elements', and for each condition it lists its name and for each element where this condition is applied are printed the element number, the marked face and the condition field values.

#### Example 6:

```
*loop intervals
 interval=*loopvar
 *loop conditions *groups
 *if(condnumentities)
 condition name=*condname
 *loop groups *onlyincond
 *groupnum *groupname *cond
 *end groups
 *end if
 *end conditions
 *end intervals
```
 This do a loop for each interval, and for each condition defined 'over groups' list the groups where the condition was applied and its values.

**\*if**, **\*else**, **\*elseif**, **\*endif**. These commands create the conditionals. The format is a line which begins with \*if followed by an expression between parenthesis. This expression will be written in C-language syntax, value return commands, will not begin with \*, and its variables must be defined as integers or real numbers (see \*format, \*intformat, \*realformat), with the exception of strcmp and strcasecmp. It can include relational as well as arithmetic operators inside the expressions.

The following are valid examples of the use of the conditionals:

```
*if((fabs(loopvar)/4)<1.e+2) 
*if((p3<p2)||p4) 
*if((strcasecmp(cond(1), "XLoad") == 0) & (cond(2)! == 0))
```
The first example is a numerical example where the condition is satisfied for the values of the loop under 400, while the other two are logical operators; in the first of these two, the condition is satisfied when  $p3 < p2$  or p4 is different from 0, and in the second, when the first field of the condition is called XLoad (with this particular writing) and the second is not null.

If the checked condition is true, GiD will write all the lines until it finds the corresponding \*else, \*elseif or \*endif (\*end is equivalent to \*endif after \*if). \*else or \*elseif are optional and require the writing of all the lines until the corresponding \*endif, but only when the condition given by \*if is false. If either \*else or \*elseif is present, it must be written between \*if and \*endif. The conditionals can be nested among them.

The behaviour of \*elseif is identical to the behaviour of \*else with the addition of a new condition:

```
*if(GenData(31,int)=1)...(1) 
*elseif(GenData(31,int)==2)
```
...(2) \*else ...(3) \*endif

 In the previous example, the body of the first condition (written as 1) will be written to the data file if GenData(31,int) is 1, the body of the second condition (written as 2) will be written to the data file if GenData(31,int) is 2, and if neither of these is true, the body of the third condition (written as 3) will be written to the data file.**Note:** A conditional can also be written in the middle of a line. To do this, begin another line and write the conditional by means of the command **\*\**.

```
*for, *end, *break. The syntax of this command is equivalent to *for in C-language.
```

```
*for(varname=expr.1;varname<=expr.2;varname=varname+1) 
*end for
```
The meaning of this statement is the execution of a controlled loop, since varname is equal to expr.1 until it is equal to expr.2, with the value increasing by 1 for each step. varname is any name and expr.1 and expr.2 are arithmetical expressions or numbers whose only restrictions are to express the range of the loop.

The command **\*break** inside a **\*loop** or **\*for** block, will finish the execution of the loop and will continue after the **\*end** line.

Example:

```
*for(i=1:i<=5;i=i+1)variable i=*i 
*end for
```
- **\*set.** This command has the following purposes:
	- \* \*set cond: To set a condition.
	- \* \*set Layer "layer name" \*nodes|elems: To set a layer.
	- \* \*set Group "group name" \*nodes|elems|faces: To set a group. (inside a \*loop groups can use \*GroupName as "group name" ,to get the name of the group of the current loop)
	- \* \*set elems: To indicate the elements.
	- \* \*set var: To indicate the variables to use.

It is not necessary to write these commands in lowercase, so \*Set will also be valid in all the examples.

**\*set cond.**: In the case of the conditions, GiD allows the combination of a group of them via the use of \*add cond. When a specific condition is about to be used, it must first be defined, and then this definition will be used until another is defined. If this feature is performed inside a loop over intervals, the corresponding entities will be chosen. Otherwise, the entities will be those referred to in the first interval.

It is done in this way because when you indicate to the program that a condition is going to be used, GiD creates a table that lets you know the number of entities over which this condition has been applied. It is necessary to specify whether the condition takes place over the **\*nodes**, over the **\*elems** or over **\*layers** to create the table.

So, a first example to check the nodes where displacement constraints exist could be:

```
*Set Cond Volu-Cstrt *nodes 
*Add Cond Surf-Cstrt *nodes 
*Add Cond Line-Cstrt *nodes 
*Add Cond Poin-Cstrt *nodes
```
These let you apply the conditions directly over any geometric entity.

# **\*Set Layer "layer name" \*elems|nodes**

# **\*Add Layer "layer name"**

## **\*Remove Layer "layer name"**

This command sets a group of nodes. In the following loops over nodes/elements with the modifier \*OnlyInLayer, the iterations will only take place over the nodes/elements of that group.

Example 1:

```
*set Layer example_layer_1 *elems 
*loop elems *OnlyInLayer
     Nº:*ElemsNum Name of Layer:*ElemsLayerName Nº of Layer :*ElemsLayerNum
```
## Specific commands 147

\*end elems

Example 2:

```
*loop layers 
*set Layer *LayerName *elems 
*loop elems *OnlyInLayer
     Nº:*ElemsNum Name of Layer:*ElemsLayerName Nº of Layer :*ElemsLayerNum
*end elems
*end layers
```
In this example the command \*LayerName is used to get the layer name.

There are some modifiers available to point out particular specifications of the conditions.

If the command \*CanRepeat is added after \*nodes or \*elems in \*Set cond, one entity can appear several times in the entities list. If the command \*NoCanRepeat is used, entities will appear only once in the list. By default, \*CanRepeat is off except where one condition has the \*CanRepeat flag already set.

A typical case where you would not use \*CanRepeat might be:

\*Set Cond Line-Constraints \*nodes

In this case, when two lines share one endpoint, instead of two nodes in the list, only one is written.

A typical situation where you would use \*CanRepeat might be:

\*Set Cond Line-Pressure \*elems \*CanRepeat

In this case, if one triangle of a quadrilateral has more than one face in the marked boundary then we want this element to appear several times in the elements list, once for each face.

Other modifiers are used to inform the program that there are nodes or elements that can satisfy a condition more than once (for instance, a node that belongs to a certain number of lines with different prescribed movements) and that have to appear unrepeated in the data input file, or, in the opposite case, that have to appear only if they satisfy more than one condition. These requirements are achieved with the commands \*or(i,type) and \*and(i,type), respectively, after the input of the condition, where i is the number of the condition to be considered and type is the type of the variable (integer or real).

For the previous example there can be nodes or elements in the intersection of two lines or maybe belonging to different entities where the same condition had been applied. To avoid the repetition of these nodes or elements, GiD has the modifier \*or, and in the case where two or more different values were applied over a node or element, GiD only would consider one, this value being different from zero. The reason for this can be easily understood by looking at the following example. Considering the previous commands transformed as:

```
*Set Cond Volu-Cstrt *nodes *or(1,int) *or(2,int) 
*Add Cond Surf-Cstrt *nodes *or(1,int) *or(2,int) 
*Add Cond Line-Cstrt *nodes *or(1,int) *or(2,int) 
*Add Cond Poin-Cstrt *nodes *or(1,int) *or(2,int)
```
where  $*or(1,int)$  means the assignment of that node to the considered ones satisfying the condition if the integer value of the first condition's field is different from zero, and  $(*or(2,int)$  means the same assignment if the integer value of the second condition's field is different from zero). Let us imagine that a zero in the first field implies a restricted movement in the direction of the X-axis and a zero in the second field implies a restricted movement in the direction of the Y-axis. If a point belongs to an entity whose movement in the direction of the X-axis is constrained, but whose movement in the direction of the Y-axis is released and at the same time to an entity whose movement in the direction of the Y-axis is constrained, but whose movement in the direction of the X-axis is released, GiD will join both conditions at that point, appearing as a fixed point in both directions and as a node satisfying the four expressed conditions that would be counted only once.

The same considerations explained for adding conditions through the use of \*add cond apply to elements, the only difference being that the command is \*add elems. Moreover, it can sometimes be useful to remove sets of elements from the ones assigned to the specific conditions. This can be done with the command \*remove elems. So, for instance, GiD allows combinations of the type:

\*Set Cond Dummy \*elems \*Set elems(All) \*Remove elems(Linear)

To indicate that all dummy elements apart from the linear ones will be considered, as well as:

```
*Set Cond Dummy *elems 
*Set elems(Hexahedra) 
*Add elems(Tetrahedra) 
*Add elems(Quadrilateral) 
*Add elems(Triangle)
```
The format for \*set var differs from the syntax for the other two \*set commands. Its syntax is as follows:

#### \*Set var varname = expression

where varname is any name and expression is any arithmetical expression, number or command, where the latter must be written without **\*** and must be defined as Int or Real.

A Tcl procedure can also be called, but it must return a numerical result.The following are valid examples for these assignments:

```
*Set var ko1=cond(1,real) 
*Set var ko2=2 
*Set var S1=CondNumEntities 
*Set var p1=elemsnum() 
*Set var b=operation(p1*2) 
*tcl(proc MultiplyByTwo { x } { return [expr {$x*2}] })*\
 *Set var a=tcl(MultiplyByTwo *p1)
```
**\*intformat**, **\*realformat**,**\*format.** These commands explain how the output of different mathematical expressions will be written to the analysis file. The use of this command consists of a line which begins with the corresponding version, \*intformat, \*realformat or \*format (again, these are not case-sensitive), and continues with the desired writing format, expressed in C-language syntax argument, between double quotes (**"**).

The integer definition of \*intformat and the real number definition of \*realformat remain unchanged until another definition is provided via \*intformat and \*realformat, respectively. The argument of these two commands is composed of a unique field. This is the reason why the \*intformat and \*realformat commands are usually invoked in the initial stages of the .bas file, to set the format configuration of the integer or real numbers to be output during the rest of the process.

The \*format command can include several field definitions in its argument, mixing integer and real definitions, but it will only affect the line that follows the command's instance one. Hence, the \*format command is typically used when outputting a listing, to set a temporary configuration.

In the paragraphs that follow, there is an explanation of the C format specification, which refers to the field specifications to be included in the arguments of these commands. Keep in mind that the type of argument that the \*format command expects may be composed of several fields, and the \*intformat and \*realformat commands' arguments are composed of an unique field, declared as integer and real, respectively, all inside double quotes:

A format specification, which consists of optional and required fields, has the following form: **%[flags][width][.precision]type**The start of a field is signaled by the percentage symbol (**%**). Each field specification is composed of: some flags, the minimum width, a separator point, the level of precision of the field, and a letter which specifies the type of the data to be represented. The field type is the only one required.

The most common flags are:

- **-** To left align the result
- **+** To prefix the numerical output with a sign (+ or -)
- **#** To force the real output value to contain a decimal point.

The most usual representations are integers and floats. For integers the letters d and i are available, which force the data to be read as signed decimal integers, and u for unsigned decimal integers.

For floating point representation, there are the letters e, f and g, these being followed by a decimal point to separate the minimum width of the number from the figure giving the level of precision.The number of digits after the decimal point depends on the requested level of precision.

Note: The standard width specification never causes a value to be truncated. A special command exists in GiD: \*SetFormatForceWidth, which enables this truncation to a prescribed number of digits.

For string representations, the letter s must be used. Characters are printed until the precision value is reached.

The following are valid examples of the use of **format**:

\*Intformat "%5i"

With this sentence, usually located at the start of the file, the output of an integer quantity is forced to be right aligned on the fifth column of the text format on the right side. If the number of digits exceeds five, the representation of the number is not truncated.

\*Realformat "%10.3e"

This sentence, which is also frequently located in the first lines of the template file, sets the output format for the real numbers as exponential with a minimum of ten digits, and three digits after the decimal point.

\*format "%10i%10.3e%10i%15.6e"

This complex command will specify a multiple assignment of formats to some output columns. These columns are generated with the line command that will follow the format line. The subsequent lines will not use this format, and will follow the general settings of the template file or the general formats: \*IntFormat, \*RealFormat.

**\*SetFormatForceWidth**, **\*SetFormatStandard** The default width specification of a "C/C+" format, never causes a value to be truncated.

\*SetFormatForceWidth is a special command that allows a figure to be truncated if the number of characters to print exceeds the specified width.

\*SetFormatStandard changes to the default state, with truncation disabled.

For example:

```
*SetFormatForceWidth 
*set var num=-31415.16789 
*format "%8.3f" 
*num 
*SetFormatStandard 
*format "%8.3f" 
*num
```
Output:

-31415.1 -31415.168

The first number is truncated to 8 digits, but the second number, printed with "C" standard, has 3 numbers after the decimal point, but more than 8 digits.

**\*Tcl**This command allows information to be printed using the Tcl extension language. The argument of this command must be a valid Tcl command or expression which must return the string that will be printed. Typically, the Tcl command is defined in the Tcl file (.tcl , see [TCL AND TK EXTENSION -pag. 65-](#page-68-0) for details).

**Example:** In this example the **\*Tcl** command is used to call a **Tcl** function defined in the problem type **.tcl** file. That function can receive a variable value as its argument with \*variable. It is also possible to assign the returned value to a variable, but the Tcl procedure must return a numerical value.

In the .bas file:

```
*set var num=1 
*tcl(WriteSurfaceInfo *num) 
*set var num2=tcl(MultiplyByTwo *num)
```
#### In the .tcl file:

```
proc WriteSurfaceInfo { num } {
```

```
 return [GiD_Info list_entities surfaces $num] 
} 
proc MultiplyByTwo { x } {
    return [expr {$x*2}] 
\mathbf{1}
```
### **11.1.2.2 General description**

All the rules that apply to filename.bas files are also valid for other files with the .bas extension. Thus, everything in this section will refer explicitly to the file filename.bas. Any information written to this file, apart from the commands given, is reproduced exactly in the output file (the data input file for the numerical solver). The commands are words that begin with the character **\***. (If you want to write an asterisk in the file you should write **\*\***.) The commands are inserted among the text to be literally translated. Every one of these commands returns one (see Single value return commands) or multiple (see Multiple values return commands) values obtained from the preprocessing component. Other commands mimic the traditional structures to do loops or conditionals (see Specific commands). It is also possible to create variables to manage some data. Comparing it to a classic programming language, the main differences will be the following:

- The text is reproduced literally, without printing instructions, as it is write-oriented.
- There are no indices in the loops. When the program begins a loop, it already knows the number of iterations to perform. Furthermore, the inner variables of the loop change their values automatically. All the commands can be divided into three types:
	- Commands that return one single value. This value can be an integer, a real number or a string. The value depends on certain values that are available to the command and on the position of the command within the loop or after setting some other parameters. These commands can be inserted within the text and write their value where it corresponds. They can also appear inside an expression, which would be the example of the conditionals. For this example, you can specify the type of the variable, integer or real, except when using strcmp or strcasecmp. If these commands are within an expression, no **\*** should precede the command.
	- Commands that return more than one value. Their use is similar to that of the previously indicated commands, except for the fact that they cannot be used in other expressions. They can return different values, one after the other, depending on some values of the project.
	- Commands that perform loops or conditionals, create new variables, or define some specifications. The latter includes conditions or types of element chosen and also serves to prevent line-feeding. These commands must start at the beginning of the line and nothing will be written into the calculations file. After the command, in the same line, there can be other commands or words to complement the definitions, so, at the end of a loop or conditional, after the command you can write what loop or conditional was finished.

The arguments that appear in a command are written immediately after it and inside parenthesis. If there is more than one, they will be separated by commas. The parentheses might be inserted without any argument inside, which is useful for writing something just after the command without inserting any additonal spaces. The arguments can be real numbers or integers, meaning the word REAL or the word  $INT$  (both in upper- or lowercase) that the value to which it points has to be considered as real or integer, respectively. Other types of arguments are sometimes allowed, like the type of element, described by its name, in the command \*set elem, or a chain of characters inserted between double quotes **"** for the C-instructions strcmp and strcasecmp. It is also sometimes possible to write the name of the field instead of its ordering number.

#### EXAMPLE:

Below is an example of what a .bas file can be. There are two commands (**\*nelem** and **\*npoin**) which return the total number of elements and nodes of a project.

```
%%%% Problem Size %%%
Number of Elements & Nodes:
*nelem *npoin
```
This .bas file will be converted into a project\_name.dat file by GiD. The contents of the project\_name.dat file could be something like this:

```
%%%% Problem Size %%%
Number of Elements & Nodes:
5379 4678
```
(5379 being the number of elements of the project, and 4678 the number of nodes).

**11.1.2.3 Detailed example - Template file creation**

Below is an example of how to create a Template file, step by step.

Note that this is a real file and as such has been written to be compatible with a particular solver program. This means that some or all of the commands used will be non-standard or incompatible with the solver that another user may be using.

The solver for which this example is written treats a line inside the calculation input file as a comment if it is prefixed by a \$ sign. In the case of other solvers, another convention may apply.

Of course, the real aim of this example is familiarize you with the commands GiD uses. What follows is the universal method of accessing GiD's internal database, and then outputting the desired data to the solver.

It is assumed that files with the .bas extension will be created inside the working directory where the problem type file is located. The filename must be problem\_type\_name.bas for the first file and any other name for the additional .bas files. Each .bas file will be read by GiD and translated to a .dat file.

It is very important to remark that any word in the .bas file having no meaning as a GiD compilation command or not belonging to any command instructions (parameters), will be written verbatim to the output file.

First, we create the header that the solver needs in this particular case.

It consists of the name of the solver application and a brief description of its behaviour.

\$----------------------------------------------------- CALSEF: PROGRAM FOR STRUCTURAL ANALYSIS

What follows is a commented line with the ECHO ON command. This, when uncommented, is useful if you want to monitor the progress of the calculation. While this particular command may not be compatible with your solver, a similar one may exist.

\$----------------------------------------------------- \$ ECHO ON

The next line specifies the type of calculation and the materials involved in the calculation; this is not a GiD related command either.

\$----------------------------------------------------- ESTATICO-LINEAL, EN SOLIDOS

As you can see, a commented line with dashes is used to separate the different parts of the file, thus improving the readability of the text.

The next stage involves the initialization of some variables. The solver needs this to start the calculation process.

The following assignments take the first (parameter (1)) and second (parameter (2)) fields in the general problem, as the number of problems and the title of the problem.

The actual position of a field is determined by checking its order in the problem file, so this process requires you to be precise.

Assignment of the first (1) field of the Problem data file, with the command \*GenData(1):

\$----------------------------------------------------- \$ NUMBER OF PROBLEMS: NPROB =  $*GenData(1)$ \$-----------------------------------------------------

Assignment of the second (2) field assignment, \*GenData(2):

\$ TITLE OF THE PROBLEM: TITULO= \*GenData(2) \$-----------------------------------------------------

The next instruction states the field where the starting time is saved. In this case, it is at the 10th position of the general problem data file, but we will use another feature of the \*GenData command, the parameter of the command will be the name of the field.

This method is preferable because if the list is shifted due to a field deing added or subtracted, you will not lose the actual position. This command accepts an abbreviation, as long as there is no conflict with any other field name.

```
$----------------------------------------------------- 
$ TIME OF START: TIME= *GenData(Starting_time) 
$-----------------------------------------------------
```
Here comes the initialization of some general variables relevant to the project in question - the number of points, the number of elements or the number of materials.

The first line is a description of the section.

\$ DIMENSIONS OF THE PROBLEM:

The next line introduces the assignments.

DIMENSIONS :

This is followed by another line which features the three variables to be assigned. NPNOD gets, from the \*npoin function, the number of nodes for the model; NELEM gets, from \*nelem, either the total number of elements in the model or the number of elements for every kind of element; and NMATS is initialized with the number of materials:

NPNOD= \*npoin, NELEM= \*nelem, NMATS= \*nmats, \

In the next line, NNODE gets the maximum number of nodes per element and NDIME gets the variable \*ndime. This variable must be a number that specifies whether all the nodes are on the plane whose Z values are equal to 0 (NDIME=2), or if they are not (NDIME=3):

```
NNODE= *nnode, NDIME= *ndime, \
```
The following lines take data from the general data fields in the problem file. NCARG gets the number of charge cases, NGDLN the number of degrees of freedom, NPROP the properties number, and NGAUSS the gauss number; NTIPO is assigned dynamically:

NLOAD= \*GenData(Load\_Cases), \*\

You could use NGDLN= \*GenData(Degrees Freedom), \*\, but because the length of the argument will exceed one line, we have abbreviated its parameter (there is no conflict with other question names in this problem file) to simplify the command.

```
NGDLN= *GenData(Degrees_Fre), *\ 
NPROP= *GenData(Properties Nbr), \setminusNGAUS= *GenData(Gauss_Nbr) , NTIPO= *\
```
Note that the last assignment is ended with the specific command \*\ to avoid line feeding. This lets you include a conditional assignment of this variable, depending on the data in the General data problem.

Within the conditional a C format-like strcmp instruction is used. This instruction compares the two strings passed as a parameter, and returns an integer number which expresses the relationship between the two strings. If the result of this operation is equal to 0, the two strings are identical; if it is a positive integer, the first argument is greater than the second, and if it is a negative integer, the first argument is smaller than the second.

The script checks what problem type is declared in the general data file, and then it assigns the coded number for this type to the NTIPO variable:

```
*if(strcmp(GenData(Problem_Type),"Plane-stress")==0) 
1 * \*elseif(strcmp(GenData(Problem_Type),"Plane-strain")==0) 
2 * \sqrt{2}*elseif(strcmp(GenData(Problem_Type),"Revol-Solid")==0) 
3 \star*elseif(strcmp(GenData(Problem_Type),"Solid")==0) 
4 \star \sqrt{ }*elseif(strcmp(GenData(Problem_Type),"Plates")==0) 
5 \times*elseif(strcmp(GenData(Problem_Type),"Revol-Shell")==0) 
6 **endif
```
You have to cover all the cases within the if sentences or end the commands with an elseif you do not want unpredictable results, like the next line raised to the place where the parameter will have to be:

```
$ Default Value: 
*else 
0*\lambda*endif
```
In our case this last rule has not been followed, though this can sometimes be useful, for example when the problem file has been modified or created by another user and the new specification may differ from the one we expect.

The next assignment is formed by a string compare conditional, to inform the solver about a configuration setting.

First is the output of the variable to be assigned.

, IWRIT=  $*\backslash$ 

Then there is a conditional where the string contained in the value of the Result File field is compred with the string "Yes". If the result is 0, then the two strings are the same, while the output result 1 is used to declare a boolean TRUE.

```
*if(strcmp(GenData(Result_File),"Yes")==0) 
1 , ^{\star}\backslash
```
Then we compare the same value string with the string "No", to check the complementary option. If we find that the strings match, then we output a 0.

```
*elseif(strcmp(GenData(Result_File),"No")==0) 
0, * \setminus*endif
```
The second to last assignment is a simple output of the solver field contents to the INDSO variable:

```
INDSO= *GenData(Solver) , *\
```
The last assignment is a little more complicated. It requires the creation of some internal values, with the aid of the \*set cond command.

The first step is to set the conditions so we can access its parameters. This setting may serve for several loops or instructions, as long as the parameters needed for the other blocks of instructions are the same.

This line sets the condition Point-Constraints as an active condition. The \*nodes modifier means that the condition will be listed over nodes. The \*or(... modifiers are necessary when an entity shares some conditions because it belongs to two or more elements.

As an example, take a node which is part of two lines, and each of these lines has a different condition assigned to it. This node, a common point of the two lines, will have these two conditions in its list of properties. So declaring the \*or modifiers, GiD will decide which condition to use, from the list of conditions of the entity.

A first instruction will be as follows, where the parameters of the \*or commands are an integer - (1, and (3, in this example - and the specification int, which forces GiD to read the condition whose number position is the integer.

In our case, we find that the first (1) field of the condition file is the X-constraint, and the third (3) is the Y-constraint:

GiD still has no support for substituting the condition's position in the file by its corresponding label, in contrast to case for the fields in the problem data file, for which it is possible.

\*Set Cond Surface-Constraints \*nodes \*or(1,int) \*or(3,int)

Now we want to complete the setting of the loop, with the addition of new conditions.

```
*Add Cond Line-Constraints *nodes *or(1,int) *or(3,int) 
*Add Cond Point-Constraints *nodes *or(1,int) *or(3,int)
```
Observe the order in which the conditions have been included: firstly, the surface constraints with the \*Set Cond command, since it is the initial sentence; then the pair of \*Add Cond sentences, the line constraints; and finally, the point constraints sentence. This logical hierarchy forces the points to be the most important items. Last of all, we set a variable with the number of entities assigned to this particular condition.

Note that the execution of this instruction is only possible if a condition has been set previously.

NPRES= \*CondNumEntities

To end this section, we put a separator in the output file:

```
$-----------------------------------------------------
Thus, after the initialization of these variables, this part of the file ends up as:
$ DIMENSIONS OF THE PROBLEM:
DIMENSIONES :
  NPNOD= *npoin, NELEM= *nelem, NMATS= *nmats, \
 NNODE= \starnnode, NDIME= \starndime, \<br>NCARG= \starGenData(Charge Cases), \starNCARG= *GenData(Charge Cases),
  NGDLN= *GenData(Degrees_Fre), *\
 NPROP= *GenData(Properties Nbr), \
NGAUS= *GenData(Gauss Nbr), NTIPO= *\*if(strcmp(GenData(Problem_Type),"Tens-Plana")==0)
1 * \sqrt{}*elseif(strcmp(GenData(Problem_Type),"Def-Plana")==0)
2 * \sqrt{ }*elseif(strcmp(GenData(Problem_Type),"Sol-Revol")==0)
3 \times*elseif(strcmp(GenData(Problem_Type),"Sol-Tridim")==0)
4 * \sqrt{ }*elseif(strcmp(GenData(Problem_Type),"Placas")==0)
5 \star \sqrt{ }*elseif(strcmp(GenData(Problem_Type),"Laminas-Rev")==0)
6 **endif
 INRIT= * \*if(strcmp(GenData(Result File), "Yes") ==0)
1,
*elseif(strcmp(GenData(Result_File),"No")==0)
0, \sqrt{ }*endif
   INDSO= *GenData(Solver) , *\
*Set Cond Surface-Constraints *nodes *or(1,int) *or(3,int)
*Add Cond Line-Constraints *nodes *or(1,int) *or(3,int)
*Add Cond Point-Constraints *nodes *or(1,int) *or(3,int)
NPRES=*CondNumEntities
$-----------------------------------------------------
```
After creating or reading our model, and once the mesh has been generated and the conditions applied, we can export the file (project\_name.dat) and send it to the solver.

The command to create the .dat file can be found on the File -> Export -> Calculation File GiD menu. It is also possible to use the keyboard shortcut Ctrl-x Ctrl-c.

These would be the contents of the project\_name.dat file:

```
$-----------------------------------------------------
CALSEF: PROGRAM FOR STRUCTURAL ANALYSIS
$-----------------------------------------------------
$ECHO ON
$-----------------------------------------------------
LINEAR-STATIC, SOLIDS
$-----------------------------------------------------
$NUMBER OF PROBLEMS:
NPROB = 1$-----------------------------------------------------
$ PROBLEM TITLE 
TITLE= Title_name
$-----------------------------------------------------
$DIMENSIONS OF THE PROBLEM
DIMENSIONS :
 NPNOD= 116 , NELEM= 176 , NMATS= 0 , \setminusNNODE= 3, NDIME= 2, \backslashNCARG= 1 , NGDLN= 1 , NPROP= 5 ,
 NGAUS= 1, NTIPO= 1, IWRIT= 1, \
   INDSO= 10 , NPRES= 0
$-----------------------------------------------------
```
This is where the calculation input begins.

#### **11.1.2.3.1 Formatted nodes and coordinates listing**

As with the previous section, this block of code begins with a title for the subsection:

\$ NODAL COORDINATES

followed by the header of the output list:

```
$ NODE COORD.-X COORD.-Y COORD.-Z
```
Now GiD will trace all the nodes of the model:

\*loop nodes

For each node in the model, GiD will generate and output its number, using \*NodesNum, and its coordinates, using \*NodesCoord.

The command executed before the output \*format will force the resulting output to follow the guidelines of the specified formatting.

In this example below, the \*format command gets a string parameter with a set of codes: %6i specifies that the first word in the list is coded as an integer and is printed six points from the left; the other three codes, all %15.5f, order the printing of a real number, represented in a floating point format, with a distance of 15 spaces between columns (the number will be shifted to have the last digit in the 15th position of the column) and the fractional part of the number will be represented with five digits.

Note that this is a C language format command.

```
*format "%6i%15.5f%15.5f%15.5f" 
*NodesNum *NodesCoord 
*end nodes
```
At the end of the section the end marker is added, which in this solver example is as follows:

END\_GEOMETRY

The full set of commands to make this part of the output is shown in the following lines.

```
GEOMETRY
$ ELEMENT CONNECTIVITIES
$ ELEM. MATER. CONNECTIVITIES
*loop elems
  *elemsnum *elemsmat *elemsConec
*end elems
$ NODAL COORDINATES
$ NODE COORD.-X COORD.-Y COORD.-Z
*loop nodes
*format "%6i%15.5f%15.5f%15.5f"
  *NodesNum *NodesCoord
*end
END_GEOMETRY
```
The result of the compilation is output to a file (project\_name.dat) to be processed by the solver program.

## The first part of the section:

\$----------------------------------------------------- GEOMETRY \$ ELEMENT CONNECTIVITIES \$ ELEM. MATER. CONNECTIVITIES 1 1 73 89 83 2 1 39 57 52 3 1 17 27 26 4 5 1 3 5 5 5 3 10 8 6 2 57 73 67 . . . . . . . . . . . . . . . 176 5 41 38 24

#### And the second part of the section:

\$ NODAL COORDINATES \$ NODE COORD.-X COORD.-Y COORD.-Z

```
 1 5.55102 5.51020
        2 5.55102 5.51020
        3 4.60204 5.82993
        4 4.60204 5.82993
        5 4.88435 4.73016
        6 4.88435 4.73016
        . . .
       . . .
 . . .
      116 -5.11565 3.79592
END_GEOMETRY
```
If the solver module you are using needs a list of the nodes that have been assigned a condition, for example, a neighborhood condition, you have to provide it as is explained in the next example.

## **11.1.2.3.2 Elements, materials and connectivities listing**

Now we want to output the desired results to the output file. The first line should be a title or a label as this lets the solver know where a loop section begins and ends. The end of this block of instructions will be signalled by the line END\_GEOMETRY.

**GEOMETRY** 

The next two of lines give the user information about what types of commands follow.

Firstly, a title for the first subsection, ELEMENTAL CONNECTIVITIES:

```
$ ELEMENTAL CONNECTIVITIES
```
followed by a header that preceeds the output list:

```
$ ELEM. MATER. CONNECTIVITIES
```
The next part of the code concerns the elements of the model with the inclusion of the \*loop instruction, followed in this case by the elems argument.

\*loop elems

For each element in the model, GiD will output: its element number, by the action of the \*elemsnum command, the material assigned to this element, using the \*elemsmat command, and the connectivities associated to the element, with the \*elemsConec command:

```
*elemsnum *elemsmat *elemsConec 
*end elems
```
You can use the swap parameter if you are working with quadratic elements and if the listing mode of the nodes is non-hierarchical (by default, corner nodes are listed first and mid nodes afterwards):

```
*elemsnum *elemsmat *elemsConec(swap) 
*end elems
```
## **11.1.2.3.3 Nodes listing declaration**

First, we set the necessary conditions, as was done in the previous section.

```
*Set Cond Surface-Constraints *nodes *or(1,int) *or(3,int) 
*Add Cond Line-Constraints *nodes *or(1,int) *or(3,int) 
*Add Cond Point-Constraints *nodes *or(1,int) *or(3,int) 
NPRES=*CondNumEntities
```
After the data initialization and declarations, the solver requires a list of nodes with boundary conditions and the fields that have been assigned.

In this example, all the selected nodes will be output and the 3 conditions will also be printed. The columns will be output with no apparent format.

Once again, the code begins with a subsection header for the solver program and a commentary line for the user:

BOUNDARY CONDITIONS \$ RESTRICTED NODES

Then comes the first line of the output list, the header:

\$ NODE CODE PRESCRIPTED VALUES

The next part the loop instruction, in this case over nodes, and with the specification argument \*OnlyInCond, to iterate only over the entities that have the condition assigned. This is the condition that has been set on the previous lines.

\*loop nodes \*OnlyInCond

The next line is the format command, followed by the lines with the commands to fill the fields of the list.

```
*format "%5i%1i%1i%f%f" 
*NodesNum *cond(1,int) *cond(3,int) *\
```
The \*format command influence also includes the following two if sentences. If the degrees of freedom field contains an integer equal or greater than 3, the number of properties will be output.

```
*if(GenData(Degrees_Freedom_Nodes,int)>=3) 
*cond(5,int) **endif
```
And if the value of the same field is equal to 5 the output will be a pair of zeros.

```
*if(GenData(Degrees_Free,int)==5) 
0 \t 0 \t \star \n*endif
```
The next line ouputs the values contained in the second and fourth fields, both real numbers.

```
*cond(2,real) *cond(4,real) *\
```
In a similar manner to the previous if sentences, here are some lines of code which will output the sixth condition field value if the number of degrees of freedom is equal or greater than three, and will output a pair of zeros if it is equal to five.

```
*if(GenData(Degrees_Free,int)>=3) 
*cond(6, real) **endif 
*if(GenData(Degrees_Free,int)==5) 
0.0 0.0 *\iota*endif
```
Finally, to end the section, the \*end command closes the previous \*loop. The last line is the label of the end of the section.

```
*end 
END_BOUNDARY CONDITIONS 
$-------------------------------------------------------
```
The full set of commands included in this section are as follows:

```
BOUNDARY CONDITIONS
$ RESTRICTED NODES
$ NODE CODE PRESCRIPTED VALUES
*loop nodes *OnlyInCond
*format "%5i%1i%1i%f%f"
    *NodesNum *cond(1,int) *cond(3,int) *\
*if(GenData(Degrees_Free,int)>=3)
*cond(5,int) **endif
*if(GenData(Degrees_Free,int)==5)
0 \t 0 \t \t \t \t \t \t \t \t*endif
*cond(2, real) *cond(4, real) **if(GenData(Degrees_Free,int)>=3)
*cond(6,real) *\
*endif
*if(GenData(Degrees_Free,int)==5)
0.0.0.0 *\
*endif
*end
END_BOUNDARY CONDITIONS
                          $-----------------------------------------------------
```
#### **11.1.2.3.4 Elements listing declaration**

First, we set the loop to the interval of the data.

\*loop intervals

The next couple of lines indicate the starting of one section and the title of the example, taken from the first field in the interval data with an abbreviation on the label. They are followed by a comment explaining the type of data we are using.

#### LOADS

 TITLE: \*IntvData(Charge\_case) \$ LOAD TYPE

We begin by setting the condition as before. If one condition is assigned twice or more to the same element without including the \*CanRepeat parameter in the \*Set Cond, the condition will appear once; if the \*CanRepeat parameter is present then the number of conditions that will appear is the number of times it was assigned to the condition.

\*Set Cond Face-Load \*elems \*CanRepeat

Then, a condition checks if any element exists in the condition.

\*if(CondNumEntities(int)>0)

Next is a title for the next section, followed by a comment for the user.

DISTRIBUTED ON FACES \$ LOADS DISTRIBUTED ON ELEMENT FACES

We assign the number of nodes to a variable.

```
$ NUMBER OF NODES BY FACE NODGE = 2 
$ LOADED FACES AND FORCE VALUES 
*loop elems *OnlyInCond 
     ELEMENT=*elemsnum(), CONNECTIV *globalnodes
     *\text{cond}(1) * \text{cond}(1) * \text{cond}(2) * \text{cond}(2)*end elems
END_DISTRIBUTED ON FACES 
*endif
```
The final section deals with outputting a list of the nodes and their conditions.

## **11.1.2.3.5 Materials listing declaration**

This section deals with outputting a materials listing.

As before, the first lines must be the title of the section and a commentary:

```
MATERIAL PROPERTIES 
$ MATERIAL PROPERTIES FOR MULTILAMINATE
```
Next there is the loop sentence, this time concerning materials:

\*loop materials

Then comes the line where the number of the material and its different properties are output:

\*matnum() \*MatProp(1) \*MatProp(2) \*MatProp(3) \*MatProp(4)

Finally, the end of the section is signalled:

\*end materials END\_MATERIAL PROPERTIES \$-----------------------------------------------------

The full set of commands is as follows:

```
MATERIAL PROPERTIES
$ MATERIAL PROPERTIES FOR MULTILAMINATE
*loop materials
    *matnum() *MatProp(1) *MatProp(2) *MatProp(3) *MatProp(4)
*end materials
END_MATERIAL PROPERTIES
$-----------------------------------------------------
```
The next section deals wth generating an elements listing.

## **11.1.2.3.6 Nodes and its conditions listing declaration**

As for previous sections, the first thing to do set the conditions.

\*Set Cond Point-Load \*nodes

As in the previous section, the next loop will only be executed if there is a condition in the selection.

\*if(CondNumEntities(int)>0)

Here begins the loop over the nodes.

PUNCTUAL ON NODES \*loop nodes \*OnlyInCond  $*$ NodesNum  $*$ cond(1)  $*$ cond(2)  $*$ 

The next \*if sentences determine the output writing of the end of the line.

```
*if(GenData(Degrees_Free,int)>=3) 
*cond(3) **endif 
*if(GenData(Degrees_Free,int)==5) 
0 \t 0 \t \star \n\backslash*endif 
*end nodes
```
To end the section, once again you have to include the end label and the closing \*endif.

END\_PUNCTUAL ON NODES \*endif

Finally, a message is written if the value of the second field in the interval data section inside the problem file is equal to "si" (yes).

```
^{\star}if(strcasecmp(IntvData(2), "Si") ==0)
SELF_WEIGHT 
*endif
```
To signal the end of this part of the forces section, the following line is entered.

END\_LOADS

Before the end of the section it remains to tell the solver what the postprocess file will be. This information is gathered from the \*IntvData command. The argument that this command receives (3) specifies that the name of the file is in the third field of the loop iteration of the interval.

\$----------------------------------------------------- \$POSTPROCESS FILE FEMV = \*IntvData(3)

To end the forces interval loop the \*end command is entered.

\$----------------------------------------------------- \*end nodes

Finally, the complete file is ended with the sentence required by the solver.

END\_CALSEF \$-----------------------------------------------------

The preceding section is compiled completely into the following lines:

```
*Set Cond Point-Load *nodes
*if(CondNumEntities(int)>0)
PUNCTUAL ON NODES
*loop nodes *OnlyInCond
       *NodesNum *cond(1) *cond(2) *\
*if(GenData(Degrees_Free,int)>=3)
*cond(3) **endif
*if(GenData(Degrees_Free,int)==5)
0 \t 0 \t \star \n*endif
```
# Nodes and its conditions listing declaration 160

\*end END\_PUNCTUAL ON NODES \*endif \*if(strcasecmp(IntvData(2),"Si")==0) SELF\_WEIGHT \*endif END\_LOADS \$----------------------------------------------------- \$POSTPROCESS FILE FEMV =  $*IntvData(3)$ \$----------------------------------------------------- \*end nodes END\_CALSEF \$-----------------------------------------------------

This is the end of the template file example.

# 12 INDEX

# **B**

bat file commands 27 bat file examples 32 **C** Call 27 color for meshes 56 command.exe 27 commands \*.bat 27 Complex numbers 49 Copy command 27 **D** data files 42 Del 27 **E** Echo 27 encoding for mesh names 56 Erase 27 Errors when executing an external program 32 Event 65 Executing external program 26 External program execution 26 **F** File ProjectName.post.msh 56 File ProjectName.post.res 43 **G** Gauss points format 44 GiD\_DataBehaviour 106 GiD\_GetWorldCoord 97 GiD\_Thumbnail 97

# **H**

Goto 27

Groups 59

Help 100 help structure 100 HelpDirs 100 HTML support 100 **I** If command 27 IndexPage 101 Info function 72 **L** List file format 62 **M** Managing menus 101

GiDCustomHelp 100 GidUtils::VersionCmp 110

Graph Lines file format 63

Menu Tcl functions 101 mesh example 58 Mesh groups 59 Mkdir 27 Multiple meshes 59 **O** Output view 27

#### **P**

Post-processing data files 42 Postprocess Files 42 Postprocess list file 62 Postprocess mesh format 56 Postprocess results format 43 Process function 72 ProjectName.post.msh 56 ProjectName.post.res 43 **R** Re-mesh 59 Rem 27 Remesh 59 Rename 27 Result block 49 Result entry 49 Result group 54 result groups 54 results example 51 Results file 43 **S** Set command 27 Shift 27 Special functions 84 **T** table mesh example 58 Table results example 51 Tcl Functions 65 Tcl Info Function 72 Tcl menu functions 101 Tcl Process Function 72 Tcl Special functions 84 Tcl/Tk extension 64 Tcl/Tk extension creation example 110 TkWidget 104 TocPage 101 Type 27 **V** version 110